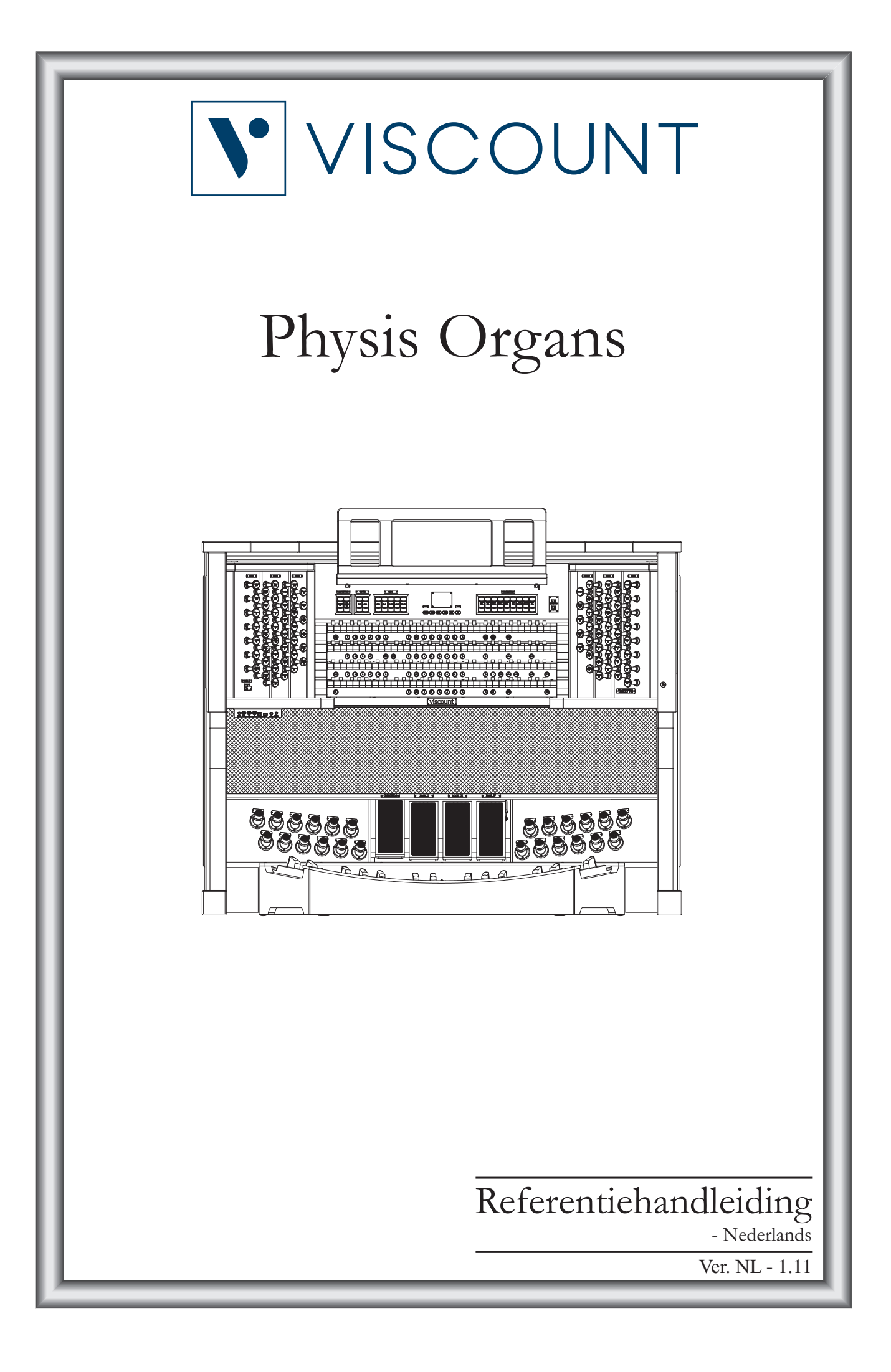

# Waarschuwing: lees dit eerst!

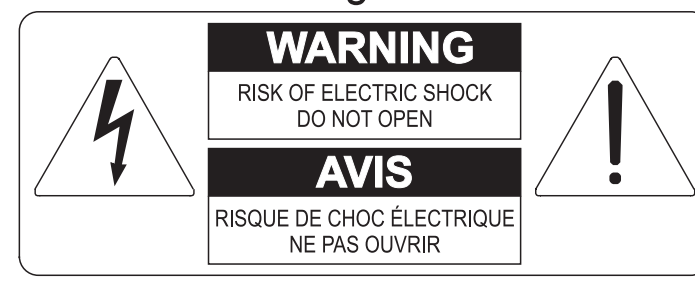

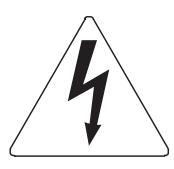

Dit symbool is bedoeld om de gebruiker te waarschuwen voor niet geïsoleerd "gevaarlijk voltage" binnen in het product, welke voldoende omvang kan hebben om een risico van elektrische schok voor personen te vormen.

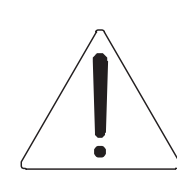

Dit symbool is bedoeld om de gebruiker er op te wijzen dat er belangrijke instructies voor het in werking stellen en onderhouden (service) aanwezig zijn in de bijgevoegde literatuur.

#### Waarschuwing:

Om het risico van brand of elektrisch schok te verminderen: Het apparaat niet blootstellen aan regen of vocht Verwijder niet het orgeldeksel of de achterkant Er bevinden zich geen gebruikernuttige onderdelen in het apparaat Laat onderhoud over aan gekwalificeerd onderhoudspersoneel

# Instructies betreffende een risico van brand, elektrische schok of verwonding aan personen Belangrijke veiligheidsinstructies

#### Waarschuwing:

- 1) Lees deze instructies
- 2) Bewaar deze instructies
- 3) Besteed aandacht aan alle waarschuwingen
- 4) Volg alle instructies op
- 5) Gebruik dit apparaat niet in de buurt van water
- 6) Maak slechts met droge doek schoon
- 7) Blokkeer geen enkele ventilatieopening. Installeer overeenkomstig de instructies van de fabrikant
- 8) Niet installeren in de buurt van warmtebronnen zoals radiatoren, hitte registers, fornuizen of andere apparaten (incl. versterkers) die warmte produceren
- 9) Ondervang het veiligheidsdoel van de gepolariseerde of geaarde stekker. Een gepolariseerde stekker heeft twee bladen met een wijder en een minder wijd blad. Een geaarde stekker heeft twee bladen en een derde geaarde spriet. Het wijdere blad en de derde spriet worden verstrekt voor uw veiligheid. Indien de verstrekte stekker niet in het stopcontact past, raadpleeg een elektricien voor het vervangen van deze stekker.
- 10)De contactdoos moet dichtbij het apparaat geplaatst worden en moet makkelijk toegangelijk zijn
- 11) Zorg er voor dat er niet over het snoer en stekker gelopen wordt en bescherm het snoer op de plaats waar het het apparaat verlaat
- 12) Gebruik alleen accessoires gespecificeerd door de fabrikant
- 13) Gebruik alleen de kar, tribune, driepoot, steunen of tafels gespecificeerd door de fabrikant of verkocht met het apparaat. Indien er gebruik gemaakt wordt van een kar bij het verplaatsen van een apparaat, waak er dan voor dat de kar en apparaat niet kantelen waardoor er verwondingen en/of beschadigingen ontstaan
- 14) Haal de stekker uit het stopcontact wanneer er onweer is of wanneer het apparaat langdurig niet gebruikt wordt.
- 15) Laat al het onderhoud aan het apparaat over aan gekwalificeerd onderhoudspersoneel. Onderhoud is nodig wanneer het apparaat beschadigd is.

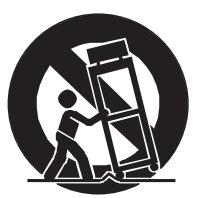

# **BEWAAR DEZE INSTRUCTIES**

# **INHOUDSOPGAVE**

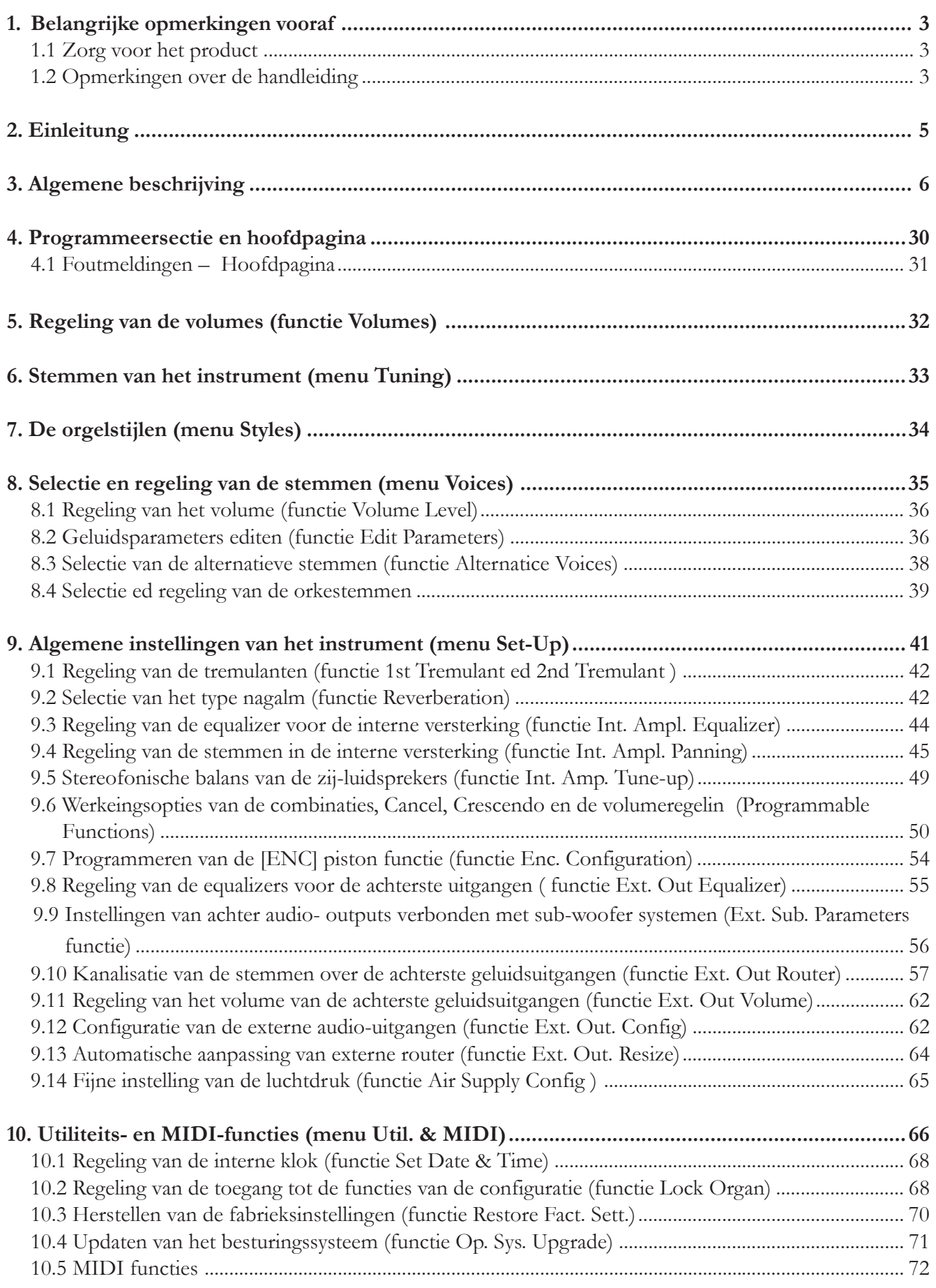

VISCOUNT Physis Organs

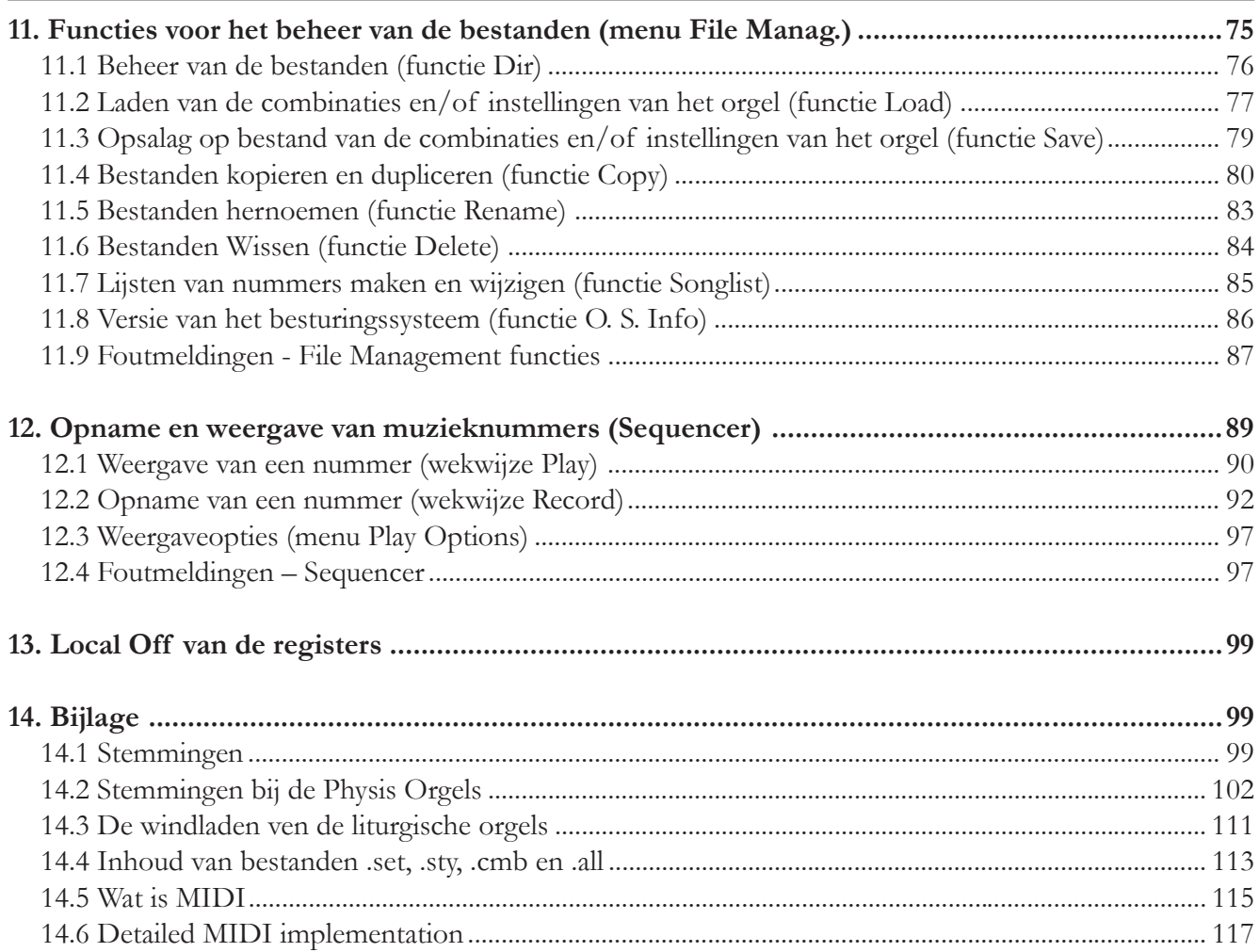

### **1. BELANGRIJKE OPMERKINGEN VOORAF**

### **1.1 ZORG VOOR HET PRODUCT**

- Zorg ervoor dat het instrument niet te lijden heeft van overmatige trillingen of harde stoten (knoppen, druktoetsen, registers, enz.).
- Plaats het instrument niet in de buurt van apparaten, waarvan mag worden verwacht dat ze storende elektrische en magnetische velden opwekken, zoals radio's, TV's, monitoren, enz
- Vermijd het blootstellen van het orgel aan hittebronnen. Laat het instrument niet staan in een erg vochtige of stoffige omgeving of in de buurt van sterke magnetische velden.
- Vermijd het blootstellen van het orgel aan direct zonlicht.
- Plaats nooit voorwerpen in het instrument en giet er nooit vloeistoffen, van welke aard ook, in.
- Gebruik voor het regelmatig reinigen alleen maar een zachte borstel/doek of perslucht. Gebruik voor het reinigen nooit chemicaliën zoals benzine, verdunners, alcohol, enz.
- Gebruik altijd afgeschermde kabels van goede kwaliteit voor de verbindingen met versterkers en andere apparaten voor geluidsdistributie. Trek bij het losnemen van de verbinding nooit aan de kabel zelf maar altijd aan de aansluitsteker. Vlecht kabels niet in elkaar bij het oprollen.
- Verzeker u ervan alvorens een verbinding te maken, dat de aan te sluiten systemen (in het bijzonder de versterkers) zijn uitgeschakeld. Hierdoor wordt ongewenst geruis en mogelijk zelfs het optreden van gevaarlijke signaalpieken voorkomen.
- Vergeet niet om de stekker van het orgel los te nemen als het instrument langere tijd niet wordt gebruikt.

### **1.2 OPMERKINGEN OVER DE HANDLEIDING**

- Ga zorgvuldig met de handleiding om.
- De handleiding vormt met het instrument één geheel. De beschrijvingen en illustraties hierin zijn niet bindend.
- Hoewel de essentiële kenmerken van het instrument niet zullen veranderen, houdt de fabrikant zich te allen tijde het recht voor om wijzigingen aan te brengen in onderdelen, details, of accessoires die nodig worden geacht om het product te verbeteren dan wel vanwege constructieve eisen of om commerciële redenen, zonder de verplichting om deze publicatie direct aan te passen.
- "All rights reserved": de reproductie van enig deel van deze handleiding, in welke vorm dan ook, is zonder schriftelijke toestemming van de fabrikant is verboden.
- Alle handelsmerken die in deze handleiding worden genoemd, zijn eigendom van de betreffende fabrikanten.

#### **V** VISCOUNT Physis Organs Referentiehandleiding

- Aangeraden wordt om deze handleiding zorgvuldig door te nemen. Dan gaat niet onnodig tijd verloren om met het instrument te kunnen omgaan en verkrijgt u betere resultaten met het instrument.
- Met tekens of cijfers tussen vierkante haken ( [ . . ] ) worden de namen van de druktoetsen, regelschuiven, instelknoppen en aansluitingen aangeduid. Bij voorbeeld : [ENTER] verwijst naar de ENTER druktoets.
- De getoonde afbeeldingen en schermen dienen slechts ter informatie en kunnen verschillen van uw eigen product.
- De instructies die in deze handleiding zijn opgenomen, hebben uitsluitend betrekking op de versie van het besturingssysteem die actueel was tijdens de publicatie van dit document. Deze instructies zouden daarom eventueel afwijkingen kunnen vertonen met betrekking tot de huidige versie van uw besturingssysteem. Raadpleeg daarom de website www.viscountinstruments.com voor de nieuwste versie van besturingssysteem en bijbehorende handleiding.

**Deze gebruikershandleiding is bijgewerkt tot en met versie 1.14.3 van het besturingssysteem van het in-strument.**

### **2. EINLEITUNG**

# Geachte gebruiker,

Hartelijk dank voor het kiezen van de **Viscount** orgel.

U schafte van ons bedrijf, mondiaal marktleider op het gebied van prestigieuze klassieke orgels een uitbreiding van uw bestaande orgel aan. De nieuwste en meest geavanceerde technologie is toegepast, die het mogelijk maakt om met een grote natuurgetrouwheid de klank van een pijporgel te reproduceren, in het gebruik een indrukwekkende flexibiliteit garandeert en een geheel nieuwe klasse van klankkwaliteit markeert. Na jaren van onderzoek om nieuwe methoden van klankopwekking te ontdekken en te ontwikkelen is het Viscount Research & Development centrum erin geslaagd om wereldwijd als eerste de klank van de originele orgelpijp te reproduceren met behulp van 'Physical Modelling Techniek' als basis voor de innovatieve **Physis** technologie.

Deze revolutionaire wijze van klankopwekking maakt niet, zoals tot nu toe algemeen toegepast,

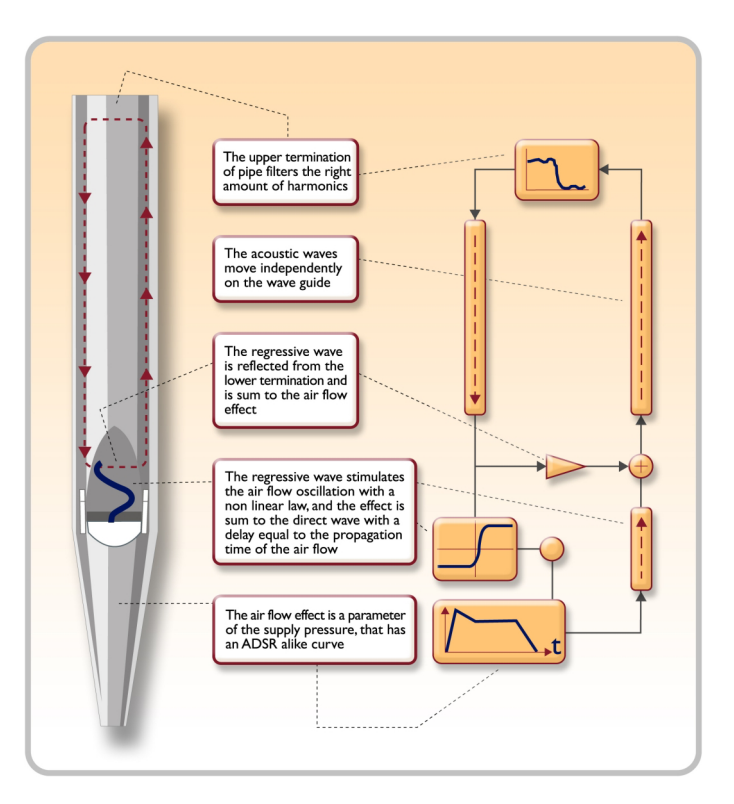

gebruik van 'samples' van pijporgels, maar berekent 'real-time' de gevraagde golfvorm, die het klankkarakter bepaalt, uit een nauwkeurig fysisch rekenmodel, dat gebaseerd is op de studie naar de fysische werking van geluidsopwekking in de orgelpijp en waarin rekening wordt gehouden met de belangrijkste fysische parameters zoals de vorm (mensuur), de materiaalkeuze, de winddruk, enz.

Nu eenmaal het niveau van het louter reproduceren van de opgenomen pijpklank is gepasseerd, wordt het mogelijk om een tot dusverre ondenkbare mate van realisme vorm te geven, die ook de fijnste details van het oorspronkelijke muziekinstrument vertolkt.

Om een voorbeeld te geven: het toegepaste mathematische model maakt het mogelijk dat een register voor iedere toets een eigen klankkleur krijgt. Net als bij het originele pijporgel hoort bij iedere toets een aantal eigen pijpen, die ieder een unieke klank voortbrengen. Daarboven is de klank ook afhankelijk van verandering in de winddruk, die bepalend is voor de trillingscondities van de lucht in het pijpcorpus, net als bij het originele muziekinstrument

Bovendien is een "fysische" bewerking van de klanken mogelijk, bijna op dezelfde manier als de orgelbouwer zijn pijpen maakt, door de belangrijkste elementen die we hebben genoemd te bewerken. Maar als u dit liever niet zelf doet, kunt u desgewenst een keuze maken uit een uitgebreid assortiment voorgeprogrammeerde orgelpijpklanken die al in het interne geheugen van instrument zijn opgeslagen.

Tot slot nodigen wij uit om de website www.viscountinstruments.com te bezoeken waar u aanvullende informatie, updates, informatie en actueel nieuws over dit instrument en alle overige instrumenten uit onze productie kunt vinden.

## **3. ALGEMENE BESCHRIJVING**

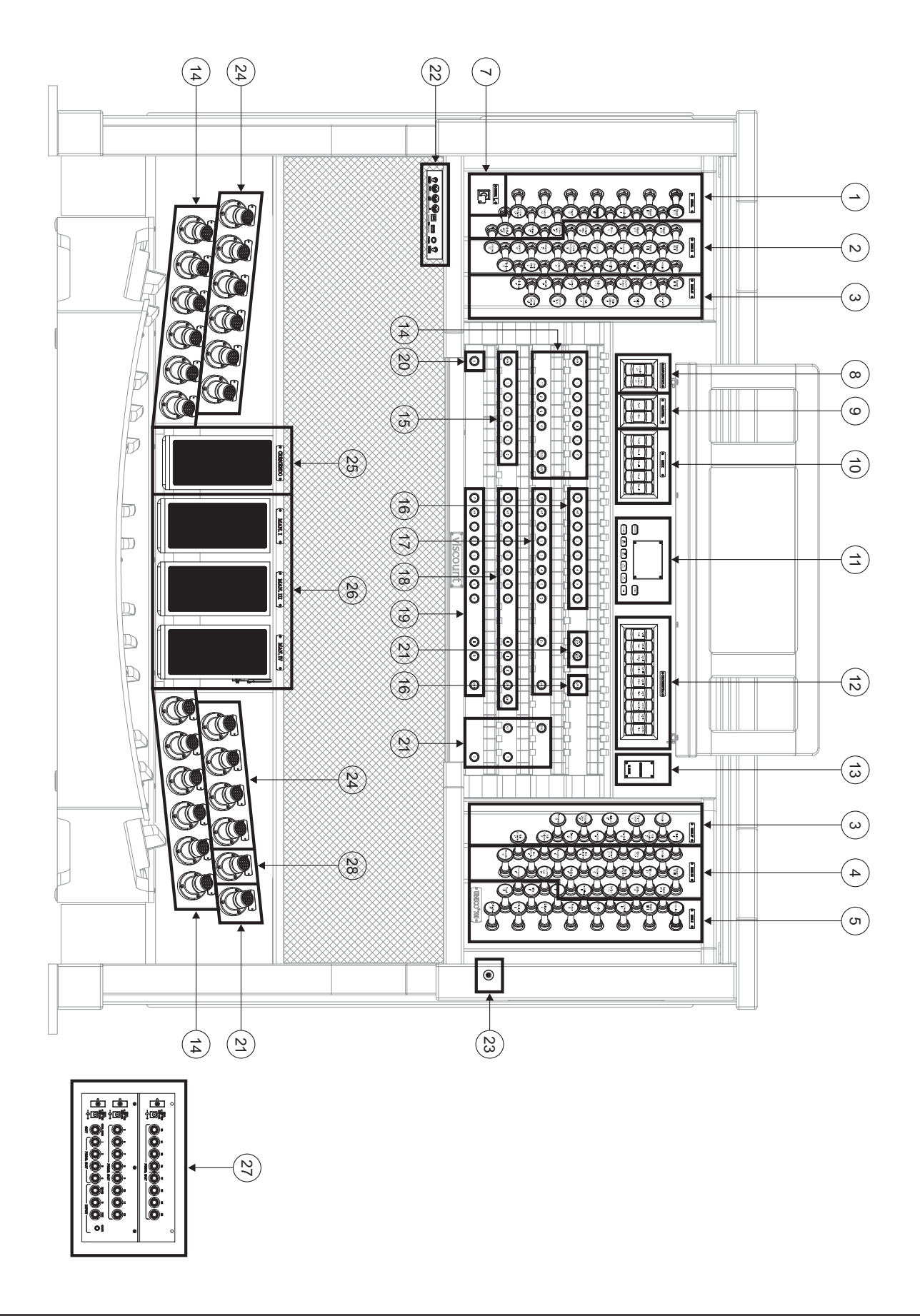

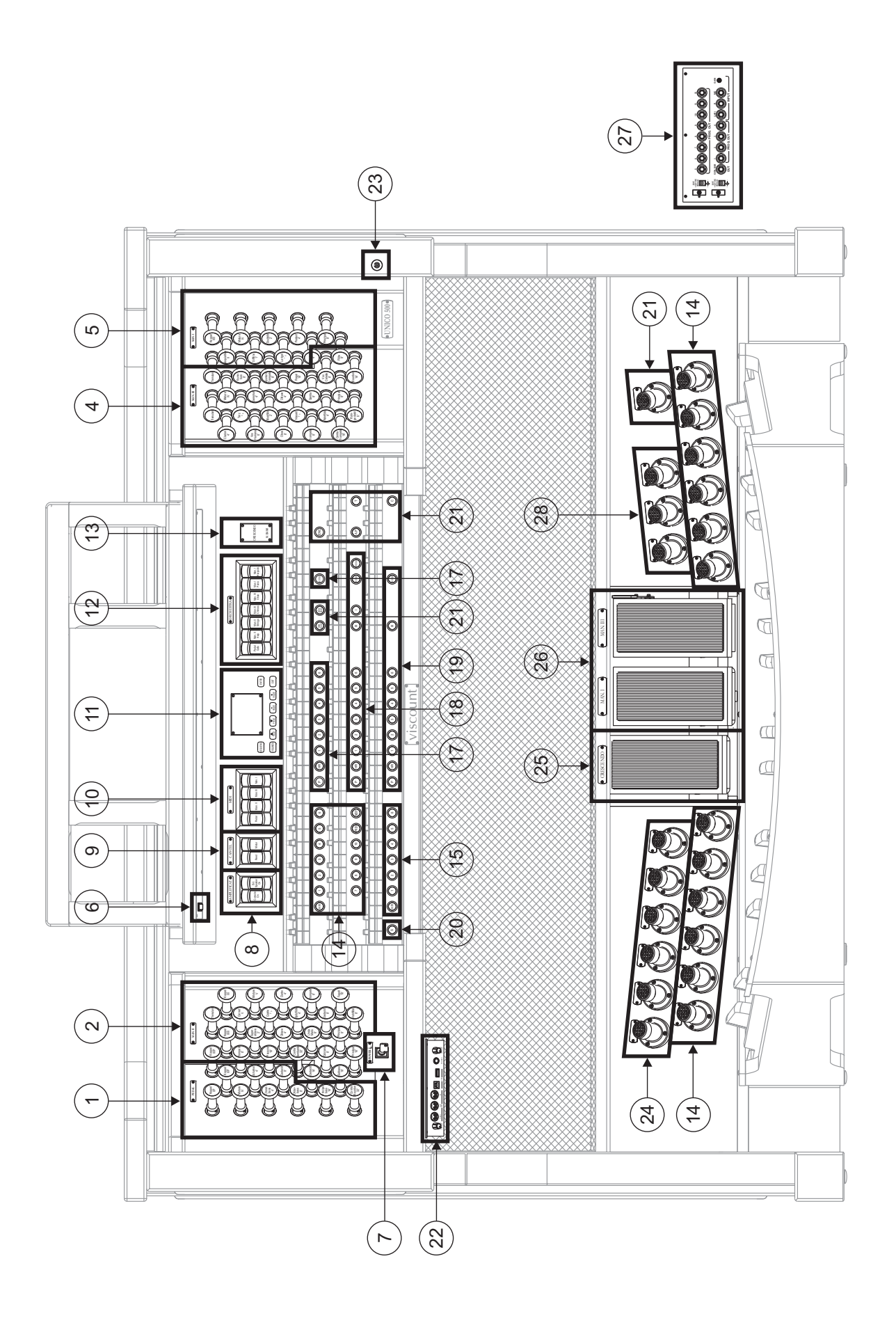

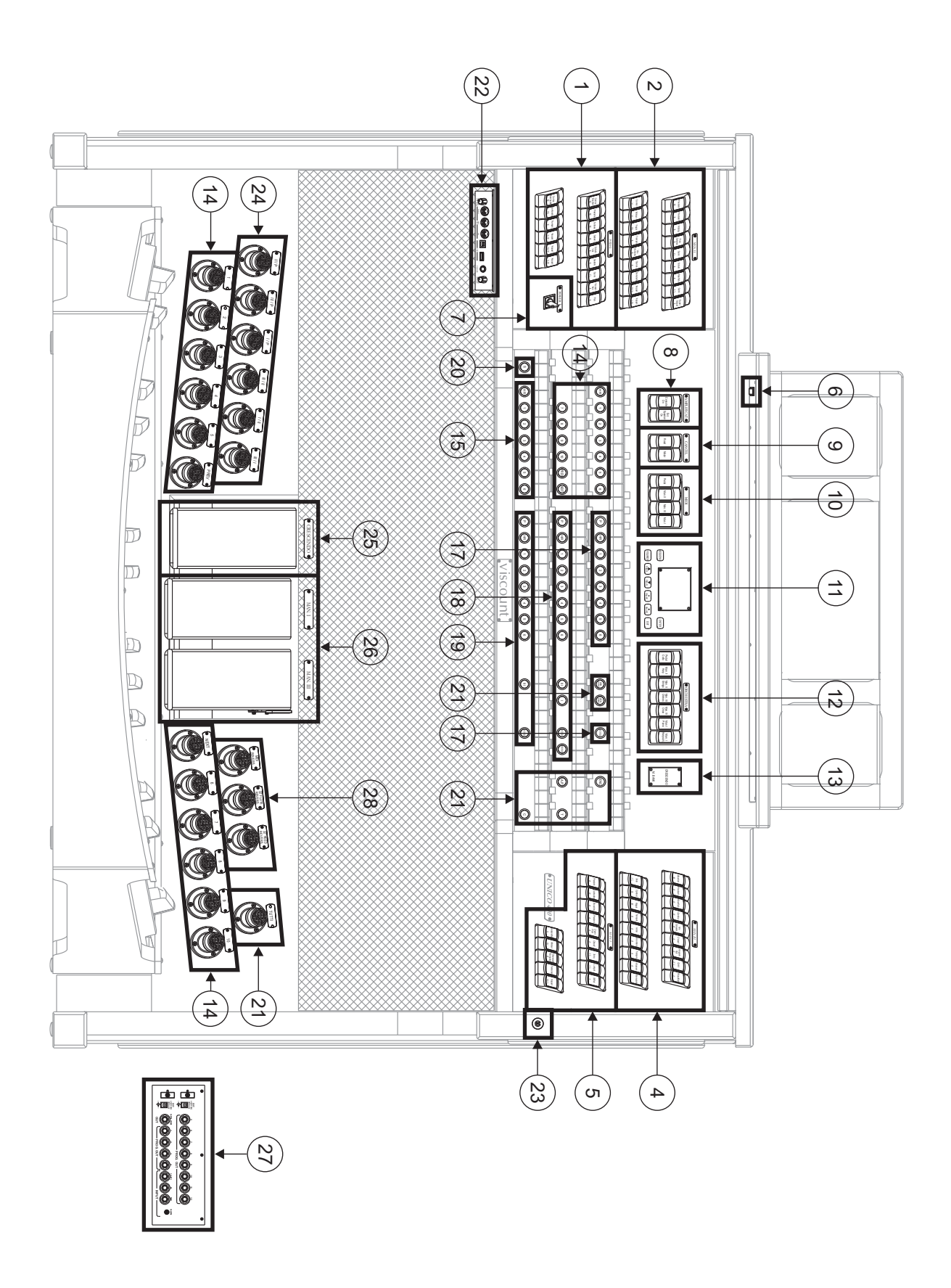

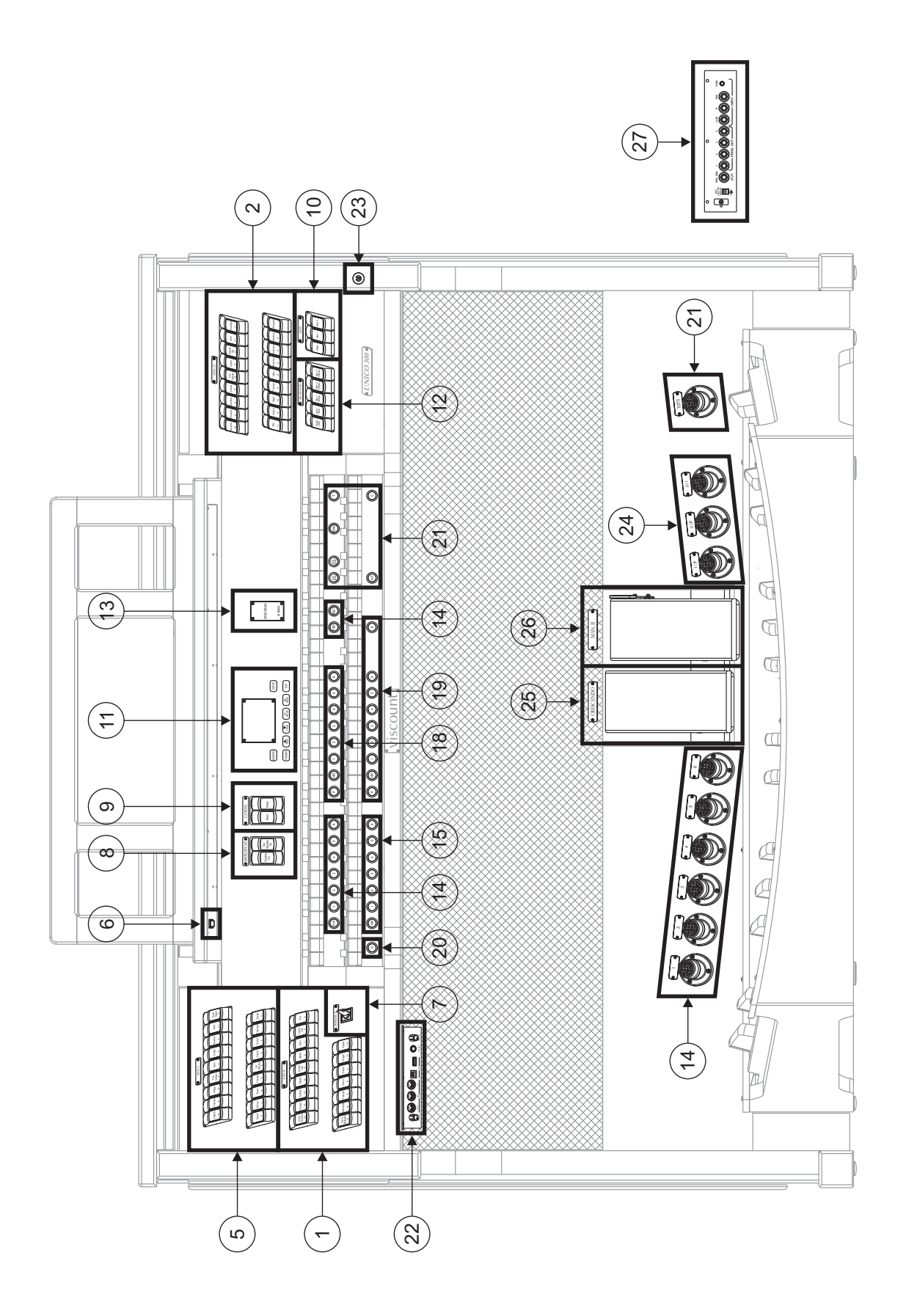

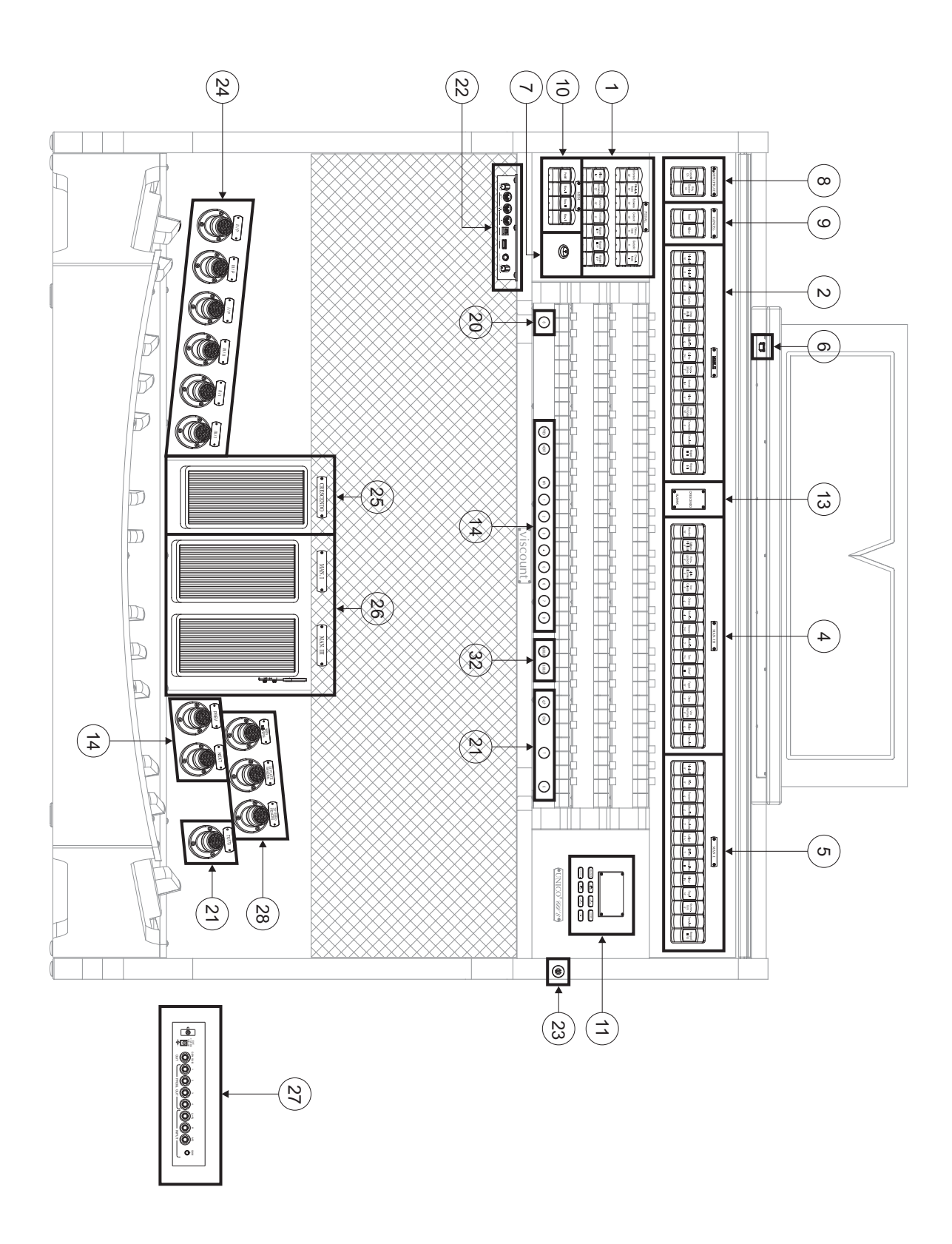

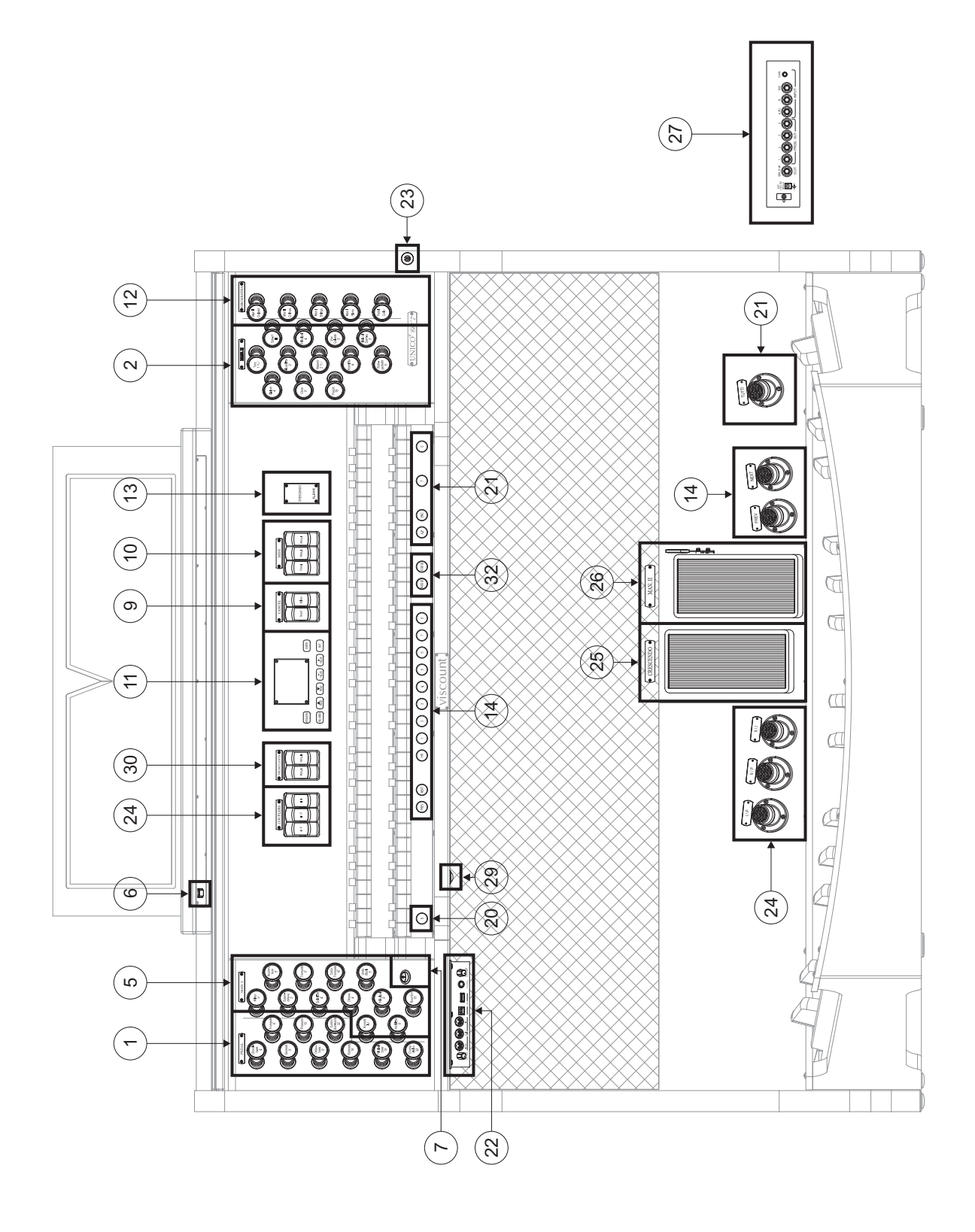

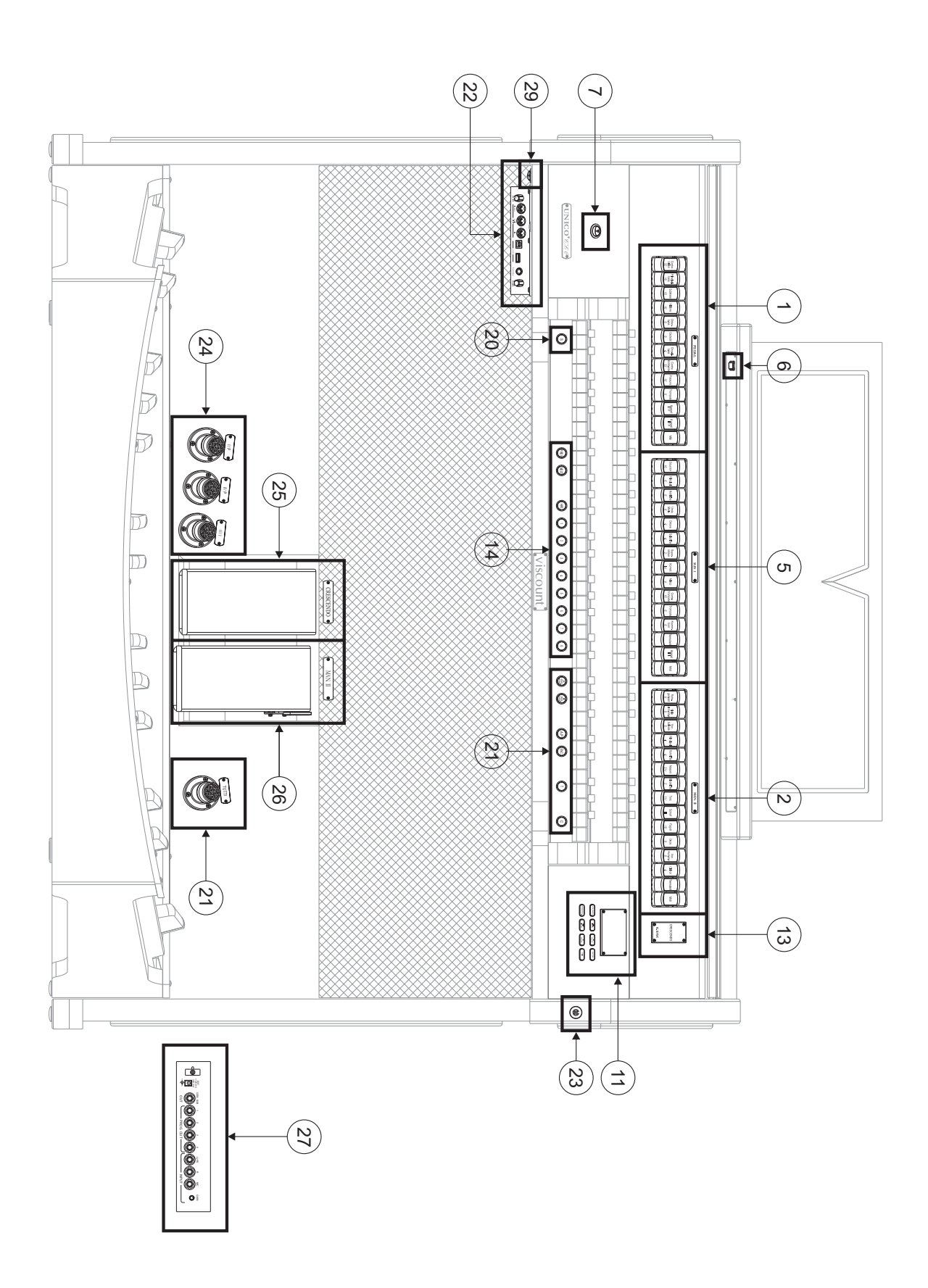

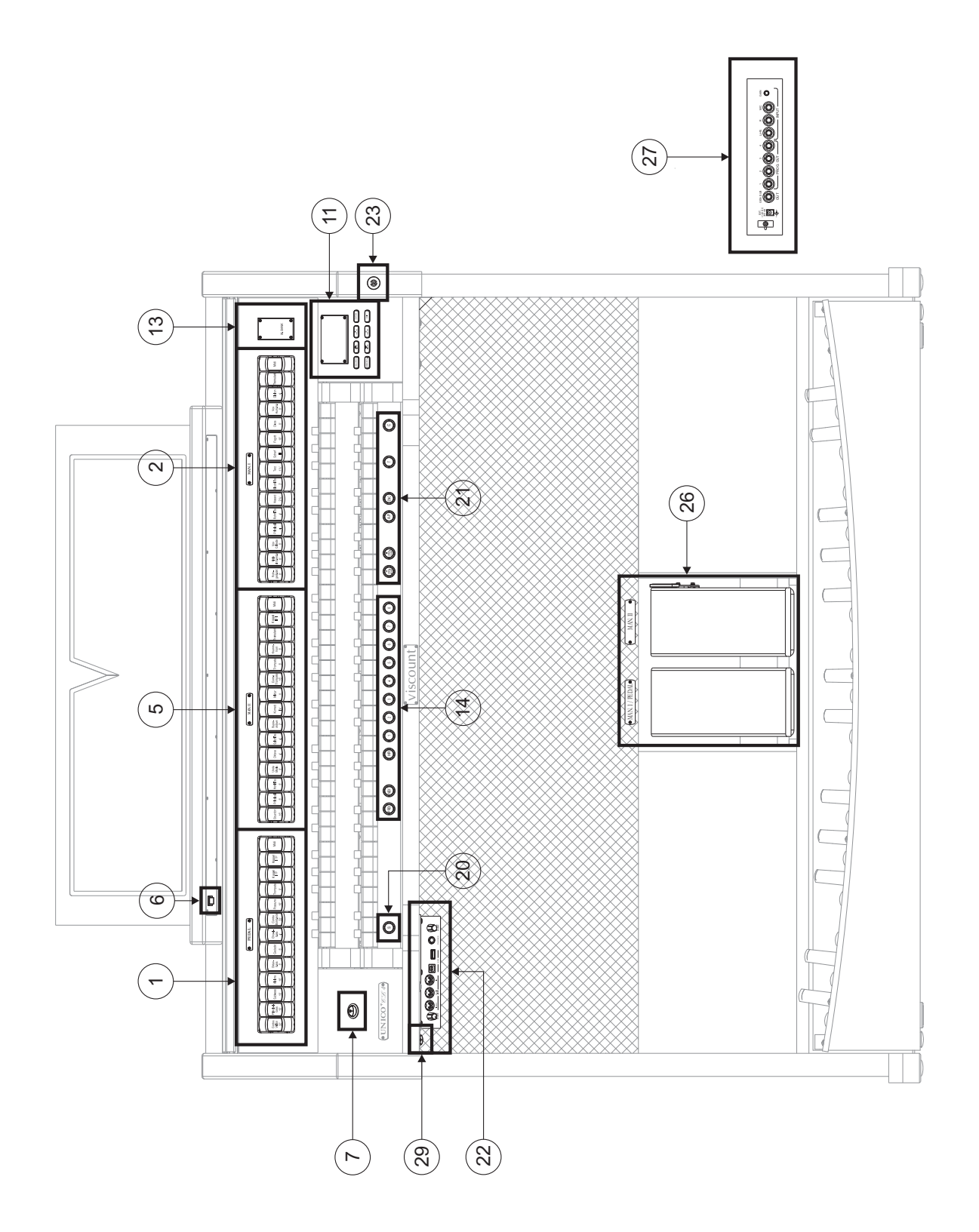

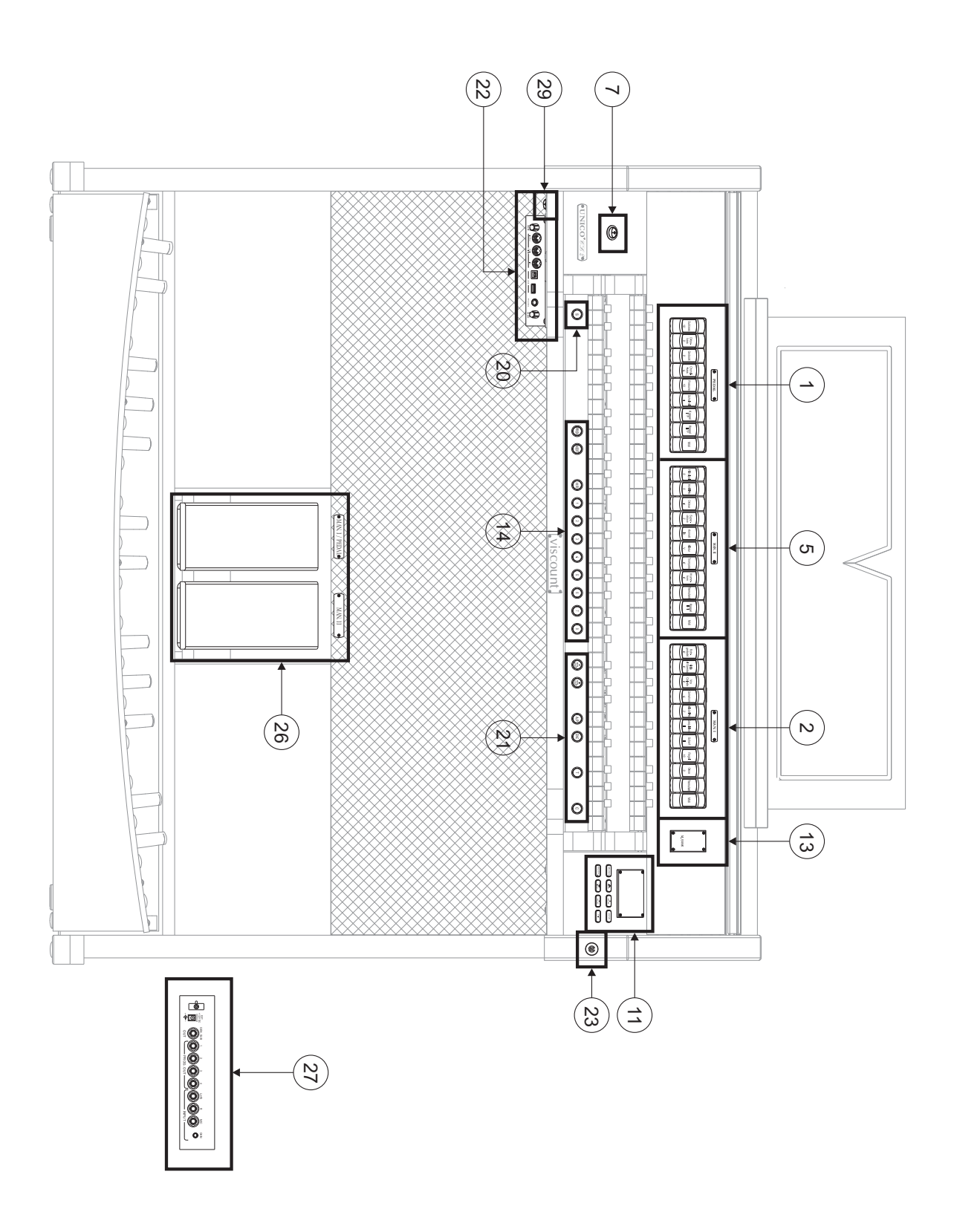

### **UNICO P35**

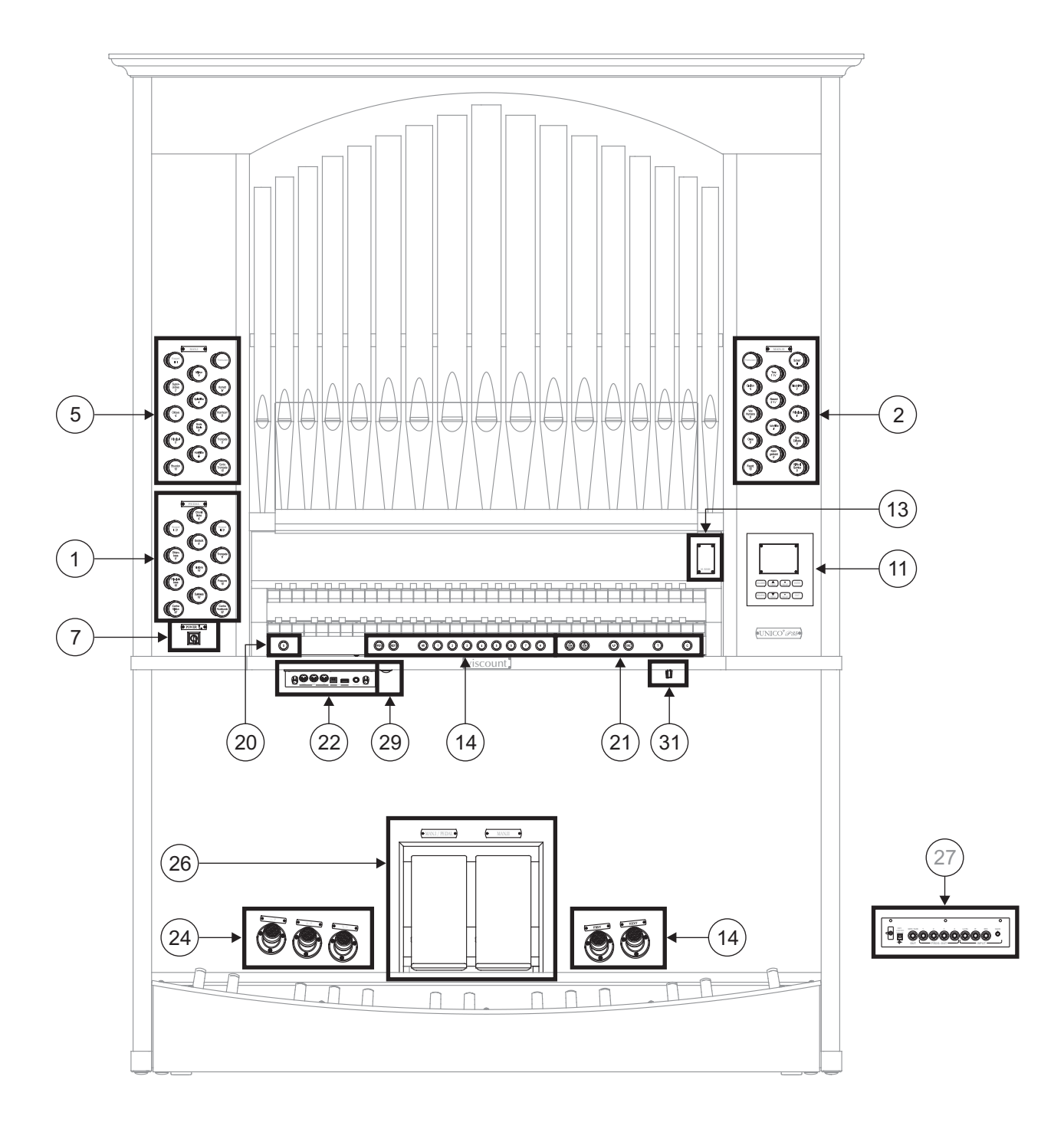

### *Ouverture*

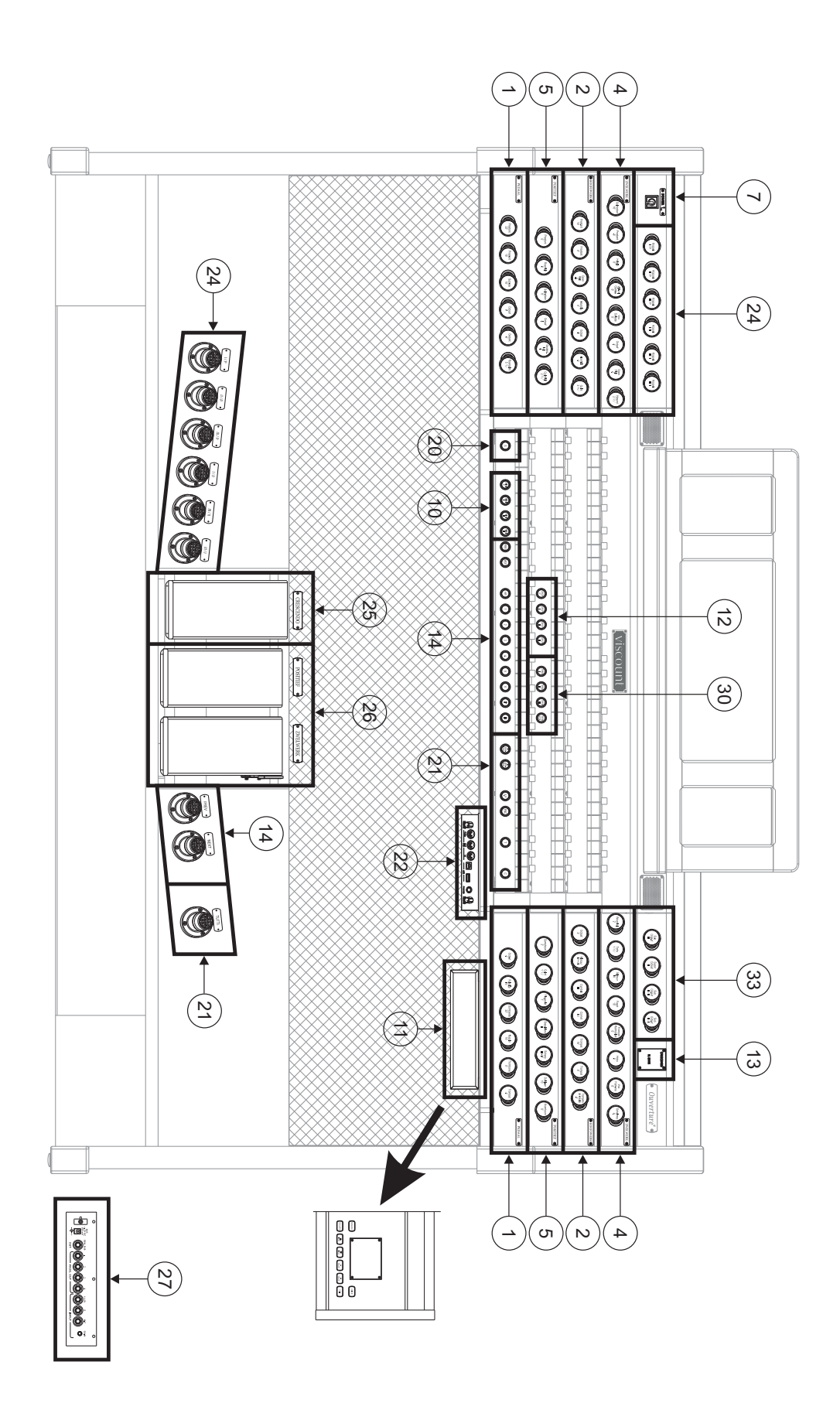

### *Sonus 70*

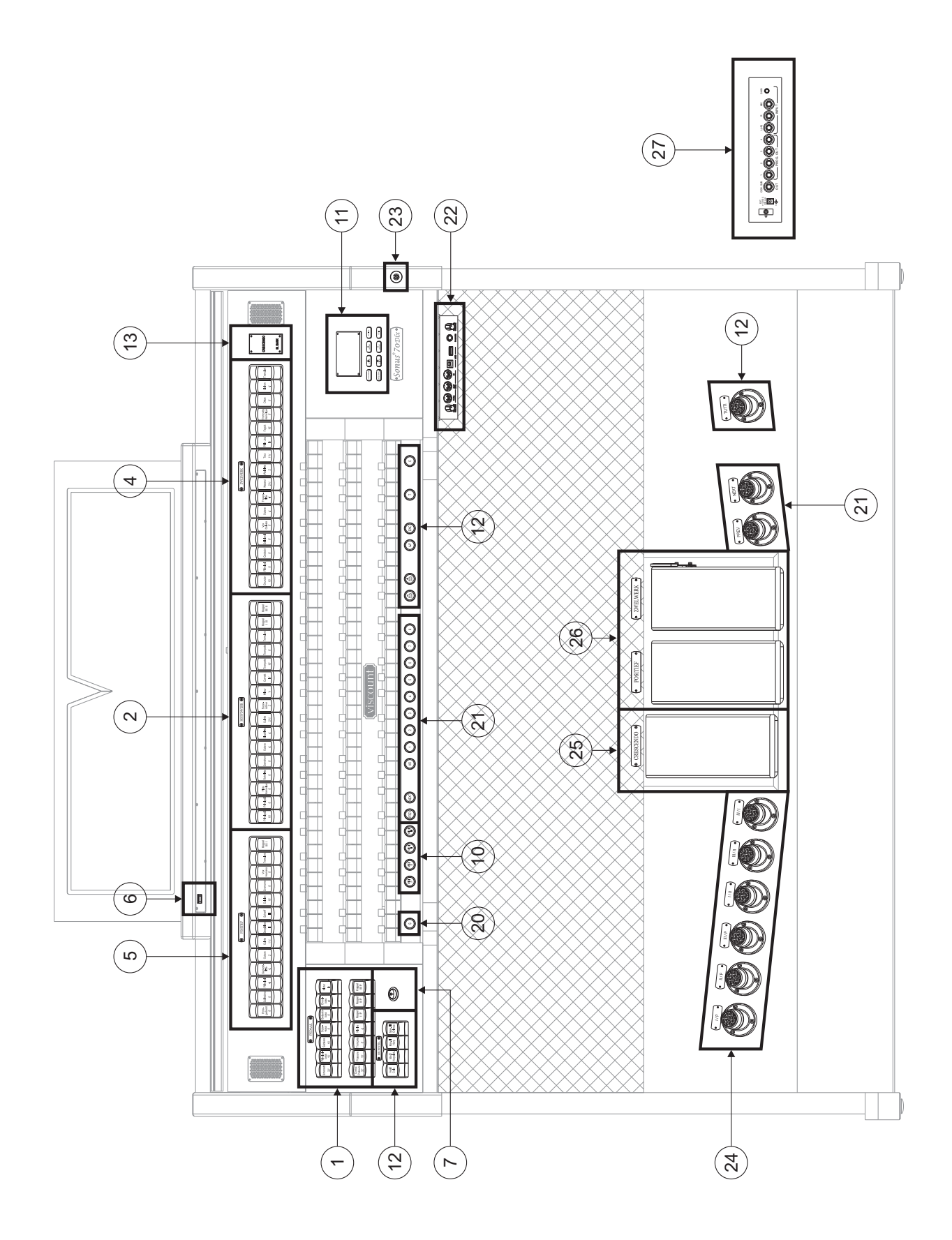

### *Sonus 60*

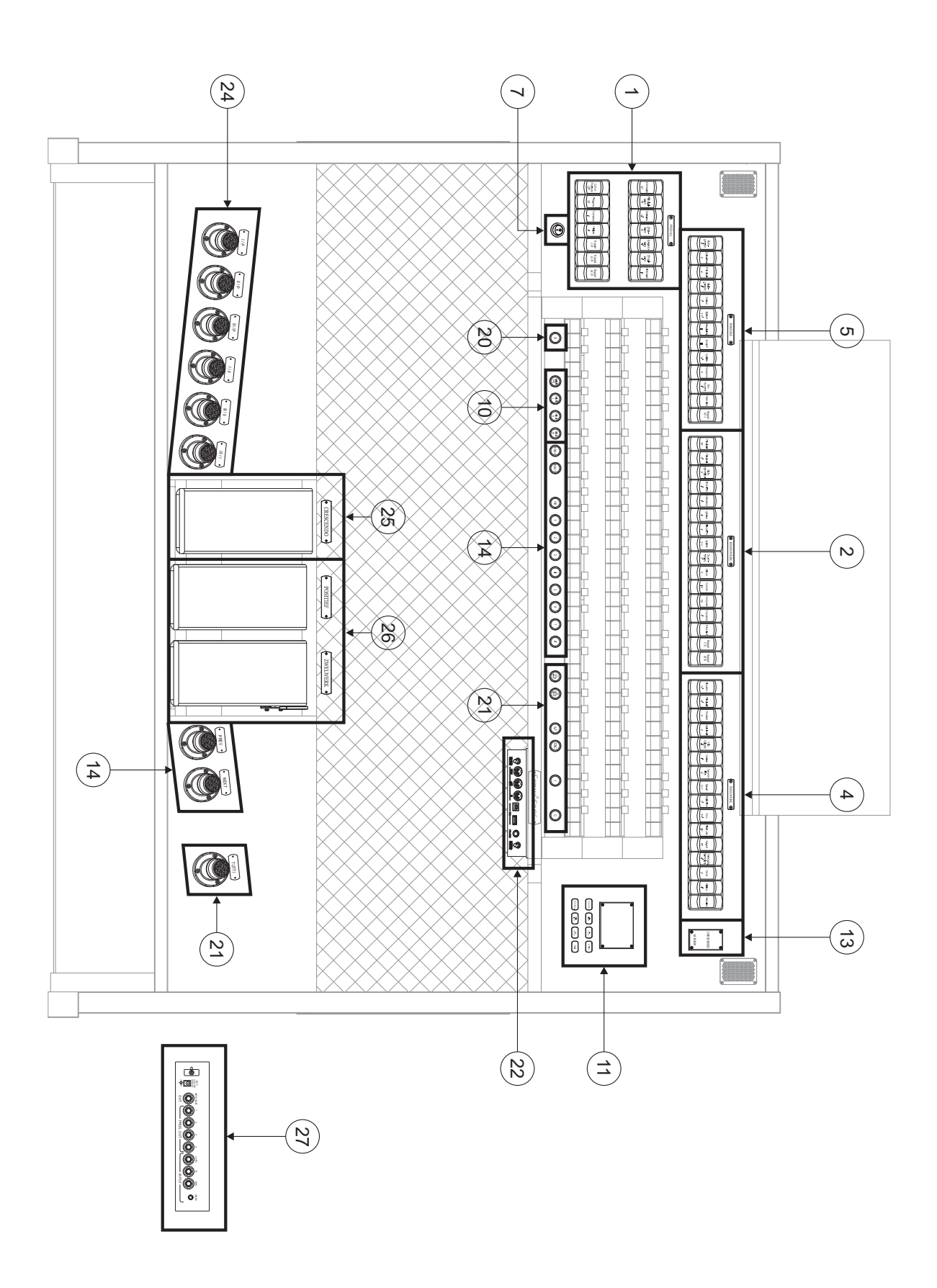

### *Sonus 50*

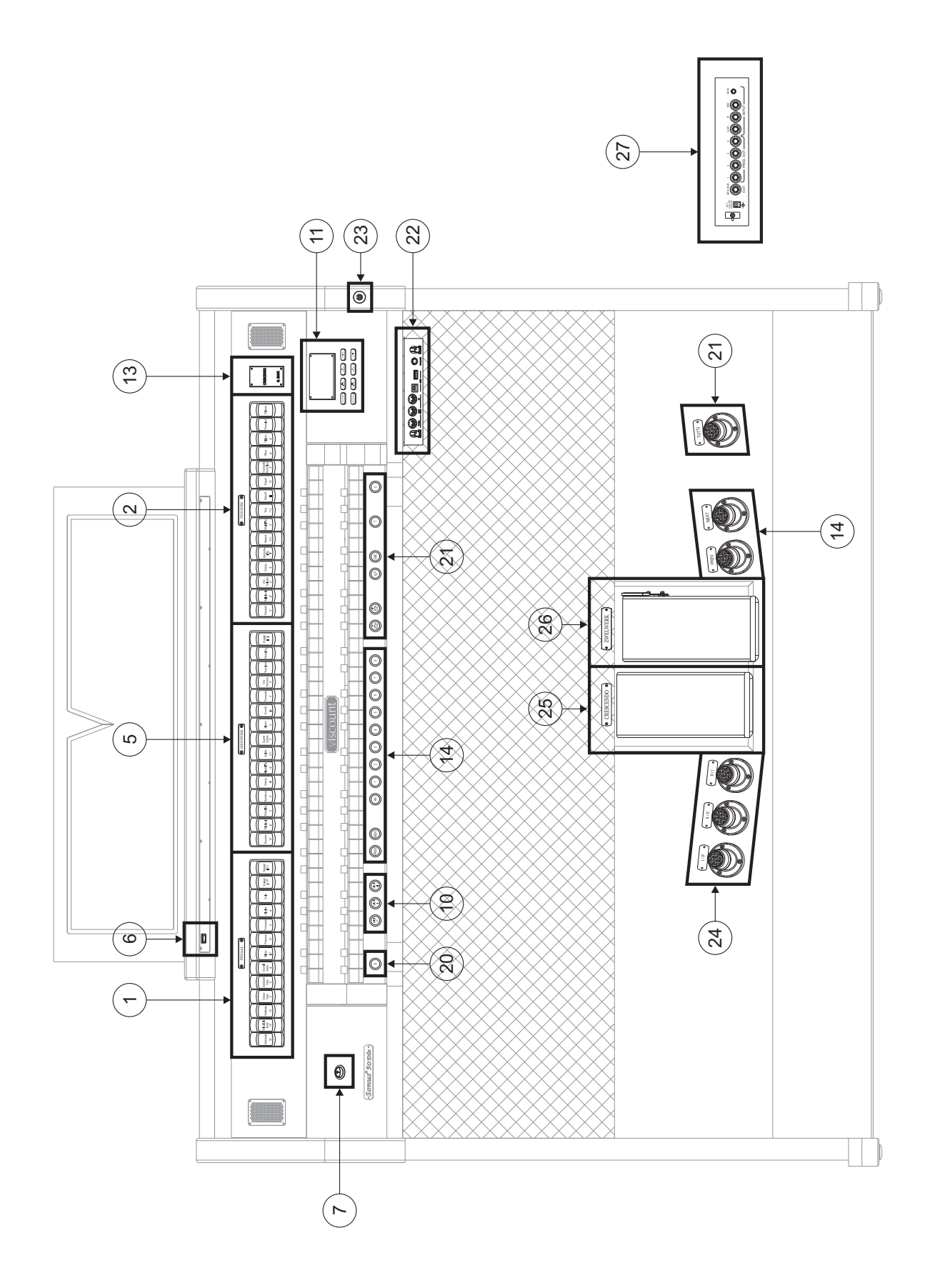

*Sonus 45 - 40*

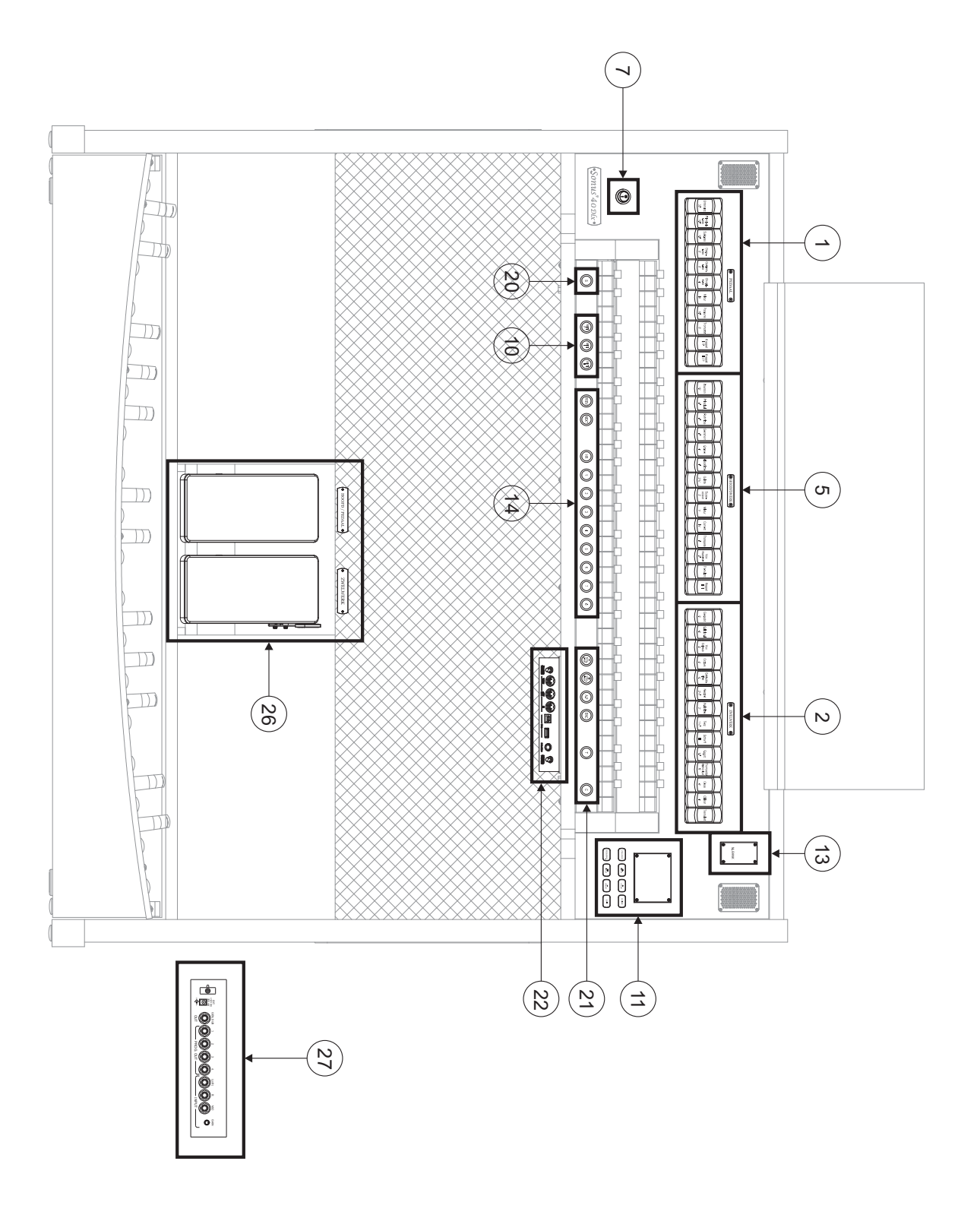

### *Sonus P 346*

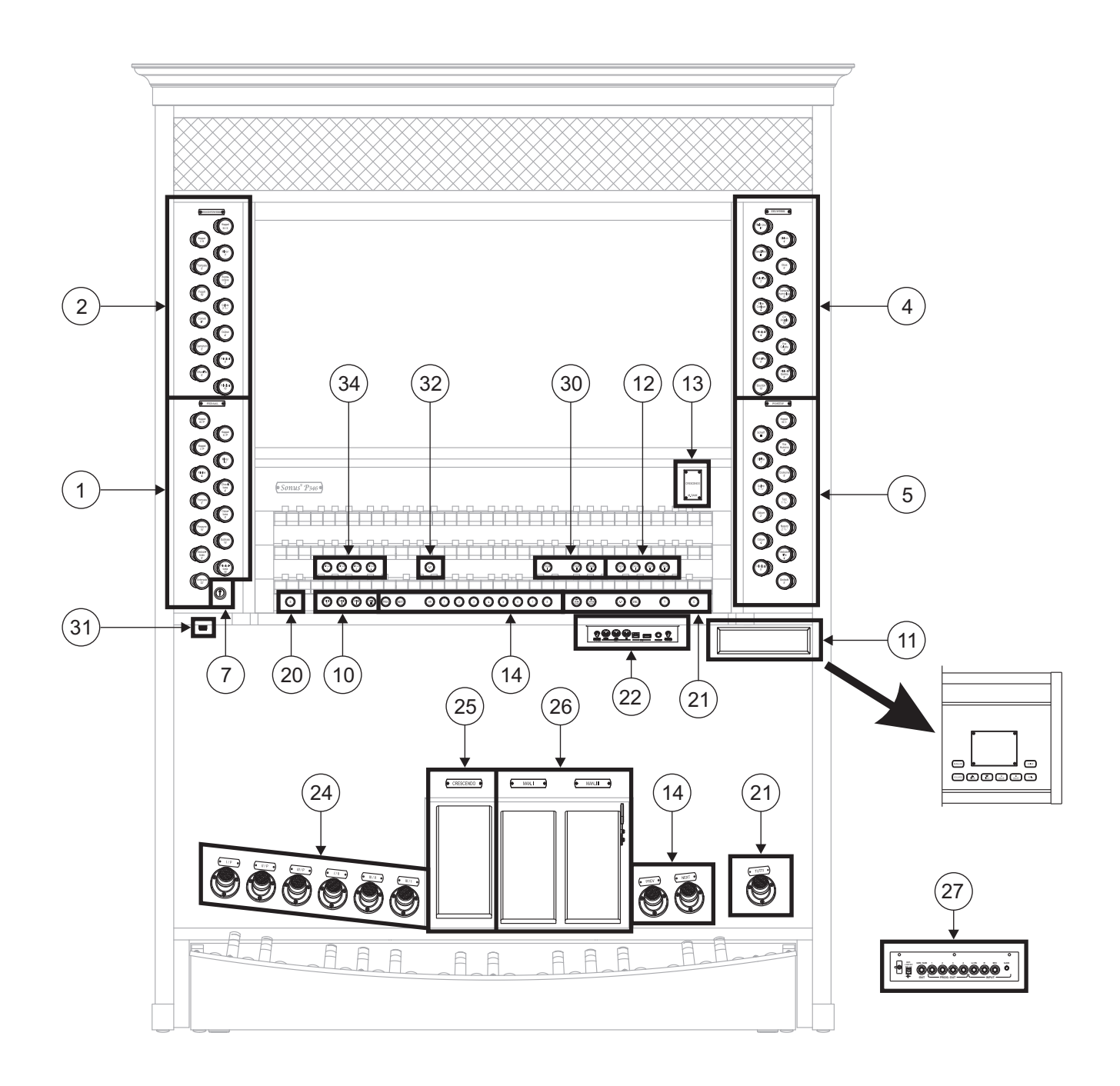

## *Sonus P235*

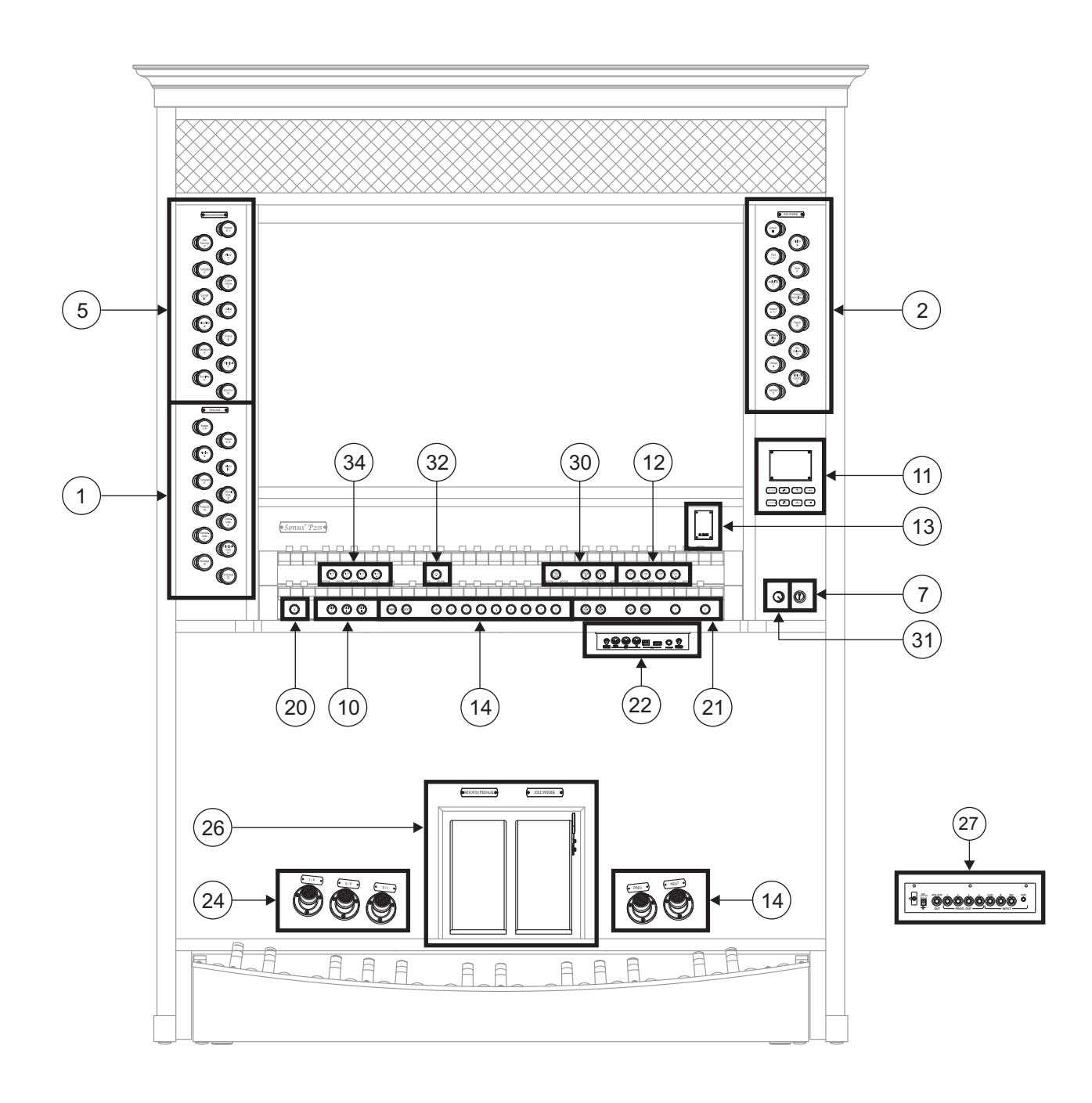

#### **1. Sectie PEDAL of PEDAAL.**

Hier zijn de registers van het pedaal en de koppelingen van de manualen met het pedaal ondergebracht. De beschikbare koppelingen zijn:

- [II/P]: Man.II met Pedaal
- [III/P] (alleen bij de modellen met 3 en 4 manualen): Man.III met Pedaal
- [I/P]: Man.I met Pedaal
- [IV/P] (alleen bij de modellen met 4 manualen): Man.IV met Pedaal

#### **2. Sectie MAN.II of HOODFWERK (bij de modellen met 4 en 3 manualen) of ZWELWERK (bij de modellen met 2 manualen).**

Hier zijn de registers, de koppelingen van de manualen (alleen bij de modellen met 4 en 3 manualen) en tremulantent van Manuaal II ondergebracht. Alleen bij de modellen met 3 en 4 manualen de beschikbare koppelingen zijn:

- [III/II]: Man.III met Man.II
- [I/II]: Man.I met Man.II
- [IV/II] (alleen bij de modellen met 4 manualen): Man.IV met Man.II

#### **3. Sectie MAN.IV.**

Registers en tremulantent van Manuaal IV.

#### **4. Sectie MAN.III of ZWELWERK (bij de modellen met 4 en 3 manualen).**

Registers, koppeling van de manualen en tremulantent van Manuaal III. Alleen bij de modellen met 4 manualen de beschikbare koppelingen zijn:

- [IV/III]: Man.IV met Man.III.
- **5. Sectie MAN.I of POSITIEF (bij de modellen met 4 en 3 manualen) of HOODFWERK (bij de modellen met 2 manualen).**

Registers, koppeling van de manualen en tremulant van Manuaal I. De beschikbare koppelingen zijn:

- [III/I] (bij de modellen met 4 en 3 manualen): Man.III met Man. I
- [IV/I] (bij de modellen met 4 manualen): Man.IV met Man. I
- [II/I] (bij de modellen met 2 manualen): Man.II met Man. I

Het is mogelijk om voor elk register het timbre te kiezen dat dit register zal activeren en de belangrijkste parameters voor geluidsopwekking ervan te regelen. Zie voor meer informatie hoofdstuk 8.

Twee tremulanten zijn beschikbaar voor iedere sectie en beiden kunnen worden geactiveerd met het [TREMULANT] (trek)register. Beiden zijn instelbaar met betrekking tot snelheid en diepte. Zie voor meer informatie par. 9.1.

In sommige modellen in deze secties is bovendien de besturing [MIDI] aanwezig voor activering van de verzending van de MIDI-nootcodes op de poort MIDI [OUT] en is het mogelijk om een of twee orkeststemmen te spelen. Hiervoor moet het gewenste geluid geactiveerd worden via de functie Alternative Voices (zie par. 8.3). De lijst van registers waarmee de orkeststemmen worden gespeeld varieert aan de hand van de geluidsconfiguratie van het orgel. Raadpleeg hiervoor het internetadres www.viscountinstruments.com

#### **6. Verlichtingsknop.**

Drukknop voor het inschakelen van de lichten van de lessenaar en de manualen.

#### **7. Schakelaar voor in- en uitschakelen van het instrument.**

#### **8. Sectie AMPLIFICATION.**

Regelingen van de versterkingen van het orgel.

- [CONSOLE ON]: activeert de interne versterking van het instrument waarmee het geluid van het orgel via de luidsprekers wordt verspreid.

[EXT. SPEAKER ON]: activeert de externe uitgangen PROG. OUT en GEN. SUB op het achterpaneel (punt 27) waarop het geluid van het orgel met behulp van externe weergavesystemen aangesloten en verspreid kan worden.

#### **9. Sectie CANCEL.**

Deze wisknoppen zorgen voor uitsluiting van de uitvoering van alle stemmen die deel uitmaken van de Tongwerken (wipregister [REEDS]) en de Mixturen (wipregister [MIXTURE]). Bij uitgesloten stem blijft het lichtje van het register sowieso branden.

#### **10. Sectie MIDI.**

Deze besturingen zorgen voor het wel of niet activeren van de verzending naar de MIDI [OUT] poort van de MIDI-nootcodes voor elk manuaal en het pedaal. De toestand van deze besturingen beïnvloedt niet de verzending van de overige MIDI-meldingen die door het instrument worden voorzien, zoals de ontvangst van gegevens vanuit externe systemen.

#### **11. Sectie voor regeling en programmering.**

Hier zijn de toetsen en het display voor de weergave en programmering van alle configuratiefuncties en de sequencer van het instrument aanwezig. Deze sectie wordt uitvoerig beschreven in hoofdstuk 4 en volgende hoofdstukken.

#### **12. Sectie ORCHESTRA.**

Hier zijn de orkestregisters van het orgel ondergebracht. Het is mogelijk om voor elk register het timbre te kiezen dat dit register zal activeren en de belangrijkste parameters voor geluidsopwekking ervan te regelen. Zie voor meer informatie par. 8.4.

#### **13. Aanvullende displays.**

- [CRESCENDO]: geeft de momenteel door het pedaal bereikte stap aan [CRESCENDO] (punt 25).
- [M. BANK]: geeft de geheugenbank weer van de (algemene en speciale) combinaties geselecteerd met behulp van de pistons [MEM. BANK +] en [MEM. BANK -] of door de piston [S] (punt 20) ingedrukt te houden en [PREV] of [NEXT] te bedienen (punt 14).

#### **N.B.**

*Bij inschakeling wordt altijd de geheugenbank nr. 1 geselecteerd.*

#### **14. Algemene combinaties.**

- [1] / [10] of [8] of [6]: duim- en voetpistons (de laatste niet bij alle modellen aanwezig) voor het oproepen van de algemene combinaties van de geheugenbank geselecteerd via [MEM. BANK +] en [MEM. BANK -]. Deze combinaties kunnen aangepast worden, de opslagprocedure is beschreven onder punt 20.
- [HR]: herstelt de toestand van de aanwezige registers vóór het oproepen van een algemene combinatie wanneer de piston zelf brandt.
- [PREV.] / [NEXT]: sequencers van algemene combinaties, [PREV.] is in aflopende volgorde, [NEXT] in oplopende volgorde.

#### **15. Pistons van het pedaal.**

- [1] / [6]: speciale combinaties van het pedaal. Deze combinaties kunnen aangepast worden, de opslagprocedure is beschreven onder punt 20.
- [HR]: herstelt de toestand van de aanwezige registers vóór het oproepen van een pedaalcombinatie wanneer de piston zelf brandt.

#### **16. Pistons van Manuaal IV.**

- [1] / [6]: speciale combinaties van Man.IV. Deze combinaties kunnen aangepast worden, de opslagprocedure is beschreven onder punt 20.
- [HR]: herstelt de toestand van de aanwezige registers vóór het oproepen van een combinatie van Man.III wanneer de piston zelf brandt.
- [P]: koppeling van Man.IV met Pedaal

#### **17. Pistons van Manuaal III.**

- [1] / [6]: speciale combinaties van Man.III. Deze combinaties kunnen aangepast worden, de opslagprocedure is beschreven onder punt 20.
- [HR]: herstelt de toestand van de aanwezige registers vóór het oproepen van een combinatie van Man.III wanneer de piston zelf brandt.
- [P]: koppeling van Man.III met Pedaal.
- [IV] (alleen bij de modellen met 4 manualen): koppeling van Man.IV met Man.III.
- [M.SOLO] (is niet bij alle modellen aanwezig): activering van de MIDI Solo functie die zorgt voor uitvoering van de melodielijn op de op het orgel aangesloten MIDI-systemen. Door deze functie te activeren, worden namelijk de op dit manuaal gespeelde noten monofonisch naar MIDI [OUT] verzonden met prioriteit op de hoogste noot.

#### **18. Pistons van Manuaal II.**

- [1] / [6]: speciale combinaties van Man.II. Deze combinaties kunnen aangepast worden, de opslagprocedure is beschreven onder punt 20.
- [HR]: herstelt de toestand van de aanwezige registers vóór het oproepen van een combinatie van Man.II wanneer de piston zelf brandt.
- [P]: koppeling van Man.II met Pedaal
- [III] (alleen bij de modellen met 4 en 3 manualen): koppeling van Man.III met Man.II.
- [I] (alleen bij de modellen met 4 en 3 manualen): koppeling van Man.I met Man.II.
- [IV] (alleen bij de modellen met 4 manualen): koppeling van Man.IV met Man.II.
- [M.SOLO] (is niet bij alle modellen aanwezig): activering van de MIDI Solo functie die zorgt voor uitvoering van de melodielijn op de op het orgel aangesloten MIDI-systemen. Door deze functie te activeren, worden namelijk de op dit manuaal gespeelde noten monofonisch naar MIDI [OUT] verzonden met prioriteit op de hoogste noot.
- [O.SOLO] (is niet bij alle modellen aanwezig): activeert de Organ Solo functie. Standaard kunt U de melodie met de registers van het Zwelwerk spelen, wanneer de III/II (bij de modellen met 4 en 3 manualen) of II/I (bij de modellen met 2 manualen) koppel is geactiveerd. Derhalve zullen, wanneer deze functie is geactiveerd, de noten tot klinken worden gebracht met monofone (eenstemmige) registers van het Zwelwerk. U kunt de melodie echter ook op de andere manualen spelen. Maak daartoe gebruik van de overeenkomstige opties in het PROGRAMMABLE FUNCTIONS menu (zie par. 9.6).

#### **19. Pistons van Manuaal I.**

- [1] / [6]: speciale combinaties van Man.I. Deze combinaties kunnen aangepast worden, de opslagprocedure is beschreven onder punt 20.
- [HR]: herstelt de toestand van de aanwezige registers vóór het oproepen van een combinatie van Man.I wanneer de piston zelf brandt.
- [P]: koppeling van Man.I met Pedaal.
- [III] (alleen bij de modellen met 3 en 4 manualen): koppeling van Man.III met Man.I.
- [II] (alleen bij de modellen met 2 manualen): koppeling van Man.II met Man.I.
- [IV] (alleen bij de modellen met 4 manualen): koppeling van Man.IV met Man.I.
- [M.SOLO] (is niet bij alle modellen aanwezig): activering van de MIDI Solo functie die zorgt voor uitvoering van de melodielijn op de op het orgel aangesloten MIDI-systemen. Door deze functie te activeren, worden namelijk de op dit manuaal gespeelde noten monofonisch naar MIDI [OUT] verzonden met prioriteit op de hoogste noot.

#### **20. Piston [S].**

Piston voor de opslag van de algemene en speciale combinaties, het Tutti en de stappen van het Crescendo. Druk, om een combinatie of het Tutti op te slaan, na de gewenste toestand van de stemmen te hebben ingesteld, op [S] en druk, terwijl [S] ingedrukt wordt gehouden, op de duimpiston of de voetpiston van de combinatie die men wil opslaan Selecteer, om een stap van het Crescendo op slaan, deze met het gelijknamige pedaal, druk op [S] en druk, terwijl [S] ingedrukt wordt gehouden, op [HR] van de algemene geheugens. Om de inhoud van een stap in een andere te kopiëren: selecteer de stap die men wenst te kopiëren, druk op de piston [S] en houd deze ingedrukt, selecteer de stap waarin men de inhoud wil kopiëren, en druk vervolgens op [HR] van de algemene geheugens.

#### **N.B.**

*Wanneer de led van de piston [S} uit blijkt te zijn, betekent dit dat de programmering van het orgel met de Lock Organ functie geblokkeerd is (zie par. 10.2), en derhalve is het niet mogelijk om combinaties op te slaan en/of de interne programmeerfuncties weer te geven.*

#### **21. Algemene commando's van het orgel.**

Het gaat om commando's die niet voor de afzonderlijke secties zijn bestemd, maar waarvan de activering het gehele instrument beïnvloedt.

- [MEM. BANK +] en [MEM BANK -]: selecteren de geheugenbank weergegeven op het aanvullende display [M. BANK] (punt 13).
- [ENC]: activeert de functie Enclosed waarmee het algemene volume van het orgel geregeld kan worden door bediening van het zwelpedaal [MAN.III] (bij de modellen met 4 en 3 manualen) of [MAN.II] (bij de modellen met 2 manualen) of [ZWELWERK].
- [A.P.]: activeert Automatic Pedal waarmee de stemmen van het pedaal op Man.II bij de modellen met 3 en 4 manualen of op Man.I bij de modellen met 2 manualen gespeeld kunnen worden. In dit geval wordt het pedaal van het orgel uitgeschakeld en worden de stemmen monofonisch met prioriteit op de laagste noot.
- [T] of [TUTTI]: duimpiston en voetpiston (waar aanwezig) voor het oproepen van het Tutti. Het Tutti kan aangepast worden, de opslagprocedure is beschreven onder punt 20.
- [C]: cancel-piston die alle registers, tremulanten, koppelingen, MIDI-besturingen en de pistons op de scheidingspanelen van de manualen uitzet (als ze tenminste niet anders zijn ingesteld met PROGRAMMABLE FUNCTIONS beschreven in par. 9.6), en vervolgens de algemene en divisionele HR's annuleert en weer inschakelt.

#### **22. Paneel van de voorste aansluitingen.**

Op dit paneel links onder de manualen bevinden zich de connectors en de regelingen die het meest gebruikt worden en dus makkelijk toegankelijk moeten zijn.

- [MASTER VOLUME]: regelt het algemene volume van het orgel.
- [REVERB VOLUME]: regelt het niveau van het nagalmeffect.
- [MIDI IN]: dit is de MIDI-ingangsconnector waarover het orgel de gegevens ontvangt die door een externe MIDI -unit worden verzonden.
- [MIDI OUT]: dit is de MIDI-connector die de door het orgel gegenereerde MIDI-gegevens verzendt.
- [MIDI THRU]: herzendt de gegevens ontvangen van de poort [IN] voor de seriële verbinding van meerdere MIDI-apparaten.
- [USB]: dit zijn twee USB-connectors. De rechter wordt gebruikt voor de aansluiting op een computer om het configuratieprogramma van het instrument te kunnen gebruiken: "Physis - The Editor", dat gedownload kan worden uit www.physisorgans.com/download.asp. De linker is bestemd voor het gebruik van een usb-stick (niet bij het instrument geleverd), te gebruiken als massageheugen van het orgel ter vervanging van het inwendige geheugen.
- [PHONES]: aansluiting voor een koptelefoon.

#### **N.B.**

- *Zie voor meer informatie over de MIDI-interface van de orgels van de Physis serie par 10.5, 14.5 en 14.6.*
- *Zie hoofdstuk 11 voor meer informatie over het beheer van usb-apparaten en het inwendige geheugen van het orgel.*
- Wanneer bij het draaien aan de [MASTER VOLUME]-knop, dit waarschuwingsbericht wordt *weergegeven:*

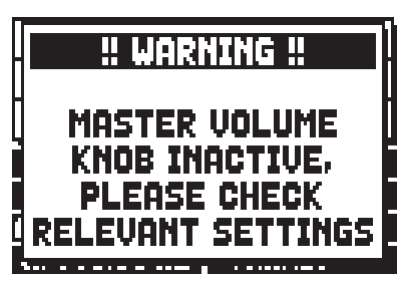

*betekent dit dat de potentiometer niet is toegewezen aan eventuele aanpassingen. Om dit te controleren, geeft u de relatieve PROGRAMMEERBARE FUNCTIE van het SET-UPmenu weer zoals beschreven in par.9.6.*

#### **23. Dekselslot.**

#### **24. Commando's van de koppelingen.**

Deze commando's kopiëren de functie van de koppelingen met duimpiston, trek- of wipregister.

#### **25. Pedaal [CRESCENDO].**

Met dit pedaal kunt u de niveaus van het Crescendo selecteren waarmee een vooraf vastgestelde serie registers geactiveerd wordt die overeenkomen met evenveel geluidssterkteniveaus, van *pianissimo* tot en met *fortissimo*. Het momenteel geselecteerde niveau wordt weergegeven op het aanvullende display [CRESCENDO] (zie punt 13) of, als dit display ontbreekt, op een pop-up op het hoofddisplay.

Het Crescendo regelt de toestand van alle registers van het orgel en wordt toegevoegd aan de configuratie van de registers die met de hand of via combinatie is voorbereid.

Elk niveau van het Crescendo is programmeerbaar. De opslagprocedure is beschreven onder punt 20.

#### **26. Zwelpedalen.**

De zwelpedalen zorgen voor de continue volumeregeling van een of meer afzonderlijke secties zodat alle gewenste dynamische effecten verkregen kunnen worden. Op basis van het aantal secties en het modeltype, is het orgel van de volgende zwelpedalen voorzien:

- [MAN.IV]: continuregeling van het volume van Man.IV
- [MAN.III] of [ZWELWERK] (bij de modellen met 4 en 3 manualen): continuregeling van het volume van Man.III
- [MAN.II] of [HOODFWERK] (bij de modellen met 4 en 3 manualen) of [ZWELWERK] (bij de modellen met 2 manualen): continuregeling van het volume van Man.II
- [MAN.I] of [POSITIEF] (bij de modellen met 4 en 3 manualen) of [HOODFWERK] (bij de modellen met 2 manualen): continuregeling van het volume van Man.I
- [MAN.I / PEDAL] of [POSITIEF / PEDAAL]: continu- en gelijktijdige regeling van het volume van Man.I en het pedaal

Het zwelpedaal [MAN.I / PEDAL] of [POSITIEF / PEDAAL] kan men ook als crescendo-pedaal laten werken. Zie hiervoor par. 9.6.

In één van de pedalen is bovendien een speciaal hendelsysteem ingebouwd waarmee het Sustain-effect voor de Orchestra-stemmen gecontroleerd kan worden.

#### **27. Achterste aansluitingen.**

Binnen het orgel zijn diverse aansluitingen voor de audioverbinding met externe weergavesystemen aanwezig. Bovendien zijn een stereolijn- en een microfooningang voor het gebruik van de interne versterker van het orgel aanwezig.

- Aansluitingen [EXT. +12V DC]: vanaf deze connectors kan de +12 Volt spanning worden opgenomen voor de ontsteking van de VISCOUNT luidsprekers die eventueel zijn aangesloten op de PROG. OUT uitgangen.
- OUT [GEN. SUB] (General Sub-Woofer): uitgang bestemd voor aansluiting van luidsprekers voor lage frequenties (sub-woofer). Deze uitgang beschikt bovendien over een speciale niveau- en equalizerregeling (zie par. 9.11 en 9.9).
- PROG. OUT (Programmable Outputs): algemene lijnuitgangen van het instrument waarmee de windladen van pijporgels gesimuleerd kunnen worden. De signalen zijn namelijk over de uitgangen verdeeld op basis van de instellingen van de displayfunctie EXTERNAL OUTPUT ROUTER (par. 9.10) die voor elk register de instelling van het type windlade, zijn grootte en positie in de ruimte van de gebruikte luidsprekers toestaat. Elke uitgang beschikt bovendien over speciale niveau- en equalizerregelingen (zie par. 9.11 en 9.8).
- INPUT [L(+R)] [R]: lijningangen waarmee andere instrumenten bespeeld kunnen worden met de interne versterking van het orgel. Gebruik in geval van een monofonische bron uitsluitend de aansluiting  $[L(+R)].$
- INPUT [MIC]: ingang voor microfoon waarmee het signaal afkomstig van een microfoon versterkt wordt.
- [GAIN]: potentiometer voor de versterkingsregeling van het ingangssignaal op de aansluiting [MIC].

#### **ATTENTIE!**

*Deze groep achterste aansluitingen is niet van buitenaf zichtbaar en voor de toegang tot deze groep moet het houten rugstuk van het orgel verwijderd worden. Wendt u tot vakkundig personeel om deze handeling te verrichten.*

#### **28. Reversible pistons.**

Deze pistons zorgen voor het deactiveren, indien geactiveerd, van de commando's waarmee ze geassocieerd zijn, zonder ze te hoeven bedienen, zodat een onmiddellijke en gelijktijdige besturing wordt verkregen. Door ze te deactiveren, worden de besturingen weer ingeschakeld.

- [MIDI REVERS.]: schakelt alle MIDI-besturingen uit (zie punten 10 of 1, 2, 3, 4, 5). Met MIDI Reversibile geactiveerd is het in elk geval mogelijk om de gewenste configuratie van MIDI-besturingen in te stellen.
- [32' FLUTE REVERS.]: schakelt de fluiten van 32' uit
- [32' REED REVERS.]: schakelt de tongwerken van 32' uit

#### **29. Schakelaar van het stopcontact [EXT +12V DC].**

Dit stopcontact bevindt zich op het paneel van de achterste uitgangen.

#### **30. Tremolo-pistons.**

Dit betreffen de tremolo-pistons voor elke sectie (1st Tremulant, zie par. 8.2) en een tremolo-piston speciaal voor het register Vox Humana (is niet bij alle modellen aanwezig, 2nd Tremulant, zie par. 8.2).

#### **31. Potentiometer voor regeling van de lichten.**

#### **32. Pistons SOLO.**

- [O.SOLO] of [C.F] (is niet bij alle modellen aanwezig): activering van de Organ Solo of Cantus Firmus functies zorgt voor uitvoering van de melodielijn met de stemmen van Man. III (bij de modellen met 3 manualen) of Man.II (bij de modellen met 2 manualen) wanneer de koppeling III/II (bij de modellen met 3 of 4 manualen) of II/I (bij de modellen met 2 manualen) actief blijkt. Door deze functie te activeren, worden namelijk de op dit manuaal gespeelde noten monofonisch ook op Man. III (bij de modellen met 3 manualen) of Man.II (bij de modellen met 2 manualen) weergegeven.

- [M.SOLO] (is niet bij alle modellen aanwezig): activering van de MIDI Solo functie die zorgt voor uitvoering van de melodielijn op de op het orgel aangesloten MIDI-systemen. Door deze functie te activeren, worden namelijk de op Man. III (bij de modellen met 3 manualen) of Man.II (bij de modellen met 2 manualen) gespeelde noten monofonisch naar MIDI [OUT] verzonden met prioriteit op de hoogste noot.

#### **33. Sub-super octaves.**

#### **34. Pistons voor de verschillende orgelstijlen.**

Door middel van deze pistons kunt u een van de orgelstijlen kiezen (zie hoofdstuk 7).

### **4. PROGRAMMEERSECTIE en HOOFDPAGINA**

Na het instrument te hebben ingeschakeld, doet het systeem er enkele seconden over om werkzaam te worden. In deze fase gaan de pistons op de scheidingspanelen van de manualen achter elkaar branden en geeft het display de presentatiepagina weer.

Bij de weergave van de hoofdpagina, is het instrument klaar om gebruikt te worden:

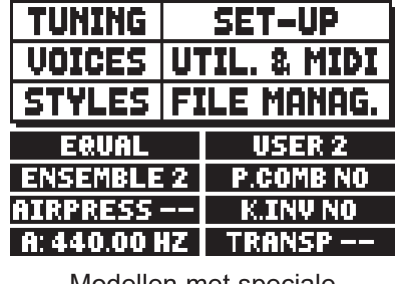

Modellen met speciale combinaties

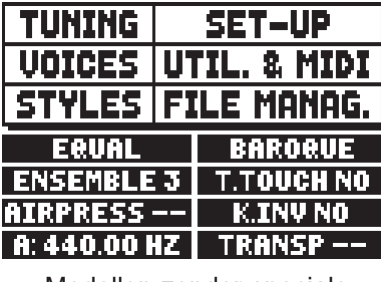

Modellen zonder speciale combinaties

Deze pagina bevat in het bovenste gedeelte de selectievelden van de verschillende configuratiemenu's van het orgel:

- o **TUNING:** parameters voor het stemmen van het instrument (hfst. 6).
- o **VOICES:** functies met betrekking tot alle stemmen van het orgel (hfst. 8).
- o **STYLE:** selectie van de orgelstijl (hfst. 7).
- o **SET-UP:** configuratiefuncties van het orgel (hfst. 9).
- o **UTIL. & MIDI** (Utility & MIDI)**:** aanvullende en MIDI -functies (hfst. 10).
- o **FILE MANAG.** (File Manager)**:** beheer van de bestanden opgeslagen in het interne geheugen of in het USB-apparaat (hfst. 11).

Plaats, om de inhoud van een menu weer te geven, de cursor (aangegeven door het veld in negatief) op het gewenste veld m.b.v. de knoppen [FIELD ▲] en [FIELD ▼] en druk op [ENTER]. [EXIT] sluit het menu af en keert terug naar de hoofdpagina.

In het onderste gedeelte van deze pagina worden de parameters van het instrument weergegeven waarvan het nuttig is om altijd de betreffende toestand te kennen:

- o **[eerste hokje linksboven]:** (Equal op de afgebeelde pagina) informeert welke stemming momenteel gebruikt en geselecteerd is in het menu TUNING.
- o **ENSEMBLE:** de waarde van ENSEMBLE ingesteld in het menu TUNING.
- o **AIR PRESS:** de waarde van de parameter AIR PRESSURE in het menu TUNING.
- o **A:** de stemming van het instrument bedoeld als frequentie van LA3 ingesteld in het menu TUNING.
- o **[eerste hokje rechtsboven]:** (User2 of Baroque op de afgebeelde pagina) geeft de stijl aan die geselecteerd is in het menu STYLE.
- o **P. COMB** (bij de modellen met divisionele combinaties)**:** de status van de functie PISTON COMBINE zoals ingesteld in het menu UTILITY & MIDI.
- o **T. TOUCH** (bij de modellen zonder divisionele combinaties)**:** de status van de functie TRACKER TOUCH zoals ingesteld in het menu UTILITY & MIDI.
- o **K. INV:** de status van de functie KEYBOARD INVERSION zoals ingesteld in het menu UTILITY & MIDI.
- o **TRANSP:** de transpositie ingesteld in TUNING.

Deze velden zijn uitsluitend voor informatie bestemd en zijn niet selecteerbaar. Om de geassocieerde functie te regelen, moeten de hierboven beschreven menu's geopend worden.

In de buurt van het display zijn toetsen aanwezig voor de weergave van en de navigatie door alle displaypagina's:

- **[SEQUENC]:** schermpagina's voor het gebruik van de interne sequencer van het instrument.
- **[VOLUMES]:** schermpagina waarop alle volumes van het instrument zijn vermeld.
- **[FIELD ]** en **[FIELD ]:** met deze drukknoppen is het mogelijk de cursor te bewegen die door het veld met negatieve weergave wordt aangegeven. [FIELD  $\triangle$ ] plaatst de cursor in het hogere of vorige veld,  $[{\rm FIELD} \blacktriangledown]$  in het lagere of volgende veld.
- **[VALUE +]** en **[VALUE -]:** deze toetsen regelen de waarden van de parameters, of het nu om numerieke of alfanumerieke waarden gaat. [VALUE +] verhoogt, [VALUE -] verlaagt.
- **[EXIT]** en **[ENTER]:** zijn toetsen voor het openen en afsluiten van de menu's en de displaypagina's of om de door het systeem verrichte verzoeken te bevestigen of te annuleren. [ENTER] opent de menu's / schermpagina's en bevestigt, [EXIT] verlaat het op dat moment weergegeven menu/scherm en keert terug naar het vorige niveau, of annuleert systeemverzoeken. Als u deze knop enkele ogenblikken ingedrukt houdt, wordt het hoofdscherm onmiddellijk weergegeven, ongeacht het huidige menuniveau.

### **4.1 FOUTMELDINGEN – HOOFDPAGINA**

#### **USB PORT MALFUNCTION - USB PEN IS INACTIVE, PLEASE CALL FOR SERVICE**

Indien de USB poort niet correct werkt, neem dan contact op met de technische ondersteuning van Viscount via het e-mail adres: service@viscount.it

Deze foutmelding kan ook verschijnen wanneer gebruik wordt gemaakt van de FILE MANAGEMENT functies, van de Sequencer of wanneer een update van het besturingssysteem wordt uitgevoerd.

### **5. REGELING VAN DE VOLUMES (functie VOLUMES)**

De orgels van de serie **Physis** voorzien in de afstelling van de diverse volumeregelingen, zodat een perfecte geluidsbalans tussen de verschillende secties en tussen de interne en externe versterking wordt gegarandeerd. Om de hiervoor bestemde schermpagina weer te geven, drukt u op de knop [VOLUMES]:

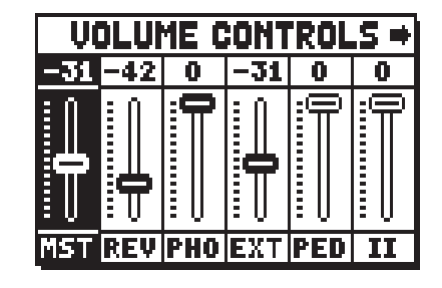

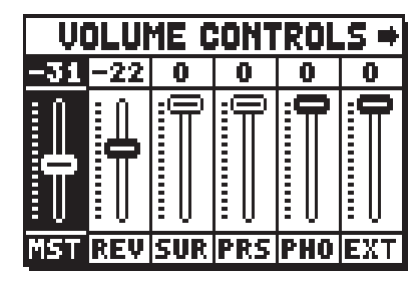

modellen met luidsprekers aan de voorzijde en aan weerszijden

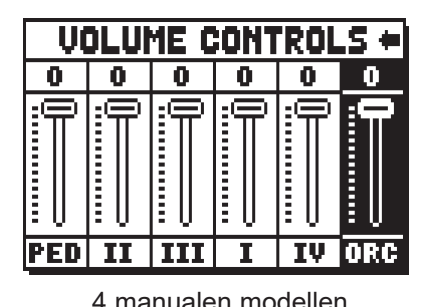

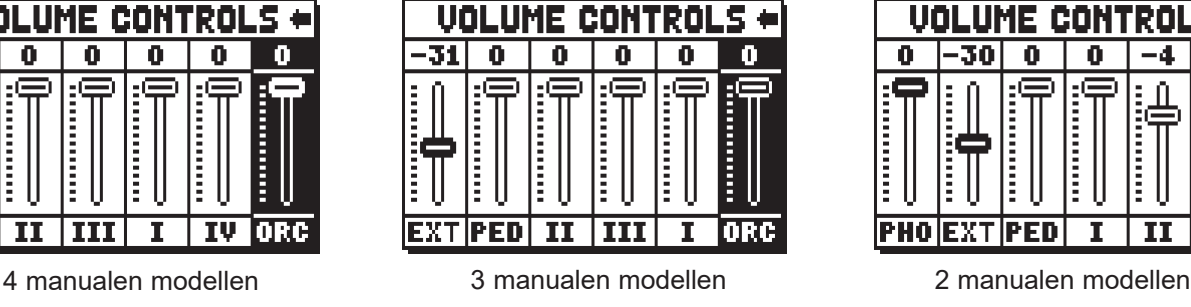

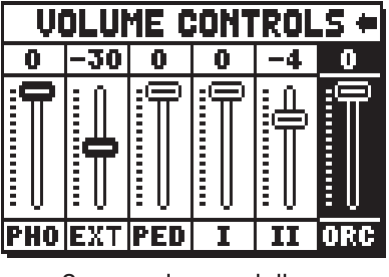

- o **MST** (Master)**:** algemeen volume van het orgel, ook regelbaar met de potentiometer [MASTER VOLUME] onder de manualen.
- o **REV** (Reverb)**:** nagalmeffect, ook regelbaar met de potentiometer [REVERB VOLUME] onder de manualen.
- o **SUR** (Surround)**:** het geluid van de luidsprekers aan weerszijden vergroot het effect van de akoestische weergave. Het geeft de sensatie van een grotere ruimte. Deze parameter is alleen beschikbaar voor modellen die voorzien zijn van zij-luidsprekers. Niet aanwezig in orgels zonder zijluidsprekers.
- o **PRS** (Presence)**:** het geluid van de luidsprekers aan de voorzijde zorgt voor een meer natuurlijke en gedetailleerde weergave van de pijpklank en accentueert de natuurlijke ontwikkeling ervan. Deze parameter is alleen beschikbaar voor modellen die voorzien zijn van extra voorluidsprekers. Niet aanwezig in orgels zonder extra luidsprekers.
- o **PHO** (Phones)**:** niveau van het signaal dat uit de aansluiting van de koptelefoon [PHONES] onder de manualen komt.
- o **EXT** (External outputs)**:** algemeen volume van de PROG. OUT aansluitingen op het achterpaneel.
- o **PED** (Pedal)**:** divisioneel pedaalvolume.
- o **II** (Manual II)**:** divisioneel volume van het tweede manuaal.
- o **III** (Manual III)**:** divisioneel volume van het derde manuaal (alleen bij de modellen met 4 en 3 manualen).
- o **I** (Manual I)**:** divisioneel volume van het eerste manuaal.
- o **IV** (Manual IV)**:** divisioneel volume van het vierde manuaal (alleen bij de modellen met 3 manualen).
- o **ORC** (Orchestra)**:** volume van de Orchestra-sectie. Niet aanwezig bij de modellen zonder Orchestrastemmen.

Om de schermpagina af te sluiten en terug te keren naar de vorige pagina, drukt u op [VOLUMES] of [EXIT] of wacht u circa 4 seconden.

### **6. STEMMEN VAN HET INSTRUMENT (menu TUNING)**

Selecteer het veld TUNING op de hoofdpagina voor toegang tot alle stemmingsparameters van het instrument.

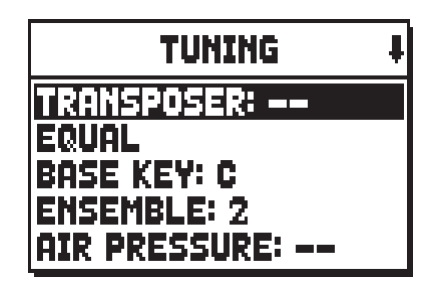

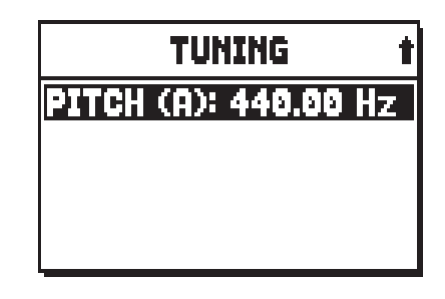

- o **TRANSPOSER:** transposer met een bereik van –6a +5 halve tonen.
- o **[tweede veld op display]:** (Equal op de afgebeelde pagina) kiezer van historische stemmingen of "temperaturen" uit verschillende landen en cultuurperioden.

Naast de historische stemmingen is het mogelijk om tot 4 aangepaste stemmingen te programmeren, waarbij het toonhoogteverschil ten opzichte van de EQUAL stemming voor elke toon van het octaaf wordt aangepast. Om een stemming te programmeren, selecteert u een van de vier **CUSTOM**-items in het display-veld en drukt u op [ENTER]. Dit scherm wordt weergegeven:

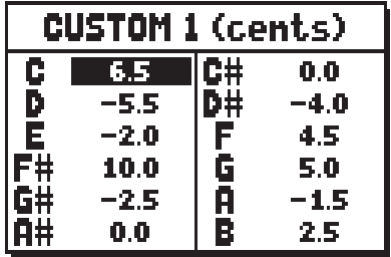

waarin de 12 tonen van het octaaf worden getoond en de verandering in 0,5 cent van halve toon in een bereik van -32 en +31.5 cent wordt weergegeven. Nadat u de gewenste aanpassingen hebt gemaakt, drukt u op [EXIT].

- o **BASE KEY:** de noot waarmee de stapeling van de 12 kwinten waaruit de temperatuur bestaat begint.
- o **ENSEMBLE:** niveau van natuurlijke micro-ontstemming tussen de verschillende pijpen, waarmee de stemmingsonvolkomenheden die in de loop van de tijd door temperatuurverschillen en veroudering optreden worden gesimuleerd.

De waarden kunnen variëren tussen – (pijpen perfect gestemd) en 8 (maximale stemmingsinstabiliteit).

- o **AIR PRESSURE:** simuleert de drukval van de lucht wanneer er herhaaldelijk een grote hoeveelheid is vereist (bijvoorbeeld in het geval van uitvoering van krachtige akkoorden met het Tutti). Dit laat zich vertalen in een tijdelijke en progressieve verlaging van de intonatie, die duidelijker is bij pijpen met grotere voetmaat en breedte (Fluiten, Bourdons, Principalen). Het is ook mogelijk om verschillende werkingswijze van de parameter te selecteren, voor meer informatie zie par.9.14.
- o **PITCH (A):** fijnregelaar van de aangegeven intonatie als frequentie van LA3 (van een 8' pijp).

#### **OPMERKINGEN**

- *Bij inschakeling heeft het instrument geen transpositie.*
- *De transpositie heeft geen effect voor de weergave (in tegenstelling tot de opname waar de noten wél getransponeerd worden ontvangen) van de nummers met de interne sequencer. Met het oog hierop is een speciale transposer aanwezig (zie par. 12.3).*

### **7. DE ORGELSTIJLEN (menu STYLES)**

De Style identificeert de configuratie van de orgelregisters in de zin van de stem en de betreffende parameters van elk afzonderlijk register (in feite de instellingen die in het menu VOICES aanwezig zijn). De aanwezigheid van meerdere orgelstijlen biedt de musicus de mogelijkheid om diverse geluidsconfiguraties te gebruiken, alsof men over meerdere instrumenten op dezelfde plek kan beschikken, zodat op deze manier de geschikte foniek voor de literatuur die men wenst uit te voeren gebruikt kan worden.

Het orgel beschikt over acht Styles, en dit betekent dat men op dezelfde console over acht geluidsconfiguraties beschikt. De eerste vier Styles, die we in het vervolg Preset Styles zullen noemen, zijn door onze laboratoria geprogrammeerd door de opportune orgelscholen te volgen en kunnen niet door de gebruiker gewijzigd worden. De resterende vier Styles, die we User Styles noemen, kunnen gewijzigd en naar believen aangepast worden, en op die manier blijkt het orgel een uitzonderlijke flexibiliteit te bezitten.

Kies voor de keuze van de stijl het veld STYLE op de hoofdpagina:

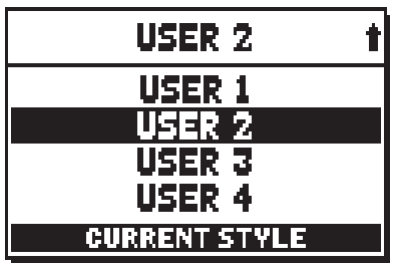

Zoals gezegd bevatten de Styles informatie over elk afzonderlijk register, ofwel welke stem geactiveerd wordt, en de waarden van de betreffende geluidsparameters. Aangezien de eerste vier Styles niet gewijzigd kunnen worden, geeft het display bij een poging tot toegang tot een van de VOICES-functies, de volgende waarschuwingsmelding weer:

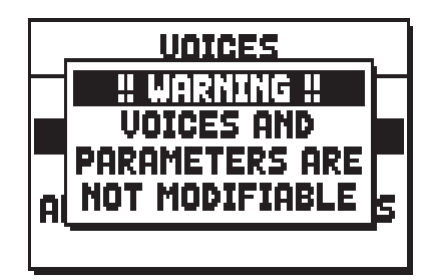

Hier wordt dus aangegeven dat de wijziging van deze functies alleen met de User Styles mogelijk is. Het is sowieso mogelijk om de toestand van de parameters weer te geven: druk hiervoor op een van de knoppen in de buurt van het display en wacht enkele seconden.

#### **OPMERKING**

*Houd er rekening mee dat in de algemene en divisionele combinaties de toestand van de registers wordt opgeslagen en niet welke stem deze oproepen. Aangezien er bij selectie van diverse stijlen, de door de registers opgeroepen stemmen zouden kunnen wijzigen, zouden de combinaties registers kunnen activeren die men niet als ingeschakeld opgeslagen dacht te hebben. Het is een goede gewoonte om altijd rekening te houden met welke stijl geactiveerd was op het moment van opslag van een combinatie.*
# **8. SELECTIE EN REGELING VAN DE STEMMEN (menu VOICES)**

Een van de belangrijkste kenmerken van de nieuwe synthesetechnologie **Physis**, is dat aan de gebruiker talrijke aanpassingsmogelijkheden worden geboden doordat een zeer groot aantal orgelklankkleuren beschikbaar is en diverse parameters ter beschikking staan waarmee de configuratiemogelijkheden extra worden uitgebreid. Het menu VOICES verzamelt al deze functies voor selectie en afstelling van de geluidsparameters van de stemmen.

#### **OPMERKINGEN**

- *De hierna beschreven functies zijn niet toegankelijk wanneer een Preset Style is gekozen. Selecteer een User Style om deze parameters af te stellen.*
- *De voor elk wip- of trekregister geselecteerde stemmen, evenals het volume en de parameters voor geluidsopwekking, worden automatisch in de huidige Style opgeslagen. Dit betekent dat als een andere stijl wordt opgeroepen, de stemmen opnieuw worden ingesteld met nieuwe parameters die door de laatst opgeroepen stijl worden beschreven. De eerder aangebrachte wijzigingen gaan echter niet verloren en worden weer beschikbaar gesteld wanneer de stijl waarin ze werden uitgevoerd opnieuw wordt geselecteerd.*
- *Als men tijdens de programmering van deze functies een stem aan een register zou willen toewijzen en afstellen, wordt geadviseerd eerst de gewenste stem te selecteren en vervolgens de betreffende opwekkingsparameters af te stellen. Dit omdat bij selectie van een nieuwe klankkleur, de betreffende parameters opnieuw als standaardwaarden worden ingesteld.*

De eerste weergegeven schermpagina staat selectie van de gewenste functie toe:

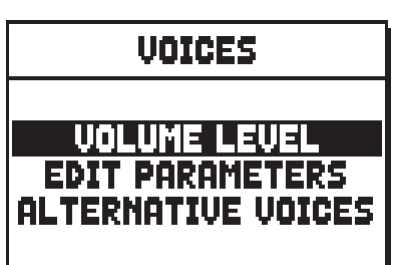

- o **VOLUME LEVEL:** regeling van het volume van elke afzonderlijke stem (par. 8.1).
- o **EDIT PARAMETERS:** bewerking van de parameters voor geluidsopwekking van elke afzonderlijke stem (par. 8.2).
- o **ALTERNATIVE VOICES:** selectie van de alternatieve stemmen (par. 8.3).

# **8.1 REGELING VAN HET VOLUME (functie VOLUME LEVEL)**

De regeling van het volume van elke afzonderlijke stem binnen een bereik van -9 dB tot +6 dB zorgt voor het uitbalanceren van de betreffende niveaus zodat een perfect geluidsevenwicht van het orgel wordt verkregen. Na selectie van het veld VOLUME LEVEL in het menu VOICES, geeft het display de secties van het orgel weer; selecteer de sectie waarin zich de stem bevindt waarvan men het volume wil regelen:

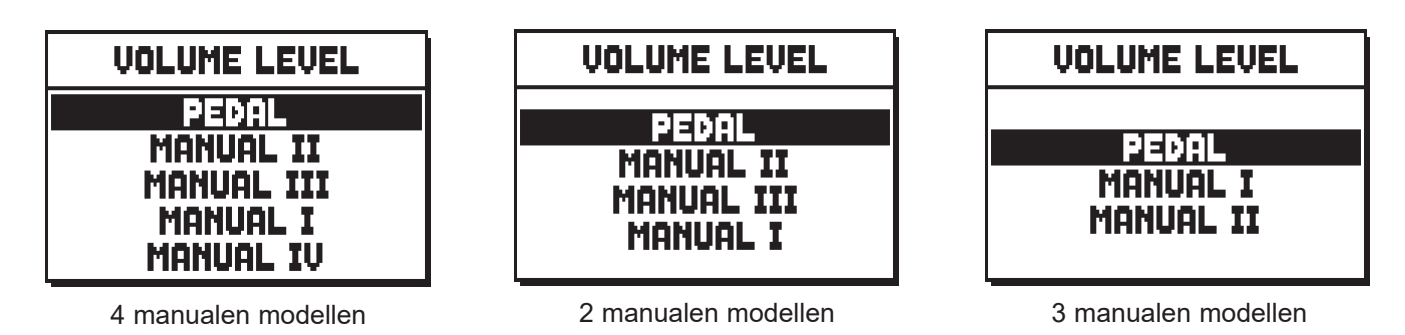

Gebruik zoals gewoonlijk de toetsen [FIELD  $\blacktriangle$ ] e [FIELD  $\nabla$ ] en [ENTER] om het veld op het display te kiezen. Een alternatieve methode om onmiddellijk het volume weer te geven en te regelen is om het trekregister even uitgetrokken (niet bij modellen met elektromechanische trekregisters) of het wipregister even ingedrukt in de positie van ingeschakelde stem te houden wanneer de cursor geplaatst is op het veld VOLUME LEVEL in het menu VOICES of binnen de functie zelf.

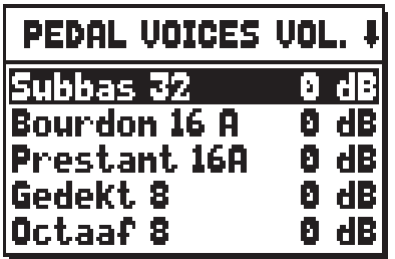

De led van het register waarvan men het volume regelt, knippert om verkeerde wijzigingen te voorkomen; het register zal ingeschakeld en bespeelbaar zijn om een betere en snellere regeling toe te staan. Het is ook mogelijk andere registers in te schakelen om de wijzigingen in hun totaal te beoordelen.

Druk om de functie te verlaten op [EXIT]: de wijzigingen zullen automatisch opgeslagen worden in de huidige Organ Style.

# **8.2 GELUIDSPARAMETERS EDITEN (functie EDIT PARAMETERS)**

Elke stem van het orgel kan aangepast worden dankzij geluidsopwekkingparameters die de klankkleur ervan regelen.

Selecteer, om de schermpagina's met de parameters voor geluidsopwekking van de afzonderlijke stemmen weer te geven, het veld EDIT PARAMETERS in het menu VOICES:

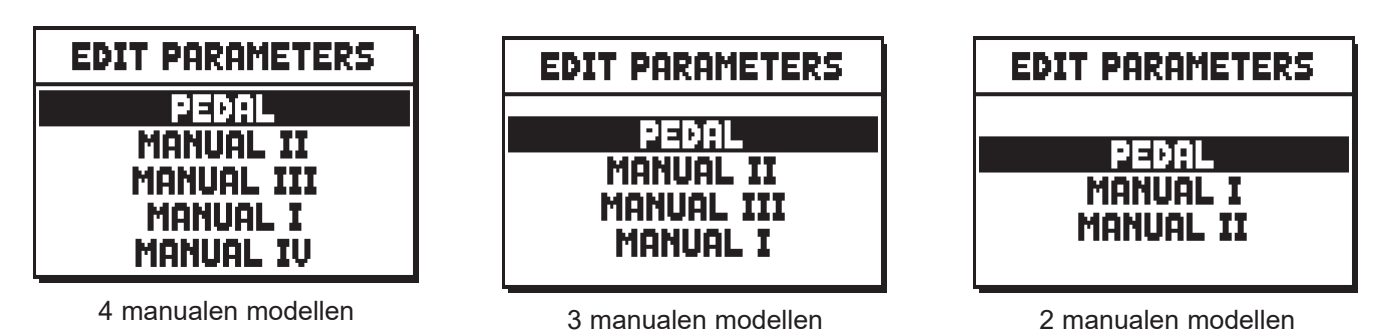

Ook voor deze functie zal het display aanvankelijk de secties van het orgel weergeven, zodat de sectie gekozen kan worden waarin de stem aanwezig is die men wenst te editen:

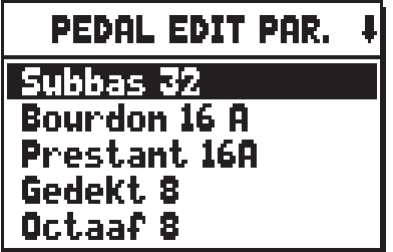

selecteer vervolgens de stem waarvan men de parameters wil weergeven.

Het is ook mogelijk om rechtstreeks de edit-pagina weer te geven door het trekregister (niet bij modellen met elektromechanische trekregisters) even uitgetrokken of het wipregister even ingedrukt in de positie van ingeschakelde stem te houden, wanneer de cursor geplaatst is op het veld EDIT PARAMETERS in het menu VOICES of binnen de functie zelf.

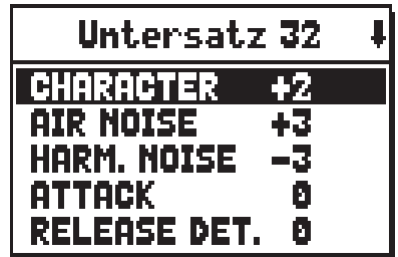

De led van het register dat men edit, knippert om verkeerde wijzigingen te voorkomen; het register zal ingeschakeld en bespeelbaar zijn om een betere en snellere afstelling toe te staan. Het is ook mogelijk andere registers in te schakelen om de wijzigingen in hun totaal te beoordelen. De weergegeven parameters zijn niet gelijk voor alle stemmen, omdat voor sommige families speciale wijzigingsparameters beschikbaar worden gesteld die voor andere soorten stemmen niet noodzakelijk zijn. Ook het geluidseffect van de afstellingen wijzigt op basis van het type stem. De bewerkingen die men kan maken zijn:

- o **CHARACTER:** harmonische rijkdom.
- o **AIR NOISE:** geluid van de lucht die door de labiaalpijp wordt geblazen.
- o **HARMONIC NOISE:** imperfectie van de intonatie van de pijp.
- o **ATTACK:** aanspraaktijd waarbinnen het geluid het maximum volume bereikt.
- o **REL. DETUNE:** (Release Detune) mate van ontstemming in de loslaatfase van de toets.
- o **FREQ. SKEW:** progressieve toonhoogteverandering van de lucht tijdens de aanspraak- en de loslaatfase.
- o **DETUNE:** ontstemming om het zwevingseffect van ontstemde stemmen te produceren.
- o **DETUNE TYPE:** Selecteer een van de volgende drie soorten beats (slagen, zwevingen):
	- **A**: de beat-frequentie is bijna constant over het gehele bereik van het toetsenbord;
	- **B**: de beat-frequentie neemt matig toe naar de rechterzijde van het toetsenbord;
	- **C**: de beat-frequentie neemt aanzienlijk toe naar de rechterzijde van het toetsenbord.
- o **KEYB. LO LEV.:** (Keyboard Low Level) versterking (positieve waarden) of verzwakking (negatieve waarden) van het volume van de stem in het onderste gedeelte van het manuaal.
- o **KEYB. HI LEV.:** (Keyboard High Level) versterking (positieve waarden) of verzwakking (negatieve waarden) van het volume van de stem in het bovenste gedeelte van het manuaal.
- o **TREMULANT:** kies de eerste (**1st**) of de tweede (**2nd**) tremulant. De gekozen tremulant zal de klank van registers moduleren wanneer deze wordt geactiveerd door het betreffende (trek)register (see also chap. 9.1)

Druk om de functie te verlaten op [EXIT]: de wijzigingen zullen automatisch opgeslagen worden in de huidige Organ Style.

# **8.3 SELECTIE VAN DE ALTERNATIEVE STEMMEN (functie ALTERNATIVE VOICES)**

Elk register op het paneel beschikt over een serie stemmen: de standaardstem ingesteld door de huidige stijl en de alternatieve stemmen, ofwel de varianten van het origineel. Om een alternatieve stem te selecteren, moet de functie ALTERNATIVE VOICES opgeroepen worden:

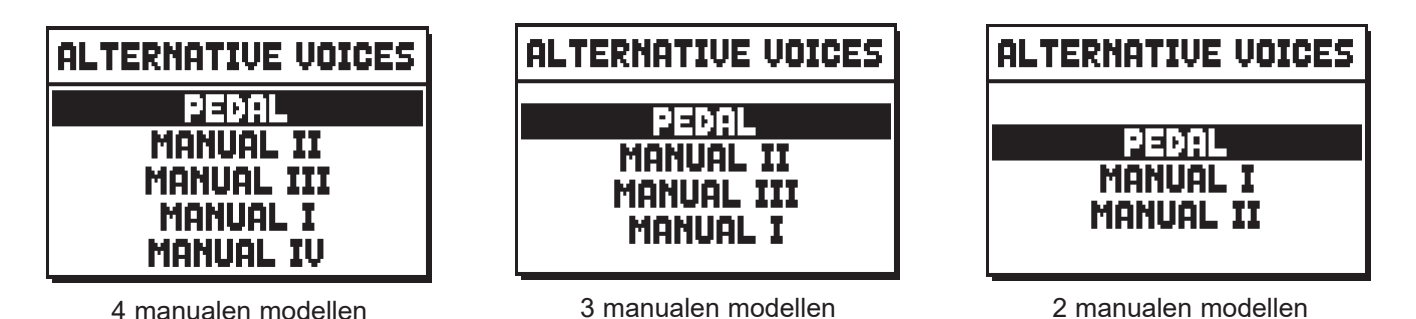

Zoals bij de andere functies van het menu VOICES, moet nu de sectie van het orgel geselecteerd worden waarin de te vervangen stem aanwezig is; vervolgens wordt de lijst van de in de geselecteerde sectie aanwezige stemmen weergegeven:

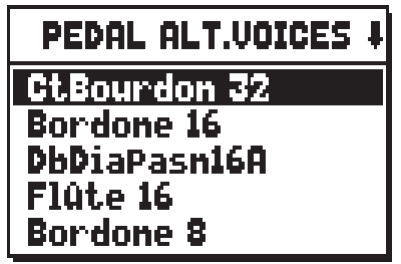

Ook voor deze functie kunt u rechtstreeks de pagina van de alternatieve stemmen weergeven door het trekregister even uitgetrokken of het wipregister even ingedrukt in de positie van ingeschakelde stem te houden, wanneer de cursor geplaatst is op het veld ALTERNATIVE VOICES in het menu VOICES of binnen de functie zelf.

De led van het register dat men vervangt, knippert om verkeerde wijzigingen te voorkomen; het register zal ingeschakeld en bespeelbaar zijn om een betere en snellere afstelling toe te staan.

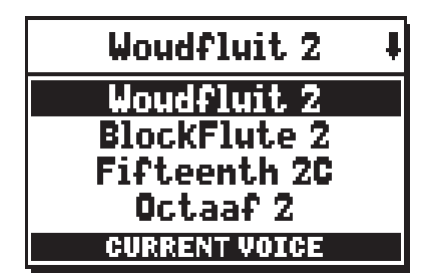

de momenteel gebruikte stem wordt aangegeven als "CURRENT VOICE" in het onderste gedeelte van de schermpagina.

Het is verder nuttig erop te wijzen dat de bovenste sectie van de schermpagina altijd de naam die gezeefdrukt is op het trek- of het wipregister vermeldt, zodat op elk moment duidelijk is van welk register men de stem verandert.

Als andere stemmen met de toetsen [FIELD  $\blacktriangle$ ] e [FIELD  $\nabla$ ] worden gekozen, verandert het opschrift in "ENTER TO REPLACE" wat aangeeft dat om de nieuwe stem te bevestigen en bruikbaar te maken, op de toets [ENTER] moet worden gedrukt.

De door de cursor aangewezen stem wordt ook voordat op [ENTER] wordt gedrukt, beschikbaar en bespeelbaar gemaakt, om zo onmiddellijk de benodigde wijziging te kunnen beoordelen. Het is ook mogelijk andere registers in te schakelen om de wijzigingen in hun totaal te beoordelen.

Druk op [EXIT] om andere stemmen te vervangen of de functie af te sluiten. De aangebrachte wijzigingen zullen automatisch opgeslagen worden in de huidige Organ Style.

#### **OPMERKING**

*Wanneer een alternatieve stem wordt geselecteerd, worden de parameters voor geluidsopwekking in de functie EDIT PARAMETERS automatisch opnieuw ingesteld met de standaardwaarden van de nieuwe stem. De waarde van het volume (in de functie VOLUME LEVEL) blijft echter ongewijzigd.*

## **8.4 SELECTIE EN REGELING VAN DE ORKESTSTEMMEN**

Dezelfde handelingen beschreven in de vorige hoofdstukken zijn ook realiseerbaar voor wat betreft de orkeststemmen, met het verschil dat de lijst van de alternatieve stemmen en van de geluidsparameters hetzelfde zijn, ongeacht het geselecteerde orkesttimbre.

Als in de functie ALTERNATIVE VOICES, het wipregister ORCHESTRA (of, bij de modellen CL, het liturgische wipregister dat als alternatieve stemmen ook over de orkeststemmen beschikt) van de betrokken sectie eventjes ingedrukt wordt gehouden of op [ENTER] wordt gedrukt nadat de cursor op de orkeststem is geplaatst die men wil vervangen, geeft het display de lijst van alternatieve stemmen weer:

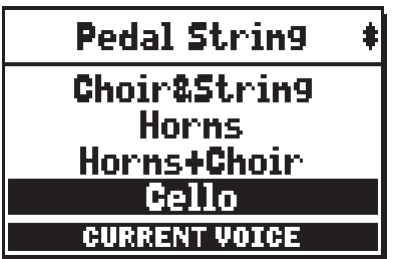

Zoals men kan opmerken bestaan er drie soorten orkestrale timbres:

- **Single**: een enkel timbre over het gehele bereik van het manuaal / pedaal. Dit stemtype wordt weergegeven met de afzonderlijke stem van het timbre.

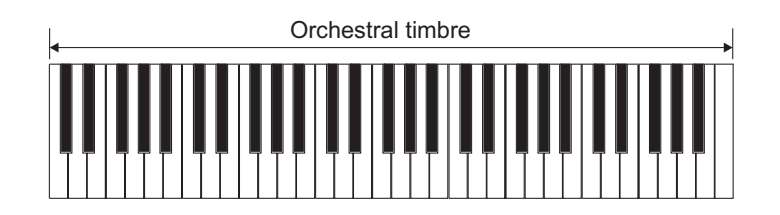

- **Split**: twee timbres (genaamd Left en Right) in twee manuaal-/pedaalsecties, gescheiden door een afstelbaar splitpunt (noot). Dit stemtype wordt weergegeven als twee timbres gescheiden door het symbool "-".

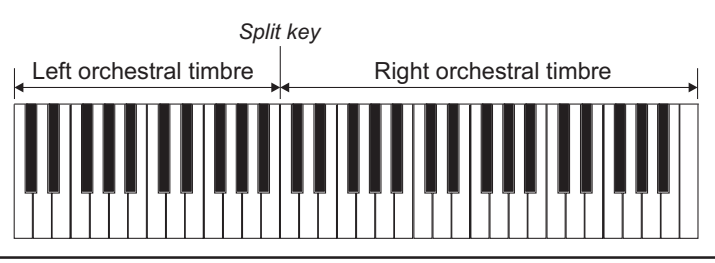

Layer: twee overlappende timbres (genaamd 1 en 2) over het gehele bereik van het manuaal / pedaal. Dit stemtype wordt weergegeven als twee timbres gescheiden door het symbool "+".

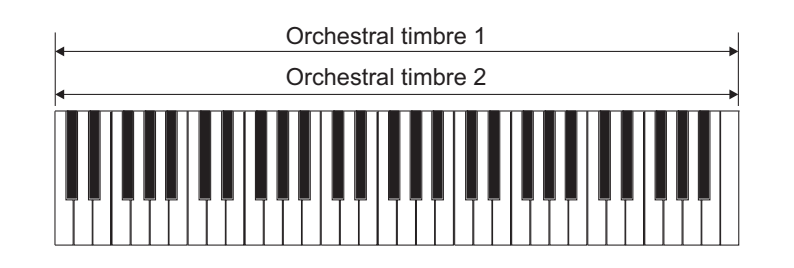

Gebruik, om de cursor te bewegen, de toetsen [FIELD  $\blacktriangle$ ] en [FIELD  $\nabla$ ]: het timbre wordt meteen actief en speelbaar gemaakt. Druk op [ENTER] om de wijziging te bevestigen en in de huidige Style op te slaan. Druk op [EXIT] om de wijzigingen te annuleren en de schermpagina af te sluiten.

Voor het bewerken van de geluidsparameters moet echter de functie EDIT PARAMETERS in het menu VOICES gekozen worden.

Ook in dit geval moet voor het weergeven van de parameters van de gewenste stem, het wipregister eventjes ingedrukt worden gehouden of op [ENTER] worden gedrukt nadat de cursor op de orkestrale stem is geplaatst die men wil bewerken:

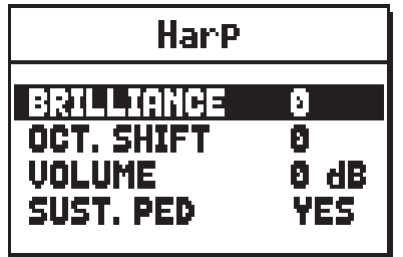

Zoals opgemerkt kan worden, worden de te bewerken geluidsparameters op verschillende manieren weergegeven, afhankelijk van het type orkestrale stem.

Voor de Single stemmen hebben de parameters vanzelfsprekend betrekking op het afzonderlijke timbre.

Voor de Split-stemmen, hebben de parameters voorafgegaan door de letter "**L**" betrekking op het timbre links (dus Left) van het splitpunt. Die voorafgegaan door de letter "**R**" hebben betrekking op het Right timbre, ofwel dat rechts van het splitpunt.

Voor de Layer-stemmen, regelen de parameters met het nummer "**1**" het eerste timbre van de stem, ofwel het timbre vermeld vóór het symbool "+". De parameters met het nummer "**2**" regelen daarentegen het timbre aangegeven na het symbool "+".

- o **BRILLIANCE:** verzwakt (negatieve waarden) of versterkt (positieve waarden) de helderheid van de stem.
- o **OCTAVE SHIFT:** verplaatst de noten gespeeld met de stem een octaaf hoger of lager.
- o **VOLUME:** verzwakt (negatieve waarden) of versterkt (positieve waarden) het volume van de stem.
- o **SUST. PED** (Sustain pedal)**:** stelt de status in van het sustainpedaal in de zone van de zwelpedalen. Deze functie is nuttig voor die orkestrale timbres waarbij het sustaineffect niet realistisch is. Door namelijk **NO** te selecteren, werkt het sustainpedaal niet in op de stem.
- o **SPLIT KEY** (alleen voor stemmen van het Split-type)**:** regelt de noot die als splitpunt fungeert.

Druk op deze pagina op [ENTER] om de instellingen in de huidige Style op te slaan of op [EXIT] om de wijzigingen te annuleren.

# **9. ALGEMENE INSTELLINGEN VAN HET INSTRUMENT (menu SET-UP)**

Het menu SET-UP bevat alle algemene instellingen van het instrument, met uitzondering van de configuratie van de MIDI-interface en de bijkomende en utiliteitsfuncties. Selecteer, om het menu in kwestie op te roepen, het veld SET-UP op de hoofdpagina:

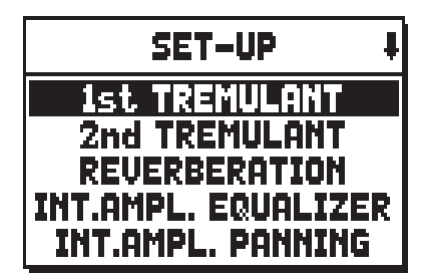

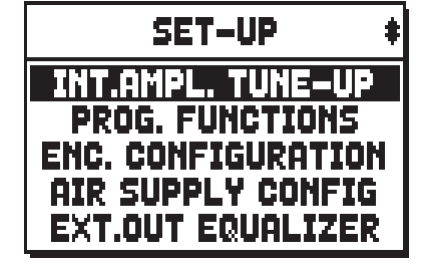

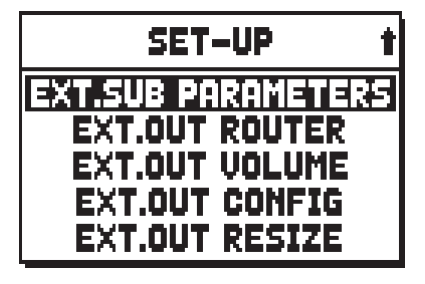

De oproepbare functies zijn:

- o **1st TREMULANT:** regelt snelheid en diepte van de eerste tremulant voor elk manuaal (zie par. 9.1).
- o **2nd TREMULANT:** regelt snelheid en diepte van de tweede tremulant voor elk manuaal (zie par. 9.1).
- o **REVERBERATION:** regeling van het nagalmeffect (par. 9.2).
- o **INT. AMPL. EQUALIZER** (Internal amplification equalizer)**:** regeling van de 5-bands equalizer van de interne versterker (par. 9.3).
- o **INT. AMPL. PANNING** (Internal amplification panning)**:** regeling van de stereofonische verdeling van de registers over de interne geluidsweergavesystemen om verschillende soorten windladen voor de diverse registers te simuleren (par. 9.4).
- o **INT. AMPL. TUNE-UP** (Internal amplification tune-up)**:** regelt de stereofonische verdeling van de signalen voor de beide zij-luidsprekers (alleen van toepassing voor modellen die voorzien zijn van zijluidsprekers, par. 9.5).
- o **PROG. FUNCTIONS** (Programmable functions)**:** instellingen met betrekking tot de werking van de combinaties, de duimpistons, het Crescendo en de potentiometers onder de manualen (par. 9.6).
- o **ENC. CONFIGURATION** (Enclosed configuration)**:** programmeer de [ENC] piston functie (par. 9.7).
- o **AIR SUPPLY CONFIG:** biedt de mogelijkheid om vijf verschillende verwerkingswijze van de parameter AIR PRESSURE te selecteren (zie hoofdst.6), die elk het gedrag van het "windverdelingssysteem" van een bepaald type pijporgel simuleren en de aanpassing van de effectdiepte afzonderlijk voor elke sectie (paragraaf 9.14).
- o **EXT. OUT EQUALIZER** (External outputs equalizer)**:** regeling van de equalizers van de achterste PROG. OUT uitgangen (par. 9.8).
- o **EXT. SUB PARAMETERS** (External sub parameters)**:** aanpassen van de parameters van de achteruitgang [GEN.SUB.] (Par.9.9).
- o **EXT. OUT ROUTER** (External outputs router)**:** configuratie van de kanalisatie van de registers over de achterste PROG. OUT uitgangen om de positie van de windladen en de plaatsing van de pijpen hierin te simuleren (par. 9.10).
- o **EXT. OUT VOLUME:** regeling van de volumes van de achterste PROG. OUT uitgangen (par. 9.11).
- o **EXT. OUT CONFIG** (External out config)**:** configuratie van de achterste PROG. OUT uitgangen (par. 9.12).
- o **EXT. OUT RESIZE** (External out resize)**:** Past automatisch het verband tussen de registers en de uitgangen aan de achterzijde aan, afhankelijk van het aantal uitgangen dat dan werkelijk wordt gebruikt (par. 9.13).

# **9.1 REGELING VAN DE TREMULANTEN (functie 1st TREMULANT en 2nd TREMULANT )**

Bij het pijporgel is het van fundamenteel belang dat de luchtdruk constant is om een regelmatig en "ondersteund" geluid te verkrijgen. Desalniettemin werden enkele mechanische voorzieningen ingevoerd om meer of minder markante periodieke variaties in de luchtstroom op te wekken.

Deze variaties stonden toe om een tremulanteffect op het geluid te verkrijgen, dat bepaalde solo-timbres (zoals de Vox Humana) aangenamer en de timbres van de tongwerken expressiever maakte.

Met behulp van de plaatjes [TREMULANT] kan het betreffende effect in- en uitgeschakeld worden.

Met de functie 1st TREMULANT kan de modulatiesnelheid en -diepte van de eerste Tremulant van elk manuaal geregeld worden.

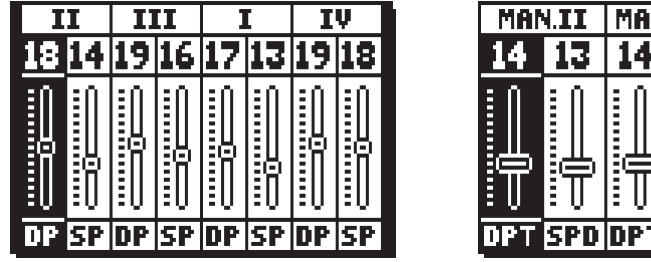

4 manualen modellen

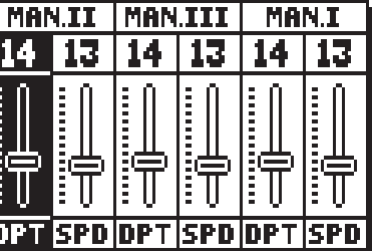

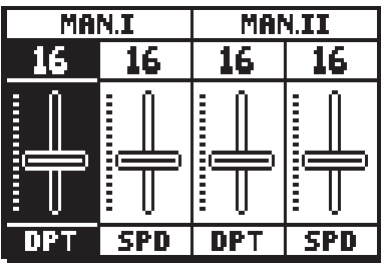

3 manualen modellen 2 manualen modellen

waarop de huidige waarden van **DPT** (Depth, modulatiediepte) en **SPD** (Speed, modulatiesnelheid) van de tremulanten van de manualen worden vermeld. Druk vervolgens op [EXIT] om terug te keren naar weergave van het het SET-UP menu en de nieuwe instellingen op te slaan.

Physis orgels hebben twee tremulanten voor iedere sectie om de klank op meerdere manieren te kunnen variëren of om andere effecten teweeg te brengen, zoals de Vox Humana. Toegang tot de EDIT PARAMETERS functie kunt u krijgen onder het VOICES menu (zie par. 8.2) om te kiezen welke tremulant voor elk register van toepassing is.

Om van de tweede tremulant de diepte en snelheid te veranderen, kiest u het 2nd TREMULANT veld onder het SET-UP menu. De video pagima's ervan zien er precies hetzelfde uit als die voor de eerste tremulant.

#### **OPMERKING**

*De parameters Depth en Speed kunnen met verschillende waarden in elke algemene en speciale combinatie en in het Tutti worden opgeslagen. Hiervoor moet de opslag hiervan geactiveerd worden via de PROGRAMMABLE FUNCTIONS beschreven in par. 9.6.*

# **9.2 SELECTIE VAN HET TYPE NAGALM (functie REVERBERATION)**

De nagalm is het resultaat van een serie geluidsweerkaatsingen die zich binnen een gesloten ruimte voortplanten. De volgorde en de waarde van elke weerkaatsing wordt in sterke mate beïnvloed door talrijke factoren die binnen deze ruimte werken, bijvoorbeeld de afmetingen van de ruimte waar het verschijnsel optreedt, de soort materialen waaruit deze ruimte bestaat en de voorwerpen die zich in de ruimte bevinden, de positie waar de luisteraar zich bevindt, enz.... De digitale signaalprocessors in de **Physis** orgels zorgen voor een kunstmatige creatie van de complexe situaties van weerkaatsing die zich op natuurlijke wijze in de typerende ruimtes voor pijporgels voordoen en dus voor het opwekken van het juiste nagalmeffect ter voltooiing van de voortreffelijke klankkleurkwaliteit. Doel van de functie REVERBERATION in het menu SET-UP is dan ook de keuze van het type nagalmeffect, van de grote kerk met veel nagalm en vol met geluidsweerkaatsing tot en met kleine kamers met een korte en gedempte nagalm. Met deze functie kunnen acht verschillende nagalmeffecten geselecteerd worden.

Het is ook mogelijk om het type omgeving te simuleren waarin het orgel zich virtueel bevindt en bijgevolg de hoeveelheid akoestische reflecties die door de omgeving zelf wordt gegenereerd, en het niveau van het effect op de [EXT. SUB] uitgangen.

De potentiometer [REVERB] op het linkerpaneel regelt dan ook het gewenste niveau van dit effect. Op basis van de instellingen op het display kan men ervoor kiezen of de potentiometer ook de geluidsweerkaatsingen moet regelen.

Selecteer, om de gewenste nagalm in te stellen, het veld REVERBERATION in het menu SET UP en druk op [ENTER]:

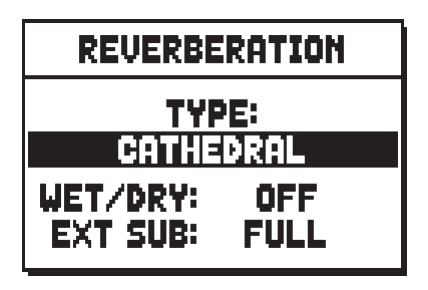

Het bovenste veld geeft de omgeving aan waarin het orgel zich virtueel bevindt en dus het nagalmeffect dat het zou hebben opgewekt. De beschikbare soorten zijn:

- o **CATHEDRAL:** typische nagalm van een kathedraal
- o **BASILICA:** typische nagalm van een basiliek
- o **GOTHIC CHURCH:** typische nagalm van een gotische kerk
- o **BAROQUE CHURCH:** typische nagalm van een barokkerk
- o **ROMANIC CHURCH:** typische nagalm van een romaanse kerk
- o **MODERN CHURCH:** typische nagalm van een moderne kerk
- o **PARISH:** typische nagalm van een parochiekerk
- o **CAPPELLA:** typische nagalm van een kapel

De parameter **WET/DRY** stelt daarentegen de werkwijze van de potentiometer [REVERB] in door een aanvullende regeling van de geluidsweerkaatsingen van de omgeving toe te voegen:

- o **OFF:** de potentiometer regelt uitsluitend de hoeveelheid nagalmsignaal.
- o **LOW MED HIGH:** de potentiometer regelt, op drie schalen, het niveau van het weerkaatste signaal en (vanaf de doorlopende lijn op de schermpagina VOLUMES) de kwantiteit en kwaliteit van de geluidsweerkaatsingen van de omgeving, waarbij een steeds dieper en voller nagalmeffect wordt gesimuleerd.

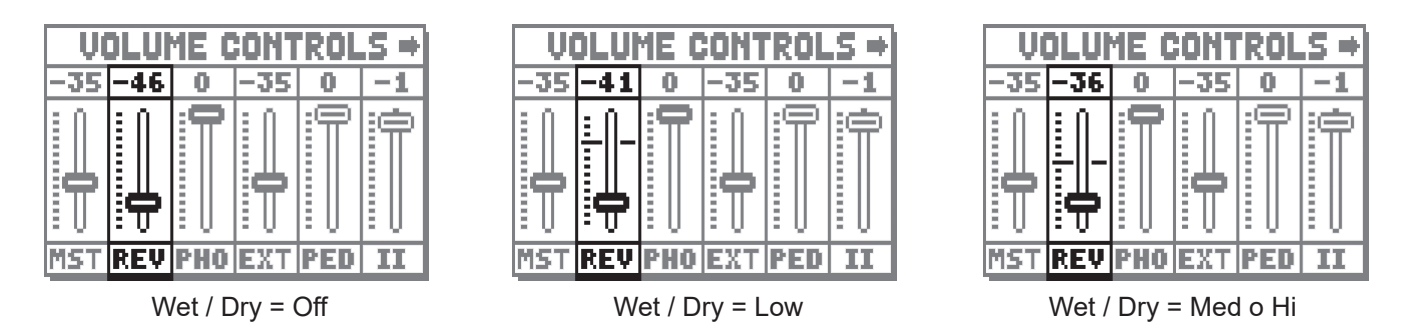

De **EXT SUB**-parameter past het niveau van het galm-effect aan in het signaal op de uitgang [GEN. SUB] en in de MAIN-uitgangen uiteindelijk ingesteld als EXT. SUB (zie sectie 9.9 voor meer informatie). Druk vervolgens op [EXIT] om terug te keren naar weergave van het SET-UP menu en de nieuwe instellingen op te slaan.

#### **OPMERKING**

*De interne nagalm van het orgel is ook van invloed op de ingangssignalen bij de groep achterste aansluitingen [INPUT].*

# **9.3 REGELING VAN DE EQUALIZER VOOR DE INTERNE VERSTERKING (functie INT. AMPL. EQUALIZER)**

De functie INTERNAL AMPLIFICATION EQUALIZER van het menu SET-UP zorgt voor het regelen van de 5-bands equalizer voor de interne versterking en dus van het hoorbare geluid via de luidsprekers van het instrument. De weergegeven schermpagina is als volgt:

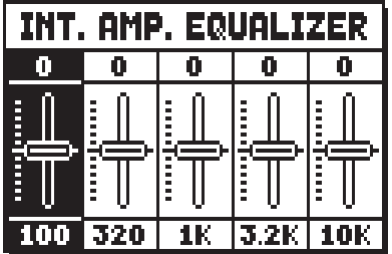

In de onderste zone worden de 5 middelste frequenties van de interventiebanden vermeld. Gebruik, voor het verplaatsen van de cursor van de ene naar de andere band, de knoppen [FIELD  $\blacktriangle$ ] en [FIELD  $\nabla$ ]. In de bovenste zone wordt de versterkingswaarde of dempingswaarde vermeld van het signaal in de frequentieband die geregeld wordt. De instelbare waarden variëren tussen **+8 dB** (maximumversterking van het signaal) en **- 8 dB** (maximumdemping van het signaal). Hier volgt een grafiek die de werking van de equalizer uitlegt.

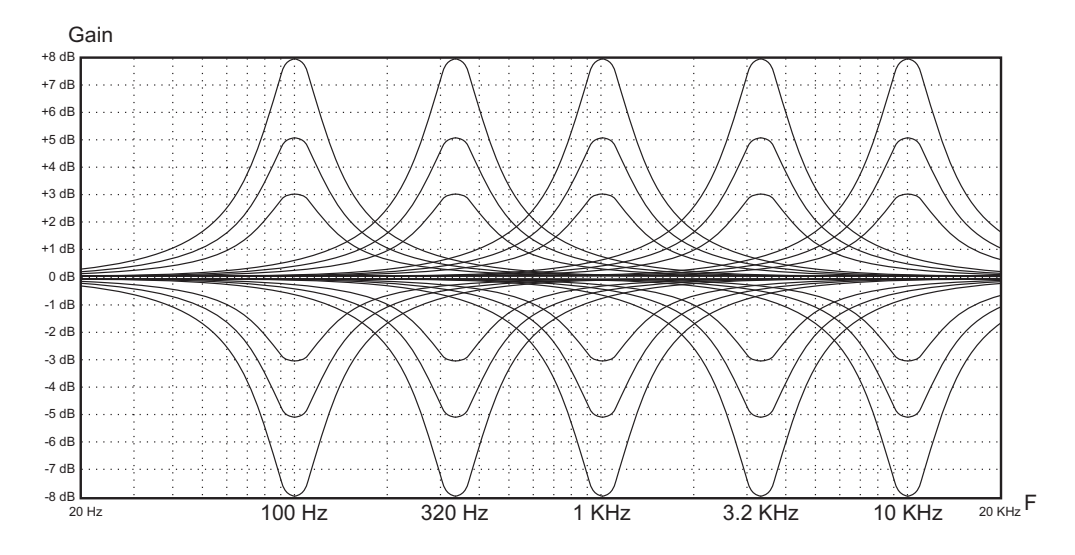

# **9.4 REGELING VAN DE STEMMEN IN DE INTERNE VERSTERKING (functie INT. AMPL. PANNING)**

Een andere geluidsconfiguratiemogelijkheid van de stemmen van het orgel is de distributie van deze stemmen over het stereofonische bereik (ook panning genoemd) van de interne versterking van het instrument. Het orgel is namelijk voorzien van een of meerdere geluidskanalen links en rechts, en de gelijktijdige weergave over beide kanalen simuleert de aanwezigheid van een kanaal in het midden.

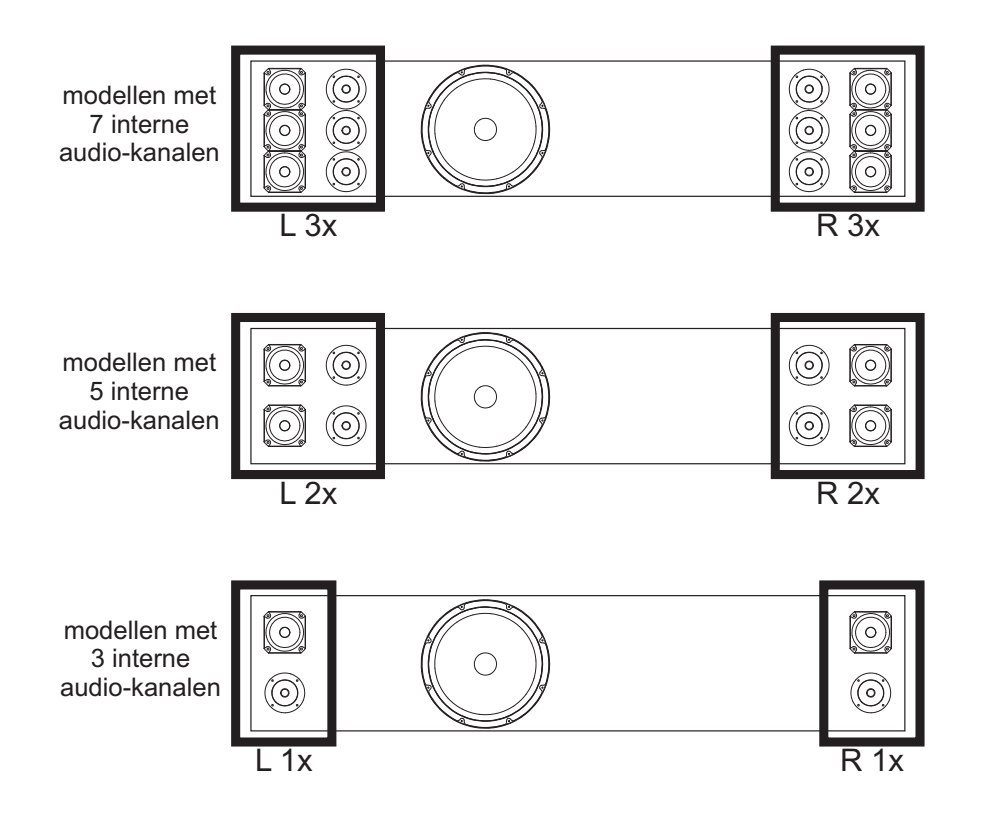

De geluidsverdeling van de stemmen over de interne geluidskanalen zorgt dus voor een simulatie van de windladen van echte pijporgels, aangezien deze, vooral in grote ruimtes, in verschillende zones waren geplaatst. Ook de opstelling van de pijpen binnen de windladen wordt gesimuleerd, aangezien deze kon variëren afhankelijk van het stemtype, de bouwperiode of wegens de keus van de bouwer.

Selecteer het veld INT. AMPL. PANNING in het menu SET-UP om de configuratiepagina's weer te geven:

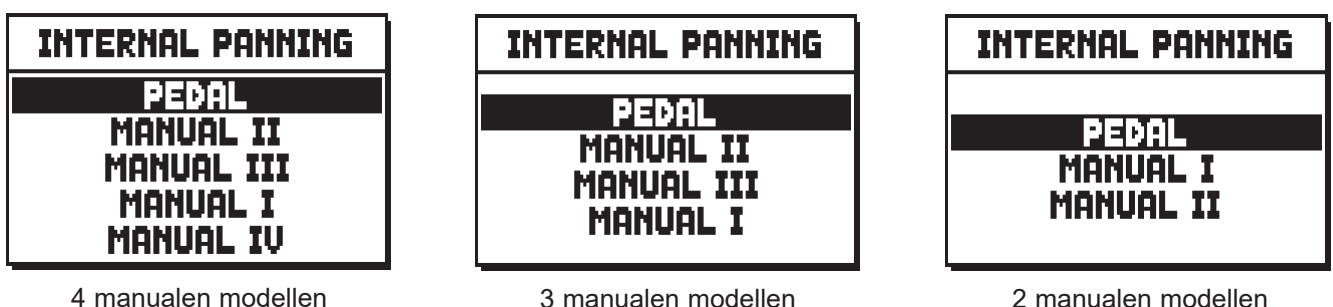

Op deze eerste pagina moet de sectie van het orgel geselecteerd worden waarin de stem aanwezig is waarvan men de panning wil instellen. Het is ook mogelijk om rechtstreeks de configuratiepagina weer te geven door het trekregister even uitgetrokken of het wipregister even ingedrukt in de positie van ingeschakelde stem te houden, wanneer de cursor geplaatst is op het veld INT. AMPL. PANNING in het menu SET-UP of binnen de functie zelf. De led van het register dat men configureert, knippert om verkeerde wijzigingen te voorkomen; het register blijkt actief en bespeelbaar om een betere en snellere regeling toe te staan. Het is ook mogelijk andere registers in te schakelen om de wijzigingen in hun totaal te beoordelen.

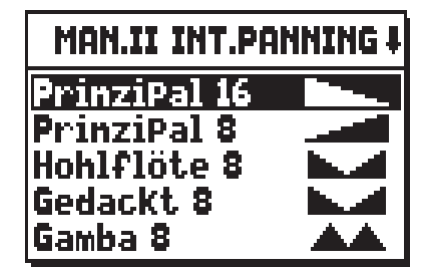

Zoals opgemerkt kan worden, worden links de stemmen weergegeven die deel uitmaken van de betrokken sectie, en rechts wordt de huidige configuratie van de interne panning vermeld. Het volgende kan geselecteerd worden:

- **ENKELE WIG**: met deze configuratie luiden de laagste noten in het midden, door zich op afwisselende wijze naar buiten toe te scheiden (één rechts, de ander links) terwijl ze van toonsoort omhoog gaan.

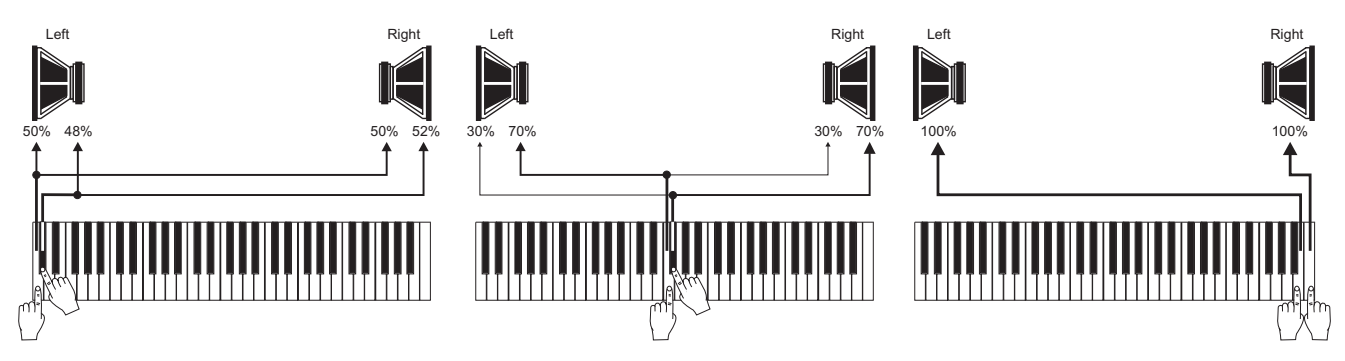

- **DUBBELE WIG**: de laagste noten luiden in een tussenpositie tussen het midden en de buitenkant, waarbij ze elkaar afwisselen (één rechts, de ander links). Bij het stijgen van de toonsoort, luiden de noten op afwisselende wijze (één rechts, de ander links) steeds meer naar de buitenkant en in het midden.

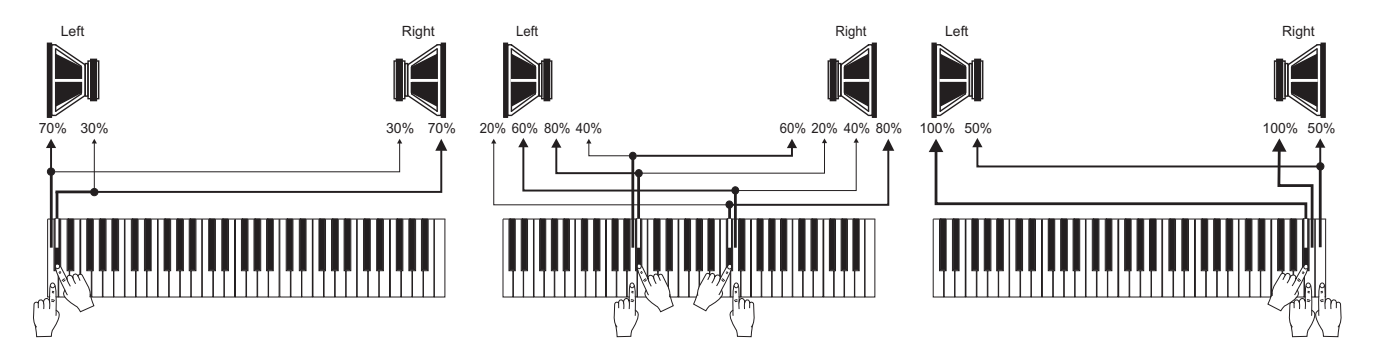

**DUBBELE VLEUGEL**: de hoogste noten luiden in het midden, door zich op afwisselende wijze naar buiten toe te scheiden (één rechts, de ander links) terwijl ze van toonsoort omlaag gaan.

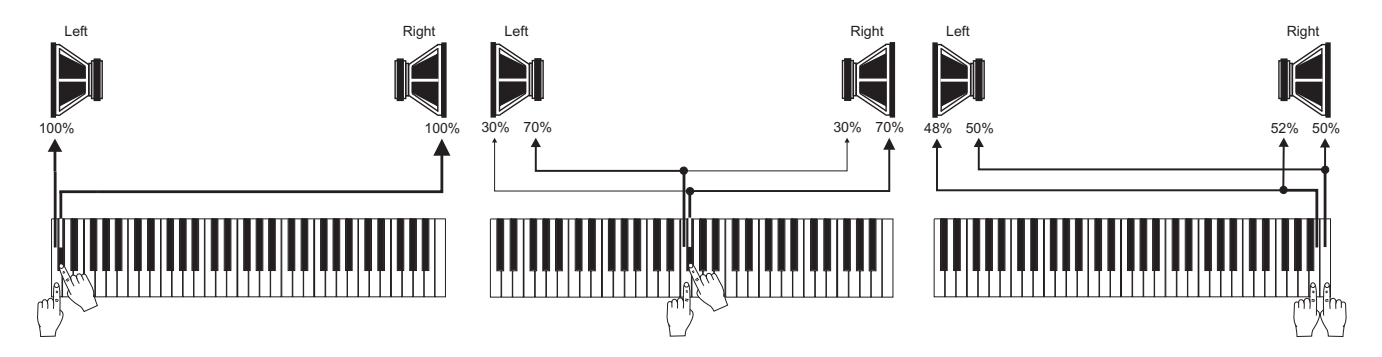

- **ENKELE VLEUGEL (vanaf links)**: de laagste noten luiden links en verplaatsen zich naar rechts terwijl ze van toonsoort stijgen.

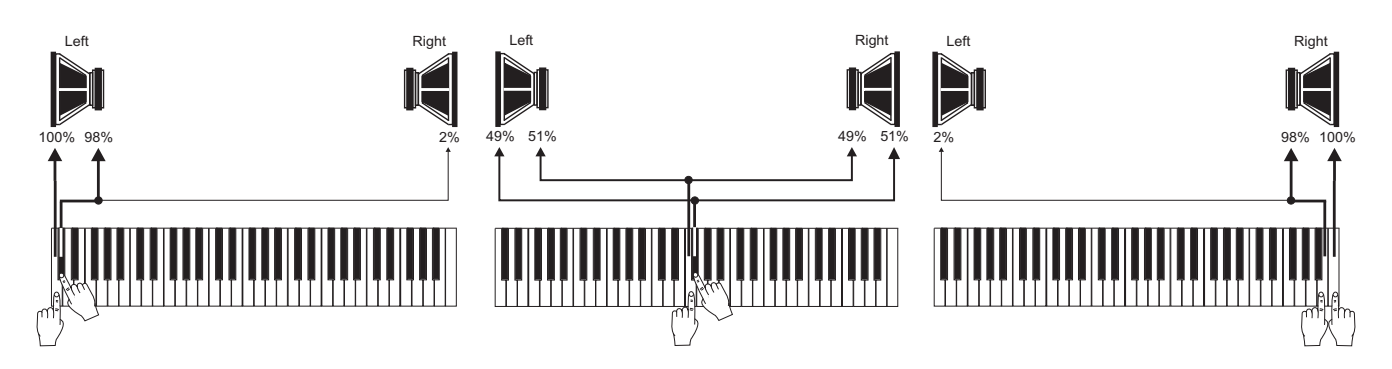

- **ENKELE VLEUGEL (vanaf rechts)**: de laagste noten luiden rechts en verplaatsen zich naar links terwijl ze van toonsoort stijgen.

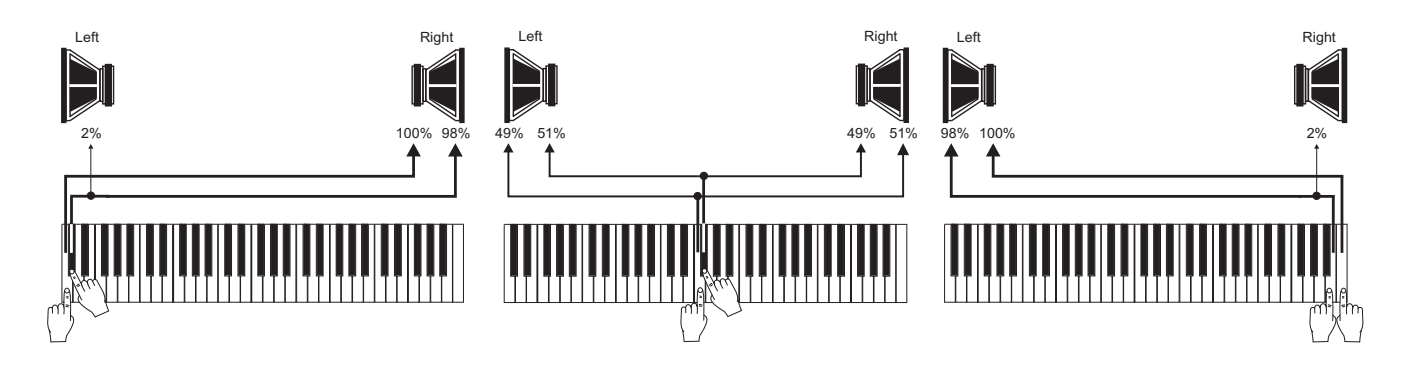

- **ALTERNEREND C-C#**: de noten luiden chromatisch op afwisselende wijze (één rechts, de ander links) door vanaf de DO links en de DO# rechts te starten.

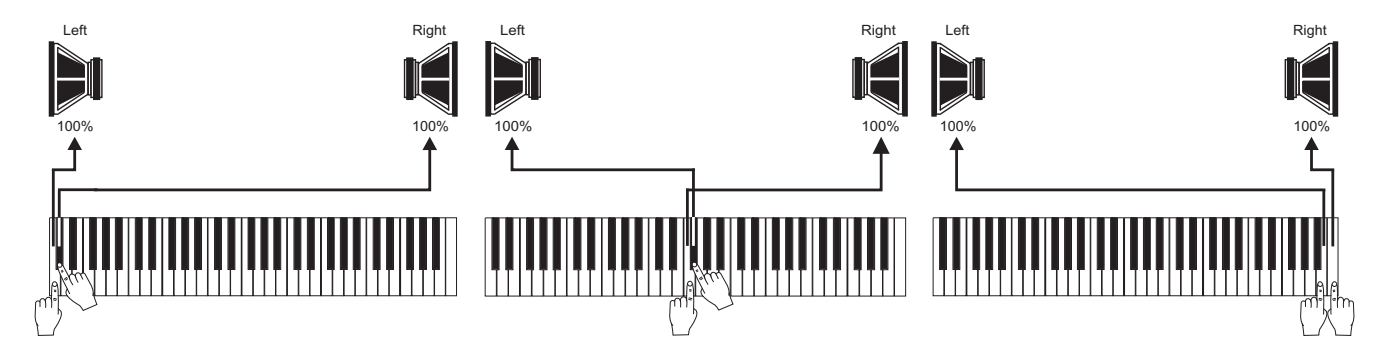

**C#-C** ALTERNEREND C#-C: de noten luiden chromatisch op afwisselende wijze (één rechts, de ander links) door vanaf de DO rechts en de DO# links te starten.

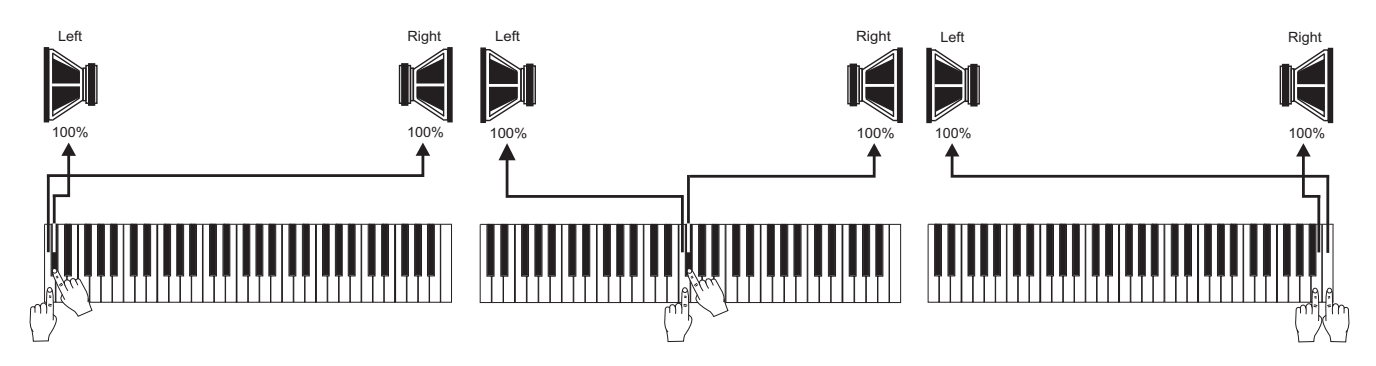

**LEFT MONOFONISCH LINKS:** alle noten luiden links.

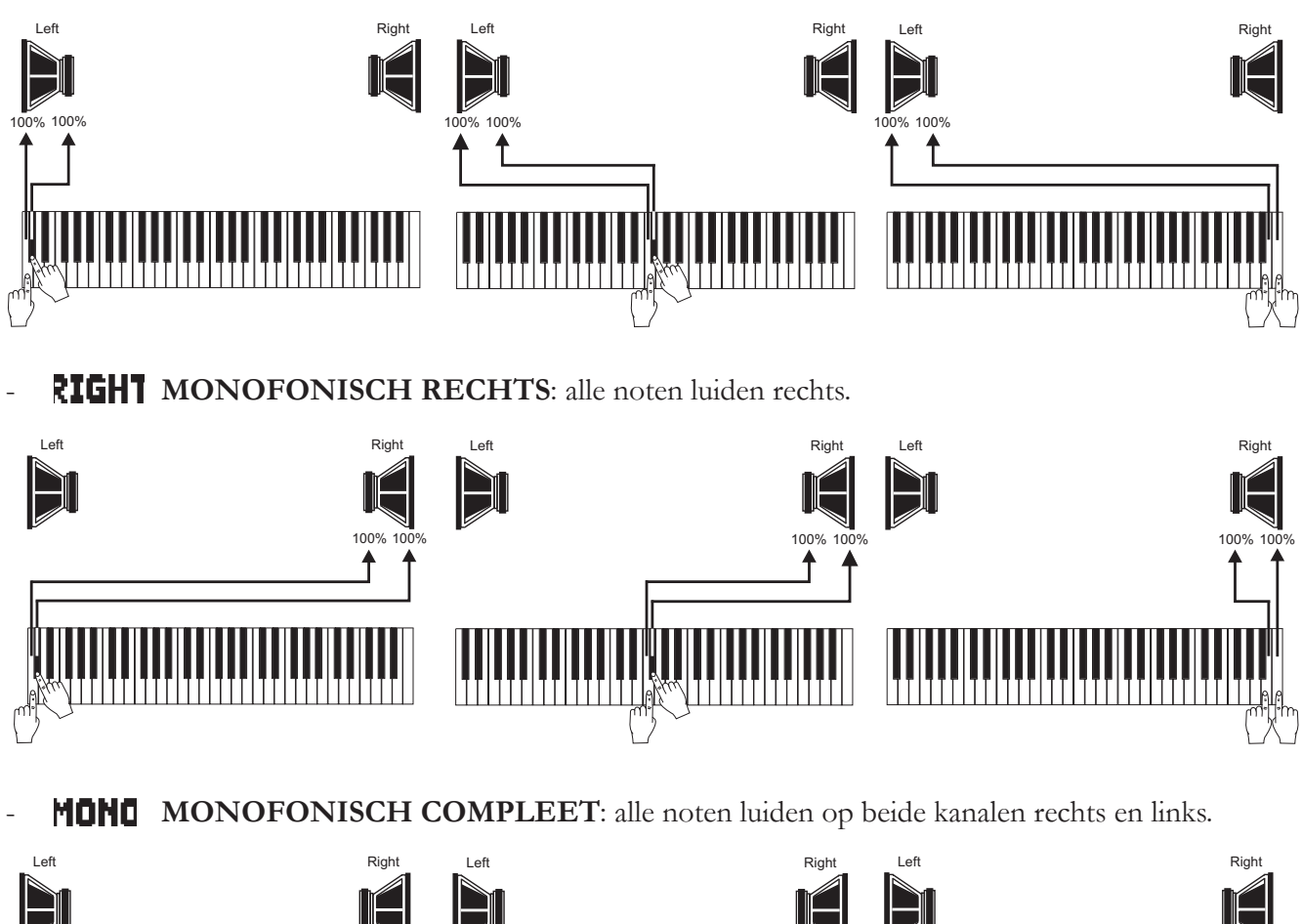

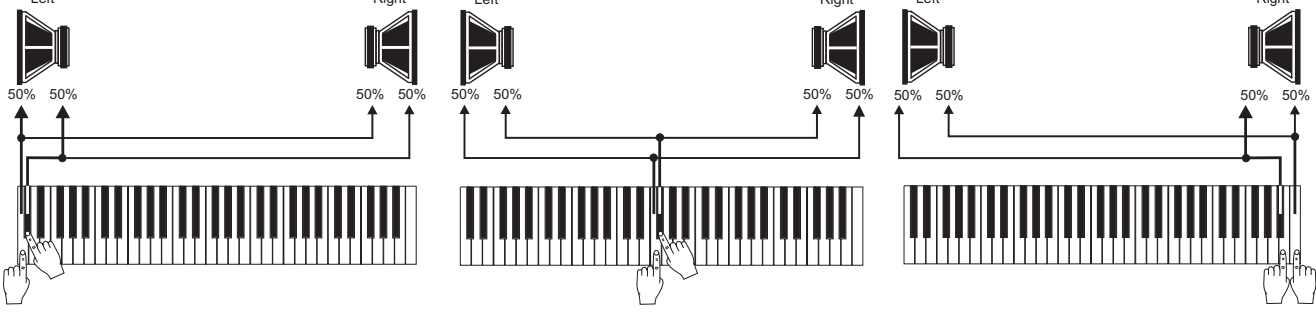

- **POLYFONISCH ALTERNEREND**: de noten verdelen zich zodanig over de geluidskanalen dat zo veel mogelijk de aanwezigheid van gelijkluidende frequenties op dezelfde luidspreker wordt voorkomen. Dit dient om de elektrische sommen van het signaal te beperken en de fusie "in lucht" te bevorderen van geluiden die van verschillende geluidsbronnen afkomstig zijn, zoals op natuurlijke wijze bij een pijporgel gebeurt.

De verdeling van de noten op de audiokanalen is niet uniek, maar hangt af van het register, de toonhoogte en het toetsenbordgebied waarin de noot zich bevindt.

### **OPMERKING**

*Raadpleeg voor meer informatie over de werking en de soorten windladen par. 14.3.*

## **9.5 STEREOFONISCHE BALANS VAN DE ZIJ-LUIDSPREKERS (functie INT. AMP. TUNE-UP)**

De stereofonische verdeling van het signaal (panning) van de zij-luidsprekers kan worden bijgesteld. Daartoe kiest u het INT. AMP. TUNE-UP veld op het scherm. Dan zal de volgende pagina verschijnen:

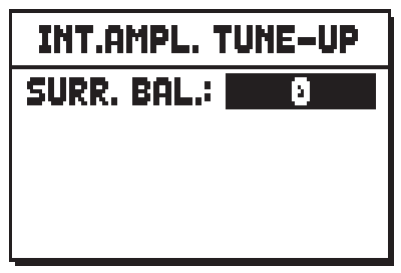

Zet de SURR. BAL. (surround balance) parameter op 0 om het signaal naar weerzijden gelijk te verdelen. De andere parameters zijn voorzien van een accodade: van  $\leq 1$  tot  $\leq 63$  wordt het signal I toenemende mate naar links gestuurd, terwijl bij waarden van  $\rightarrow$  1 tot  $\rightarrow$  63 het signaal steeds sterker naar de rechter luidsprekers worden gezonden.

#### **NB**

*Deze functie is alleen beschikbaar voor modellen die voorzien zijn van zij-luidsprekers.*

# **9.6 WERKINGSOPTIES VAN DE COMBINATIES, CANCEL, CRESCENDO EN DE VOLUMEREGELING (PROGRAMMABLE FUNCTIONS)**

Het veld PROG. FUNCTIONS zorgt voor toegang tot een submenu met instellingen die de werking van enkele besturingen van het orgel betreffen, zoals de pistons op de scheidingspanelen van de manualen, het Crescendo en de potentiometerregelingen onder de manualen.

Met deze instellingen is het namelijk mogelijk om te kiezen welke aanvullende functies in de (algemene en/of divisionele) combinaties opgeslagen moeten worden en welke van deze functies door de cancel-piston geregeld (dus uitgezet) moeten worden.

Bovendien is het mogelijk om het crescendo-pedaal tijdelijk te deactiveren, om ongewenste inschakeling van registers te voorkomen, of om ervoor te zorgen dat de potentiometer [MASTER] die normaliter voor de regeling van het algemene volume is bestemd, ook het algemene niveau van de signalen op de achterste uitgangen regelt.

Dus bij selectie van het veld PROG. FUNCTIONS kan men op de achtereenvolgens weergegeven pagina's de opslag (door instelling van **YES**) of niet (**NO**) van de koppelingen in de divisionele geheugens activeren:

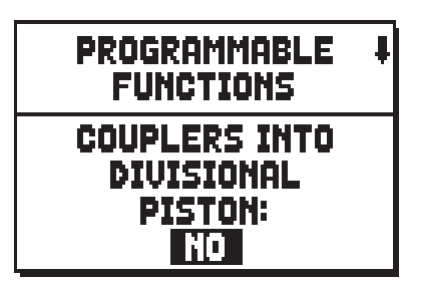

op modellen met sub- en superoctaafkoppels en /of Unison Off, kan het volgende worden opgeslagen:

- **NONE:** geen koppels worden opgeslagen
- **INTER-DIVISIONS:** alleen koppels (inclusief sub- en superoctaafkoppels) tussen twee manualen of een manuaal en pedaal (slechts beschikbaar bij modellen met koppels tussen manualen en met het pedaal)
- **INTRA-DIVISIONS:** alleen sub- en superoctaafkoppels en Unison Off (alleen bij modellen met koppels tussen de manualen en met het pedaal)
- ALL: alle koppels worden opgeslagen

de opslag van de waarden Depth en Speed van de Tremulanten om over verschillende modulatie-effecten qua diepte en snelheid te kunnen beschikken, door de verschillende algemene en divisionele combinaties op te roepen:

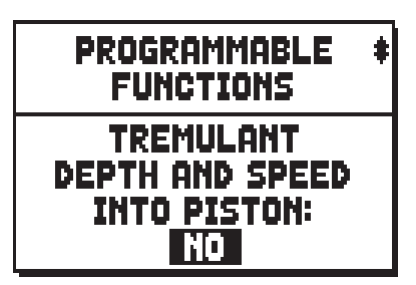

De opslag van de toestand van Enclosed en Automatic Pedal in de algemene combinaties:

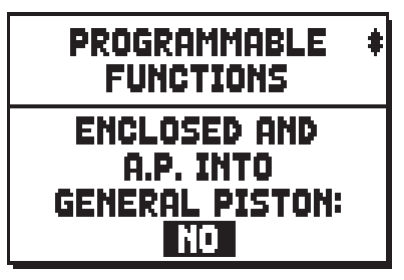

Het uitschakelen van Enclosed en Automatic Pedal na drukken op de Cancel-piston:

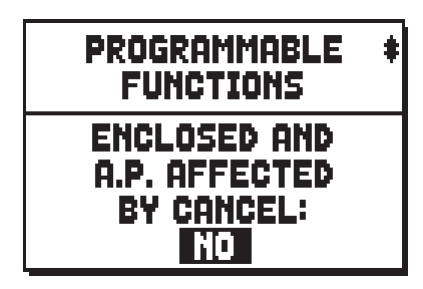

In modellen die zijn voorzien van een [CRESCENDO] trede, zijn de volgende opties beschikbaar:

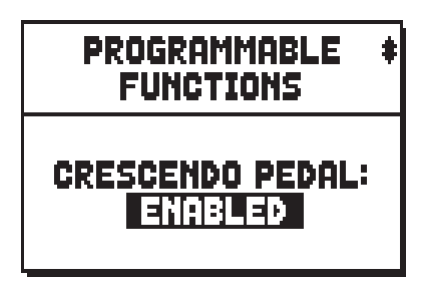

- **CRESCENDO:** besturing van de Crescendo stappen
- **MAN.I/PEDAL** of **MAN.II/PEDAL:** besturing van de zwelkast van het Man.I of Man.II klavier en het Pedaal
- **DISABLED:** de Crescendo trede is uitgezet.

In modellen die zijn voorzien van zowel [CRESCENDO] als [MAN.I/PEDAL] treden , zijn de volgende opties beschikbaar:

- **ENABLED:** de [CRESCENDO] trede is actief.
- DISABLED: de [CRESCENDO] trede is uitgezet.

In modellen die niet zijn voorzien van een [CRESCENDO] trede, zijn de volgende opties beschikbaar voor de [MAN.I/PEDAL] of [GREAT/PEDAL] treden:

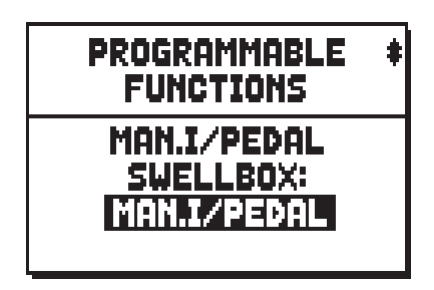

- **MAN.I/PEDAL:** besturing van de zwelkast van het Man.I klavier en het Pedaal
- **CRESCENDO:** besturing van de Crescendo stappen (weergegeven via een pop-up venster op het beeldscherm)

Which volume is controlled by the [MASTER VOLUME] potentiomer, placed under the manuals:

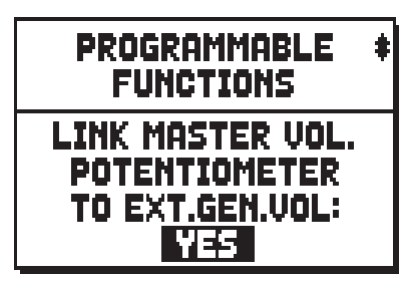

- INT. GEN. VOLUME: alleen de signaalsterkte van de interne versterking.
- INT. &EXT. VOLUME: de signaalsterkte van zowel de interne versterking als de signaalsterkte van de achteruitgangen [PROG. OUT] en [GEN. SUB].
- **EXT. GEN. VOLUME:** alleen de signaalsterkte van het signaal van de achteruitgangen [PROG. OUT] en [GEN. SUB].
- NOTHING: doe niets.

De opslag van de combinaties van de toestand van de wipregisters van de MIDI-sectie en de pistons [M.SOLO] (pagina alleen weergegeven bij modellen die over de besturingen beschikken voor vrijgave van de verzending van de MIDI-nootcodes):

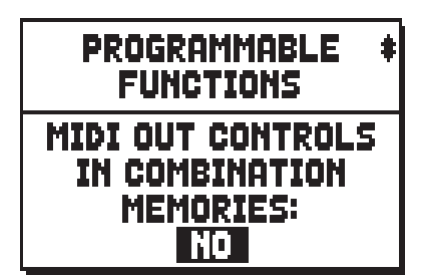

Het uitschakelen van de wipregisters van de MIDI-sectie en de pistons [M.SOLO] na indrukken van de cancel-piston (pagina alleen weergegeven bij modellen die over de besturingen beschikken voor vrijgave van de verzending van de MIDI-nootcodes):

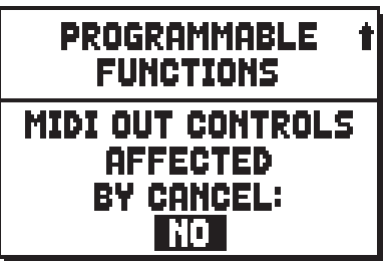

De functie van de [A.P.] piston:

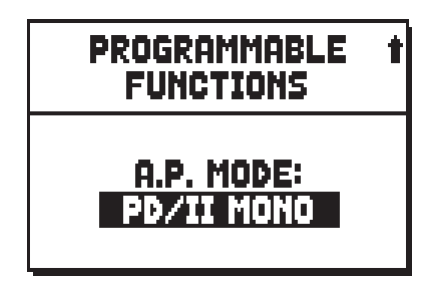

Kies 'PD/II MONO' om de 'Monophonic Pedal'-functie (met de piston ingeschakeld) te activeren.

Deze maakt het mogelijk om de pedaalregisters op manuaal II (bij modellen met 3 en 4 klavieren) of op manuaal I (bij modellen met 2 klavieren) te spelen. In dit geval wordt het pedaal uitgeschakeld en worden de registers monofoon (éénstemmig), waarbij de laagste noot wordt gebruikt.

Kies 'AUTOM. PIANO' om de 'Automatic Piano to Pedal'- functie(met de piston ingeschakeld) te activeren. Deze functie past de registratie van het pedaal automatisch aan het manuaal aan dat op dat moment wordt bespeeld.

Als u PD/KEYB MONO selecteert, wordt de Mono Pedal-functie geactiveerd, waarmee de Pedalboard stemmen op alle manualen bespeeld kunnen worden(met de duimpiston aan). In dit geval wordt het pedaal uitgeschakeld en worden de registers monofoon (éénstemmig), waarbij de laagste noot wordt gebruikt.

#### **NOTES**

- *Zolang de 'Automatic Pedal to Piano'-functie is toegewezen aan de [A.P.] piston, zal zijn positie niet worden opgeslagen in de combinatie, zelfs niet wanneer de 'ENC. AND A.P. INTO GENERAL PISTON'-functie geactiveerd is.*
- *Afhankelijk van het modeltype kunnen sommige van de hierboven beschreven schermpagina's afwezig zijn.*

Het klavier waarop men de melodie wil spelen wanneer de Organ Solo functie is geactiveerd (zie punt 18 in hoofdstuk 3):

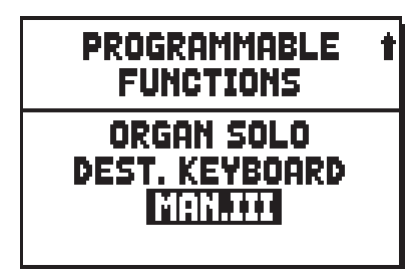

Wanneer de noten die met de koppels worden gegenereerd ook met orkeststemmen worden gespeeld:

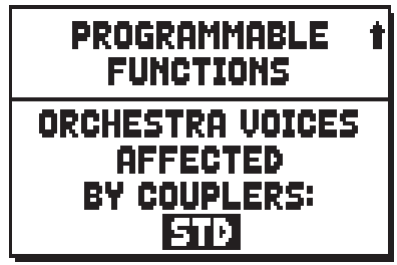

in modellen voorzien van sub- en superoctaaf koppels, en/of de 'unisono off ' koppels, kan de gebruiker kiezen welke van deze koppels van toepassing is op de orkeststemmen:

- **NONE:** geen koppels
- **STD:** alleen koppelingen tussen twee manualen, of tussen manuaal en pedaal (echter niet de sub- en superoctaaf)
- ALL: alle soorten koppels

## **9.7 PROGRAMMEREN VAN DE [ENC] PISTON FUNCTIE (functie ENC. PROGRAMMEER)**

Deze functie maakt het mogelijk om het expressiepedaal te selecterenl dat het volume van iedere sectie regelt als de [ENC] piston geactiveerd is.

Daartoe kiest u het ENC. PROGRAMMING veld op het schem. Dan verschijnt de volgende pagina:

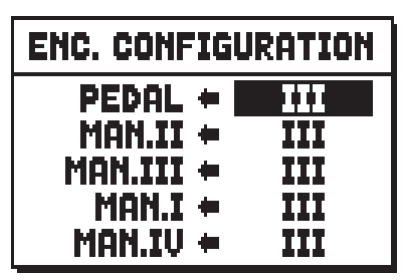

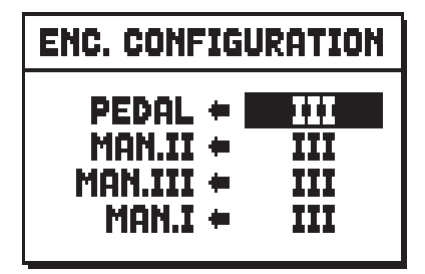

| ENC. CONFIGURATION |  |    |  |  |  |  |
|--------------------|--|----|--|--|--|--|
| PEDAL +            |  |    |  |  |  |  |
| $MAN.I =$          |  | [] |  |  |  |  |
| $MAN.II =$         |  | и  |  |  |  |  |
|                    |  |    |  |  |  |  |

<sup>4</sup> manualen modellen 3 manualen modellen 2 manualen modellen

De orgelsecties kunnen aan de linkerzijde worden gevonden, terwijl aan de rechterzijde het expressiepedaal kan worden geselecteerd.

Dit pedaal regelt het volume van de betreffende sectie als de [ENC] piston is geactiveerd. Wanneer de **FREE** option is selecteerd, zal het volumevan de sectie door geen enkele expressiepedaal worden beïnvloed.

#### **NOTES**

- *De GT/PD optie kan (alleen voor modellen, voorzien van dit expressiepedaal) worden gebruikt om ook de GREAT/PEDAL functie toe te wijzen aan het [CRESCENDO] pedaal (zie par. 9.6 - CRESCENDO PEDAAL instelling).*
- *Deze configuratie wordt ook opgeslagen in de algemene combinaties (om aan te passen aan het geluid setup) als de "ENCLOSED en PA in het GENERAL piston" optie actief is (zie par. 9.6).*

# **9.8 REGELING VAN DE EQUALIZERS VOOR DE ACHTERSTE UITGANGEN (functie EXT. OUT EQUALIZER)**

In aanvulling op de equalizer voor de regeling van het geluid weergegeven door de luidsprekers van het orgel, zijn er ook speciale equalizers beschikbaar voor elk van de uitgangen op het achterste paneel met aansluitingen. De regeling van de geluidsparameters van elke uitgang zorgt voor een nog realistischere en zorgvuldigere simulatie van de originele windladen; de mogelijkheid om op elk moment en in real-time de geluidsreactie van elke aangesloten luidspreker te regelen, garandeert bovendien een enorm snelle en doeltreffende geluidsconfiguratie.

Deze regelingen worden niet alleen door de equalizers, maar ook door de speciale regelingen van het volume en de verdeling van de signalen gegarandeerd (zie par. 9.11 en 9.10).

Selecteer voor toegang tot deze eerste regeling, het veld EXT. OUT EQUALIZER in het SET-UP menu.

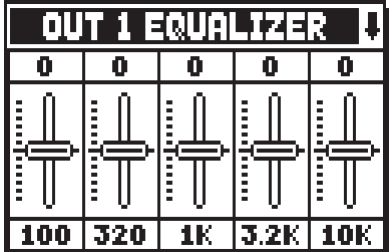

De schermpagina is identiek aan die van de equalizer voor de interne versterking (zie par. 9.3) met het verschil dat het bovenste gedeelte aangeeft van welke uitgang de vereffening wordt geregeld. Gebruik, om een andere equalizer te selecteren, de knoppen [VALUE +] en [VALUE -] wanneer de cursor in dit veld is geplaatst.

In de onderste zone worden de 5 middelste frequenties van de interventiebanden vermeld. Gebruik, voor het verplaatsen van de cursor van de ene naar de andere band, de knoppen [FIELD  $\blacktriangle$ ] en [FIELD  $\nabla$ ]. In de bovenste zone wordt de versterkingswaarde of dempingswaarde vermeld van het signaal in de frequentieband die geregeld wordt. De instelbare waarden variëren tussen **+8 dB** (maximumversterking van het signaal) en **-8 dB** (maximumdemping).

Hier volgt een grafiek die de werking van de equalizer uitlegt.

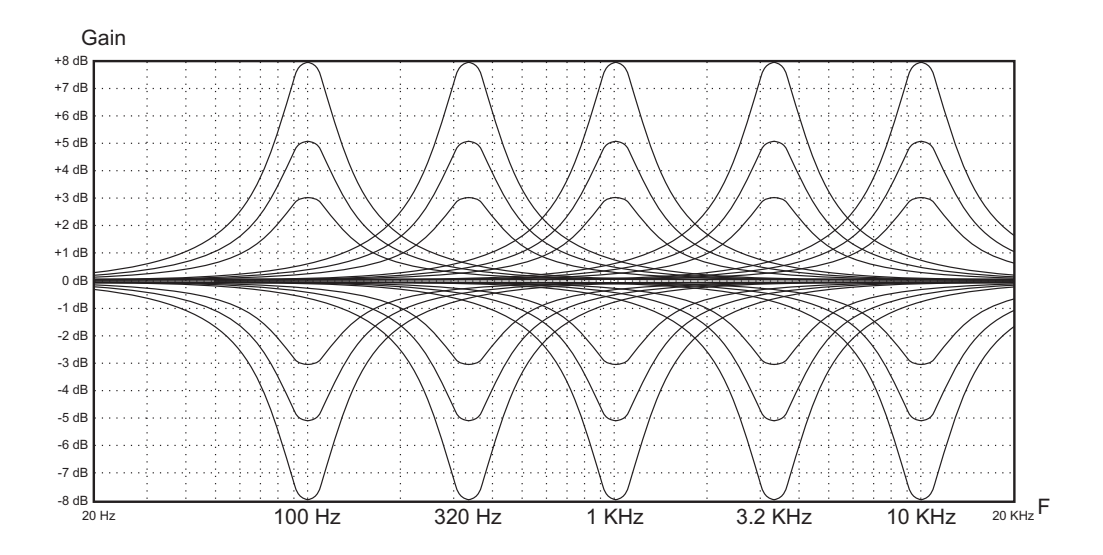

# **9.9 INSTELLINGEN VAN ACHTER AUDIO- OUTPUTS VERBONDEN MET SUB-WOOFER SYSTEMEN (EXT. SUB. PARAMETERS functie)**

De orgels uit de Physis-serie zijn uitgerust met achter audio-uitgang [GEN.SUB] bestemd voor subwoofersystemen voor de diffusie van laagfrequentie signalen. Het is echter ook mogelijk om de MAINoutputs in te stellen als subwoofer-outputs, deze toe te wijzen aan de [GEN.SUB]-specifieke groepen MAINuitgangen en ten slotte activeert u een instelbaar laag doorlaatfilter voor elke SUB-uitgang. Selecteer het veld EXT.SUB PARAMETERS om toegang te krijgen tot het instellingsscherm van het SET-UP menu.

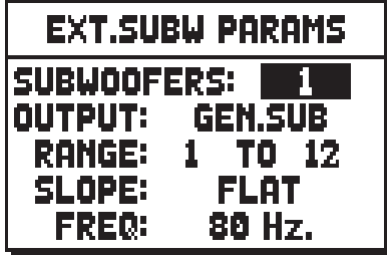

De configuratieparameters zijn:

- o **SUBWOOFERS:** hier instellen hoeveel sub-woofers u op de achterste audio-uitgangen wilt aansluiten.
- o **OUTPUT:** selecteer de audio-uitgang waarvoor de subwoofer-parameters moeten worden ingesteld.
- o **RANGE:** stelt de groep opeenvolgende MAIN-uitgangen in die is toegewezen aan de subwooferuitgang die is geselecteerd met de parameter OUTPUT.
- o **SLOPE:** stelt de helling van de responscurve van het filter in als **FLAT** (filter gedeactiveerd), **12dB/ oct.**, **24dB/oct**. Hoe groter de helling, des te sneller (bij het toenemen van de frequentie) wordt het signaal gefilterd.

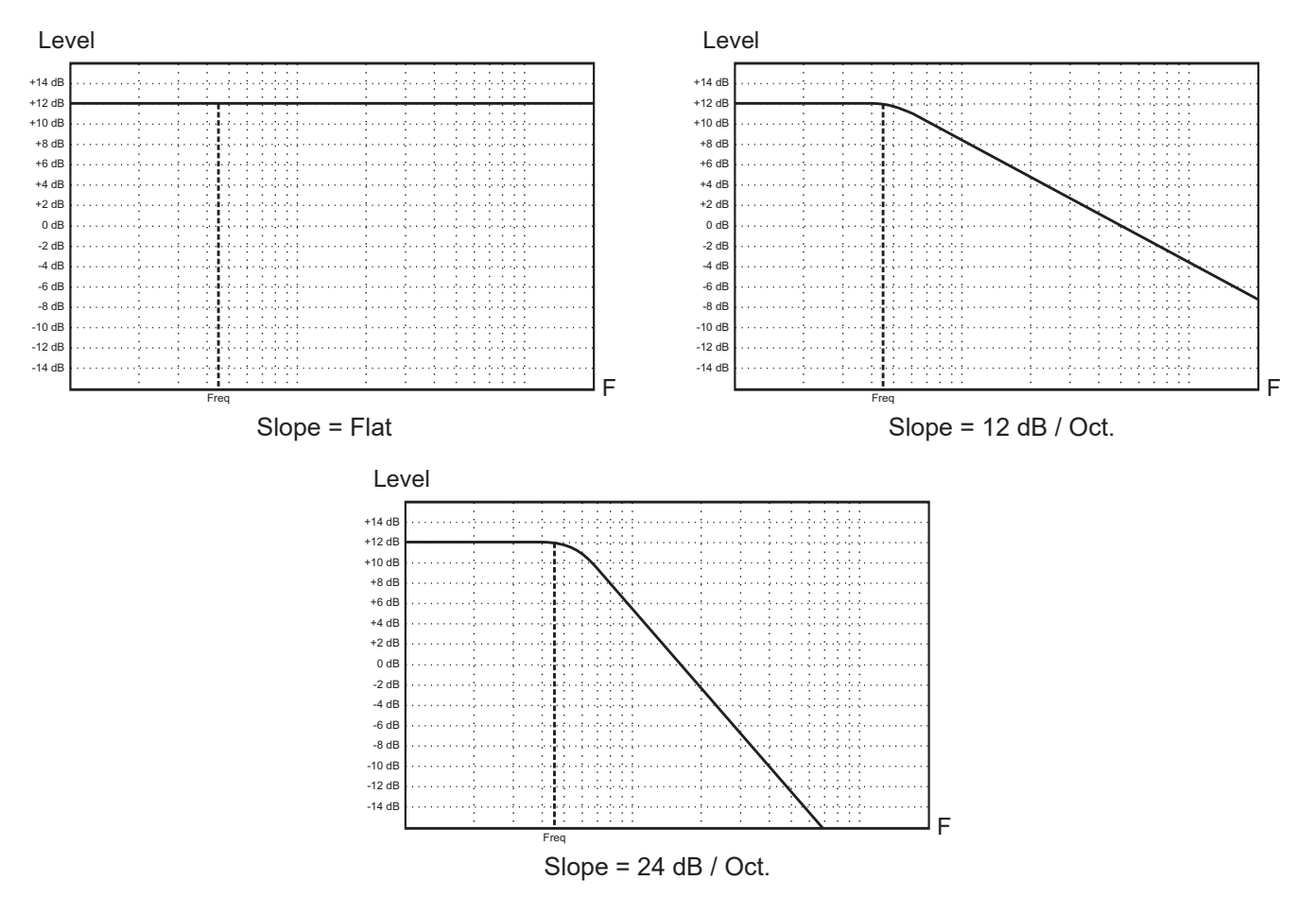

o **FREQ:** regelt de interventiefrequentie van het filter in een bereik van **80** tot **300 Hz**.

#### **N.B.:**

- *In modellen met 4 uitgangen is het niet mogelijk om één of meer MAIN-uitgangen in te stellen voor gebruik met sub-woofers, daarom zijn de SUBWOOFERS- en OUTPUT-parameters niet beschikbaar.*
- *Het volgende bericht, weergegeven door op [EXIT] te drukken om de functie te verlaten:*

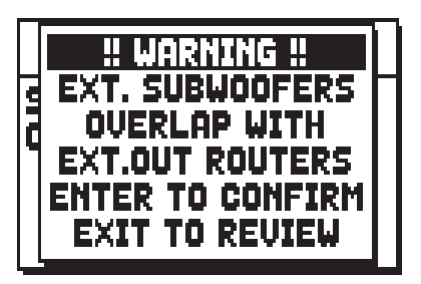

*is om te melden dat een of meer MAIN-uitgangen die zijn ingesteld voor gebruik met een subwoofer, eerder waren toegewezen aan een of meer items met de EXT OUT ROUTERS-functie (zie par.9.10). Als u op [ENTER] drukt, zijn de stemmen die zijn toegewezen aan de uitgangen waarop deze overlap betrekking heeft, daarom niet meer hoorbaar, behalve bij de subwoofer(s) en daarom is het raadzaam om de toewijzing op de MAIN-outputs via de EXT OUT ROUTERSfunctie te controleren en/of aan te passen.*

*Druk in plaats daarvan op [EXIT] om in de EXT SUB PARAMETERS-functie te blijven en hun instellingen te wijzigen.*

# **9.10 KANALISATIE VAN DE STEMMEN OVER DE ACHTERSTE GELUIDSUITGANGEN (functie EXT. OUT ROUTER)**

Een belangrijk kenmerk van de orgels van de serie **Physis** is de mogelijkheid om voor elk register de positie van de windladen en de plaatsing van de pijpen hierin te simuleren.

Dit is mogelijk dankzij de kanalisatie van de geluidssignalen, ofwel hoe deze over de achterste uitgangen verdeeld worden.

Het systeem is in staat om voor elk register een uitgangsconfiguratie te gebruiken die de plaatsing van de pijpen in de echte windladen weerspiegelt, oftewel:

- met enkele of dubbele wig
- met dubbele vleugel
- met enkele vleugel links of rechts
- mono
- alternerend

Bovendien kan elk van deze indelingen verder worden gespecificeerd voor wat betreft de breedte van de windlade en zijn plaats in de ruimte in relatie tot het aantal gebruikte uitgangen.

Er zijn ook drie polyfone modes waarmee de noten in de outputs worden verdeeld om zoveel mogelijk de overlap van unison-frequenties op dezelfde output te voorkomen. Dit dient om de elektrische sommen van het signaal te beperken ten gunste van het "in de lucht" mengen van de geluiden die afkomstig zijn van verschillende geluidsbronnen, zoals op een natuurlijke manier gebeurt op een pijporgel.

De verdeling van de noten in de uitgangen is niet uniek, maar hangt af van het type register, de toonhoogte en het toetsenbordgebied waarin de noot zich bevindt.

#### **N.B.:**

- *Het volgende bericht wordt weergegeven door op [EXIT] te drukken om de functie te verlaten:*

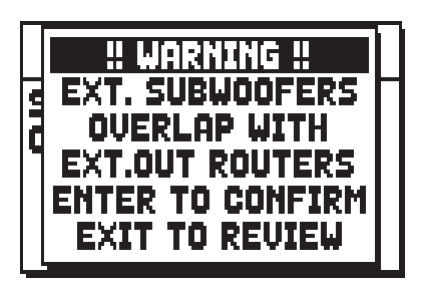

*geeft aan dat een of meer register uitgangen zijn geadresseerd aan MAIN-outputs die al zijn geconfigureerd voor gebruik met sub-woofer (zie par.9.9). Deze uitgangen worden ook weergegeven in het weergavegebied op het scherm dat de totale uitgangen weergeeft. Als er twee .. lijnen worden weergegeven, betekent dit dat er een of meer overlappingen aanwezig zijn.*

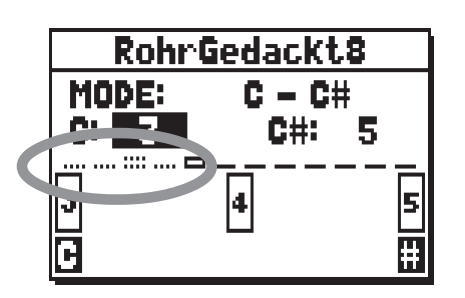

*Als u op [ENTER] drukt vanuit het eerder beschreven bericht, wordt de huidige route bevestigd, de overlappende voices zijn alleen hoorbaar met de subwoofer(s) en het is raadzaam om de toewijzing op de MAIN-uitgangen te controleren en/of aan te passen*

- *Druk op [EXIT] om in de EXT.OUT ROUTER-functie te blijven en wijzig de instellingen* - *Modellen uitgerust met 4 achter-uitgangen hebben geen toegang tot de EXT.OUT ROUTER functie als de EXT.OUT CONFIG functie wordt ingesteld als GENERAL REVERB (zie par.9.12) aangezien de uitgangen niet kunnen worden gewijzigd.*
- *Raadpleeg voor meer informatie over de werking en de soorten windladen par. 14.3.*

Selecteer, voor toegang tot de configuratiepagina's van de achterste geluidsuitgangen, het veld EXT. OUT ROUTER in het SET-UP menu.

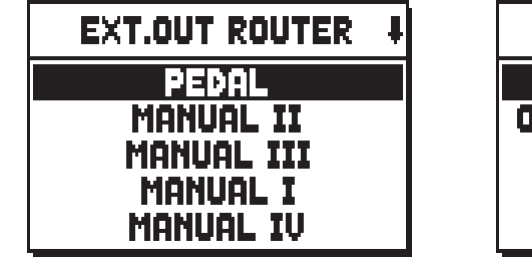

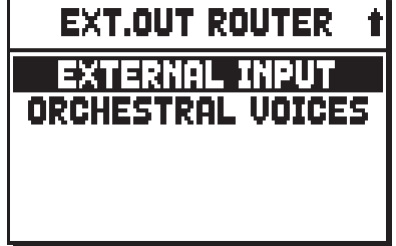

4 manualen modellen

**EXT.OUT ROUTER** 

ORCHESTRAL VOICES

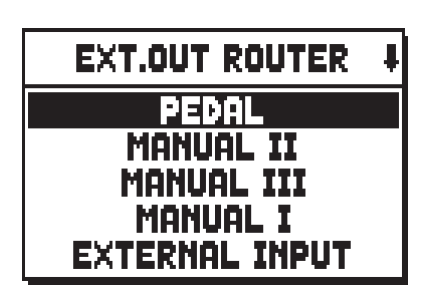

**EXT.OUT ROUTER** PEDAL MANUAL I MANUAL II **EXTERNAL INPUT** ORCHESTRAL VOICES

3 manualen modellen 2 manualen modellen

de selectiepagina wordt weergegeven van de sectie waarin het te configureren register aanwezig is, dat gekozen is uit de lijst van de registers in die sectie:

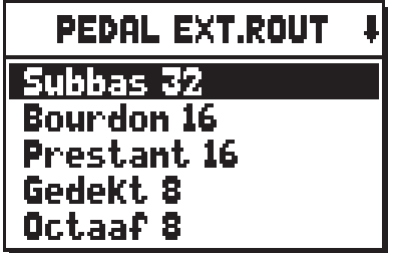

Ook voor deze functie kunt u rechtstreeks de configuratiepagina weergeven door het trekregister even uitgetrokken of het wipregister even ingedrukt in de positie van ingeschakelde stem te houden, wanneer de cursor geplaatst is op het veld EXT. OUT ROUTER in het SET-UP menu of binnen de functie zelf.

De led van het register dat men configureert, knippert om verkeerde wijzigingen te voorkomen; het register blijkt actief en bespeelbaar om een betere en snellere regeling toe te staan.

Het is ook mogelijk andere registers in te schakelen om de wijzigingen in hun totaal te beoordelen.

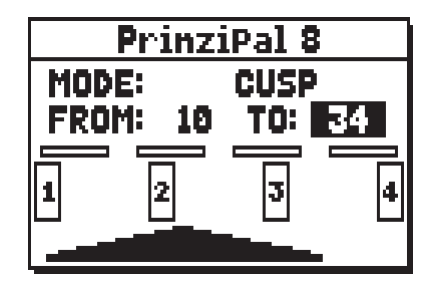

De pagina bestaat uit vier delen:

- o **MODE:** selecteert het type windlade uit:
	- **C C#:** alternerend

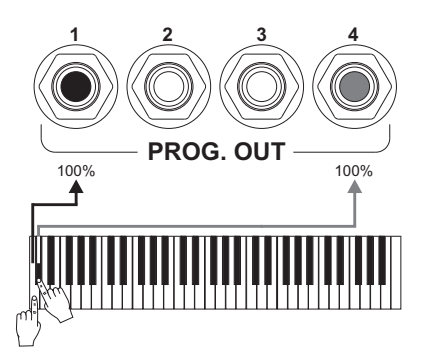

- **MONO:** mono

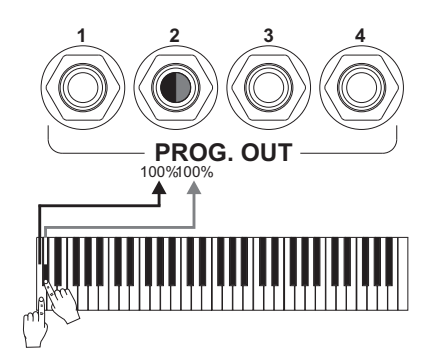

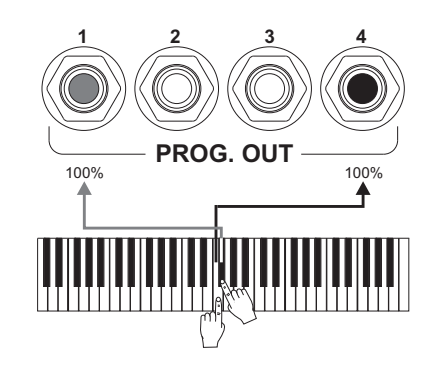

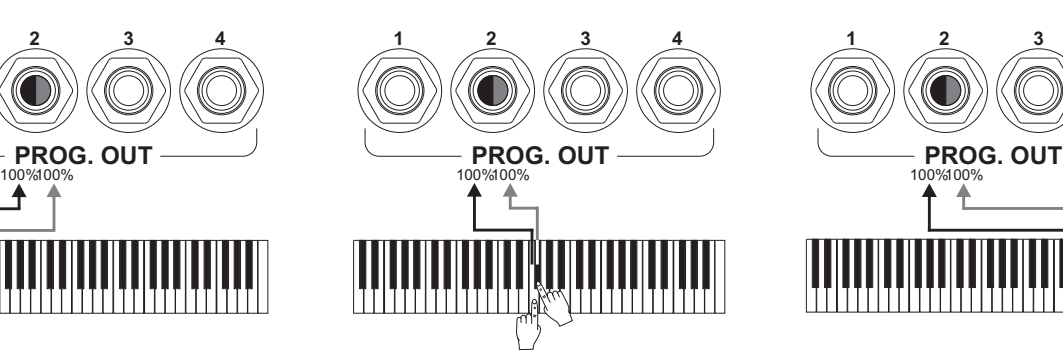

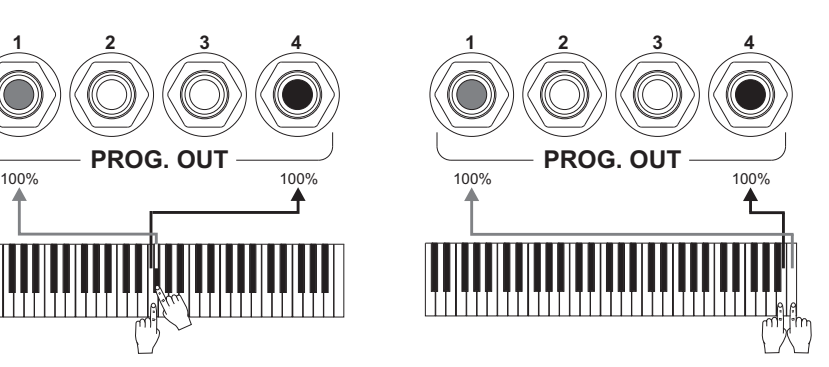

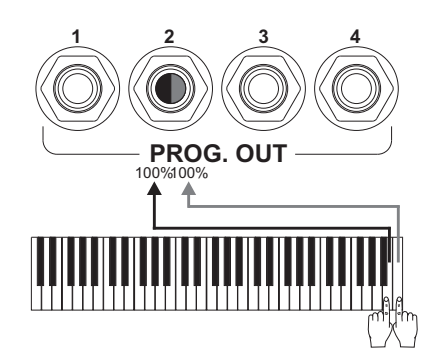

**1234**

**PROG. OUT**

ז ז ו ז ז ז ז ז ז

- **DOUBLE CUSP:** dubbele wig

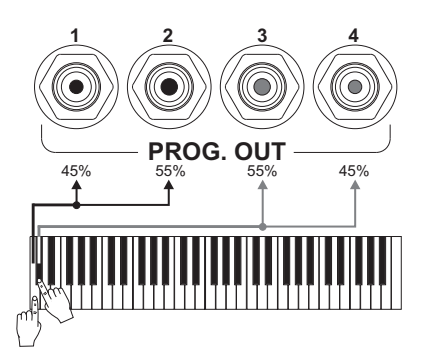

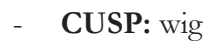

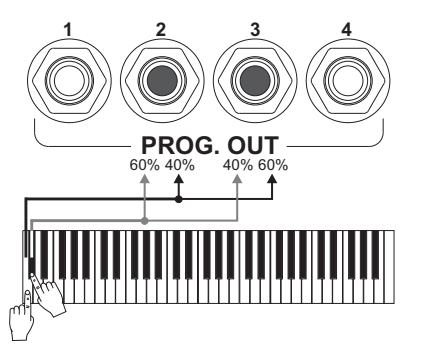

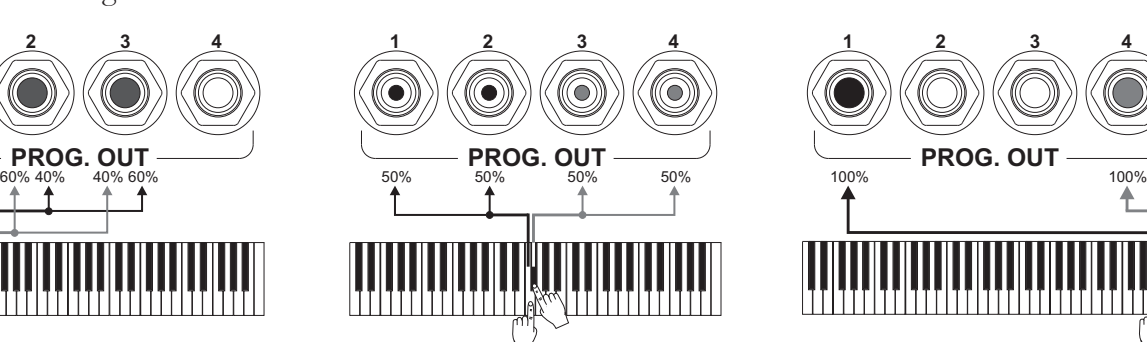

**12 34**

**PROG. OUT**

WIIIT

₳

TTITI M

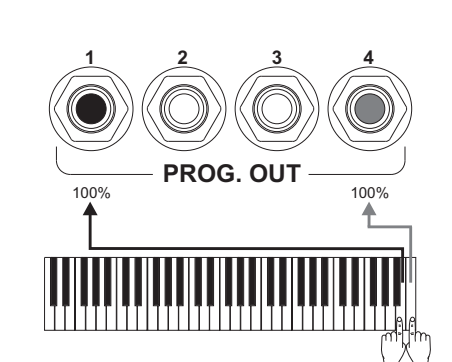

100% 100% 100% 100%

- **DOUBLE WING:** dubbele vleugel

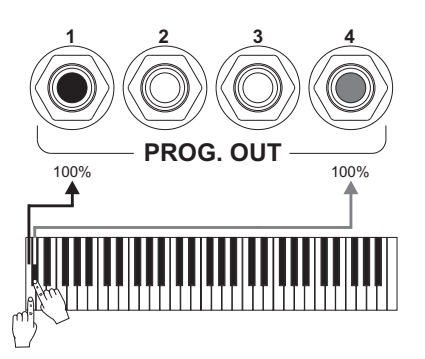

WING: enkele vleugel

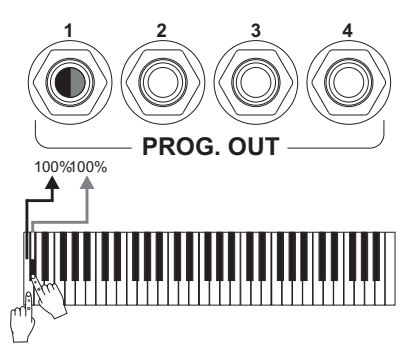

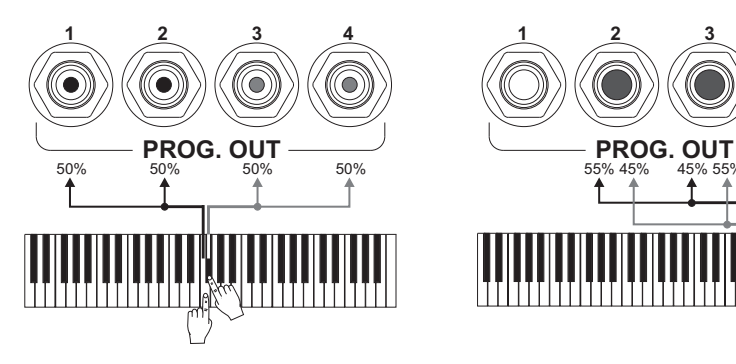

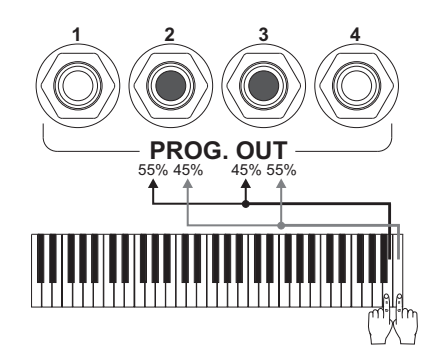

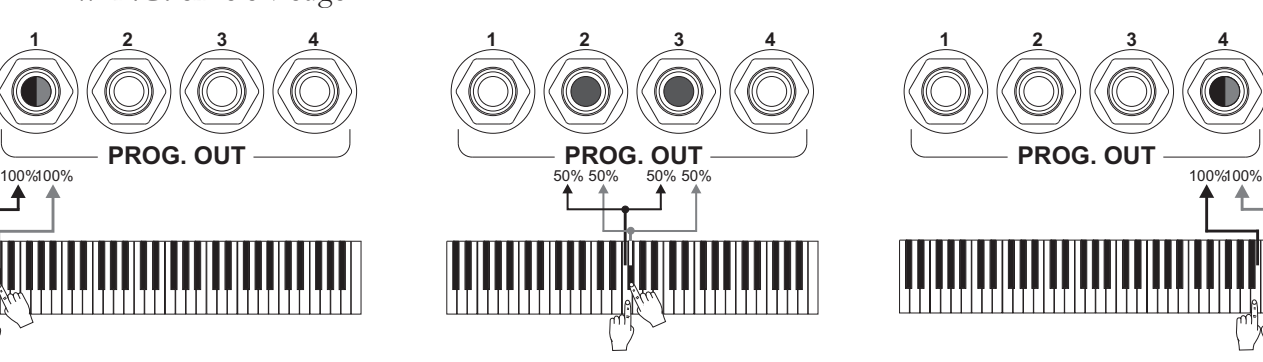

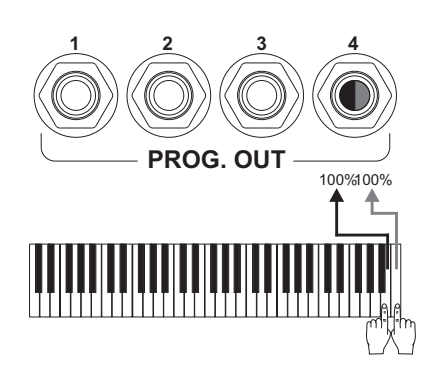

- **POLY 2:** polyfoon wisselt af op twee uitgangen
- POLY 4: polyfoon wisselt af op vier uitgangen
- POLY 6: polyfoon wisselt af op zes uitgangen

#### **OPMERKING**

- *Zoals opgemerkt kan worden, anders dan vermeld in de beschrijving van de windladen, is op de configuratiepagina van de uitgangen de enkele modus WING (vleugel) beschikbaar. Om deze als "vanaf links" of "vanaf rechts" in te stellen, hoeft men slechts de parameters van de limietposities "FROM" en "TO" aan te passen door de windlade in de gewenste richting te plaatsen. Met een "FROM" waarde kleiner dan de "TO" waarde, zal de vleugel namelijk van rechts naar links zijn gericht, dus zal men een windlade met "vleugel vanaf rechts" verkrijgen. Als een "FROM" waarde groter dan de "TO" waarde wordt ingesteld, zal de windlade met "vleugel vanaf links" zijn.*
- *Voor Mixture en Cornet wordt aangeraden om de windlade op twee uitgangen dicht bij elkaar in te stellen (1-2, 2-3, 3-4, …) teneinde gebrek aan signaal in sommige geselecteerde outputs te voorkomen.*
- *De toegelichte voorbeelden hebben betrekking op FROM- en C-waarden van 10, TO en C# waarden van 40, POSITION van 20 en worden slechts ter informatie verstrekt. De werkelijke percentages van de signalen kunnen iets afwijken van hetgeen vermeld, vooral op basis van het stemtype en de in het instrument ingestelde uitgangsniveaus.*
- o **FROM** en **TO:** selecteren de uiterste posities van de uitgangen waarbinnen de winladen gepositioneerd moeten worden. De waarde wordt aangegeven als [uitgangsnummer–tussenpositie tussen twee uitgangen], rekening houdend met het feit dat er vier (2-4-6-8 op display) tussenposities tussen de ene en de andere uitgang zijn. Een waarde van 40 betekent dat het uiteinde (FROM of TO) geplaatst is op de uitgang [4]; een waarde van 82 geeft aan dat het punt FROM of TO zich tussen de uitgang [8] en [9] bevindt, in de buurt van [8] aangezien het zich op de eerste vijfde ruimte tussen [8] en [9] bevindt. De configuratie van de eerder afgebeelde pagina geeft een windlade met wig aan die geplaatst is tussen de uitgang [1] en een tussenpositie tussen [3] en [4].
- o **POSITION** (in de modi MONO en POLY): de enkele uitvoer voor MONO-modus of de groep uitgangen voor POLY-modi.
- o **[positie-indicator]:** wordt voorgesteld door kleine rechthoekjes boven de tekening van de windlade en geeft aan welke zone het onderliggende gedeelte t.o.v. het totale aantal uitgangen weergeeft.
- o **[windlade op de uitgangen]:** in het onderste gedeelte van de pagina, toont op grafische wijze de windlade met de referenties van de uitgangen die gebruikt worden, zodat een momentopname wordt geboden van zijn positie en de uitgangen waarop de noten aanwezig zullen zijn op basis van de configuratie van de windlade.

Om de configuratie van een ander register weer te geven, volstaat het om het trek- of wipregister te bedienen of op [EXIT] te drukken om de functie af te sluiten. In beide gevallen wordt de zojuist ingestelde configuratie automatisch opgeslagen. Voor de orkestrale stemmen en de geluidsingangen van het achterste paneel is alleen de stereofonische kanalisatie voorzien, met herdistributie over de uitgangen PROG. OUT van de signalen links – rechts.

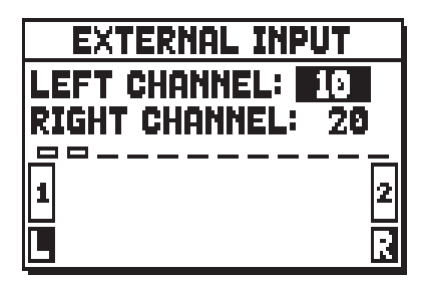

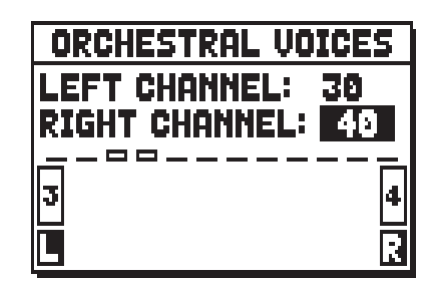

Zoals uit de pagina's blijkt, kunnen de signalen links (**LEFT CHANNEL**) en rechts (**RIGHT CHANNEL**) van de geluidsingangen en de orkestrale stemmen naar een uitgangenpaar of tussenposities tussen twee gestuurd worden.

### **9.11 REGELING VAN HET VOLUME VAN DE ACHTERSTE GELUIDSUITGANGEN (functie EXT. OUT VOLUME)**

Een extra aanpassing van de externe geluidsconfiguratie van het orgel wordt geboden door de volumeregeling van de uitgangen op het achterste paneel. Selecteer voor toegang tot deze regelingen, het veld EXT. OUT VOLUME, de volgende pagina wordt weergegeven:

| Е<br>€                 |                |   |    |   |   |  |  |
|------------------------|----------------|---|----|---|---|--|--|
|                        |                |   |    |   |   |  |  |
| <u>in the property</u> | $\blacksquare$ | i | İ  | İ | Ě |  |  |
|                        | B              |   | Ž. |   |   |  |  |

Modellen met 4 uitgangen op de aansluitingen aan de achterzijde paneel

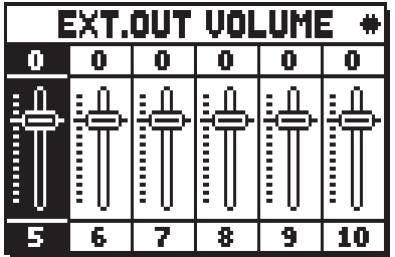

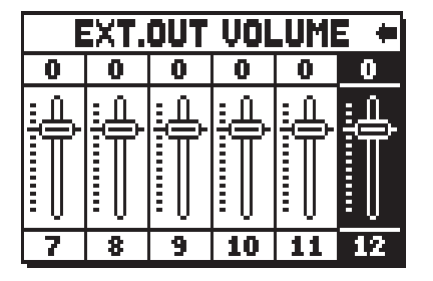

| Е<br>Е |             |             |   |   |    |  |  |
|--------|-------------|-------------|---|---|----|--|--|
|        |             |             |   |   | U. |  |  |
| i      | i<br>:<br>: | :<br>:<br>: | Ξ | i | Ë  |  |  |
| E      |             |             |   | ٩ | 20 |  |  |

Modellen met 12 of 20 uitgangen op de aansluitingen aan de achterzijde paneel

Met de volgende regelingen:

- o **GEN** (General)**:** algemeen volume van de PROG. OUT uitgangen, ook regelbaar met de potentiometer [MASTER VOLUME] onder de manualen door de speciale functie Programmable Functions te activeren (zie par. 9.6).
- o **SUB** (General Sub)**:** volume van het signaal met lage frequentie aan de uitgang van de connector [GEN. SUB].
- o **1 4 / 1 12 / 1 20:** volumes van de lijnsignalen in de respectieve connectors.

# **9.12 CONFIGUREREN VAN DE AUDIO-UITGANGEN AAN DE ACHTERZIJDE (functie EXT. OUT CONFIG)**

Dank zij deze functie kan 'PROGRAMMABLE OUTPUTS' (programmeerbare uitgangen) worden geconfigureerd voor de instelling van het Antiphonale signaal (regelbaar via de 'AMPLIFICATION' labels), voor het totale signaal, maar ook apart voor het nagalmsignaal van het instrument. Als u het EXT OUT CONFIG-veld van het SET-UP-menu selecteert, toont het display het scherm:

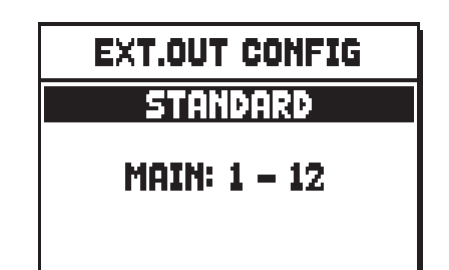

Gebruik de [VALUE+] en [VALUE-] knoppen om de gewenste configuratie te selecteren. Druk dan op [ENTER] om de selectie te bevestigen of op [EXIT] om te annuleren.

Nadat u een nieuwe configuratie hebt geselecteerd, wordt het volgende pop-upbericht weergegeven:

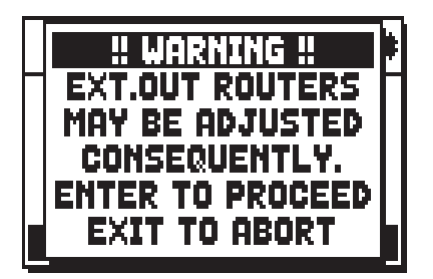

Dit betekent dat de externe 'panning' (ruimtelijke positie, zie paragraaf 9.10) van bepaalde registers automatisch kan worden gewijzigd. Registers, geplaatst tussen de uitgangen [2] en [3] (in modellen uitgerust met 4 uitgangen), [8] en [9] (in modellen uitgerust met 12 uitgangen) of tussen [16] en [17] (in modellen uitgerust met 20 uitgangen), zullen automatisch worden ingesteld als Mono op de eerste uitgang van de eerder geconfigureerde panning (ruimtelijke verdeling van de registeruitgangen). Druk op [EXIT] om de automatische bijstelling van de panning de voorkomen en terug te keren naar het 'SET-UP'-menu. Druk dan op [ENTER] ter bevestiging.

Het functioneren van de verschillende modi wordt beschreven in onderstaande tabel.

Modellen uitgerust met 4 audio-uitgangen:

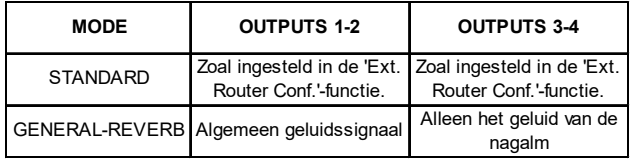

Modellen uitgerust met 12 of meer audio-uitgangen:

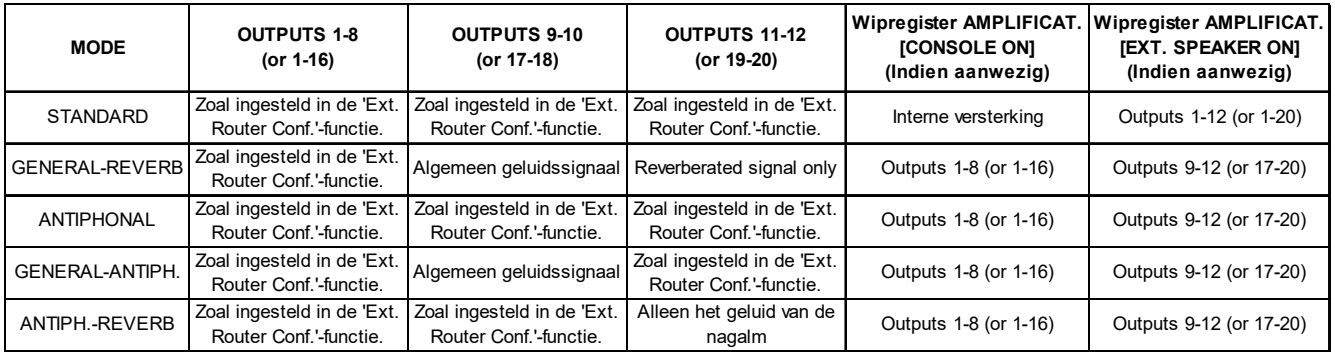

#### **OPMERKING**

*In de modellen uitgerust met 4 audio-uitgangen is het niet mogelijk om, door het selecteren van de 'GENERAL+REVERB' modus voor de uitgangen, de registers te routeren in de functie 'EXTERNAL OUT ROUTER'.*

#### **9.13 AUTOMATISCHE AANPASSING VAN EXTERNAL ROUTER (functie EXTERNAL OUT RESIZE)**

Zoals in par. 9.10 bij 'External Routers' al is besproken, kan ieder register worden doorverbonden met één of meer PROGRAMMABLE (programmeerbare) uitgangen aan de achterzijde; het programmeren van een groter aantal uitgangen na het instellen van de registerverdeling ('stop channelling') kan sommige functies die gerelateerd zijn aan de uitgangen anders laten functioneren dan bedoeld is. Met de EXTERNAL OUT RESIZE wordt de uitgangsconfiguratie ingesteld (wat betreft de afmetingen van de windlade, echter niet het type lade) overeenkomstig het aantal gebruikte uitangen. Om deze functie op te roepen selecteert u het EXT. OUT RESIZE veld binnen het SET-UP menu.

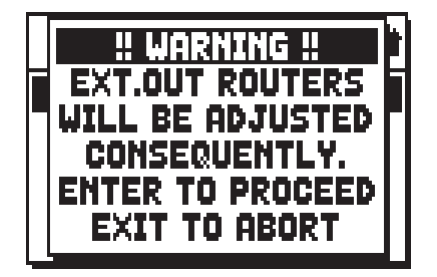

Het systeem waarschuwt u er nu voor dat de externe ruimtelijke verspreiding van de registers automatisch zal worden aangepast (rekening houdend met de uitgangen die worden gebruikt). Druk op [EXIT] om de functie af te breken en terug te gaan naar het SET-UP menu. Druk dan op [ENTER] om verder te gaan. Het nu volgende scherm laat zien:

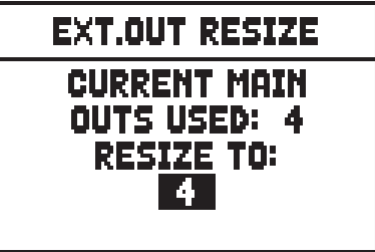

De **CURRENT MAIN OUTS USED** parameter toont hoeveel uitgangen er nu in gebruik zijn door de External Routers, zoals die zijn ingesteld met de EXTERNAL OUT ROUTER functie.

De **RESIZE TO** parameter moet daarentegen worden ingesteld op het huidige aantal aangesloten uitgangen. Druk [EXIT] om de nieuwe configuratie te annuleren, of op [ENTER] om deze te bevestigen.

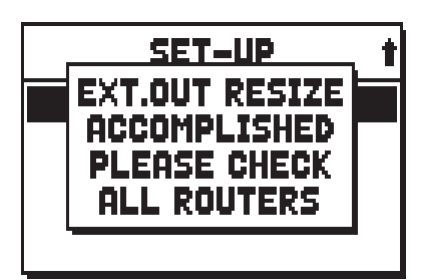

Het opnieuw positioneren vindt plaats door middel van verschillende aanpassingen, om de uitgangen te gebruiken zoals die al eerder waren geconfigureerd. Het kan echter zijn dat sommige toewijzingen anders uitpakken dan u zou willen. Daarom zal het systeem aan het einde van de procedure adviseren om de instellingen nogmaals te controleren via EXTERNAL OUT ROUTER functie.

#### **OPMERKING**

*Bij de modellen uitgerust met 4 achter audio-uitgangen, de functie EXT.OUT RESIZE kan niet worden geopend als de functie EXT.OUT CONFIG is ingesteld als GENERAL-REVERB, aangezien het aantal gebruikte uitgangen niet kan worden gewijzigd (zie par. 9.12).*

## **9.14 FIJNE INSTELLING VAN DE LUCHTDRUK (functie AIR SUPPLY CONFIG)**

Zoals al beschreven in hfst.6, door middel van de parameter AIR PRESSURE in het TUNING scherm, de Physis orgels simuleren wanneer plotseling een grote hoeveelheid lucht nodig is, een luchtdrukdaling.

Via de AIR SUPPLY CONFIG-functie is het mogelijk om het gedrag van deze parameter verder aan te passen, door vijf verschillende verwerkingswijze te selecteren, die elk het gedrag van het "windverdelings systeem" van een bepaald type pijporgel simuleren en de invloed ervan afzonderlijk te regelen voor elk orgelsectie.

Om het aanpassingsscherm weer te geven, selecteert u het veld AIR SUPPLY CONFIG in het SET-UP menu:

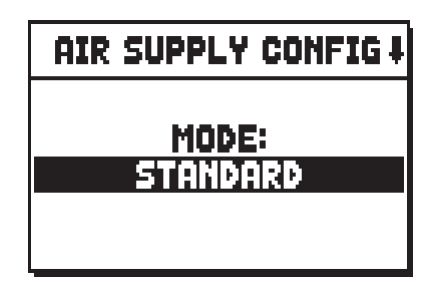

Met de parameter **MODE** kunt u de vijf werkingsmodi van de AIR PRESSURE selecteren en meer precies:

- **STANDARD**: geen wijziging van het gedrag ingesteld in het menu TUNING.
- **BAROQUE SMALL**: gedrag van een klein barokorgel, met bijzonder gevoelige en onstabiele lucht- toevoer.
- **BAROQUE LARGE**: gedrag van een groot barokorgel, stabieler en met een tragere reactie op transiënten dan BAROQUE SMALL, maar toch tamelijk gevoelig.
- **ROMANTIC**: gedrag van een groot romantisch/symfonisch orgel, met een vrij stabiele luchttoevoer, maar met een opmerkelijk "ensemble"-effect wanneer grote akkoorden worden gespeeld.
- **GENTLY FLEXIBLE**: gedrag van een orgel uitgerust met flexibele luchttoevoer, dat het instrument op een delicate manier beïnvloedt.

Door op de knop [FIELD  $\nabla$ ] te drukken, kan het tweede aanpassingsscherm worden weergegeven:

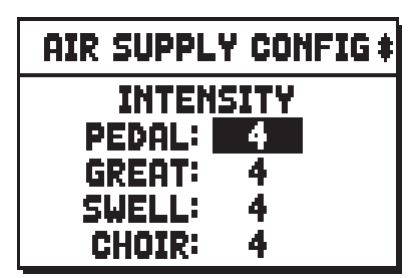

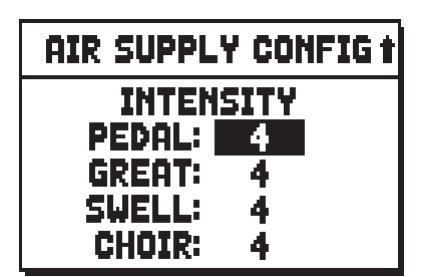

4 manualen modellen 3 manualen modellen 2 manualen modellen

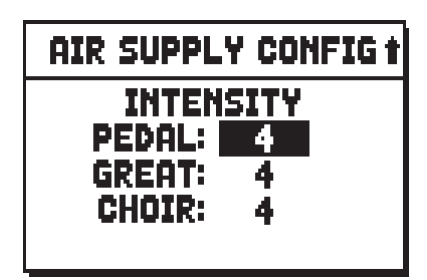

waarin de intensiteit van het effect voor elke orgelsectie afzonderlijk kan worden aangepast.

# **10. UTILITEITS- EN MIDI-FUNCTIES (menu UTIL. & MIDI)**

Het menu UTILITY & MIDI, oproepbaar door het gelijknamige veld op het display van de hoofdpagina te selecteren, verzamelt alle bijkomende functies en de instellingen met betrekking tot de MIDI-interface van het orgel. Het menu wordt op verschillende pagina's weergegeven:

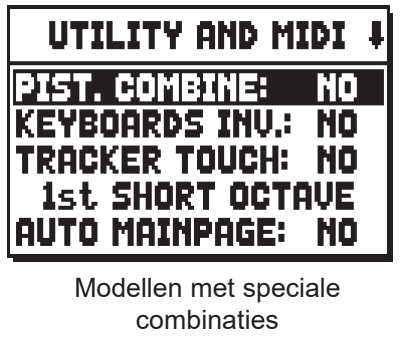

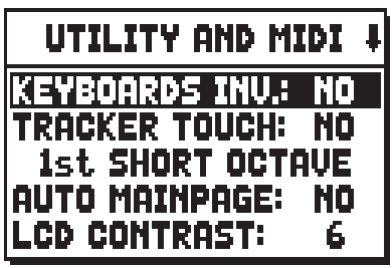

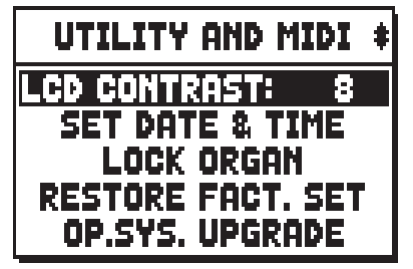

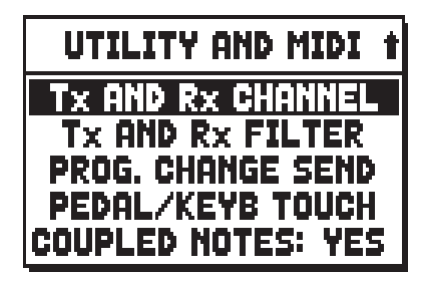

Modellen zonder speciale combinaties

Het eerste gedeelte bevat de bijkomende en utiliteitsfuncties: Selecteer, indien niet anders beschreven, **YES** om de functie te activeren, **NO** om deze te deactiveren.

- o **PIST. COMBINE** (Piston Combineer functie, alleen voor modellen die combinaties met klavieren mogelijk maken): synchroniseert manuaal- en pedaalcombinaties met de volgende opties:
	- **KB->P:** laad een manuaalcombinatie om dezelfde combinatie op het pedaal te activeren.
	- **P->KB:** laad een combinatie voor het pedaal om dezelfde combinatie op het manuaal te activeren.
	- **KB+P:** het laden van een combinatie voor naar keuze het pedaal of het manuaal zal dezelfde combinatie laden voor het andere klavier.

Plaats de cursor op het PIST.COMBINE veld en druk op [ENTER] om het manuaal te kiezen dat wordt gesynchroniseerd.

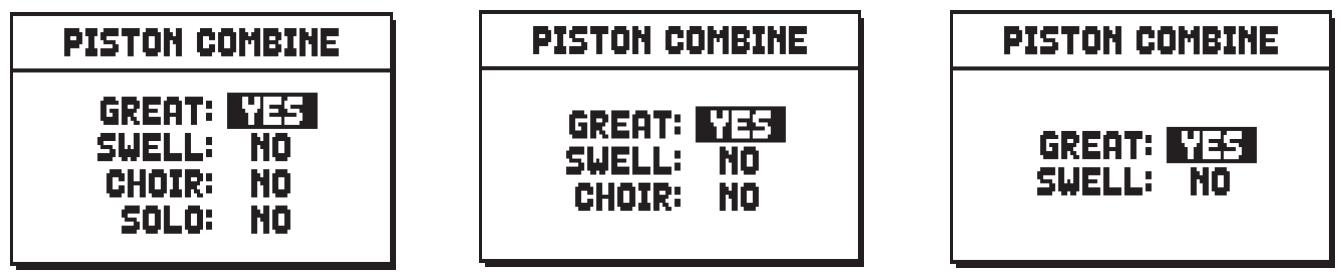

4 manualen modellen 3 manualen modellen 2 manualen modellen

Druk op EXIT] om de nieuwe configuratie op te slaan en terug te keren naar de MIDI & UTILITY menu.

o **KEYBOARDS INV.** (Keyboard Inversion): verandert de volgorde van de klavieren, zodat de registers voor een bepaalde sectie via het gekozen klavier kunnen worden gespeeld. Kies dit veld om een klavier te selecteren en druk dan op [ENTER].

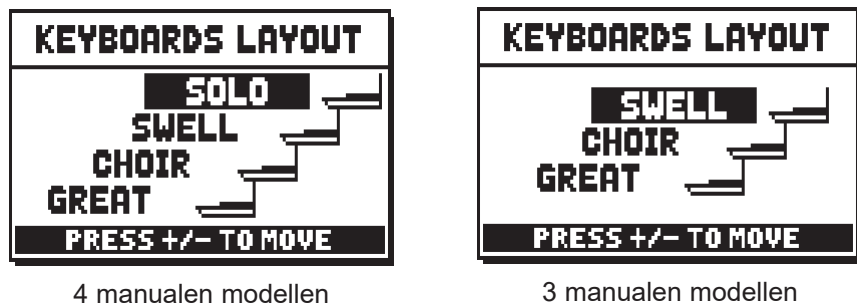

Het display toont grafisch het orgel manuaal met de relatieve orgelsectie die zij aan zij wordt gespeeld wanneer de functie Keyboards Inversion/Toetsenborden omkeren actief is.

Met de knoppen [FIELD  $\blacktriangle$ ] en [FIELD  $\nabla$ ] kunt u de cursor verplaatsen en in overeenstemming met de manual positioneren om de sectie te koppelen aan de knoppen [VALUE +] en [VALUE -].

- o **TRACKER TOUCH:** zorgt voor gebruik van de karakteristieke mechanische aanslag van pijporgels die van invloed is op de aanspraaktijden van de labiale registers en op het loslaten van alle stemtypes.
- o **1st SHORT OCT.** (First short octave)**:** activering van de korte octaaf op de eerste octaaf van de manualen en het pedaal om partituren te kunnen uitvoeren die oorspronkelijk voor antieke orgels (van de 16e tot de 18e eeuw) waren geschreven, waarbij de eerste octaaf deze notenopstelling had.

Als u op [ENTER] drukt met de cursor op dit gebied kunt u kiezen voor elk klavier en pedaal als je wilt spelen met korte octaaf en in welke modus (alleen pedaal).

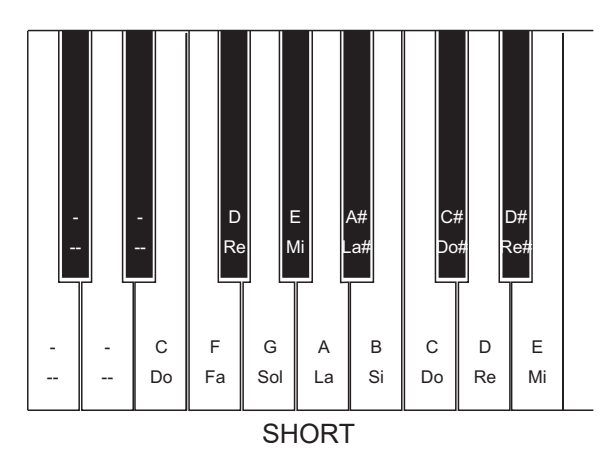

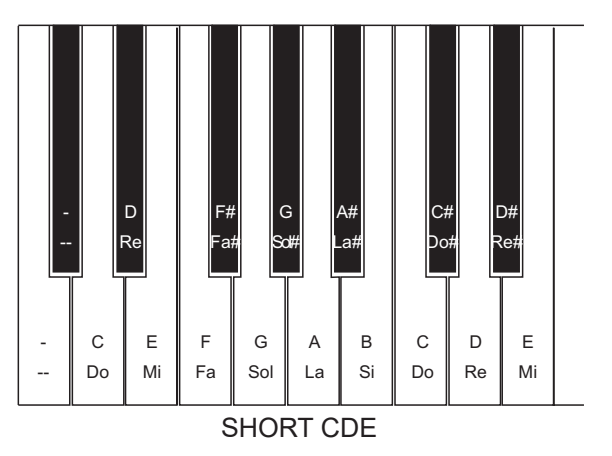

- o **AUTO MAINPAGE:** automatisch terugkeren naar de hoofdpagina na 10 seconden inactiviteit op het display.
- o **LCD CONTRAST:** regeling van het contrast van het display.
- o **SET DATE & TIME:** regeling van de interne klok van het orgel (par. 10.1).
- o **LOCK ORGAN:** instelling van de blokkeringscode van het orgel om toegang tot de configuratiepagina's van het instrument en de opslag van de combinaties, het Tutti en het Crescendo te ontzeggen. (par. 10.2).
- o **RESTORE FACT. SET** (Restore factory settings)**:** herstelt de fabrieksinstellingen (par. 10.3).
- o **OP.SYS. UPGRADE** (Operating System upgrade): upgrade van het besturingsysteem (par. 10.4).

Het tweede gedeelte van het menu betreft de configuraties van de MIDI -interface (par. 10.5):

- o **Tx AND Rx CHANNEL:** configuratie van de MIDI zend- en ontvangstkanalen.
- o **Tx AND Rx FILTER:** configuratie van de MIDI zend- en ontvangstfilters.
- o **PROG. CHANGE SEND** (Program Change send)**:** opslag van de combinaties en verzending van de MIDI-meldingen Program Change en Bank Select.
- o **KEYBOARD VELOCITY:**selectie van de dynamiekcurven van de manualen voor het gebruik van de

Orchestra-stemmen en de verzending van de MIDI-noten.

o **COUPLED NOTES:** koppeling van de kanalen

# **10.1 REGELING VAN DE INTERNE KLOK (functie SET DATE & TIME)**

Het orgel is voorzien van een interne klok die voornamelijk gebruikt wordt om een datum en tijd toe te wijzen aan de bestanden die aangemaakt worden met de functies van het menu FILE MANAGEMENT en de sequencer. Met deze functie, die opgeroepen kan worden door het veld SET DATE & TIME in het menu UTILITY & MIDI op te roepen, worden de datum en tijd van de klok ingesteld:

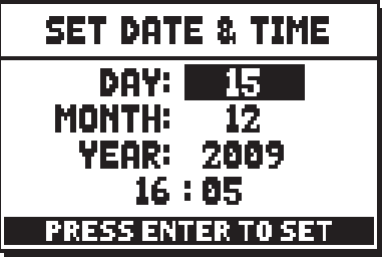

- o **DAY:** voer hier het nummer van de huidige dag in.
- o **MONTH:** voer hier het nummer van de huidige maand in.
- o **YEAR:** voer hier het huidige jaar in.
- o **[laatste veld]:** stel de huidige tijd in.

Druk na instelling op [ENTER] om de instellingen op te slaan. Zoals ook het systeem informeert, zullen de aan de klok aangebrachte wijzigingen beschikbaar zijn bij de volgende inschakeling van het instrument.

#### **N.B.**

*Als de foutmelding "RTC CHIP MALFUNCTION, DATE & TIME NOT AVAILABLE, PLEASE CALL FOR SERVICE" wordt weergegeven wanneer de functie wordt gebruikt, betekent dit dat de chip die de tijd en datum berekent niet werkt en het daarom niet mogelijk is om aan te passen . Neem contact op met de technische assistentie op het e-mailadres service@viscount.it met vermelding van de fout melding.*

### **10.2 REGELING VAN DE TOEGANG TOT DE FUNCTIES VAN DE CONFIGURATIE (functie LOCK ORGAN)**

Indien noodzakelijk, kunnen orgelconfiguraties worden vergrendeld, zodat slechts geautoriseerde gebruikers hier toegang toe hebben. De LOCK ORGAN functie is hier speciaal voor ontworpen. Eenmaal geactiveerd, kunnen Combinaties Tutti, Crescendo-stappen en Local Off registers niet meer worden gewijzigd. Alleen de Volume, Tuning (stemming) en Organ Style opties blijven nog beschikbaar. De Record functie van de Sequencer is eveneens vergrendeld, zodat opgenomen bespelingen niet meer kunnen worden bewerkt. Kies, om deze functie op te roepen, het LOCK ORGAN veld binnen het UTILITY & MIDI menu.

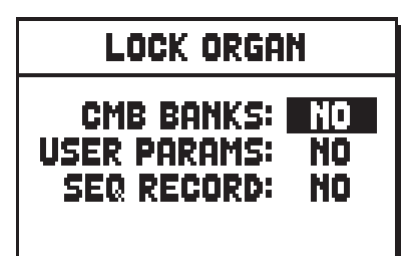

Hier kunt U kiezen welke secties zullen worden vergrendeld:

- o **CMB BANKS** (Combinations Banks)**:** blokkering van de wijziging van de combinaties van bank 1 (**1st** selecteren) of van alle combinaties, Tutti, Plenum en Crescendo (**YES**selecteren).
- o **USER PARAMS** (Gebruikers Parameters): vergrendelt de functies van de menu's VOICES, SETUP, UTILITY & MIDI, FILE MANAGER en de Local Off opties.
- o **SEQ RECORD:** vergrendelt de opnamefunctie van de Sequencer.

Druk nu op [ENTER] om een password in te stellen:

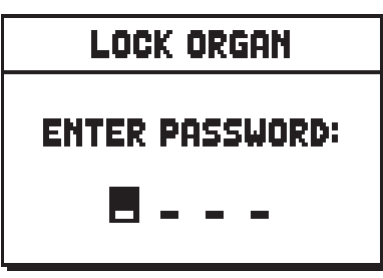

Gebruik, om de tekens te selecteren, de knoppen [VALUE +] en [VALUE -], en om de cursor te verplaatsen, de knoppen [FIELD  $\blacktriangle$ ] en [FIELD  $\nabla$ ].

Druk om de code op te slaan op [ENTER], of op [EXIT] om de activering van de blokkering te annuleren. Ter bevestiging van de blokkering geeft het display de volgende melding weer:

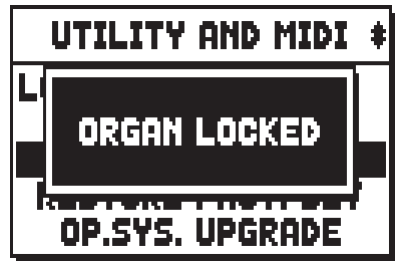

Zorg er bij het vrijgeven van het orgel voor dat de gemaakte combinaties zijn opgeslagen en maak de andere instelfuncties toegankelijk, kan de UNLOCK ORGAN functie worden opgeroepen binnen het UTILITY & MIDI menu:

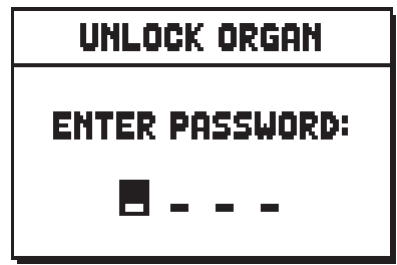

voer het juiste password in met de toetsen die hierboven zijn beschreven. Als het password correct is ingevoerd, zal de volgende mededeling verschijnen:

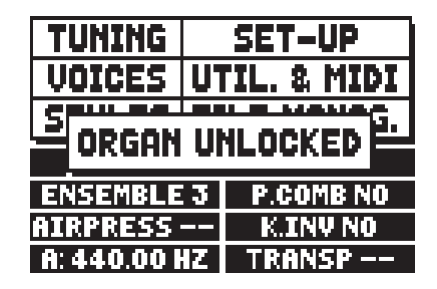

#### anders:

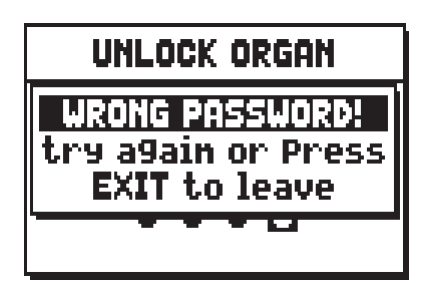

waarmee het systeem aangeeft dat de code fout is en vraagt om deze opnieuw in te voeren of op [EXIT] te drukken om de geblokkeerde toestand ongewijzigd te laten.

**N.B.**

- *De password moet uit 4 tekens bestaan.*
- *Om de versie van het besturingssysteem te controleren, terwijl het orgel is vergrendeld ("Locked"), ga dan naar de UNLOCK ORGAN functie en selecteer OP-SYS-INFO.*

## **10.3 HERSTELLEN VAN DE FABRIEKSINSTELLINGEN (functie RESTORE FACT. SET)**

Het orgel voorziet in verschillende manieren om de fabrieksinstellingen (Factory Settings) te herstellen, zodat de mogelijkheid wordt geboden om te kiezen wat men initialiseren wil.

Selecteer, om de procedure op te roepen, het item RESTORE FACT. SET in menu UTILITY & MIDI:

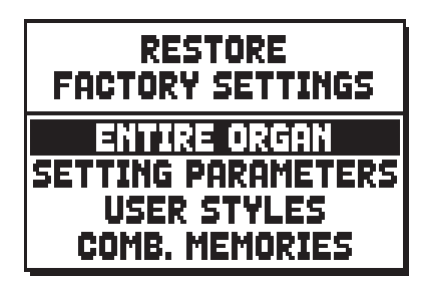

Het volgende kan geïnitialiseerd worden:

- **ENTIRE ORGAN:** alle instellingen en functies van het menu TUNING, VOICES (voor de vier User Styles die opnieuw worden ingesteld als de vier Preset-stijlen), SET-UP, UTILITY & MIDI, alle algemene en divisionele combinaties, alle stappen van Tutti en Crescendo, de Mixturen (bij de modellen die hiervan voorzien zijn) en de Local Off status van de registers.
- o **SETTING PARAMETERS:** de instellingen en functies van de menu's TUNING, SET-UP en UTILITY & MIDI.
- o **USER STYLES:** de instellingen van de registers verzameld in het menu VOICES voor de vier User styles. Deze worden opnieuw ingesteld als de vier Preset-stijlen.
- o **COMB. MEMORIES** (Combination Memories): alle algemene en divisionele combinaties, alle stappen van het Crescendo, (bij de modellen die hiervan voorzien zijn) en het Tutti.

Om een Factory Setting te starten, na de cursor op de gewenste procedure te hebben geplaatst, drukt men op [ENTER]: het display geeft weer wat opnieuw geïnitialiseerd zal worden en een verzoek om bevestiging.
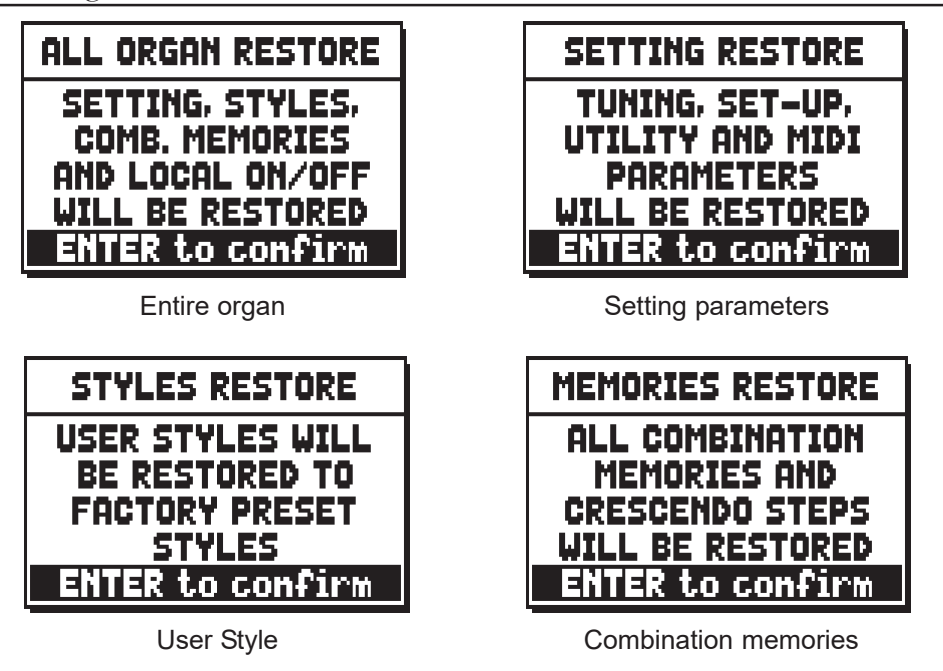

Druk opnieuw op [ENTER] om de initialisatie te voltooien of op [EXIT] om naar de vorige pagina terug te keren. Nadat de procedure voltooid is, wordt de volgende melding weergegeven:

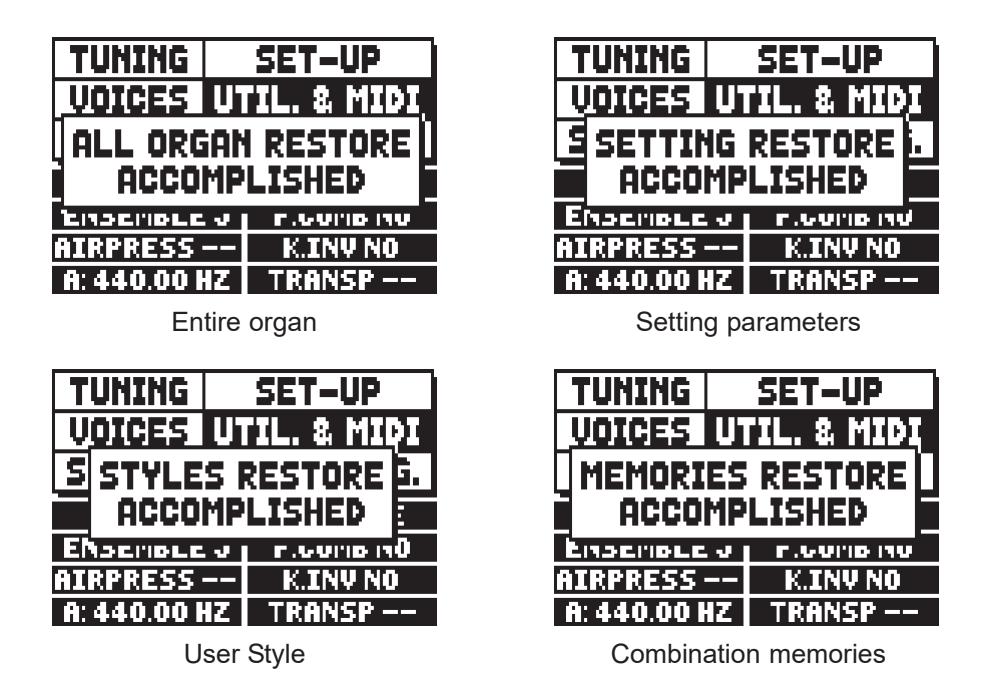

### **10.4 UPDATEN VAN HET BESTURINGSSYSTEEM (functie OP. SYS. UPGRADE)**

Het besturingssysteem van de **Physis** orgels kan op eenvoudige en snelle wijze bijgewerkt worden door de installatiebestanden te kopiëren vanaf een usb-stick die in de speciale connector onder de manualen wordt gestoken en door deze functie op te roepen.

Raadpleeg, voor het verkrijgen van de installatiebestanden en alle benodigde informatie om deze bewerking uit te voeren, de sectie "Download" van de officiële site van de orgels met **Physis** technologie onder het adres: www.viscountinstruments.com.

### **10.5 MIDI-FUNCTIES**

#### **OPMERKING**

*Zie voor meer informatie over de MIDI-interface par. 14.5 en 14.6.*

#### **SELECTIE VAN DE ZEND- EN ONTVANGSTKANALEN (functie Tx AND Rx CHANNEL)**

Een orgel kan MIDI-berichten uitsturen op een enkel kanaal, of via twee kanalen tegelijk.

Het kan alleen ontvangen op één kanaal. Om de MIDI-kanalen in te stellen, selecteert u de "TX en RX CHANNEL"-veld onder de UTILITY & MIDI menu. De volgende pagina verschijnt:

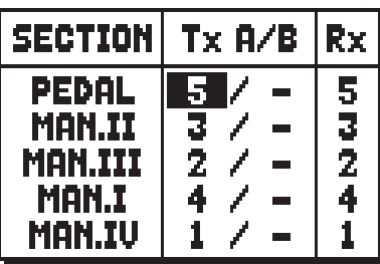

4 manualen modellen

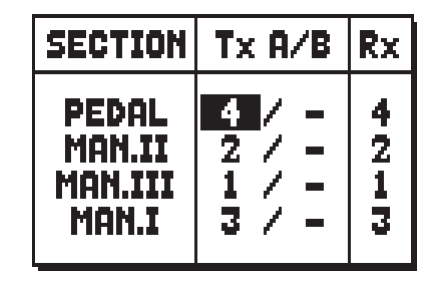

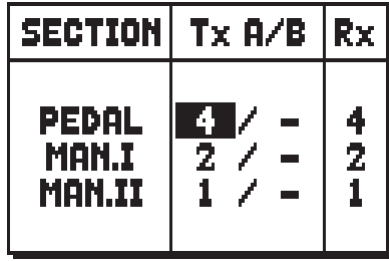

3 manualen modellen 2 manualen modellen

Zoals makkelijk te begrijpen is, vermeldt de kolom **SECTION** de afdelingen van het orgel waaraan het zendkanaal in de kolom **Tx A/B** en het ontvangstkanaal in de kolom **Rx Ch**.. worden toegewezen. De '**OFF'-**modus deactiveert de uitwisseling van MIDI-boodschappen in de betreffende sectie. Druk op [EXIT] om de pagina af te sluiten en de huidige instellingen op te slaan.

#### **INSTELLINGEN VAN DE FILTERS (functie MIDI FILTERS)**

Een MIDI-filter is een speciale functie waarmee een bepaalde melding **op alle MIDI-kanalen** (in geval van een gekanaliseerde melding) in verzending en/of ontvangst geblokkeerd kan worden. Het filter op de verzending voor de Control Change zorgt er bijvoorbeeld voor dat deze MIDI-meldingen op de poort [MIDI OUT] niet over alle door het orgel beheerde MIDI-kanalen verzonden worden. Op dezelfde wijze blokkeert het filter op de ontvangst op alle kanalen de CC (die dus niet worden toegepast) die het orgel via de poort [MIDI IN] ontvangt. Selecteer, om de MIDI-filters te configureren, het item Tx AND Rx FILTER in het menu UTILITY AND MIDI; de volgende pagina verschijnt:

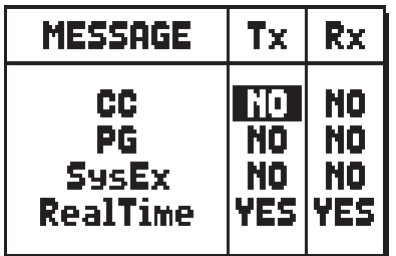

De kolom MESSAGE vermeldt de MIDI-meldingen die gefilterd kunnen worden:

- **CC:** Control Change
- PG: Program Change
- SysEx: System Exclusive
- **RealTime:** Real Time

In de kolommen **Tx** en **Rx** kan de toestand van de filters op de verzending en de ontvangst ingesteld worden. Bij selectie van **YES** wordt het filter geactiveerd, en van **NO** gedeactiveerd. Wanneer een filter geactiveerd is, wordt de betreffende MIDI-melding niet verzonden en/of ontvangen.

Druk op [EXIT] om de pagina af te sluiten en de huidige instellingen op te slaan.

#### **VERZENDING VAN DE MELDINGEN PROGRAM CHANGE EN BANK SELECT (functie PROG. CHANGE SEND)**

De MIDI-meldingen van Program Change (PG) zorgen ervoor dat een bepaald geluid of een bepaald programma (patch) in een aangesloten eenheid opgeroepen kan worden. Via deze functie kunt u dus via het orgel in een externe module (bijvoorbeeld een expander) die aangesloten is op een MIDI [OUT] poort, het gewenste timbre selecteren.

Het is ook mogelijk om de meldingen Bank Select MSB (CC nr. 0) en LSB (CC nr. 20) voor de selectie van diverse tirmbrebanken te verzenden, als het ontvangende instrument hiervan voorzien is.

Selecteer, om de pagina in kwestie weer te geven, in het menu UTILITY & MIDI het item PROG. CHANGE SEND en druk op [ENTER]:

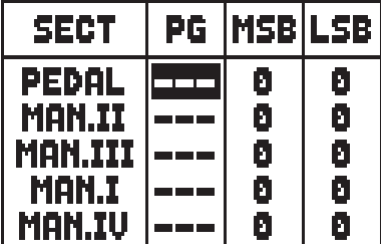

4 manualen modellen

**MSBILSB** SECT PG O ٥ Ō Ō O o Ø 40N 1

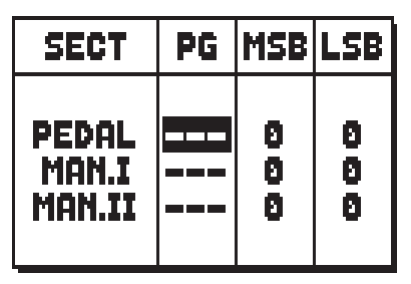

3 manualen modellen 2 manualen modellen

De kolom **SECT** (Section) vermeldt de sectie van het orgel van het gekoppelde kanaal waarover de meldingen Program Change en Bank Select MSB en LSB, respectievelijk ingesteld in de kolommen **PG**, **MSB** en **LSB** worden verzonden.

Het is belangrijk te benadrukken dat de op deze pagina ingestelde meldingen niet alleen onmiddellijk naar hun selectie worden verzonden, **maar ook in de divisionele, algemene combinaties en in Tutti worden opgeslagen**. Selecteer hiervoor de Program Change en Bank Select in de hierboven beschreven pagina en stel de gewenste combinatie vast.

Dit alles zal bijzonder nuttig blijken als men bijvoorbeeld een externe expander gebruikt en over een bepaald timbre samen met de ingeschakelde registers via een combinatie wil beschikken.

Als de verzending van een melding niet nodig is, kan de opslag geannuleerd worden door de waarde **—-** te selecteren.

Druk op [EXIT] om de schermpagina af te sluiten en naar het menu UTILITY & MIDI terug te keren.

### **AFSTELLING VAN DE MIDI-DYNAMIEK (functie PEDAL/ KEYB. TOUCH)**

Via de functie PEDAL / KEYBOARD TOUCH kan voor elke sectie van het orgel de dynamiek van de noten verzonden door de poort [OUT] en gespeeld met de Orchestra-stemmen ingesteld worden. De weergegeven schermpagina is als volgt:

| PEDAL/KEYB TOUCH |                |
|------------------|----------------|
| <b>PEDAL:</b>    | l 64.<br>FIXED |
| MAN.II:          | NORMAL         |
| <b>MAN.III:</b>  | NORMAL         |
| MAN.I:           | NORMAL         |
| MAN.IV:          | NORMAL         |

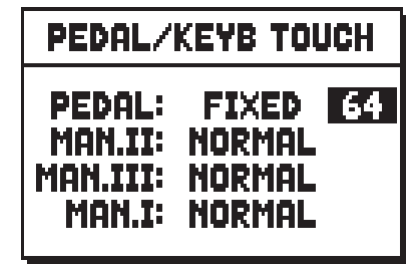

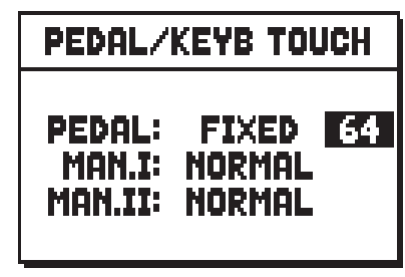

4 manualen modellen 3 manualen modellen 2 manualen modellen

Voor elke sectie kan een vaste waarde ingesteld worden (**FIXED** van **1** tot **127**) of drie dynamiekcurves: zacht (**SOFT**), normaal (**NORMAL**) of hard (**HARD**).

Druk op [EXIT] om de pagina af te sluiten en de huidige instellingen op te slaan.

### **KOPPELING VAN DE KANALEN (functie COUPLED NOTES)**

Met de COUPLED NOTES functie kunnen noten via het MIDI-kanaal worden verstuurd. Selecteer YES om zowel de noten die daadwerkelijk op het klavier zijn gespeeld als de noten die voortgekomen zijn door de koppels te versturen.

Bijvoorbeeld, bij het bespelen van het voetklavier terwijl de koppeling II/P aanstaat, worden noten van het voetklavier overgebracht naar zowel het voetklavier MIDI-kanaal als naar het Man.II MIDI-kanaal.

Selecteer NO om uitsluitend de noten te versturen die daadwerkelijk op het klavier zijn gespeeld (in dit voorbeeld worden noten alleen verzonden via het voetklavierkanaal).

In modellen, die uitgerust zijn met sub- and superoctaaf koppels, en/of de 'unisono off ' koppels, kan de gebruiker kiezen van welke van deze koppels ook MIDI data wordt verstuurd:

- **NONE:** geen Koppel
- **STD:** alleen koppelingen tussen twee manualen, of tussen manuaal en pedaal (echter niet de sub- en superoctaaf)
- ALL: alle soorten koppels

# **11. FUNCTIES VOOR HET BEHEER VAN DE BESTANDEN (menu FILE MANAG.)**

De orgelserie **Physis** kan gebruik maken van twee verschillende soorten massageheugen: het interne geheugen en een opslagapparaat dat in de [USB]-connector onder de manualen gestoken kan worden (usb-stick).

Deze geheugeneenheden worden gebruikt voor de opslag van de configuratie van het orgel, delen ervan, muzieknummers en lijsten van nummers. Het belangrijkste nut van de opslag van bestanden van dit type is dat men altijd over een aantal verschillende orgelconfiguraties en muzieknummers beschikt dat beperkt is tot de geheugencapaciteit: voor wat betreft het interne geheugen hebben we het dan over diverse duizenden bestanden. In dit hoofdstuk zullen we het ook over het interne werkgeheugen hebben: dit geheugen wordt gewoonlijk tijdens de normale werking gebruikt en moet niet verward worden met het massageheugen (intern of usb) dat gebruikt wordt voor de opslag van bestanden als kopie van het werkgeheugen of deel hiervan. Als de usb-stick is ingebracht, gebruikt het systeem deze als massageheugen. Het blijft mogelijk om het interne geheugen voor het kopiëren van de bestanden (vanaf en naar de usb-stick) te gebruiken, maar het is niet mogelijk om de intern opgeslagen bestanden te laden, te wissen of te hernoemen: daarvoor moet eerst de usb-stick verwijderd worden. Bij selectie van het veld FILE MANAG. (File Management) op de hoofdpagina, wordt het betreffende menu met alle beheersfuncties van de bestanden getoond. Er is tevens een informatiepagina aanwezig over de in het orgel geïnstalleerde firmwareversies.

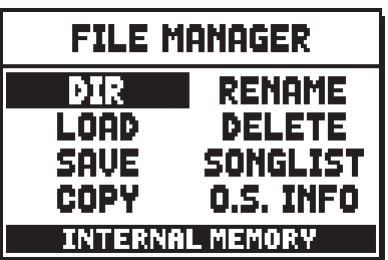

Zoals opgemerkt kan worden, geeft het onderste gedeelte van de pagina de momenteel gebruikte geheugeneenheid aan:

- **INTERAL MEMORY:** intern geheugen
- **USB PEN DRIVE:** usb-stick

De oproepbare functies zijn:

- o **DIR:** weergave van de inhoud van de op dat moment gebruikte geheugeneenheid (par. 11.1).
- o **LOAD:** laden van de bestanden (par. 11.2).
- o **SAVE:** opslag van de configuratie van het orgel of delen ervan (par. 11.3).
- o **COPY:** kopiëren van de bestanden van de ene (bijv. interne) naar de andere geheugeneenheid (par. 11.4).
- o **RENAME:** hernoemen van de bestanden (par. 11.5).
- o **DELETE:** wissen van de bestanden (par. 11.6).
- o **SONGLIST:** programmering van lijsten van nummers (par. 11.7).
- o **O.S. INFO:** weergave van de in het systeem geïnstalleerde firmwareversies (11.8).

Bij gebruik van een usb-stick die nog nooit in het orgel is ingebracht of die zojuist geformatteerd is, maakt het systeem bij toegang tot het menu FILE MANAGEMENT automatisch in het geheugen twee mappen (directory's) aan: "v\_settings" en "v\_songs". Dit zijn de systeemmappen die het orgel nodig heeft voor de organisatie van de bestanden en **deze mogen volstrekt niet gewist of hernoemd worden**, want anders kunnen de hierin opgeslagen bestanden niet gebruikt worden. In de map "v\_settings" worden de configuratiebestanden van het orgel of delen hiervan opgeslagen, terwijl in de map "v\_songs" nummers en lijsten van nummers worden opgeslagen. De bestanden die het orgel beheert zijn de volgende:

- **.all:** alle instellingen en functies van het menu TUNING, VOICES (voor de vier User Styles) SET-UP, UTILITY & MIDI, alle algemene en divisionele combinaties, de Mixturen, alle stappen van Tutti en Crescendo, en de Local Off status van de registers (opgeslagen in de "v\_settings" folder).

- **.set:** de instellingen en functies van de menu's TUNING, SET-UP en UTILITY & MIDI ("v\_settings" folder).
- **.sty:** de instellingen van de registers verzameld in het menu VOICES voor de op dat moment geselecteerde stijl ("v\_settings" folder).
- **.cmb**: alle algemene en divisionele combinaties, de Mixturen, alle stappen van het Crescendo en het Tutti ("v\_settings" folder).
- .mid: muzieknummer in MIDI-formaat ("v\_songs" folder).
- .lst: lijst van .mid-muzieknummers ("v\_songs" folder).

Voor een gedetailleerde beschrijving van de inhoud van bestanden .all, .set, .sty en .cmb lezen par. 14.4.

#### **N.B.:**

- *Wacht, zodra de usb-stick is ingebracht, enkele seconden totdat het menu FILE MANAGEMENT wordt weergegeven. Als de stick niet wordt herkend, druk dan op [EXIT] om het menu af te sluiten, en voer opnieuw de toegang uit.*
- *Om een bestand naar een USB-stick te kopiëren, die voor het eerst wordt gebruikt, dient u eerst met uw computer twee folders aan te maken, namelijk: "v\_songs" en "v\_settings". De bestanden dienen daarna in deze folders te worden geplaatst met de extensies die hierboven zijn vermeld.*
- *Mocht het nodig zijn bestanden te herbenoemen op de USB-stick met een computer, vergeet niet dat:*

*.all, .set, .cmb, .sty files: namen kunnen een maximale lengte van 12 tekens of cijfers hebben. Letters moeten ofwel alle kleine letters zijn.*

*.mid e .lst files: namen kunnen een maximale lengte van 12 tekens of cijfers hebben. Letters moeten alle kleine letters zijn. De de eerste drie letters niet verwijderen en "\_".*

- *Men adviseert om de usb-sticks te formatteren met de door de producent verstrekte utilities (gewoonlijk op CD-ROM of website).*
- *Formatteer de usb-sticks uitsluitend met FAT of FAT32 file system (geen NTFS).*

### **11.1 BEHEER VAN DE BESTANDEN (functie DIR)**

Selecteer, om te zien welke bestanden in de huidige geheugeneenheid zijn opgeslagen, het veld DIR in het menu FILE MANAGEMENT:

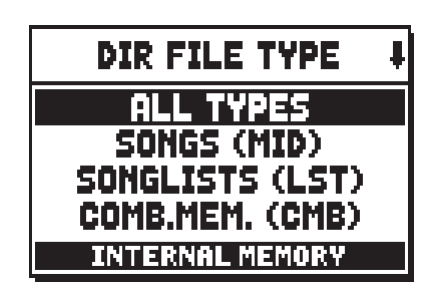

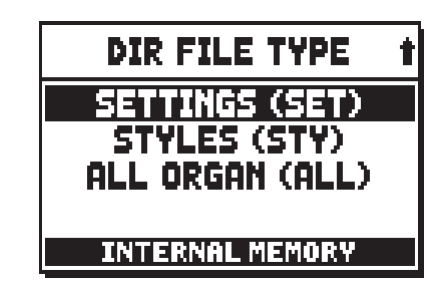

In dit eerste submenu kan gekozen worden welk bestandstype weergegeven moet worden:

- o **ALL TYPES:** alle extensies
- o **SONGS (MID):** muzieknummers, .MID-bestanden
- o **SONGLISTS (LST):** lijsten van nummers, .LST-bestanden
- o **COMB.MEM. (CMB):** combinaties (van elk type), .CMB-bestanden
- o **SETTINGS (SET):** instellingen van de menu's TUNING, SET-UP en UTILITY & MIDI. .SET-bestanden
- o **STYLES (STY):** orgelstijlen, .STY-bestanden
- o **ALL ORGAN (ALL):** algemene configuraties van het orgel, .ALL-bestanden

Na selectie van een van de hierboven beschreven types, wordt de bestandenlijst getoond. Linksboven is een indicator aanwezig van de positie, in de lijst, van het met de cursor aangewezen bestand en het totale aantal bestanden van het geselecteerde weergavetype:

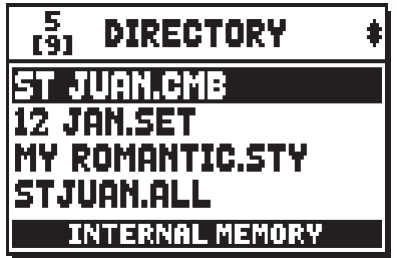

Op deze pagina, door de cursor op een bepaald bestand te plaatsen en op [ENTER] te drukken, heeft men toegang tot de functies voor het beheer van de bestanden, die ook aanwezig zijn in het menu FILE MANAGEMENT:

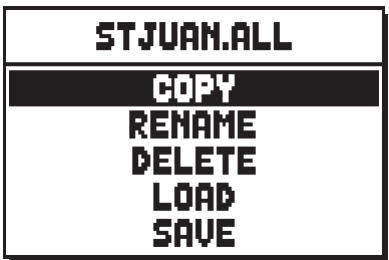

- o **COPY:** kopiëren van het bestand van de ene naar de andere geheugeneenheid (van usb naar intern of vice versa). De procedure is beschreven in par. 11.4.
- o **RENAME:** hernoemen van het bestand. De procedure is beschreven in par. 11.5.
- o **DELETE:** wissen van het bestand. De procedure is beschreven in par. 11.6.
- o **LOAD:** laden van het bestand in het werkgeheugen van het orgel. De procedure is beschreven in par. 11.2.
- o **SAVE:** nieuwe opslag in de huidige geheugeneenheid van de gegevens van het geselecteerde bestandstype. Als bijvoorbeeld een .CMB-bestand is geselecteerd, wordt dit overschreven met de momenteel in het orgel aanwezige combinaties. De procedure is beschreven in par. 11.3.

#### **OPMERKING**

*De functies Load en Save zijn niet beschikbaar voor de .MID- en .LST-bestanden.*

### **11.2 LADEN VAN DE COMBINATIES EN/OF INSTELLINGEN VAN HET ORGEL (functie LOAD)**

Zoals beschreven in de inleiding van dit hoofdstuk, staat de **Physis** serie toe om de huidige configuratie van het orgel in een bestand op te slaan. De LOAD-functie zorgt ervoor dat deze instellingen en/of combinaties die in het interne massageheugen of op de usb-stick zijn opgeslagen, in het werkgeheugen worden geladen, waarbij het basisinstrument geherconfigureerd wordt op basis van hetgeen beschreven in het geladen bestand. Selecteer, om deze functie op te roepen, het veld LOAD in het menu FILE MANAGEMENT:

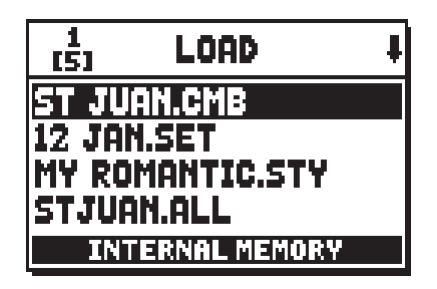

Selecteer met de toetsen [FIELD  $\blacktriangle$ ] en [FIELD  $\nabla$ ] het bestand dat men wil laden en druk op [ENTER] of [EXIT] om de bewerking te annuleren. Tijdens het laden toont het display een wachtmelding:

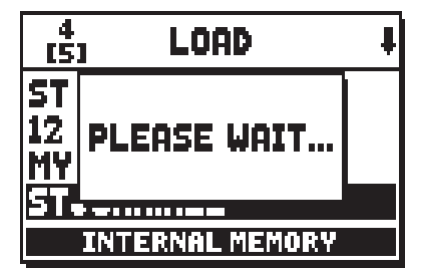

na afloop waarvan:

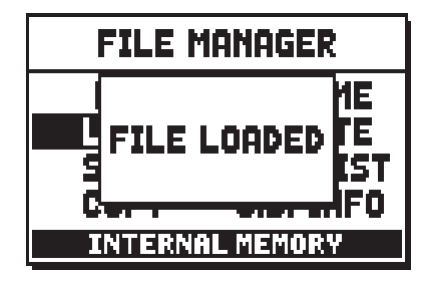

#### **ORGAN STYLE (.STY) BESTANDEN LADEN**

Op het moment dat een bestand met informatie over een orgelstijl wordt geladen, vraagt het systeem in welke van de vier User-locaties men de stijl wil plaatsen:

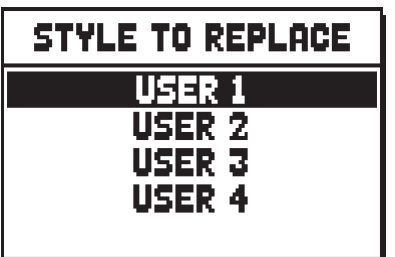

Gebruik de toetsen [FIELD  $\blacktriangle$ ] en [FIELD  $\nabla$ ] om de te vervangen stijl te selecteren en druk op [ENTER] om te bevestigen. [EXIT] annuleert en keert terug naar de vorige pagina.

Na de procedure zal de User style de naam van het geladen .STY-bestand aannemen. Deze procedure kan dus ook simpelweg gebruikt worden om de namen van de User styles te veranderen, namelijk door ze onder de gewenste naam in een .STY-bestand op te slaan en in het orgel te laden.

#### **BELANGRIJKE OPMERKINGEN**

- *Houd er rekening mee dat wanneer een bestand wordt geladen, de betreffende informatie (instellingen, combinaties, stijlen, enz...) die in het orgel aanwezig is verloren zal gaan. Om dit te vermijden adviseert men om eerst de huidige geheugens en instellingen op te slaan (zie par. 11.3) en vervolgens het gewenste bestand te laden.*

#### **BELANGRIJKE OPMERKINGEN**

*- Wanneer het systeem een .ALL of .STY bestand laadt, kan het voorkomen dat het niet in staat is om de klankkleur te vinden die voor een bepaald register in een bestand is gedefinieerd omdat die klankkleur niet beschikbaar is in de lijst van alternatieve stemmen. In dat geval zal een soortgelijke klank aan het register worden toegewezen of, wanneer dit niet mogelijk blijkt te zijn aan de eerste klankkleur in de lijst. In beide gevallen zullen de audio parameters (met de EDIT PARAMETERS functie, zoals beschreven in par. 8.2) worden geïnitialiseerd. Verder zal, wanneer een .ALL or .STY bestand wordt geladen, die gemaakt is met een ander orgelmodel, het system de volgende boodschap op het scherm tonen:*

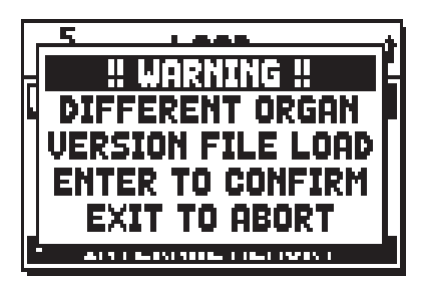

### **11.3 OPSLAG OP BESTAND VAN DE COMBINATIES EN/OF INSTELLINGEN VAN HET ORGEL (functie SAVE)**

Met de functie SAVE kunnen alle combinaties en/of instellingen van het orgel in het interne massageheugen of in het usb-geheugen opgeslagen worden. Selecteer hiervoor het veld SAVE in het menu FILE MANAGEMENT:

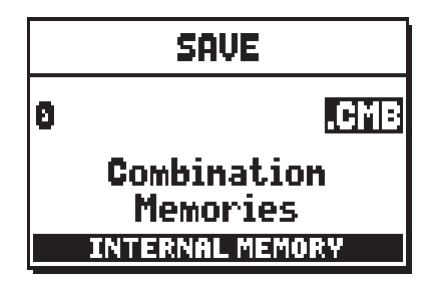

Op deze pagina kan het type bestand gekozen worden dat opgeslagen zal worden, ofwel wat men wenst op te slaan. Zoals opgemerkt kan worden, wordt links de extensie van het bestand vermeld (de beschrijving treft u aan het begin van het hoofdstuk aan), terwijl in het middelste gedeelte van het display de inhoud wordt getoond.

Met de cursor geplaatst op de extensie van het bestand, kunnen met de toetsen [VALUE +] en [VALUE -] alle bestandtypes doorlopen worden.

Plaats, om de bestandsnaam samen te stellen, de cursor op de eerste letter links met de toetsen [FIELD  $\blacktriangle$ ] en [FIELD ▼] en selecteer de letters met de toetsen [VALUE +] en [VALUE -]. Druk vervolgens op [ENTER] om de opslag te starten gedurende welke de volgende wachtmelding wordt getoond:

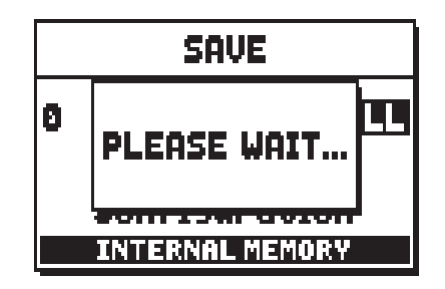

na afloop waarvan:

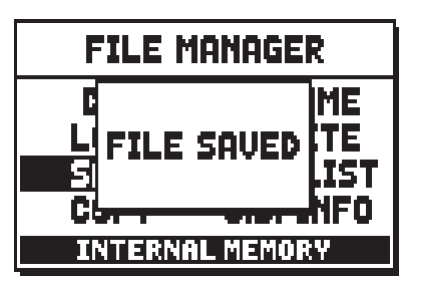

Als in de actieve geheugeneenheid reeds een bestand met dezelfde naam en extensie aanwezig is, vraagt het systeem of men dit wil overschrijven:

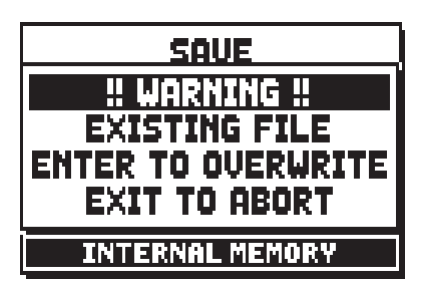

Druk op [ENTER] om door te gaan met het opslaan of op [EXIT] om naar de pagina voor het samenstellen van de naam terug te keren.

#### **OPMERKING**

*Door een bestand te overschrijven, gaan de hierin bevatte gegevens onherroepelijk verloren.*

### **11.4 BESTANDEN KOPIEREN EN DUPLICEREN (functie COPY)**

Een andere nuttige beheersfunctie van de bestanden is het kopiëren tussen twee geheugeneenheden, inclusief het dupliceren van een bestand in dezelfde geheugeneenheid.

Selecteer, om deze functie op te roepen, het veld COPY in het menu FILE MANAGEMENT:

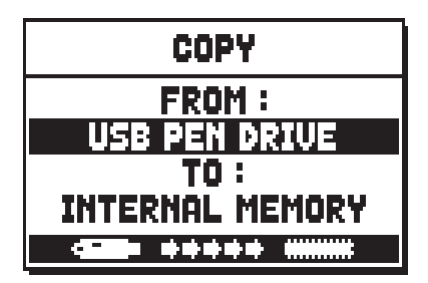

Op deze eerste pagina moet de geheugeneenheid geselecteerd worden, aangegeven in het veld **FROM**, waarin het bestand is opgeslagen dat men wil kopiëren (in het vervolg "bron" genoemd) en de geheugeneenheid waarin het bestand gekopieerd zal worden, aangegeven in het veld **TO** (in het vervolg "bestemming" genoemd). Zoals inmiddels bekend, zijn de beschikbare geheugeneenheden de usb-stick ("USB PEN DRIVE" op de pagina) en het interne geheugen ("INTERNAL MEMORY"). Gebruik de knoppen [VALUE +] en [VALUE -] voor de selectie; de kopieerwijze wordt ook aan de onderkant van het display getoond:

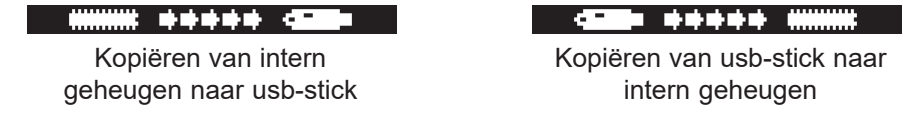

Druk nu op [ENTER] om door te gaan, het display toont alle bestanden opgeslagen in het brongeheugen:

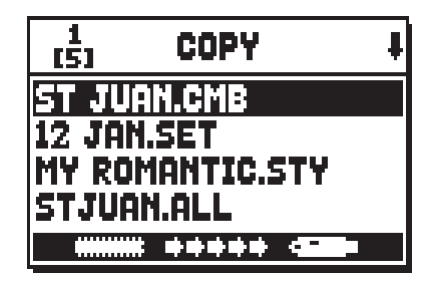

Selecteer met de toetsen [FIELD  $\blacktriangle$ ] en [FIELD  $\nabla$ ] het bestand dat men wil kopiëren en druk vervolgens op [ENTER]:

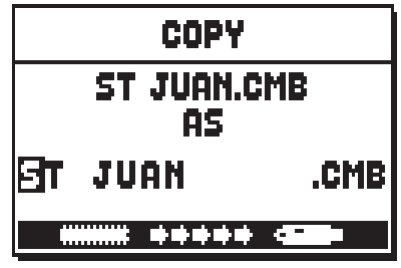

Nu vraagt het systeem om een naam aan het nieuwe bestand dat aangemaakt wordt toe te wijzen, die niet per se een andere naam hoeft te zijn. Het display geeft immers aanvankelijk de oorspronkelijke naam aan. Plaats, om de bestandsnaam samen te stellen, de cursor op de eerste letter links met de toetsen [FIELD  $\triangle$ ] en [FIELD ▼] en selecteer de letters met de toetsen [VALUE +] en [VALUE -]. Druk vervolgens op [ENTER] om de opslag te starten gedurende welke de volgende wachtmelding wordt getoond:

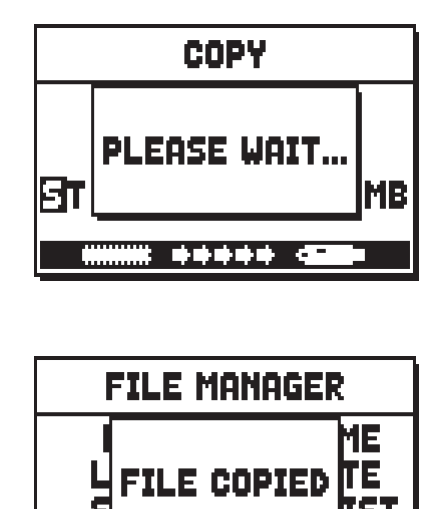

Na het kopiëren:

Als in het geheugen van bestemming reeds een bestand met dezelfde naam en extensie als het bestand dat men kopieert aanwezig is, vraagt het systeem of men dit wil overschrijven:

<u>USB PEN DRIVI</u>

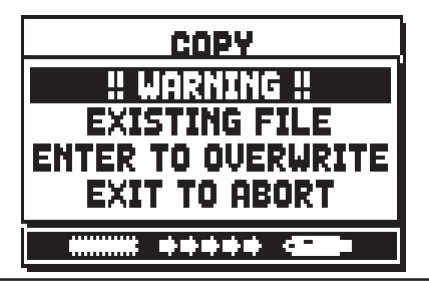

Druk op [ENTER] om door te gaan met het opslaan of op [EXIT] om naar de pagina voor het samenstellen van de naam terug te keren.

#### **N.B.**

- *Door een bestand te overschrijven, gaan de hierin bevatte gegevens onherroepelijk verloren.*
- *Het is niet mogelijk een .mid-bestand te kopiëren met de eerste 3 tekens van de naam identiek aan die van een bestand dat reeds aanwezig is in de huidige geheugeneenheid.*

Zoals reeds vermeld aan het begin van deze paragraaf, zorgt de functie FILE COPY ook voor het dupliceren van bestanden binnen dezelfde geheugeneenheid. Het nut van deze procedure is voornamelijk het maken van backup-kopieën van bestanden. Hiervoor moet men op de selectiepagina van de kopieerwijze:

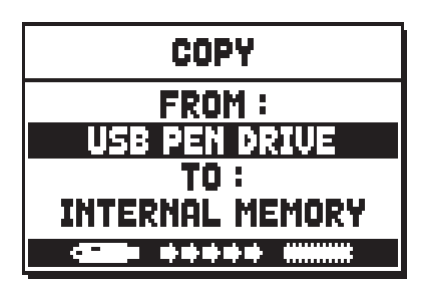

hetzelfde geheugentype selecteren, zodat het brongeheugen en het bestemmingsgeheugen hetzelfde zijn (bijvoorbeeld, FROM INTERNAL MEMORY TO INTERNAL MEMORY). Nu vraagt het systeem om een naam aan het nieuwe bestand toe te wijzen:

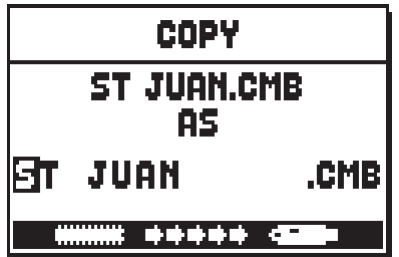

In tegenstelling tot het kopiëren van een bestand, moet bij deze wijze absoluut een andere naam worden ingesteld, aangezien het niet mogelijk is om in dezelfde geheugeneenheid een nieuw bestand met dezelfde naam als een reeds aanwezig bestand aan te maken. Aangezien het om de duplicatie van een bestand gaat, is het ook niet mogelijk om de extensie te wijzigen.

De procedure voor het samenstellen van de naam is dezelfde als die eerder beschreven voor het kopiëren van bestanden. Als de naam van het bestand dat men dupliceert overeenkomt met die van een reeds in het geheugen aanwezig bestand, toont het display de foutmelding:

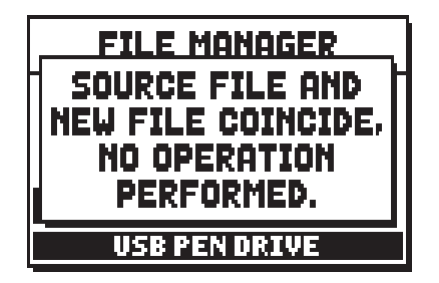

Waarin dus gemeld wordt dat de bewerking niet tot een goed einde kan worden gebracht.

### **11.5 BESTANDEN HERNOEMEN (functie RENAME)**

Selecteer, om de naam van een bestand te wijzigen, het veld RENAME in het menu FILE MANAGEMENT, het display geeft alle bestanden aanwezig in de huidige geheugeneenheid weer:

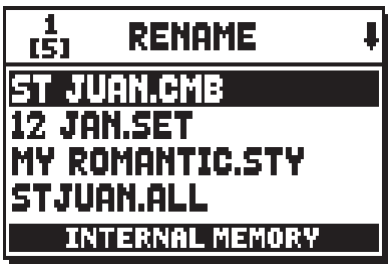

Selecteer nu het bestand dat men wil hernoemen met de inmiddels bekende selectieprocedures:

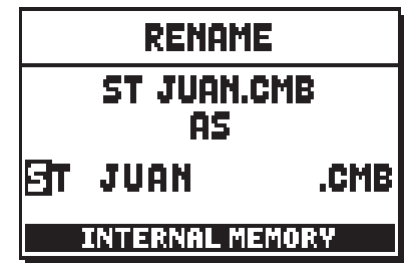

Plaats de cursor met de toetsen [FIELD  $\blacktriangle$ ] en [FIELD  $\nabla$ ] op het teken dat men wil wijzigen met behulp van de toetsen [VALUE -] e [VALUE +].

Druk na het samenstellen van de naam op [ENTER] om de wijzigingen te bevestigen; na het hernoemen wordt de volgende melding getoond:

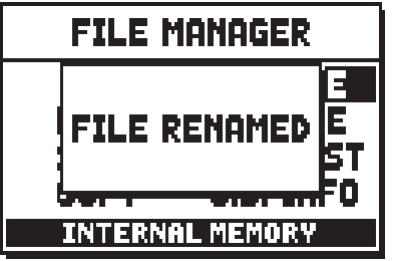

Als de naam dezelfde is als die van een reeds in het geheugen aanwezig bestand van hetzelfde type (extensie), vraagt het systeem of men het oorspronkelijke bestand wil overschrijven:

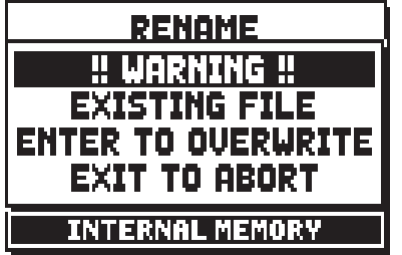

Druk op [ENTER] om door te gaan met de vervanging van het bestand of op [EXIT] om naar de pagina voor het samenstellen van de naam terug te keren.

### **OPMERKING**

- *Door een bestand te overschrijven, gaan de hierin bevatte gegevens onherroepelijk verloren.*
- *De eerste 3 tekens van een .mid-bestand mogen alleen nummers zijn gevolgd door een "*" *teken.*
- *Het is niet mogelijk een .mid-bestand te hernoemen met de eerste 3 tekens van de naam identiek aan die van een bestand dat reeds aanwezig is in de huidige geheugeneenheid.*

### **11.6 BESTANDEN WISSEN (functie DELETE)**

Als men een of meerdere bestanden in de huidige geheugeneenheid wil wissen, moet de functie DELETE worden opgeroepen door het gelijknamige veld in het menu FILE MANAGEMENT te selecteren:

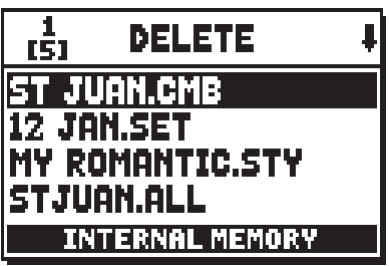

Het display geeft alle opgeslagen bestanden weer; selecteer met de toetsen [FIELD ▲] en [FIELD ▼] het bestand dat men wil wissen en druk op [ENTER]: er wordt een verzoek om bevestiging weergegeven:

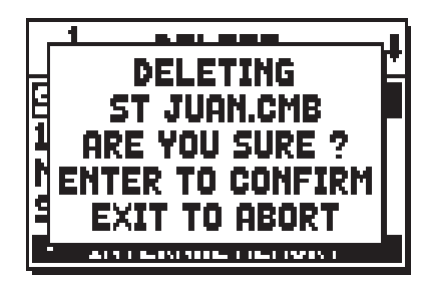

Druk op [ENTER] om het bestand definitief te wissen of op [EXIT] om terug te keren naar de lijst met bestanden.

### **OPMERKING**

*Door een bestand te wissen, gaan de hierin bevatte gegevens onherroepelijk verloren.*

### **11.7 LIJSTEN VAN NUMMERS MAKEN EN WIJZIGEN (functie SONGLIST)**

Met de term Songlist wordt de functie van het orgel bedoeld waarmee lijsten van muzieknummers (MIDIbestanden) via de interne sequencer (beschreven in hfst. 12) gecreëerd en weergegeven kunnen worden. Roep, om een lijst van nummers te programmeren, het menu FILE MANAGEMENT op en selecteer de functie SONGLIST; het systeem vraagt of men een nieuwe lijst wil aanmaken of een reeds bestaande lijst wil wijzigen:

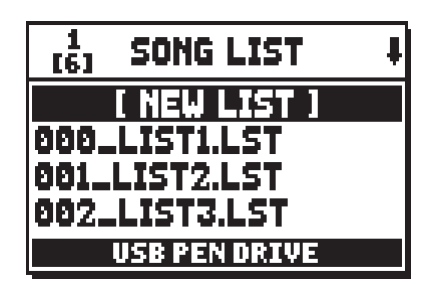

Door het veld [NEW LIST] te selecteren, wordt een nieuwe lijst gecreëerd, door een LST-bestand te selecteren, wordt de lijst in dat bestand gewijzigd.

In beide gevallen moeten eerst de nummers geselecteerd worden die in de lijst opgenomen moeten worden:

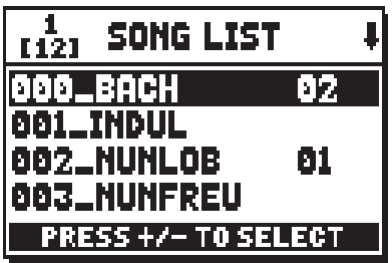

Gebruik de toetsen [FIELD  $\blacktriangle$ ] e [FIELD  $\nabla$ ] om het MIDI-bestand te selecteren, [VALUE +] om het in de lijst op te nemen en [VALUE -] om het uit de lijst te verwijderen. Naast de naam van het bestand wordt de huidige positie in de lijst weergegeven.

Druk nu op [ENTER] om door te gaan met de programmering of [EXIT] om te annuleren; in dit geval vraagt het systeem om een bevestiging om door te gaan met het annuleren:

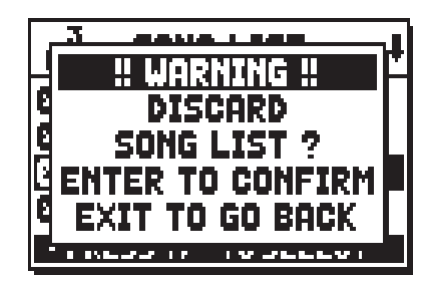

De tweede handeling is de plaatsing van de nummers binnen de lijst (of de bevestiging van de eerder gemaakte programmering):

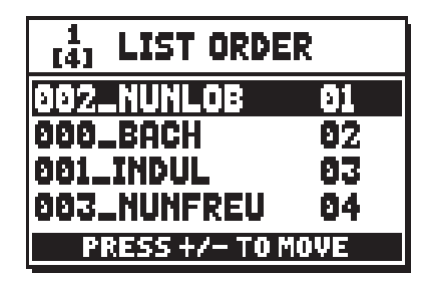

Wanneer een nummer in een ander positie moet worden verplaatst, plaats dan de cursor op het betreffende veld van het bestand met de toetsen [FIELD ▲] e [FIELD ▼], [VALUE +] om een positie vooruit te gaan of [VALUE -] om een eerdere positie in te stellen. Druk tenslotte op [ENTER] om de lijst op te slaan of op [EXIT] om naar de vorige pagina terug te keren.

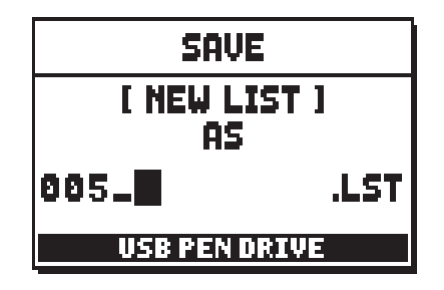

Zoals bij de MIDI-bestanden, mogen de eerste drie tekens uitsluitend nummers zijn. Gebruik voor de samenstelling van de naam, de toetsen [FIELD  $\blacktriangle$ ] en [FIELD  $\nabla$ ] om de cursor te verplaatsen en [VALUE +] en [VALUE -] om het teken te selecteren. Druk op de drukknop [ENTER] om de naam te bevestigen en op te slaan; als echter [EXIT] wordt bediend, keert men terug naar de vorige pagina.

#### **N.B.:**

*Indien u de eerste "saved" bestanden wenst te herbenoemen die opgeslagen zijn op de USB-stick met behulp van een computer, zorg er altijd voor dat de namen korter zijn dan 12 tekens (cijfers of letters) en dat alle letters, inclusief de bestandsextensie, kleine letters moeten zijn. Wis bovendien niet de eerste 3 nummers gevolgd door het "\_" teken.*

### **11.8 VERSIE VAN HET BESTURINGSSYSTEEM (functie OP. SYS. INFO)**

Om de versie van het momenteel in het instrument geïnstalleerde besturingssysteem te controleren en dus te verifiëren of een upgrade nodig is (de procedure is beschreven onder par. 10.4), moet men het veld O.S. INFO selecteren in het menu FILE MANAGEMENT:

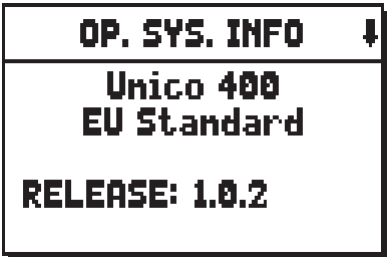

In het bovenste deel van het scherm wordt het orgelmodel en de versie (Europe, USA, UK, Standard, Custom enz.) getoond terwijl in het veld 'MODEL' het identificatienummer van uw orgel zichtbaar is. Het veld RELEASE geeft de versie van het besturingssysteem aan. Aangezien het besturingssysteem van de orgels van de serie **Physis** uit verschillende secties bestaat, elk bestemd voor specifieke functies, kan men door op de knop [FIELD  $\Pi$ ] te drukken de betreffende versies leren kennen:

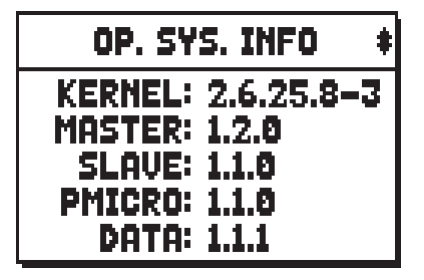

- o **KERNEL:** centrale sectie van het besturingssysteem dat zich bezighoudt met het interfacen van de verschillende secties en de hardware.
- o **MASTER:** interfacesectie tussen Kernel en de overige secties.
- o **SLAVE:** geluidsopwekking.
- o **PMICRO:** controle van de hardware van het paneel (manualen, drukknoppen, pistons, wipregisters, trekregisters).
- o **DATA:** beheer van het geheugen.

### **11.9 FOUTMELDINGEN – FILE MANAGEMENT FUNCTIES**

#### **USB PEN ERROR – CAN'T READ/WRITE PEN'S DIRECTORIES**

Het systeem slaagt er niet in om de systeemmappen van de zojuist ingebrachte usb-stick te initialiseren. Controleer of de stick correct is ingebracht, is geformatteerd volgens de aanwijzingen aan het begin van het hoofdstuk en goed werkt.

#### **FILESYSTEM ERROR**

Er is een leesfout opgetreden van de systeemmappen van de huidige geheugeneenheid. Probeer, in het geval van een usb-stick, deze uit te nemen en weer in te brengen en enkele seconden te wachten alvorens de bewerking opnieuw uit te voeren. Als de melding opnieuw wordt getoond, probeer dan de usb-stick te formatteren. Probeer, in geval van het interne geheugen, de bewerking opnieuw uit te voeren. Indien zonder goed gevolg, neem dan contact op met de technische service onder het e-mailadres service@viscount.it onder vermelding van de weergegeven foutmelding.

#### **SOURCE FILE AND NEW FILE COINCIDE – NO OPERATION PERFORMED**

Men probeert een bestand te hernoemen of in dezelfde geheugeneenheid te kopiëren met behoud van dezelfde naam.

#### **NO FILES FOUND**

In de huidige geheugeneenheid zijn geen bestanden van het geselecteerde type aanwezig. Bij weergave van de volgende foutmeldingen, moet men alvorens de bewerking opnieuw uit te voeren, als volgt handelen:

- controleer, in geval van een usb-stick, of de stick correct is ingebracht, is geformatteerd volgens de aanwijzingen aan het begin van het hoofdstuk en goed werkt en of het bestand dat men probeert te bewerken niet corrupt is;
- probeer, in geval van het interne geheugen, de bewerking opnieuw uit te voeren. Indien zonder goed gevolg, neem dan contact op met de technische service onder het e-mailadres service@viscount.it onder vermelding van de weergegeven foutmelding.

#### **NOT ENOUGH FREE MEMORY SPACE - PLEASE DELETE SOME FILE IN USB PEN DRIVE NOT ENOUGH FREE MEMORY SPACE - PLEASE DELETE SOME FILE IN INTERNAL MEMORY**

Er is niet voldoende vrije geheugenruimte op de geselecteerde geheugeneenheid om een of meer bestanden de kopiëren of op te slaan. Verwijder oudere bestanden uit het interne geheugen of maak gebruik van een externe USB stick om meer vrije geheugenruimte te verkrijgen.

#### **FILE COPY FAILED – CAN'T RENAME SOURCE FILE**

Het kopiëren van een .MID- of .LST-bestand, door aan de nieuwe naam dezelfde drie cijfers als die van het oorspronkelijke bestand toe te wijzen, is mislukt. Het systeem is er niet in geslaagd om het oorspronkelijke bestand te hernoemen.

#### **FILE COPY FAILED – CAN'T READ SOURCE FILE'S PROPERTIES**

Het kopiëren van het bestand is mislukt. Het systeem is er niet in geslaagd om de eigenschappen te lezen van het bestand dat men probeert te kopiëren.

### **FILE COPY FAILED – SOURCE FILE IS NOT A REGULAR FILE**

Het kopiëren van het bestand is mislukt. Het bestand dat men probeert te kopiëren is niet een standaardbestand (bijv. een map of een verbinding).

#### **FILE COPY FAILED – CAN'T OPEN SOURCE FILE**

Het kopiëren van het bestand is mislukt. Het systeem is er niet in geslaagd om het bestand dat men probeert te kopiëren te openen.

#### **FILE COPY FAILED – CAN'T READ SOURCE FILE**

Het kopiëren van het bestand is mislukt. Het systeem is er niet in geslaagd om het bestand dat men probeert te kopiëren te lezen.

#### **FILE COPY FAILED – CAN'T OPEN DESTINATION FILE**

Het kopiëren van het bestand is mislukt. Het systeem is er niet in geslaagd om het bestand aan te maken.

#### **FILE COPY FAILED – CAN'T WRITE DESTINATION FILE**

Het kopiëren van het bestand is mislukt. Het systeem is er niet in geslaagd om het nieuwe bestand te schrijven.

#### **FILE RENAME FAILED**

Het hernoemen van het bestand is mislukt.

#### **FILE DELETED FAILED – CAN'T REMOVE SELECTED FILE**

Het systeem is er niet in geslaagd om het geselecteerde bestand te wissen.

#### **FILE DELETED FAILED – CAN'T REMOVE FILE TO BE REPLACE**

Het systeem is er niet in geslaagd om het bestand te wissen dat men probeert te overschrijven door het te kopiëren of te hernoemen.

#### **FILE SAVE FAILED – CAN'T CREATE FILE**

Het opslaan van het bestand is mislukt. Het systeem is er niet in geslaagd om het nieuwe bestand aan te maken.

#### **FILE SAVE FAILED – CAN'T WRITE FILE'S HEADER**

Het opslaan van het bestand is mislukt. Het systeem is er niet in geslaagd om de aanhef van het nieuwe bestand te schrijven.

#### **FILE SAVE FAILED – CAN'T WRITE FILE'S DATA**

Het opslaan van het bestand is mislukt. Het systeem is er niet in geslaagd om de gegevens van de inhoud van het nieuwe bestand te schrijven.

#### **FILE LOAD FAILED – CAN'T OPEN FILE**

Het laden van het geselecteerde bestand is mislukt. Het systeem is er niet in geslaagd om het bestand te openen dat men probeert te laden.

#### **FILE LOAD FAILED – CAN'T READ FILE'S HEADER**

Het laden van het geselecteerde bestand is mislukt. Het systeem is er niet in geslaagd om de aanhef te lezen van het bestand dat men probeert te laden.

#### **FILE LOAD FAILED – FILE'S LENGTH CHECK FAILED**

Het laden van het geselecteerde bestand is mislukt. De opgegeven lengte van de aanhef van het bestand is foutief.

#### **FILE LOAD FAILED – INVALID VERSION NUMBER**

Het laden van het geselecteerde bestand is mislukt. Men probeert een bestand te laden dat gemaakt is met een recentere en niet compatibele versie van het besturingssysteem.

#### **FILE LOAD FAILED – CAN'T READ FILE'S DATA**

Het laden van het geselecteerde bestand is mislukt. Het systeem is niet in staat om de inhoud te lezen van het bestand dat men probeert te laden.

#### **FILE LOAD FAILED – INVALID FILE'S CHECKSUM**

Het laden van het geselecteerde bestand is mislukt. De validiteitscontrole van het bestand is mislukt.

#### **CLOCK NOT SET TO PROPER DATE/TIME, PLEASE CHECK/SET DATE & TIME**

De systeemklok is niet aangepast aan de huidige tijd/datum, dus de bestanden worden opgeslagen met de verkeerde tijd/datum. Om de tijd en datum aan te passen gebruikt u de functie SET DATE & TIME in het UTIL & MIDI-menu.

**RTC CHIP MALFUNCTION, DATE & TIME NOT AVAILABLE, PLEASE CALL FOR SERVICE**

De chip die de tijd en datum berekent, werkt niet, dus de bestanden worden met de verkeerde tijd en datum opgeslagen. Neem contact op met de technische assistentie op het e-mailadres service@viscount.it en geef het foutbericht weer

# **12. OPNAME EN WEERGAVE VAN MUZIEKNUMMERS (SEQUENCER)**

Het **Physis** orgel is voorzien van een interne sequencer (een digitale recorder). De sequencer maakt het mogelijk om gespeelde muziek op te slaan, regelt de opslag van de MIDI-data die geproduceerd wordt door de bespeling van het instrument evenals de MIDI data die ontvangen wordt via de MIDI [IN] poort.

De opnames kunnen vervolgens als MIDI-bestand (Standard MIDI File format 1 to 125 beats per minut, 384 ticks per quarter note) op de usb-stick of in het interne geheugen opgeslagen worden en op elk moment beluisterd worden.

 Bovendien kunnen lijsten van nummers uitgevoerd worden. Zie voor de programmering van deze lijsten par. 11.7.

Druk, om de sequencer op te roepen, op de drukknop [SEQUENC.]; de selectiepagina van de drie werkwijzen van het systeem wordt weergegeven:

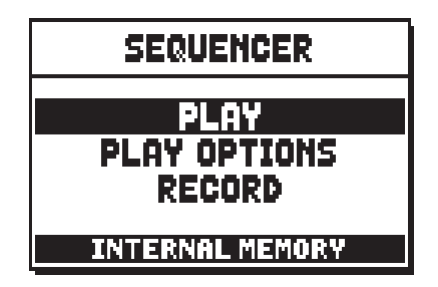

- o **PLAY:** weergave van de muzieknummers opgeslagen in het interne geheugen of op de usb-stick (par. 12.1).
- o **PLAY OPTIONS:** weergaveopties (par. 12.3).
- RECORD: opname van muzieknummers (par. 12.2).

In de onderste zone van de pagina wordt de momenteel gebruikte geheugeneenheid vermeld. Denk eraan dat de usb-stick voorrang heeft t.o.v. het interne geheugen. Als men dus het interne geheugen wil gebruiken, moet de usb-stick verwijderd worden.

#### **N.B.:**

- *Wacht, zodra de usb-stick is ingebracht, enkele seconden voordat u de sequencer oproept. Als de stick niet wordt herkend, druk dan op [EXIT] om de sequencer af te sluiten, en voer opnieuw de toegang uit.*
- Gebruik altijd usb-sticks geformatteerd met FAT of FAT32 file system (geen NTFS).
- *De transpositie die regelbaar is in het menu TUNING, heeft geen effect voor de weergave (in tegenstelling tot de opname waar de noten wél getransponeerd worden ontvangen) van de nummers. Gebruik hiervoor de transpositiefunctie beschreven in par. 12.3.*

### **12.1 WEERGAVE VAN EEN NUMMER (werkwijze PLAY)**

Selecteer op de eerder beschreven pagina voor selectie van de werkwijze van de sequencer, het veld PLAY; het display geeft de MID-bestanden weer die opgeslagen zijn in de momenteel gebruikte geheugeneenheid:

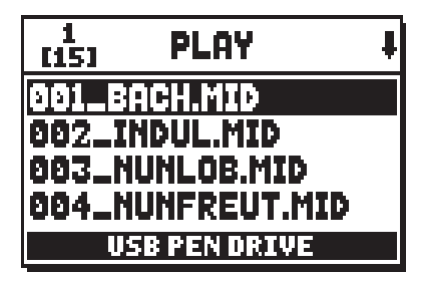

Selecteer nu het MIDI-bestand dat weergegeven moet worden:

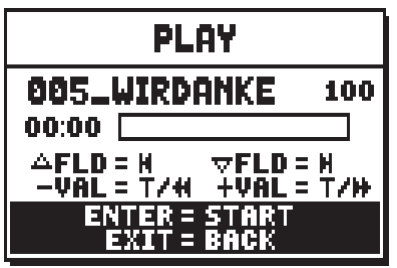

De nieuwe pagina geeft informatie over alle commando's die noodzakelijk zijn voor het gebruik van de sequencer:

- **[ENTER]:** start de weergave van het nummer.
- **[EXIT]:** sluit de sequencer af.
- **[FIELD ]:** selectie van het vorige nummer opgeslagen in het geheugen of ingesteld in een Songlist (zie par. 11.7).
- **[FIELD**  $\nabla$ **]:** selectie van het volgende nummer opgeslagen in het geheugen of ingesteld in een Songlist (zie par. 11.7).
- **[VALUE -]** (kortstondige druk)**:** afname van de weergavesnelheid (linksboven weergegeven als percentage van de oorspronkelijke waarde, 100 in het voorbeeld hierboven).
- **[VALUE +]** (kortstondige druk)**:** toename van de weergavesnelheid (linksboven weergegeven als percentage van de oorspronkelijk waarde, 100 in het voorbeeld hierboven).
- **[VALUE -]** (langdurige druk)**:** snel terugspoelen (Rewind).
- **[VALUE +]** (langdurige druk)**:** snel vooruit (Fast Forward).

Zodra de weergave van een nummer start, verandert het display in:

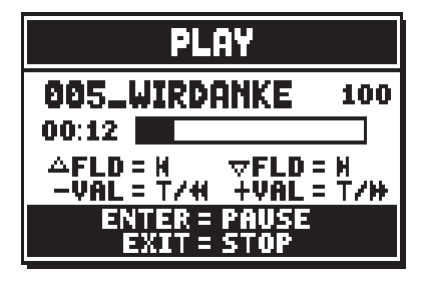

en zoals men kan zien, zijn ook de functies van de toetsen [ENTER] en [EXIT] veranderd in:

- **[ENTER]:** pauze / opnieuw starten van de weergave van het nummer.
- **[EXIT]:** stoppen van de weergave van het nummer.

[FIELD  $\blacktriangle$ ], [FIELD  $\nabla$ ], [VALUE -], [VALUE +] behouden de eerder beschreven functies.

#### **GEBRUIK VAN NUMMERS DIE MET SPECIALE SOFTWARE OPGENOMEN EN/OF GEWIJZIGD ZIJN**

De MIDI-bases die opgenomen zijn met de interne sequencer van het instrument kunnen gewijzigd worden met de meest gebruikelijke MIDI-editingsoftware voor computers. Dit kan soms nuttig blijken voor het corrigeren van eventuele fouten die tijdens de opname naar voren zijn gekomen of om verschillende verbeteringen aan te brengen. **Men raadt sowieso aan om deze handelingen uitsluitend door ervaren gebruikers te laten uitvoeren.**

Tijdens de wijziging van een MIDI-basis dient men zich aan de volgende regels te houden:

- Wijzig niet de kanalen van de tracks. Als dit gedaan moet worden (om bijvoorbeeld de uitvoeringssectie te wijzigen), moet de interne kanalisatie van de sequencer van het orgel in acht worden genomen. De secties zijn namelijk als volgt gekanaliseerd:
	- Pedaal: 1
	- Man.I (alleen bij de modellen met 3 manualen): 4
	- Man.II (3 manualen), Man.I (2 manualen): 2
	- Man.III (3 manualen), Man.II (2 manualen): 3
	- Man.IV (4 manualen): 5

De sequencer van het orgel wijst tijdens de opslagfase ook een naam aan de tracks toe, een naam die overeenkomt met de sectie waarin de noten zijn gespeeld. Het overgrote deel van de programma's voor computer herkent de namen van de tracks, dus kunt u zeer snel de sectie terugvinden:

- track "Pedal": Pedaal
- track "Choir": Man.I (modellen met 3 manualen)
- track "Great": Man.II (3 manualen), Man.I (2 manualen)
- track "Swell": Man.III (3 manualen), Man.II (2 manualen)
- track "Solo": Man.IV (4 manualen)
- track "Volumes": divisionele volumes en zwelpedalen
- track "Stops": toestand van de registers

Er zijn bovendien nog eens drie tracks aanwezig voor intern gebruik en toekomstige ontwikkelingen die niet gewijzigd mogen worden.

- De divisionele volumes worden als gebeurtenissen van Control Change 7 opgenomen. De posities van de zwelpedalen als Control Change 11. De kanalen van deze Control Change zijn identiek aan die vermeld onder het vorige punt.
- De toestand van de registers, zoals die van de algemene commando's als Cancel, Enclosed, Koppelingen, enz... worden geregistreerd als Exclusieve Systeemcodes. Men adviseert om deze codes niet te wijzigen. Als men registers aan een uitvoering wil toevoegen of elimineren, moet men de Exclusieve Systeemcode kennen die aan de stem in kwestie is gekoppeld. Met het oog hierop adviseren wij om de MIDI OUT poort van het orgel te controleren, en door het register in en uit te schakelen, de verzonden MIDI-code te controleren. U voegt deze code uitsluitend toe aan of elimineert deze uit de track "Stops".
- Wijzig tijdens de opslag van het MIDI-bestand niet de resolutie van 384 tpqn (tick per quarter note).

Het is evenzo mogelijk om niet met de interne sequencer opgenomen sequenties te gebruiken. Ook in dit geval dient er rekening mee gehouden te worden dat:

- De kanalisatie van de tracks niet compatibel kan zijn met de sequencer van het orgel. Stel dus opnieuw de kanalen in en behoud daarbij de kanalisatie beschreven onder de vorige punten.
- De beheerscodes van de registers kunnen afwezig zijn in de MIDI-sequentie. Men adviseert derhalve om te overdubben (zie par. 12.2), door de registers daar waar nodig in te voegen en uit te schakelen.
- Ook de divisionele volumes en de waarden van de zwelpedalen kunnen ontbreken. Ook in dit geval adviseren wij om ze toe te voegen d.m.v. overdubben.

### **12.2 OPNAME VAN EEN NUMMER (werkwijze RECORD)**

Selecteer het veld RECORD op de pagina met de werkwijzen van de sequencer: het display geeft weer:

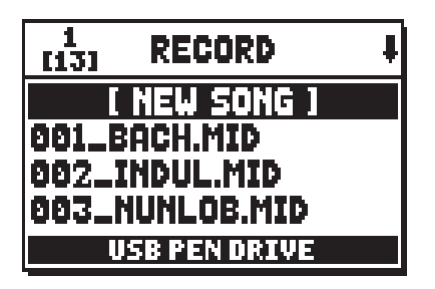

bij selectie van [NEW SONG] start een nieuwe opname, terwijl als een MIDI-bestand wordt geladen, het mogelijk is om het overdubben uit te voeren, ofwel een nieuwe opname die aan de eerder opgenomen uitvoering wordt toegevoegd.

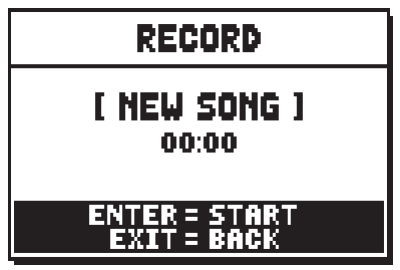

Zoals bij de werkwijze Play, geeft de pagina ook bij Record informatie over de functies van de toetsen:

- **[ENTER]:** start de opname.
- [EXIT]: sluit de sequencer af.

Zodra de opname is gestart, veranderen de functies in:

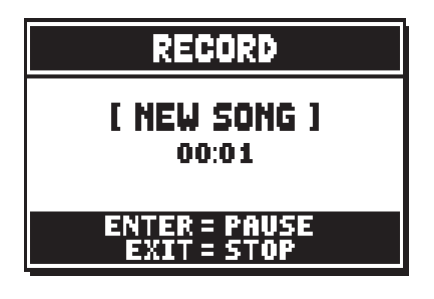

- **[ENTER]:** pauze / opnieuw starten van de opname.
- **[EXIT]:** stoppen van de opname.

Door op [EXIT] te drukken om de sessie te beëindigen, geeft het display de pagina voor de opslag van de zojuist uitgevoerde opname weer:

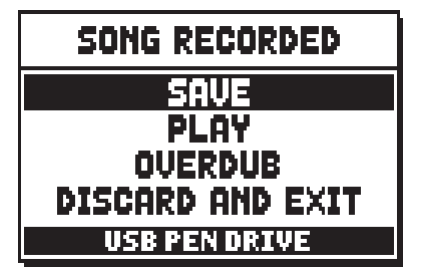

De weergegeven functies zijn:

- o **SAVE:** opslag van de opname als MIDI-bestand.
- o **PLAY:** opnieuw de opname beluisteren alvorens deze op te slaan.
- o **OVERDUB:** een nieuwe opname in aanvulling op de zojuist opgenomen sequentie uitvoeren.
- **DISCARD AND EXIT:** de opname wissen en de werkwijze Record van de sequencer afsluiten.

Bij selectie van het veld SAVE, vraagt het systeem om een naam toe te wijzen aan de MIDI-sequentie die men wil opslaan:

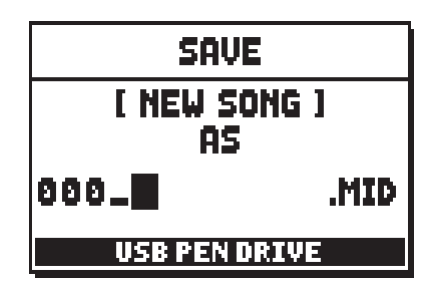

Gebruik voor de samenstelling van de naam, de toetsen [FIELD  $\blacktriangle$ ] en [FIELD  $\P$ ] om de cursor te verplaatsen en [VALUE +] en [VALUE -] om het teken te selecteren. De eerste drie tekens mogen alleen nummers zijn, aangezien deze nodig zijn voor toekomstige uitbreidingen van het instrument.

Druk op de drukknop [ENTER] om de naam te bevestigen en op te slaan; als echter [EXIT] wordt bediend, keert men terug naar de vorige pagina en wordt de opslag geannuleerd.

De opslag van het bestand wordt bevestigd door de melding:

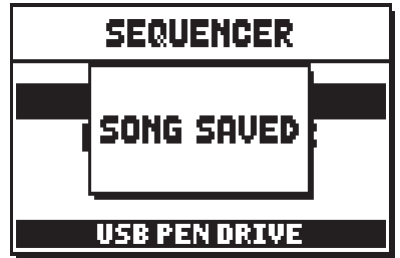

Door echter op [EXIT] vanuit de opslagpagina te drukken (dus bij verworven maar nog niet opgeslagen opname), waarschuwt het systeem dat de opname op deze wijze verloren kan gaan:

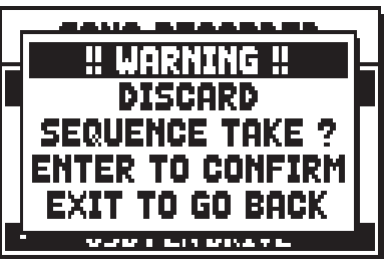

en dat op [ENTER] moet worden gedrukt om de afsluiting te bevestigen en de opgenomen gegevens te wissen of op [EXIT] om naar de opslagpagina terug te keren.

#### **N.B.:**

*Indien u de eerste "saved" bestanden wenst te herbenoemen die opgeslagen zijn op de USB-stick met behulp van een computer, zorg er altijd voor dat de namen korter zijn dan 12 tekens (cijfers of letters) en dat alle letters, inclusief de bestandsextensie, kleine letters moeten zijn. Wis bovendien niet de eerste 3 nummers gevolgd door het "\_" teken.*

### **OVERDUBBEN (functie OVERDUB)**

De interne sequencer van de orgels van de serie **Physis** zorgt, behalve voor de normale weergave en opname, ook voor het overdubben van eerder opgenomen sequenties. Deze bewerking is mogelijk:

- door een MIDI-bestand in de huidige geheugeneenheid te kiezen, bij toegang tot de RECORD modus;
- na afloop van een opnamesessie, door de functie OVERDUB te kiezen.

Aanvankelijk vraagt het systeem of men de commando's op het paneel (registers, koppelingen, tremulanten, MIDI-commando's, algemene commando's) die momenteel in de basis opgenomen zijn wenst te vervangen door de situatie aanwezig bij het starten van de nieuwe opname (door op [ENTER] te drukken) of ongewijzigd wil laten (door op [EXIT] te drukken:

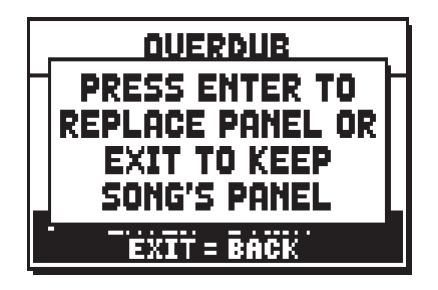

Hetzelfde verzoek voor de divisionele volumeregelingen en de positie van de zwelpedalen:

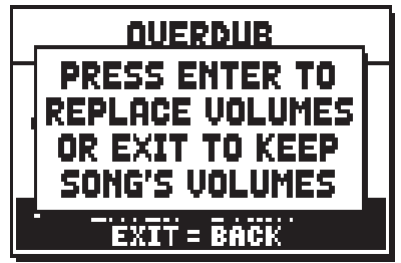

Nu is de sequencer gereed om op te nemen:

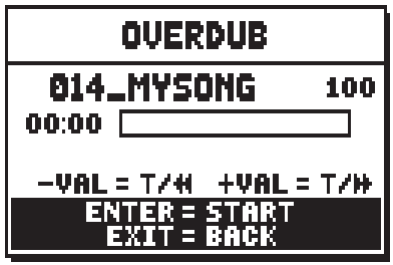

Zoals het display informeert, nemen de knoppen de volgende functies aan:

- **[ENTER]:** start de opname.
- **[EXIT]:** sluit de sequencer af.
- **[VALUE -]** (kortstondige druk)**:** afname van de weergave- /opnamesnelheid (linksboven weergegeven als percentage van de oorspronkelijke waarde, 100 in het voorbeeld hierboven).
- **[VALUE +]** (kortstondige druk)**:** toename van de weergave- /opnamesnelheid (linksboven weergegeven als percentage van de oorspronkelijke waarde, 100 in het voorbeeld hierboven).
- **[VALUE -]** (langdurige druk)**:** snel terugspoelen (Rewind).
- **[VALUE +]** (langdurige druk)**:** snel vooruit (Fast Forward).

Zodra de opname is gestart, veranderen de functies in:

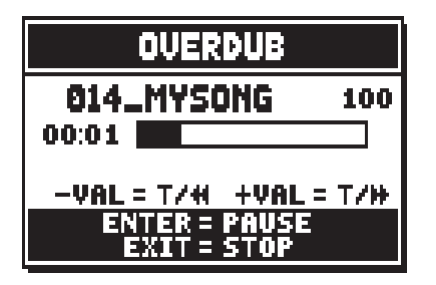

- **[ENTER]:** pauze / opnieuw starten van de opname.
- [EXIT]: stoppen van de opname.

[VALUE -], [VALUE +] behouden de eerder beschreven functies.

**N.B.:**

- *Als nummers worden overgedubd met variabele metronomische tijd, kan geen Rewind en Fast Forward bij gestarte opname worden uitgevoerd, maar alleen tijdens pauze.*
- *De wijziging van de weergavesnelheid is niet mogelijk bij gestart overdubben, maar alleen tijdens pauze of stop.*

Het is nuttig om op te merken dat zodra het oorspronkelijke einde van het nummer wordt bereikt, de sequentie vanzelfsprekend niet onderbroken wordt. Om dit te melden, verandert de voortgangsbalk in:

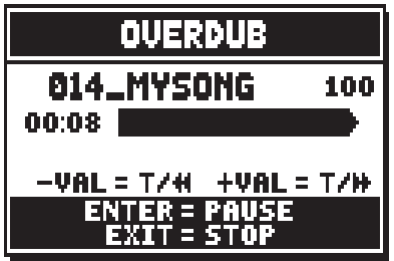

Door op [EXIT] te drukken om de sessie te beëindigen, geeft het display de pagina voor toestemming voor het overdubben weer:

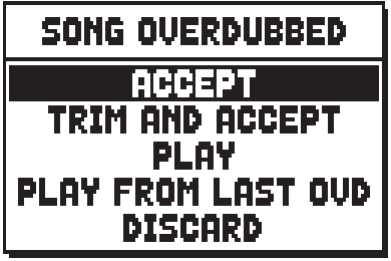

Waar de volgende functies aanwezig zijn:

- o **ACCEPT:** accepteert en voegt de nieuwe opname in zonder de lengte van het nummer te wijzigen, als deze eerder afloopt dan het oorspronkelijke einde.
- o **TRIM AND ACCEPT:** accepteert en voegt de nieuwe opname in en wijzigt de duur van het nummer door deze naar het einde van het overdubben te brengen.
- o **PLAY:** speelt het nummer met de nieuwe opname af om de wijzigingen ervan te beoordelen, maar

zonder ze definitief te maken.

- o **PLAY FROM LAST OVD (Overdub):** speelt het nummer af vanaf de eerste gebeurtenis van het laatste overdubben, om de wijzigingen ervan te beoordelen, maar zonder ze definitief te maken.
- o **DISCARD:** annuleert het zojuist uitgevoerde overdubben.

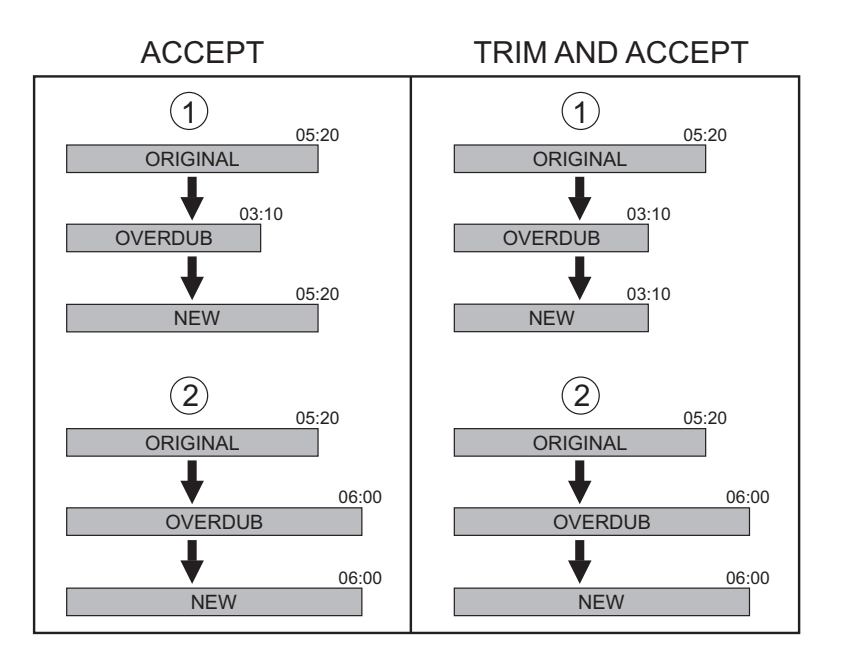

Als op [EXIT] wordt gedrukt, toont het display de volgende waarschuwing:

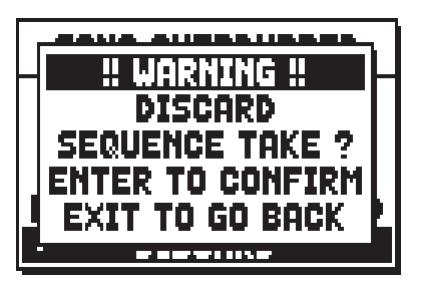

Waar aangegeven wordt dat het zojuist uitgevoerde overdubben verloren gaat. Druk op [ENTER] om door te gaan of op [EXIT] om naar de vorige pagina terug te keren.

Door ACCEPT of TRIM AND ACCEPT te selecteren, wordt de opslagpagina weergegeven van de sequentie waaraan ook een andere naam kan worden toegewezen.

Door PLAY of PLAY FROM LAST OVD te selecteren, keert de sequencer terug naar de play-modus van het nummer; als men hierna op [EXIT] drukt, wordt de schermpagina hierboven getoond om het overdubben wel of niet definitief te maken.

### **12.3 WEERGAVEOPTIES (menu PLAY OPTIONS)**

Bij selectie van het veld PLAY OPTIONS op de selectiepagina van de werkwijze van de sequencer, heeft men toegang tot enkele opties met betrekking tot de weergave van de nummers:

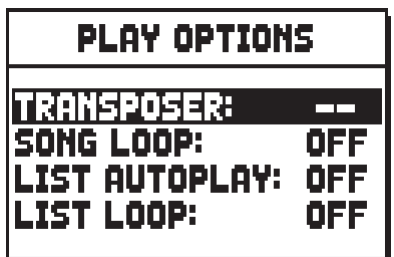

deze betreffen:

- o **TRANSPOSER:** stelt een transpositie in halve tonen van de door de sequencer weergegeven nummers in.
- o **SONG LOOP:** indien ingesteld op "YES", wordt het nummer aan het einde ervan opnieuw weergegeven.
- o **LIST AUTOPLAY:** indien ingesteld op "YES", wordt na afloop van een nummer, tijdens het gebruik van de Songlist, automatisch het volgende nummer weergegeven, zonder op de toets [FIELD q] te hoeven drukken.
- o **LIST LOOP:** indien ingesteld op "YES", wordt na afloop van het laatste nummer van een Songlist automatisch het eerste nummer weergegeven.

### **12.4 FOUTMELDINGEN – SEQUENCER**

#### **FILESYSTEM ERROR**

Er is een leesfout opgetreden van de systeemmappen van de huidige geheugeneenheid. Probeer, in het geval van een usb-stick, deze uit te nemen en weer in te brengen en enkele seconden te wachten alvorens de bewerking opnieuw uit te voeren. Als de melding opnieuw wordt getoond, probeer dan de usb-stick te formatteren. Probeer, in geval van het interne geheugen, de bewerking opnieuw uit te voeren. Indien zonder goed gevolg, neem dan contact op met de technische service onder het e-mailadres service@viscount.it onder vermelding van de weergegeven foutmelding.

Bij weergave van de volgende foutmeldingen, moet men alvorens de bewerking opnieuw uit te voeren, als volgt handelen:

- controleer, in geval van een usb-stick, of de stick correct is ingebracht, is geformatteerd volgens de aanwijzingen aan het begin van het hoofdstuk en goed werkt en of het bestand dat men probeert te bewerken niet corrupt is;
- probeer, in geval van het interne geheugen, de bewerking opnieuw uit te voeren. Indien zonder goed gevolg, neem dan contact op met de technische service onder het e-mailadres service@viscount.it onder vermelding van de weergegeven foutmelding.

#### **NO FILES FOUND**

In de huidige geheugeneenheid zijn geen bestanden van het geselecteerde type aanwezig.

#### **NOT ENOUGH FREE MEMORY SPACE - PLEASE DELETE SOME FILE IN USB PEN DRIVE NOT ENOUGH FREE MEMORY SPACE - PLEASE DELETE SOME FILE IN INTERNAL MEMORY**

Er is niet voldoende vrije geheugenruimte op de geselecteerde geheugeneenheid om een of meer bestanden de slaan. Verwijder oudere bestanden uit het interne geheugen of maak gebruik van een externe USB stick om meer vrije geheugenruimte te verkrijgen.

#### **SONG LOAD FAILED – CAN'T READ FILE'S PROPERTIES**

Het laden van het .MID-bestand is mislukt. Het systeem is er niet in geslaagd om de eigenschappen te lezen van het bestand dat men probeert te laden.

#### **SONG LOAD FAILED – THE MIDI FILE IS TOO BIG**

Het laden van het .MID-bestand is mislukt. Het .MID-bestand is groter dan de toegestane grootte van circa 400 KB.

#### **SONG LOAD FAILED – THE MIDI FILE IS CORRUPTED**

Het uploaden van het .MID-bestand is mislukt. Het .MID-bestand is beschadigd

#### **SONG LOAD FAILED – CAN'T OPEN THE MIDI FILE**

Het laden van het .MID-bestand is mislukt. Het systeem is er niet in geslaagd om het bestand te openen dat men probeert te laden.

#### **SONG LOAD FAILED – CAN'T READ THE MIDI FILE**

Het laden van het .MID-bestand is mislukt. Het systeem is er niet in geslaagd om het bestand dat men probeert te kopiëren te lezen.

#### **SONG SAVE FAILED – CAN'T REMOVE EXISTING SONG**

Het opslaan van het .MID-bestand is mislukt. Het systeem is er niet in geslaagd om het bestand te wissen dat men probeert te overschrijven.

#### **SONG SAVE FAILED – CAN'T OPEN THE MIDI FILE**

Het opslaan van het .MID-bestand is mislukt. Het systeem is er niet in geslaagd om het bestand te openen dat men probeert te overschrijven.

#### **SONG SAVE FAILED – CAN'T WRITE THE MIDI FILE**

Het opslaan van het .MID-bestand is mislukt. Het systeem is er niet in geslaagd om het bestand dat men probeert op te slaan te schrijven.

#### **SONGLIST LOAD FAILED – CAN'T OPEN FILE**

Het laden van het .LST-bestand is mislukt. Het systeem is er niet in geslaagd om het bestand te openen dat men probeert te laden.

#### **SONGLIST LOAD FAILED – CAN'T READ SONG'S NUMBER**

Het laden van het .LST-bestand is mislukt. Het systeem is er niet in geslaagd om het aantal in de lijst aanwezige .MID-bestanden te lezen.

#### **SONGLIST LOAD FAILED – CAN'T READ SONG'S FILENAME**

Het laden van het .LST-bestand is mislukt. Het aantal in de lijst aangegeven .MID-bestanden komt niet overeen met het aantal .MID-bestanden die daadwerkelijk uit de lijst worden opgeroepen.

#### **SONGLIST LOAD FAILED – EMPTY SONGLIST**

Het laden van het .LST-bestand is mislukt. De lijst is leeg (hoogst waarschijnlijk is het bestand niet aangemaakt met de hiervoor bestemde functie in het menu FILE MANAGEMENT, zie par. 11.7).

#### **CLOCK NOT SET TO PROPER DATE/TIME, PLEASE CHECK/SET DATE & TIME**

De systeemklok is niet aangepast aan de huidige tijd/datum, dus de bestanden worden opgeslagen met de verkeerde tijd/datum. Om de tijd en datum aan te passen gebruikt u de functie SET DATE & TIME in het UTIL & MIDI-menu.

#### **RTC CHIP MALFUNCTION, DATE & TIME NOT AVAILABLE, PLEASE CALL FOR SERVICE**

De chip die de tijd en datum berekent, werkt niet, dus de bestanden worden met de verkeerde tijd en datum opgeslagen. Neem contact op met de technische assistentie op het e-mailadres service@viscount.it en geef het foutbericht weer

## **13. LOCAL OFF VAN DE REGISTERS**

Een register in Local OFF instellen betekent ervoor zorgen dat dit niet via de interne opwekking van het orgel speelt, maar dat sowieso de betreffende MIDI-melding (Exclusieve Systeemcode) wordt verzonden zodat het op een aangesloten instrument ingeschakeld en bespeeld kan worden.

Druk, om de Local Off van de stemmen in te stellen, op de duimpiston [S] (Set) en, terwijl deze ingedrukt wordt gehouden, op [C] (Cancel) wanneer het hoofdmenu in het scherm zichtbaar is. De leds van alle registers gaan branden en het display geeft de volgende pagina weer:

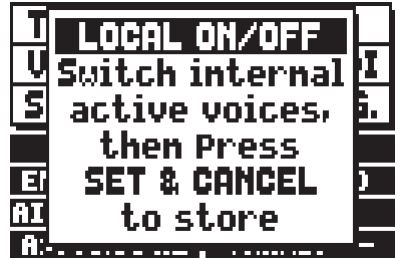

Bedien, om een stem in Local Off te plaatsen, het trek- of het wipregister zodat het betreffende lichtje dooft. Druk na instelling van de gewenste configuratie gelijktijdig op [S] en [C] om deze op te slaan. Een volgende toegang tot de instelling van Local Off zal de status van de registers weergeven volgens de regel:

- Licht aan: register in Local On (speelt met de interne geluidsopwekking)
- Licht uit: register in Local Off

# **14. BIJLAGE**

### **14.1 STEMMINGEN**

Het stemmen van een instrument met vaste stemming bestaat uit het creëren van een stapeling van twaalf kwinten, van de juiste afmetingen, opdat men zich aan de twee uiteinden van de stapeling op een interval bevindt dat middels de opportune vermenigvuldigingen met of delingen door twee, tot een perfecte octaaf te herleiden is. Men heeft een reine kwint wanneer twee geluiden een frequentieverhouding van 3:2 hebben. Als we op een willekeurig geluid, dat we voor de eenvoud van de berekening met een unitaire frequentie beschouwen, 12 stijgende reine kwinten stapelen, verkrijgen we een ander frequentiegeluid (3/2)^12. Als we echter hierop 7 octaven stapelen, verkrijgt men een geluid met 2^7 frequentie.

Als we beide waarden vergelijken, valt meteen op dat de eerste waarde (iets) groter is dan de tweede. Als we op de vierde decimaal afronden, verkrijgen we:

 $(3/2)^{12}=129,7463$  terwijl  $2^{\prime}7 = 128,0000$ . De verhouding tussen deze twee waarden wordt **pythagorische komma** genoemd.

We zouden deze kunnen definiëren als de verhouding die het teveel van een stapeling van 12 reine kwinten ten opzichte van een stapeling van 7 octaven tot uitdrukking brengt, die beide uit één enkel geluid voortkomen.

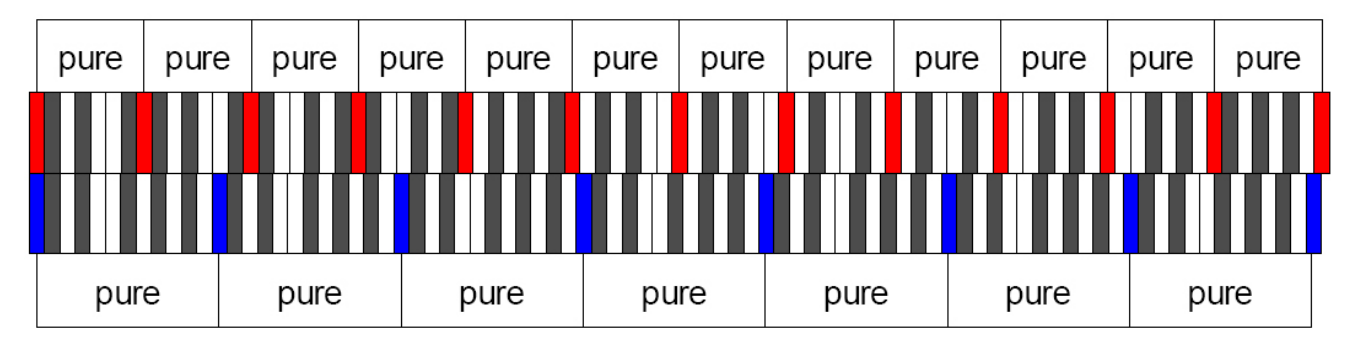

kan een vrij exact idee van het probleem geven.

Als nu de pythagorische komma in 12 gelijke delen wordt verdeeld en elk deel van elke reine kwint wordt afgetrokken, verkrijgt men een stapeling van 12 kwinten die ter hoogte van de zevende octaaf eindigt.

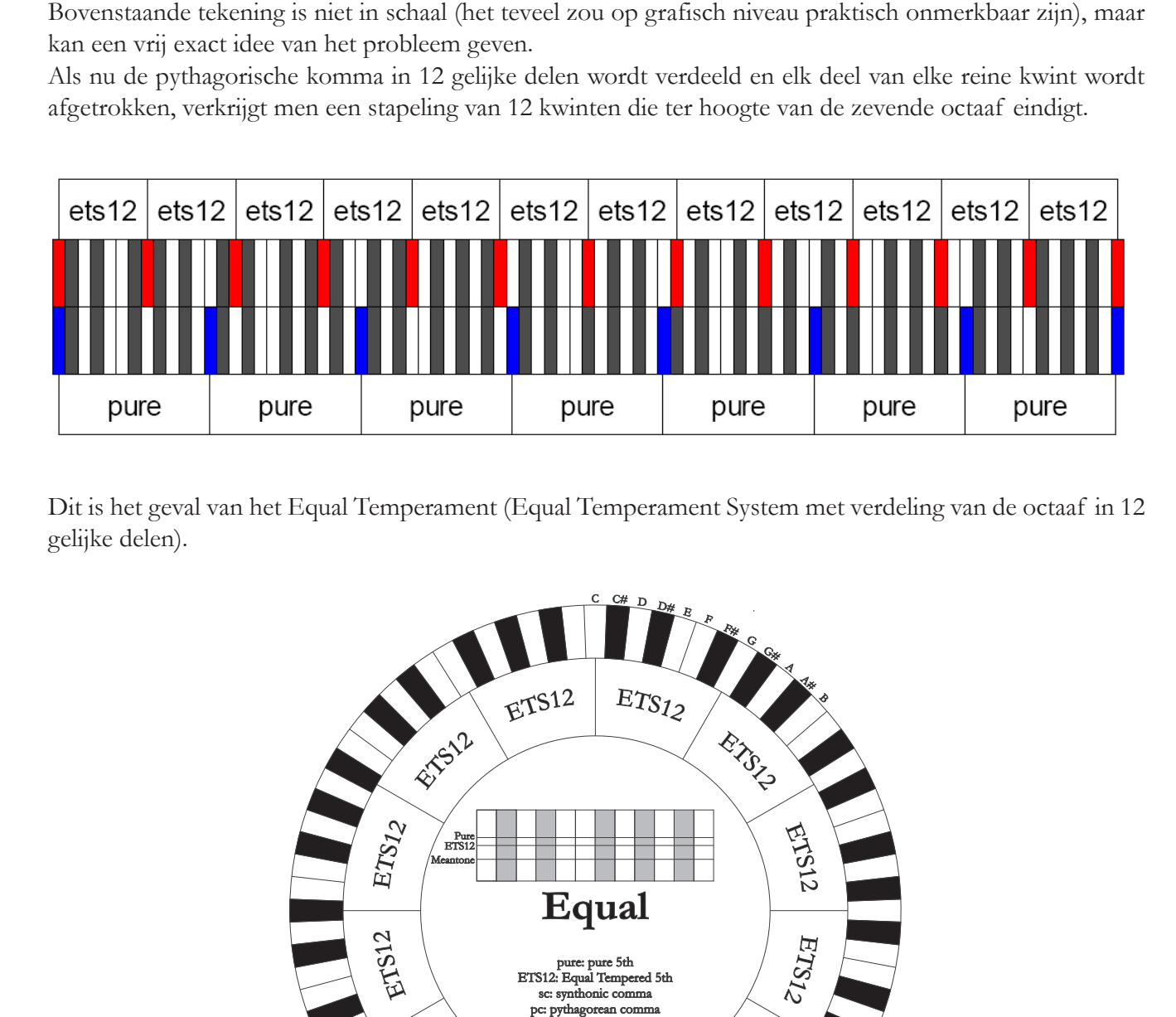

Dit is het geval van het Equal Temperament (Equal Temperament System met verdeling van de octaaf in 12 gelijke delen).

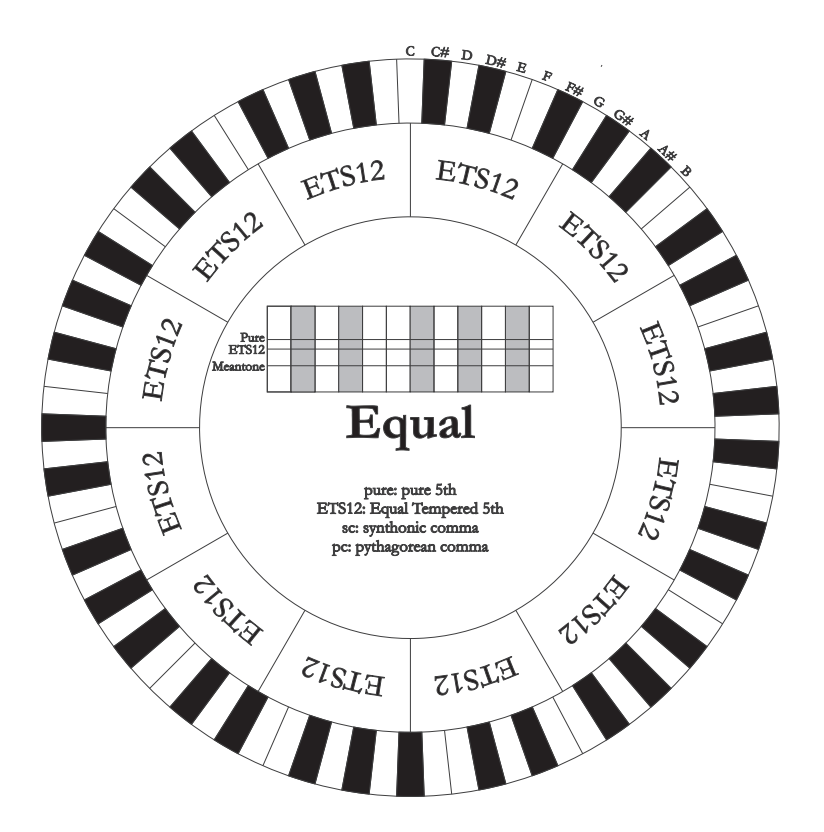

De pythagorische komma kan verdeeld worden in grotere delen en dus alleen over enkele kwinten verdeeld worden. Zo is bijvoorbeeld het temperament Werckmeister III opgebouwd, dat hem in vier gelijke delen uit de kwinten C-G, G-D, D-A en B-F# ophaalt.

Een andere bijzonder belangrijk interval in de geschiedenis van de stemming is de grote terts. Als er vier reine kwinten worden gestapeld, komt men uit op (3/2)^4. Het natuurlijke grote tertsinterval wordt daarentegen voorgesteld door de verhouding 5/4. Dus als men opnieuw afrondt tot op de vierde decimaal, heeft de grote terts gegenereerd door pythagorische kwinten, de frequentie 1,2656, terwijl de natuurlijke 1,2500 is. Deze overmaat wordt **synthonische komma** genoemd.

Als er vier kwinten, elk verminderd met 1/4 syntonische komma, gestapeld worden, verkrijgt men een reine grote terts. Deze kwinten worden middentoonkwinten genoemd; ze zijn iets minder zuiver, maar nog acceptabel. Er dient opgemerkt te worden dat als een stemming een enkele syntonische komma recupereert om zich goed te kunnen "afsluiten", het verschil tussen pythagorische komma en syntonische komma nog gecompenseerd moet worden. Deze verhouding wordt **schisma** genoemd.

Op de syntonische komma is bijvoorbeeld de stemming van Kimberger II gebaseerd, die in twee kwinten de syntonische komma (D-A, A-E) en het schisma tussen F#-C# recupereert.

Door 3 natuurlijke tertsen (5:4 zoals we zeiden) te stapelen, krijgen we de frequentie (5/4)^3. De verhouding tussen de octaaf en deze frequentie wordt **enharmonische komma** genoemd.

Wanneer een stemming over het bereik van zijn kwinten meer dan de pythagorische komma recupereert, compenseert meestal één enkele kwint het gehele verkregen verschil en wordt onbruikbaar. Deze kwint wordt een **wolfskwint** genoemd.

De kwintencirkel van elke gelijkzwevende temperatuur kan vanuit elke noot gestart worden met behulp van de parameter Base Key. Hier volgt een grafische vereenvoudiging: het eerste schema toont de middentoonstemming met de parameter Base Key ingesteld op drie verschillende noten: C, vervolgens G en tenslotte B. Het tweede schema toont de stemming Werkmeister III, ook met de drie instellingen van Base Key. Wanneer de Base Key op C is, reproduceert elke stemming exact wat in de volgende cirkelschema's wordt voorgesteld.

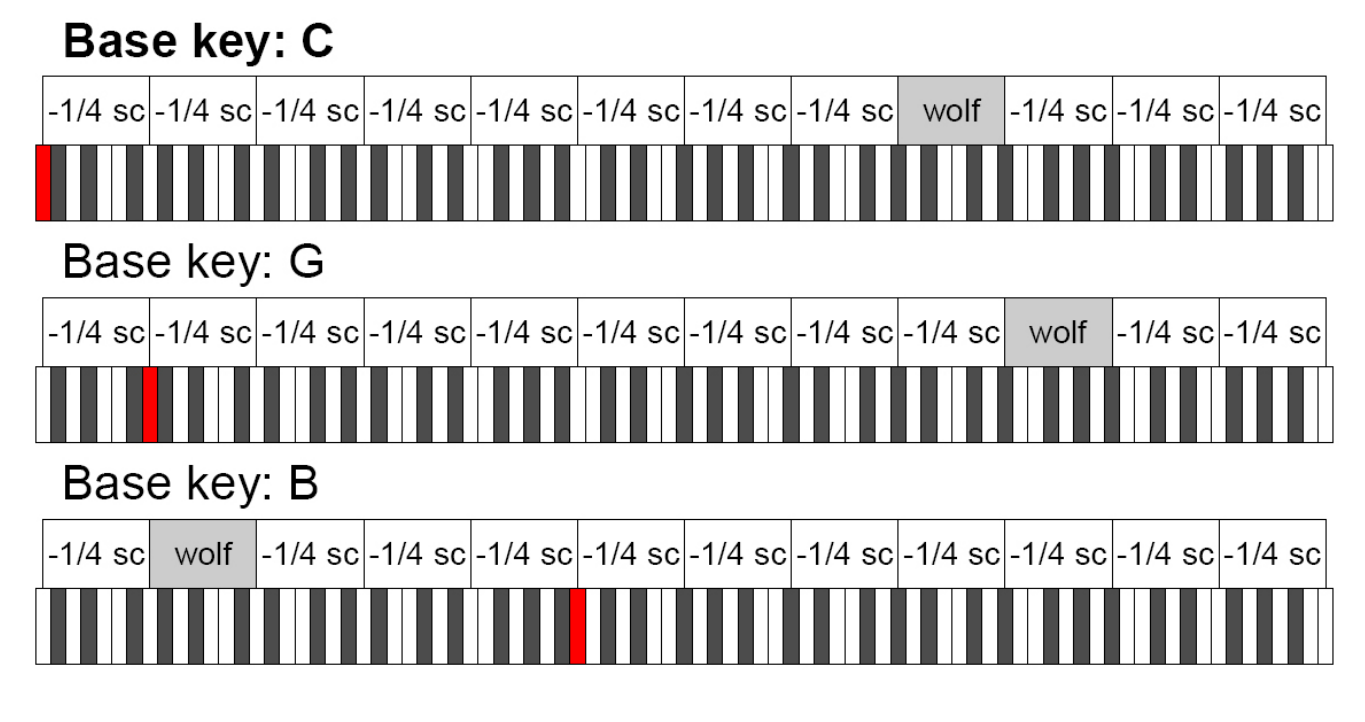

# **Base key: C**

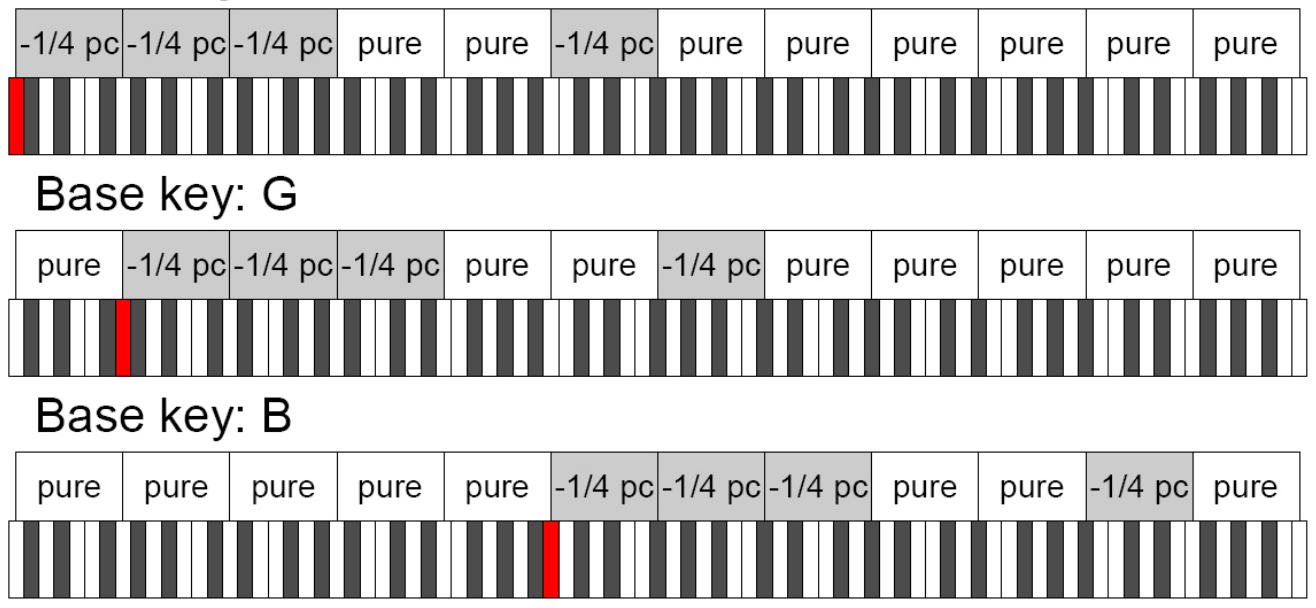

-1/4 sc: een reine kwint verminderd met een 1/4 syntonische komma

-1/4 pc: een reine kwint verminderd met een 1/4 pythagorische komma

## **14.2 STEMMINGEN BIJ DE PHYSIS ORGELS**

#### **KIRNBERGER II**

Is gebaseerd op twee kwinten verminderd met 1/2 syntonische komma en één verminderd met het resterende schisma. Men heeft drie reine grote tertsen: C, G, D. Derhalve zijn de grote drieklanken op C en G rein. Hetzelfde kan gezegd worden van de kleine drieklanken op E en op B. De vier grote tertsen zijn pythagorisch op: C#, G#, Eb, Bb. Het naast elkaar bestaan van reine akkoorden en andere getemperde akkoorden verleent een speciaal karakter aan deze stemming.

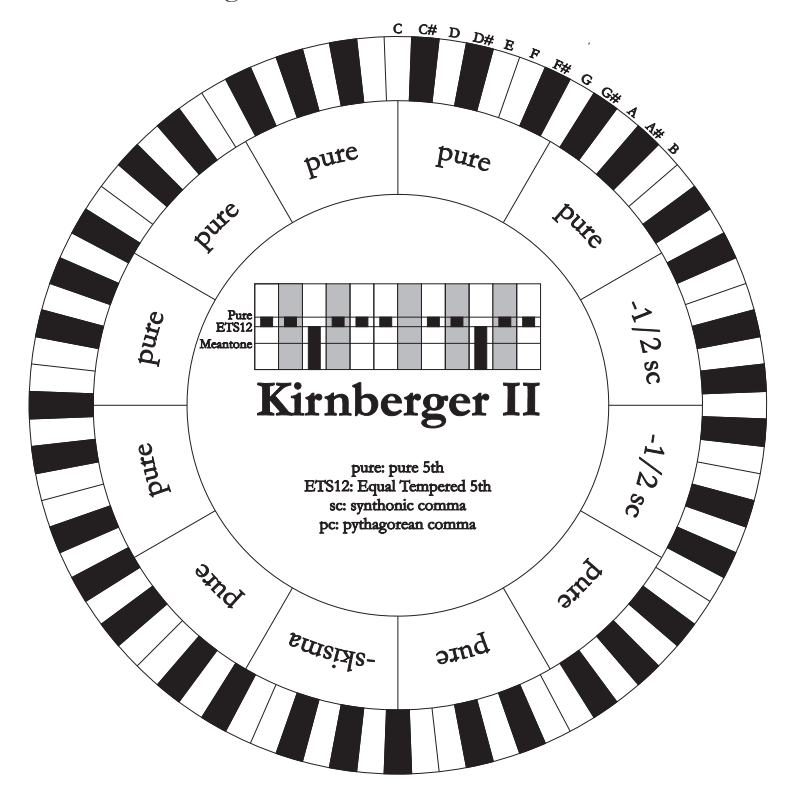

#### **WERCKMEISTER III**

Is gebaseerd op vier kwinten die elk verminderd zijn met 1/4 pythagorische komma. Alle overige zijn vanzelfsprekend rein. Deze geeft aanleiding tot drie pythagorische grote tertsen: op C#, F#, G#. Bij het toenemen van de wijzigingen in voortekening stijgt de harmonische spanning.

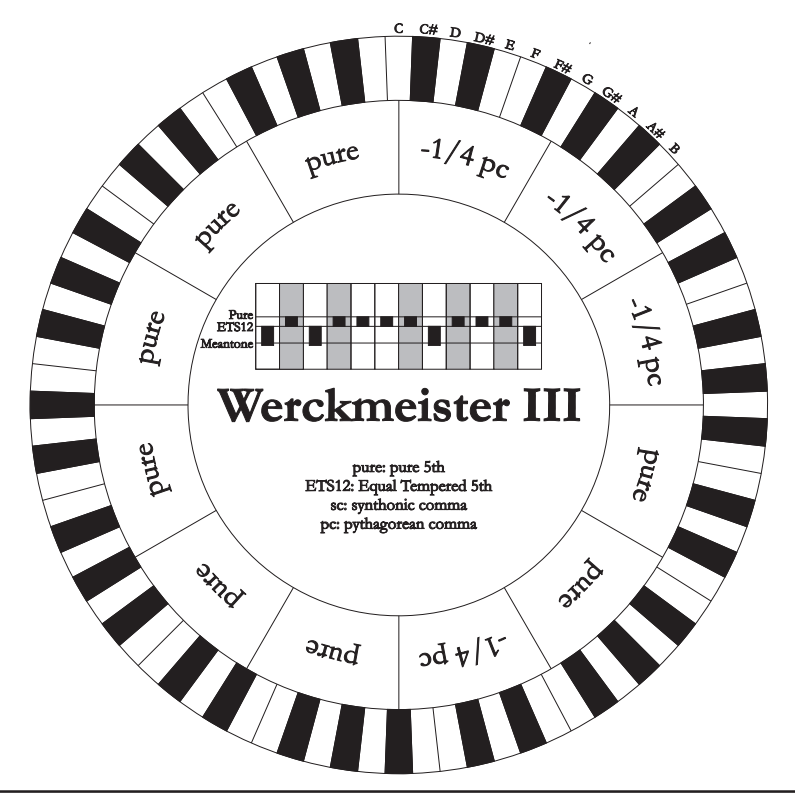

### **PYTHAGOREAN**

Is op elf reine kwinten (pythagorische kwinten) en een wolfskwint op G# gebaseerd. Is alleen te gebruiken voor het uitvoeren van monodische muziek, of die in elk geval harmonische tertsintervallen uitsluit. Heeft vooral een didactisch-informatieve functie.

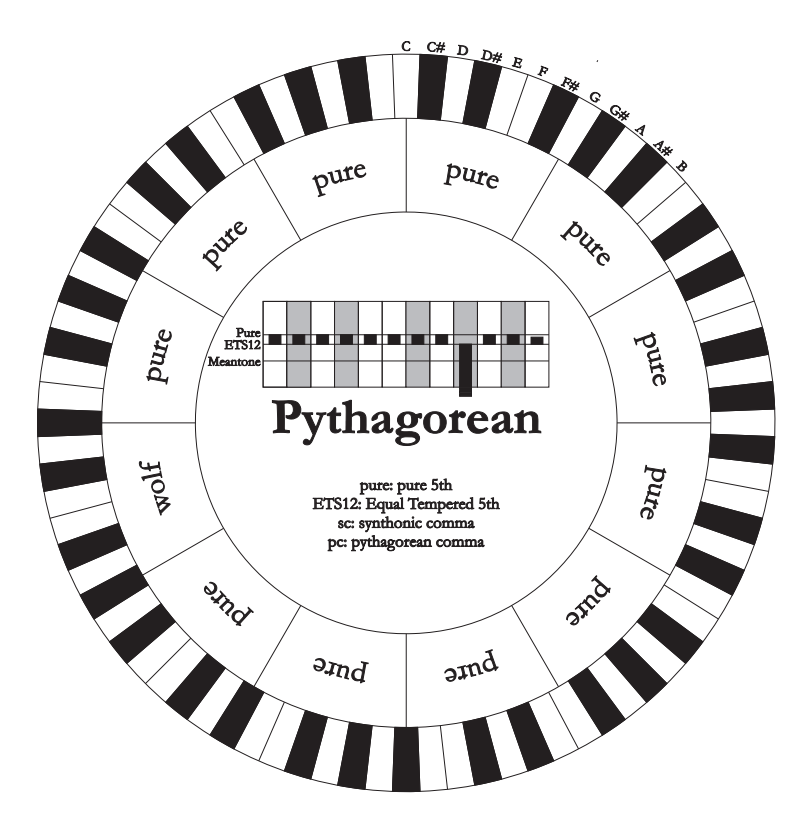

#### **VALLOTTI**

Is gebaseerd op zes kwinten verminderd met 1/6 pythagorische komma. Het spreekt voor zich dat de overige rein zijn. Equivalent zijn de paren grote tertsen op Eb en B, Bb en E, F en A; onderling equivalent de grote tertsen op C, G en D. Daarentegen zijn pythagorisch F#, C# en G#.

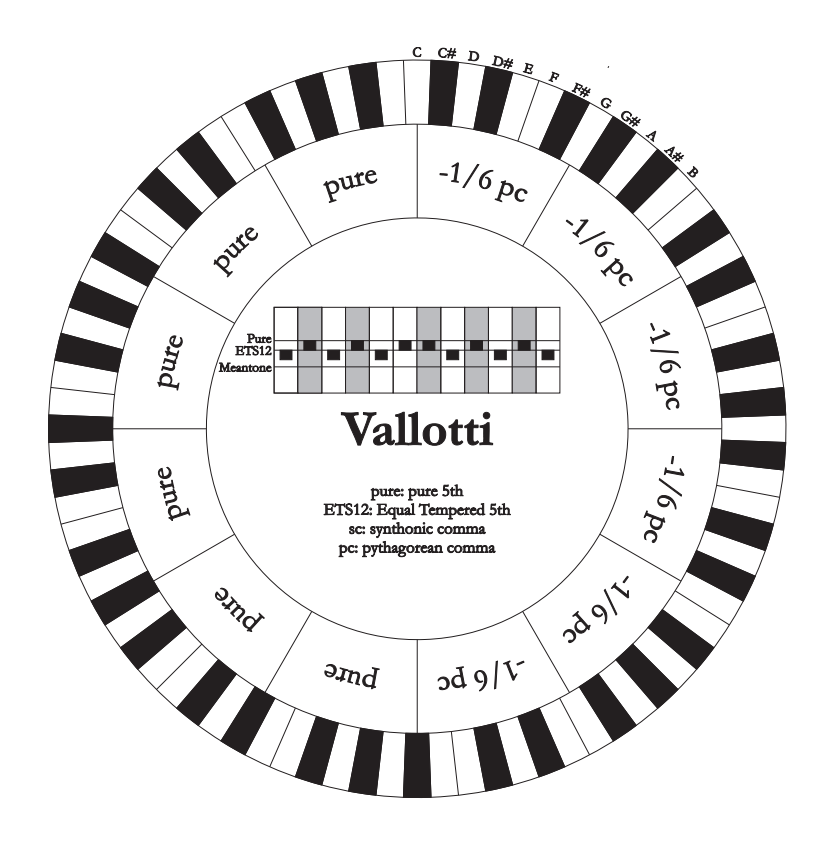

#### **CHAUMONT**

Dit is een middentoonstemming waarbij de wolfskwint minder gebrekkig is gemaakt door de kwinten op Eb en Bb te vergroten. Er zijn slechts zes reine grote tertsen: F, C, G, D, A, E. De grote terts op B is, ook al is hij niet bijzonder aangenaam, toch te gebruiken.

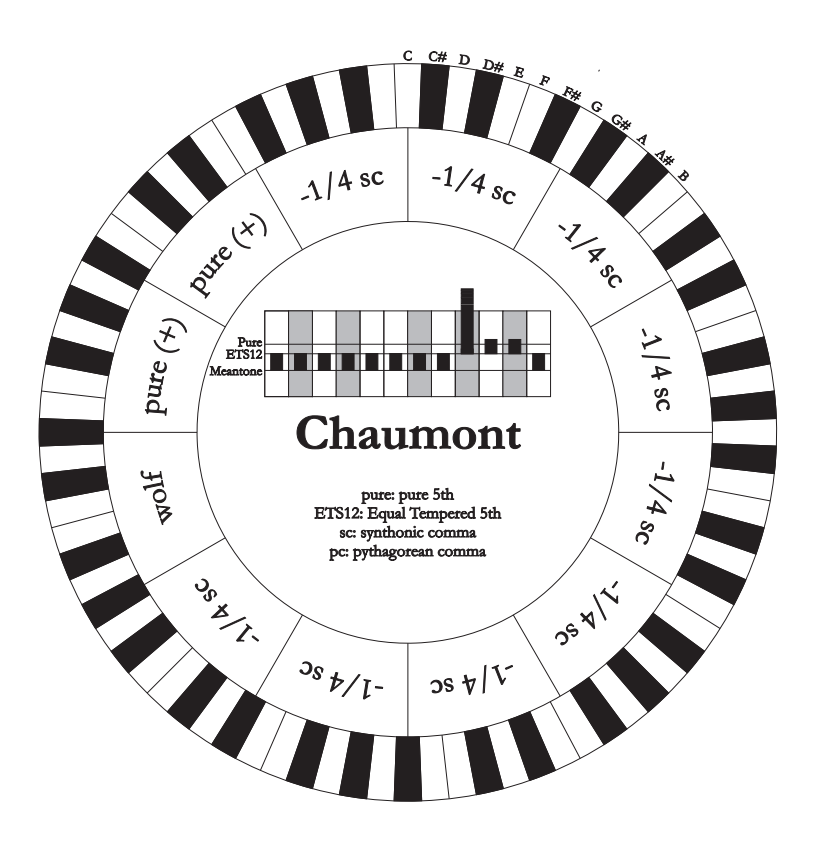

#### **KELLNER 1975**

Deze stemming is gerealiseerd door Kellner door de betreffende structuur af te leiden uit het gekroonde schild afgebeeld op het dekblad van het "Wohltemperierte Klavier" uit 1722. Deze is gebaseerd op vijf kwinten die elk verminderd zijn met 1/5 pythagorische komma. Deze geeft aanleiding tot drie pythagorische grote tertsen: op C#, F#, G#. Geen van de overige tertsen is echter rein. Maximaal consonant is de grote terts op C.

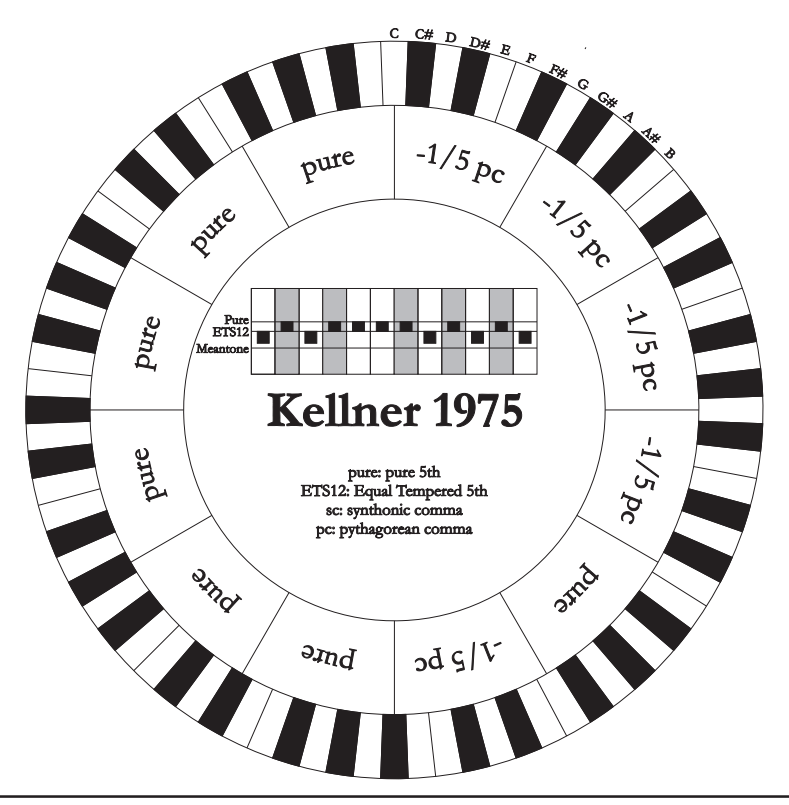

#### **KIRNBERGER III**

Is gebaseerd op vier kwinten verminderd met 1/4 syntonische komma en een kwint verminderd met het resterende schisma. De enige reine grote terts is op C; vervolgens steeds minder rein zijn G, D, A; gespiegeld t.o.v. deze drie F, Bb en Eb. Onderling equivalent zijn E, B en F#; de twee grote tertsen op C# en G# zijn echter pythagorisch. De toonsoorten met veel wijzigingen zijn goed gekarakteriseerd.

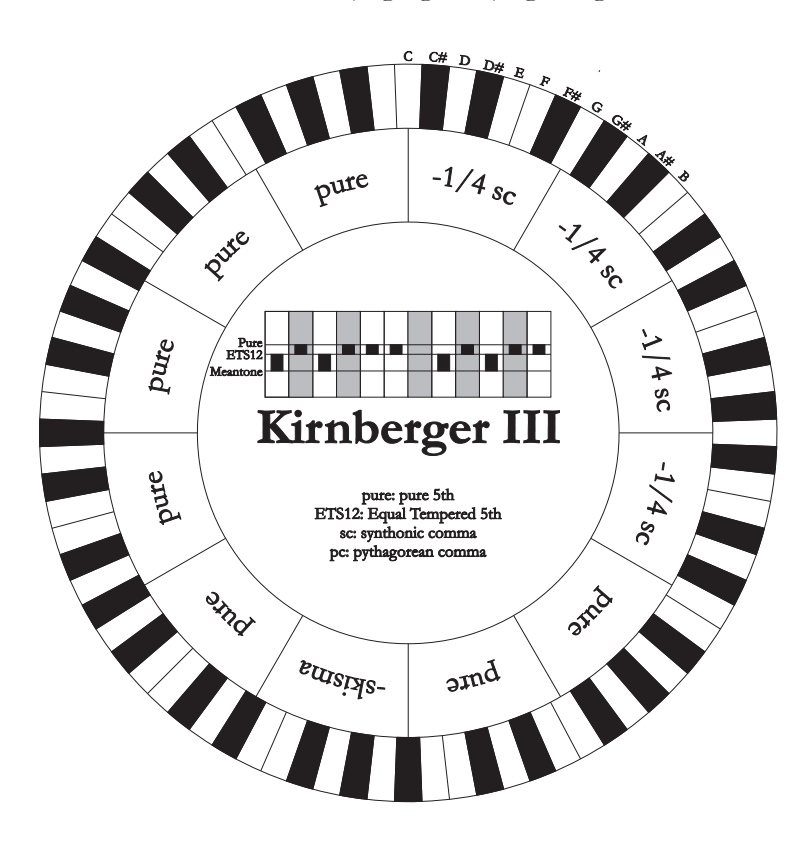

#### **WERCKMEISTER IV**

Wordt gerealiseerd door vijf kwinten met een derde pythagorische komma te verminderen en andere twee kwinten met dezelfde hoeveelheid te vergroten. Bijzonder aangenaam in de toonsoorten met weinig wijzigingen, maar vrij "hard" als deze wijzigingen toenemen.

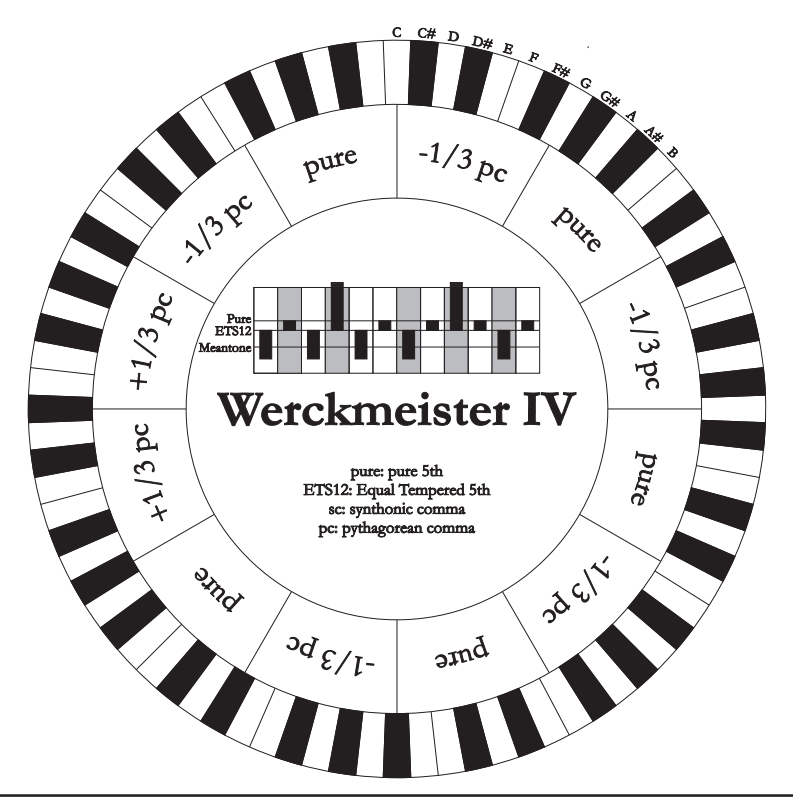

#### **WERCKMEISTER V**

Wordt gerealiseerd door vijf kwinten met een vierde pythagorische komma te verminderen en een andere kwint met dezelfde hoeveelheid te vergroten. Weinig gebruikt omdat geen enkele toonsoort bijzonder eufonisch is.

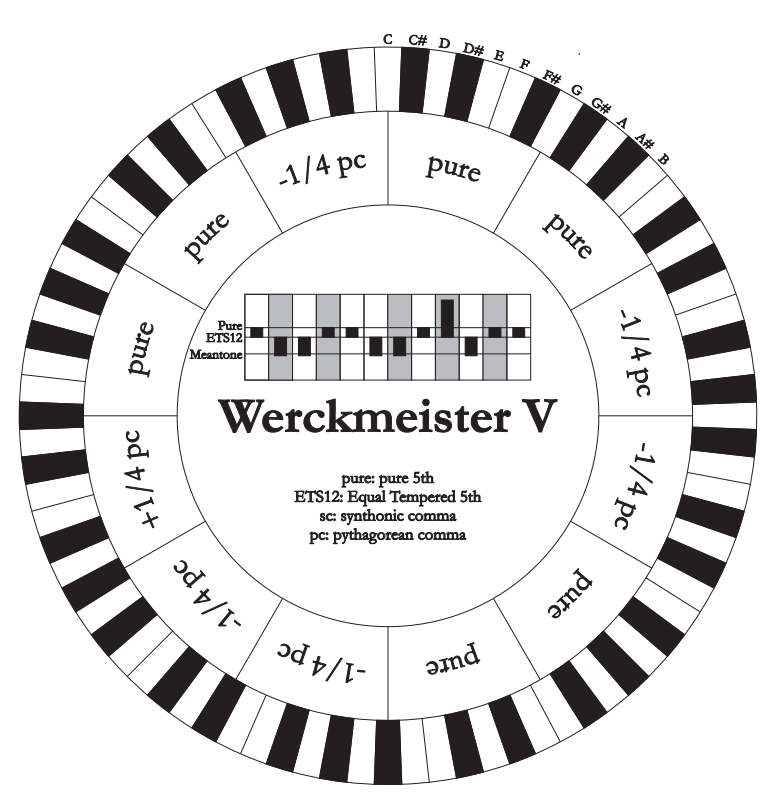

#### **SILBERMANN**

Is gebaseerd op kwinten verminderd met 1/6 pythagorische komma. De wolfskwint is op G# geplaatst. De tertsen die in de klassieke middentoonstemming rein zijn, zijn hier 1/3 syntonische komma breder. Daarentegen is de wolfskwint minder geprononceerd en ligt op de grens tussen acceptabel en onacceptabel.

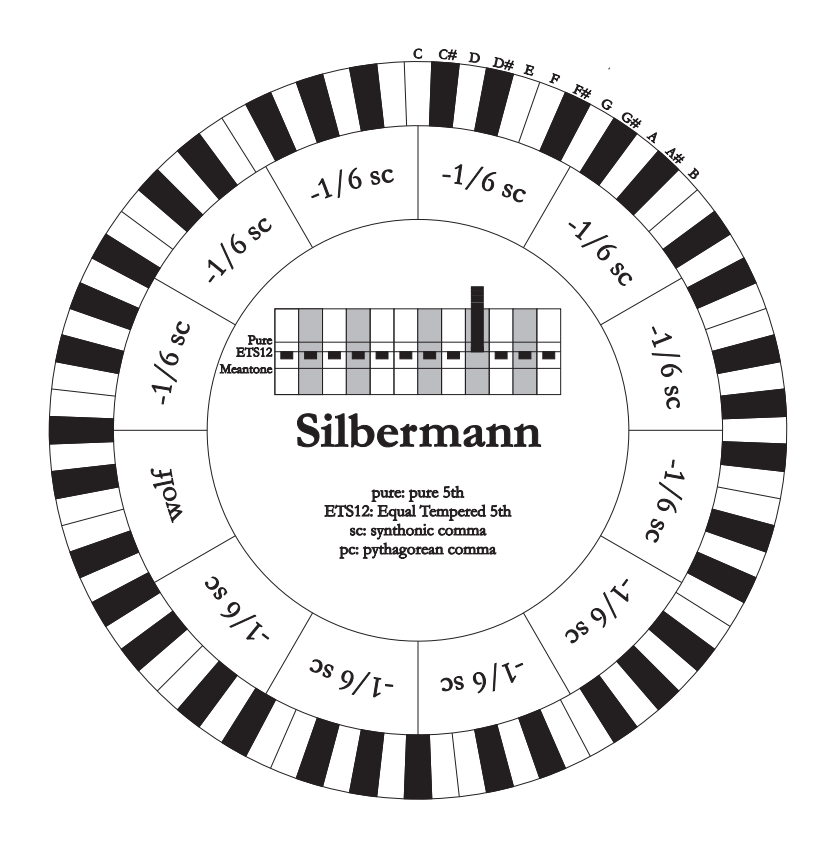
# **MEANTONE 3b - MEANTONE 3#**

Dit is het prototype van alle stemmingen gebaseerd op kwinten verminderd met 1/4 syntonische komma. Deze geeft aanleiding tot acht reine grote tertsen: Eb, Bb, F, C, G, D, A, E; daarentegen zijn de vier resterende tertsen onbruikbaar: B, F#, C#, G#. De kwinten zijn dusdanig karakteristiek dat ze middentoonkwinten worden genoemd. De kleinste van de reine zijn nog voldoende consonant. Slechts één, G#, zorgt voor het opvullen van de gehele leegte verkregen door de overige 11 door zeer breed en onbruikbaar te worden: de zogenaamde wolfskwint. De toonsoorten met geen of weinig wijzigingen blijken bijzonder aangenaam. De chromatische schaal is bijzonder karakteristiek. Door de wolfskwint te verplaatsen op C#, kan de schijnbare toets G# op basis van Ab gebruikt worden.

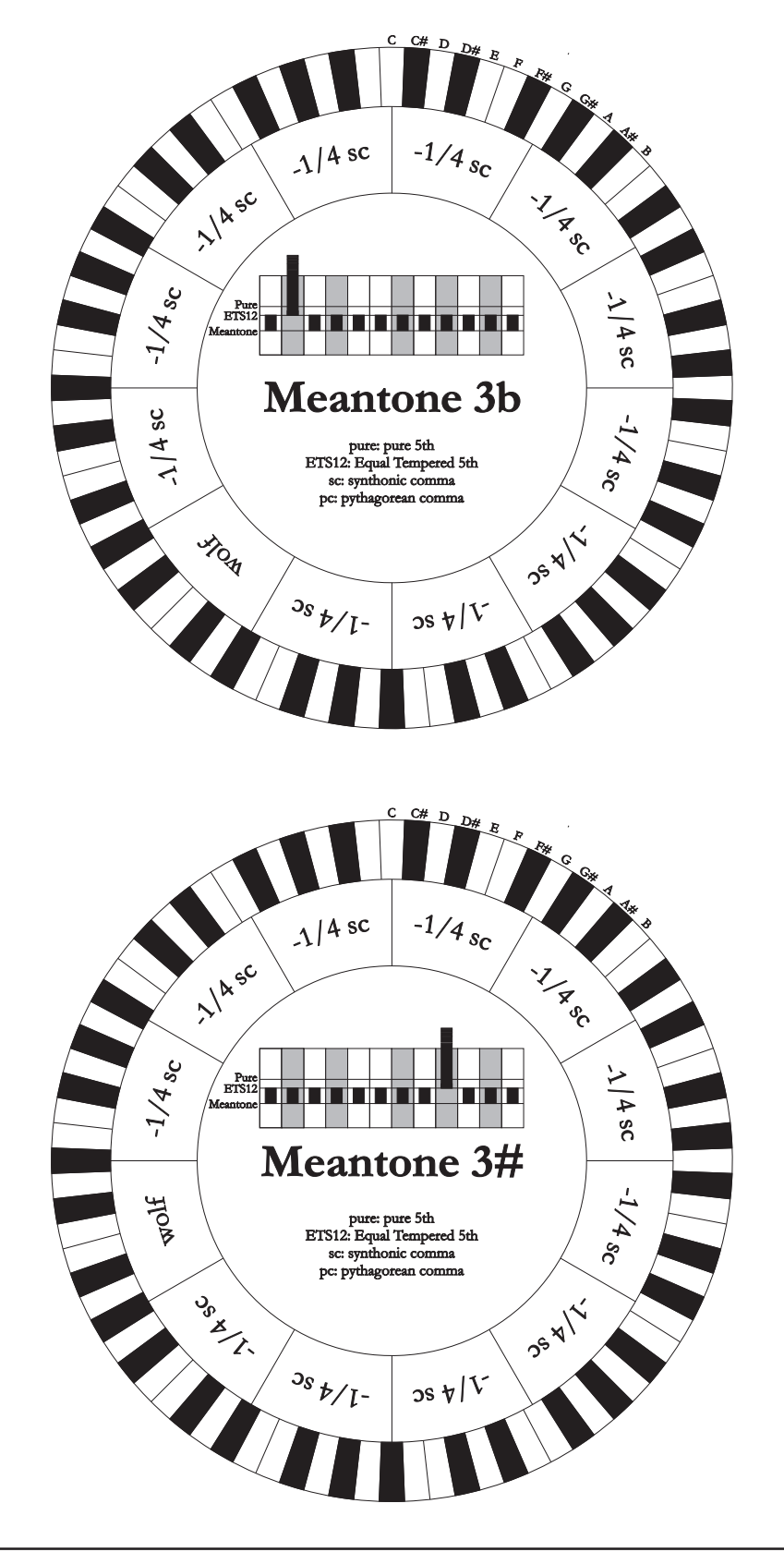

# **MEANTONE PURE MINOR 3rd**

Is gebaseerd op kwinten verminderd met 1/3 syntonische komma. De wolfskwint op G# is zeer groot en onbruikbaar. 9 kleine tertsen zijn rein: C, G, D, A, E, B, F#, C#, G#. 8 grote tertsen zijn daarentegen 1/3 syntonische komma kleiner dan de reine tertsen. Het zijn die gebaseerd op: Eb, Bb, F, C, G, D, A, E. Ook bij deze stemming is de chromatische schaal bijzonder karakteristiek.

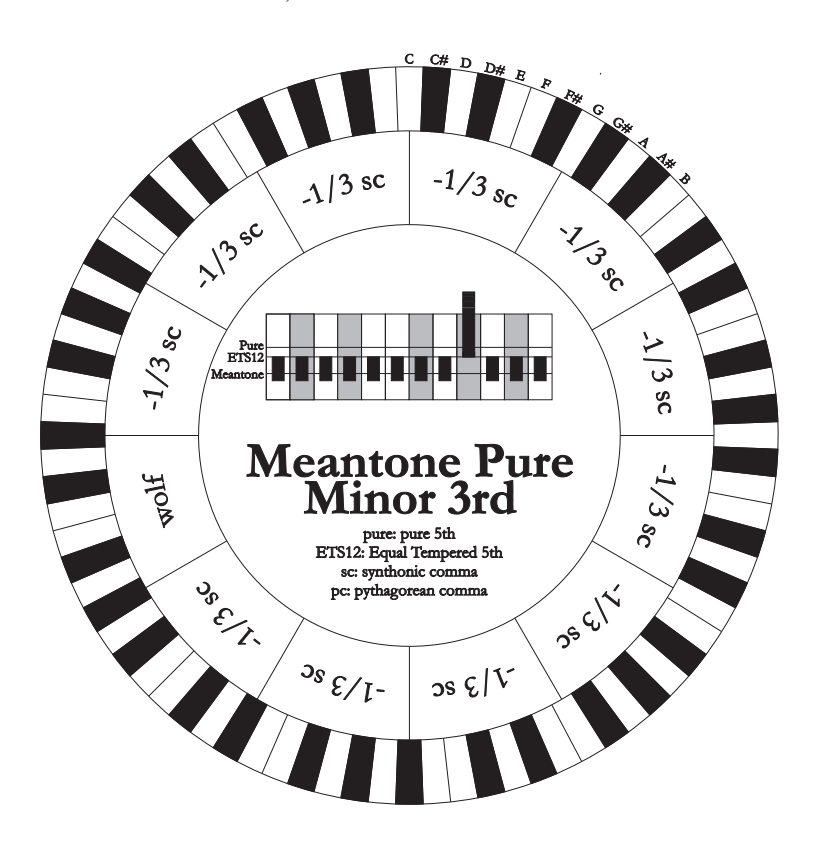

### **ZARLINO**

Elf kwinten zijn verminderd met 2/7 syntonische komma. De bijzonder brede en dus onbruikbare wolfskwint bevindt zich op G#. De acht bruikbare grote tertsen zijn verminderd met 1/7 syntonische komma. Ook bij deze stemming is de chromatische schaal bijzonder karakteristiek.

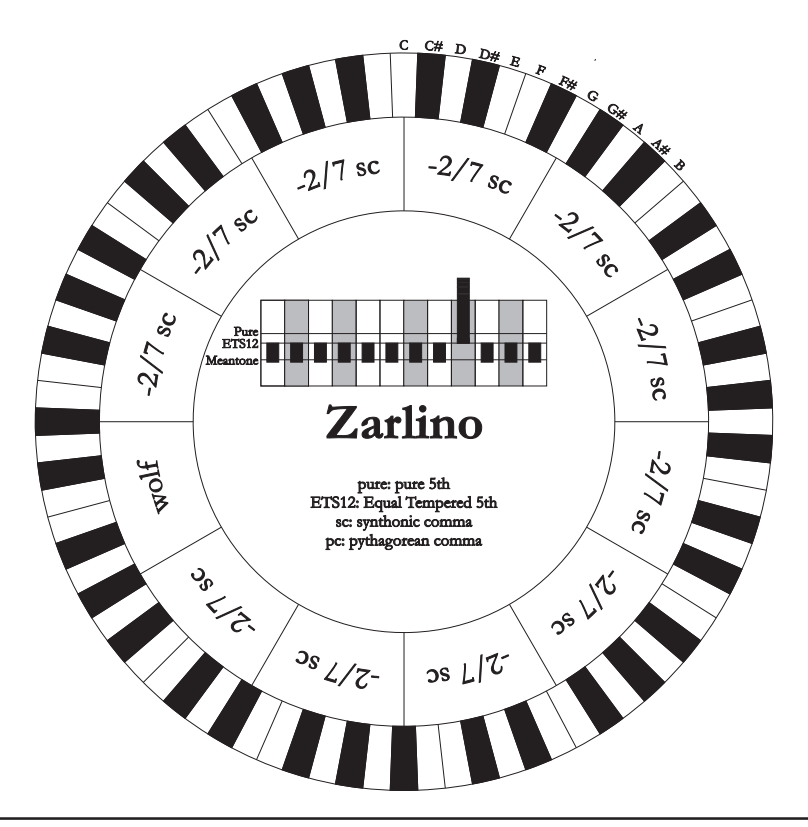

# **SAUVEUR 1 - SAUVEUR 2**

De stemming van Sauveur 1 is gebaseerd op elf kwinten verminderd met 1/5 syntonische komma. De wolfskwint bevindt zich op G#. Bij de stemming Sauveur 2 is de kwint op F# rein. De acht grote reine tertsen van de middentoonstemming zijn hier iets groter, terwijl de wolfskwint minder geprononceerd is. De consonante toonsoorten zijn echter bijzonder "warm" en aangenaam.

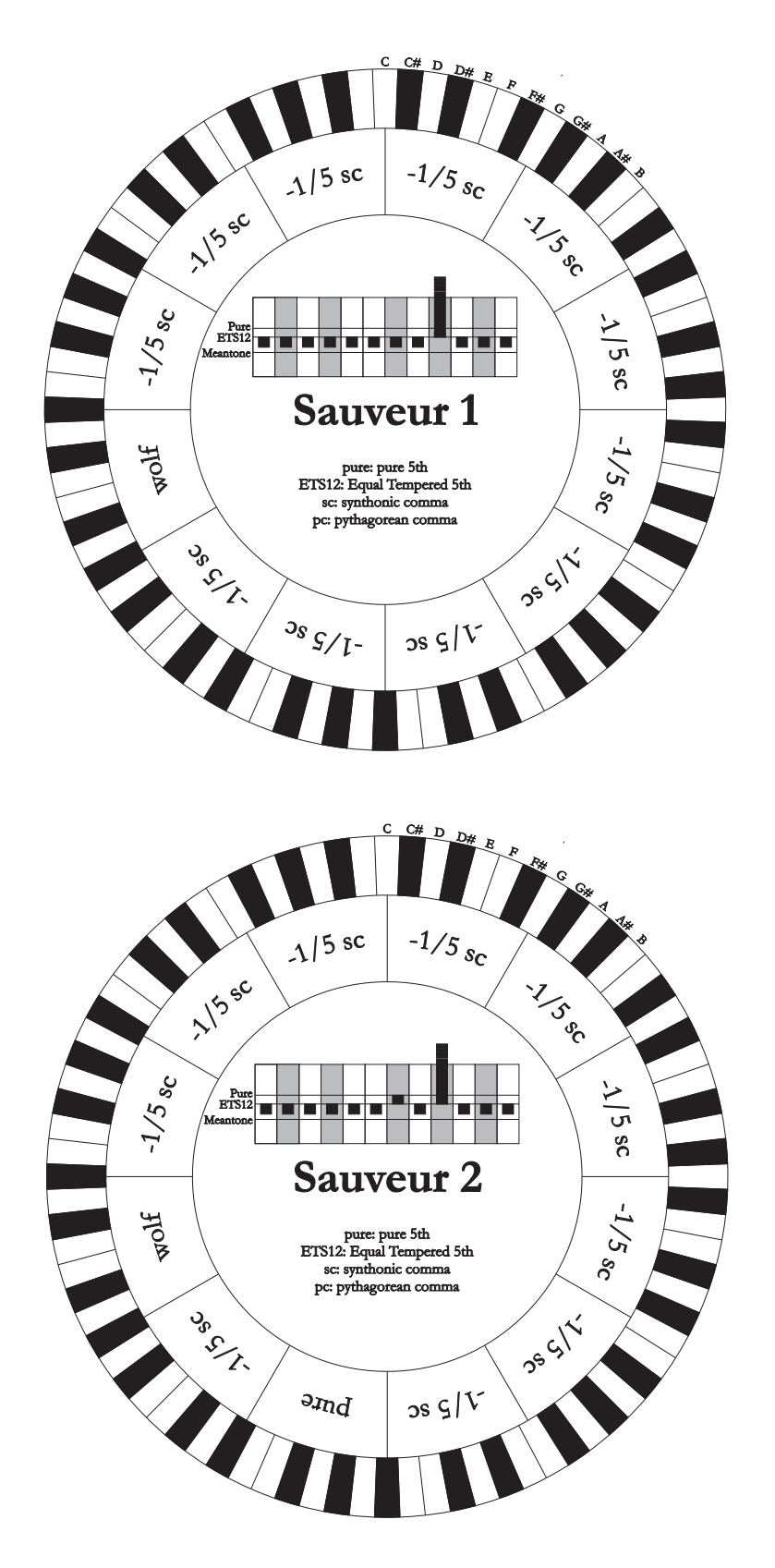

# **BARCA**

De stemming van Barca is gebaseerd op zes achtereenvolgende kwinten (vanaf C) verminderd met 1/6 syntonische komma en één (op Eb) verminderd met het resterende schisma. De aanwezigheid hiervan brengt de totale afwezigheid van pythagorische grote tertsen met zich mee. Derhalve zijn ook de toonsoorten met veel wijzigingen goed bruikbaar.

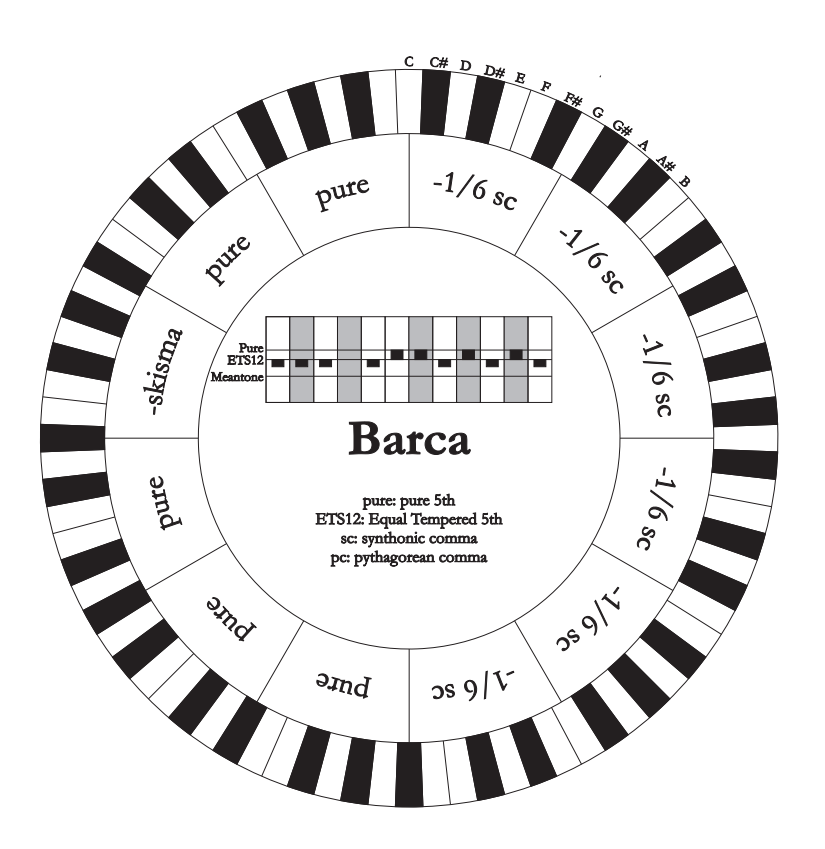

# **14.3 DE WINDLADEN VAN DE LITURGISCHE ORGELS**

De windlade is een kast waar de verdeling plaatsvindt van de lucht afkomstig van een balg (handbediend of door een elektrische motor) die de lucht onder druk houdt en een gelijkmatige verdeling over de pijpen garandeert.

Gewoonlijk heeft elk manuaal een eigen windlade waarop de pijpen zijn aangebracht. Er bestaan echter verschillende soorten windladen, afhankelijk van het feit of ze slechts één register bevatten of in cascade een ventielenkast (kast vol met lucht verschaft door de balg) met aftakkingen van alle registers voor elke noot bezitten.

Hieronder volgt een korte beschrijving van de windladen die door uw orgel worden gesimuleerd.

# **Enkele wig**

Bij deze configuratie zijn de hoogste en breedste pijpen in het midden geplaatst, waardoor de laagste noten van de stem in de centrale posities van de kast worden gehoord. Bij het stijgen van de toonsoort, zijn de pijpen die spelen steeds meer naar buiten toe en op afwisselende wijze verdeeld (DO rechts, bijvoorbeeld, DO# links).

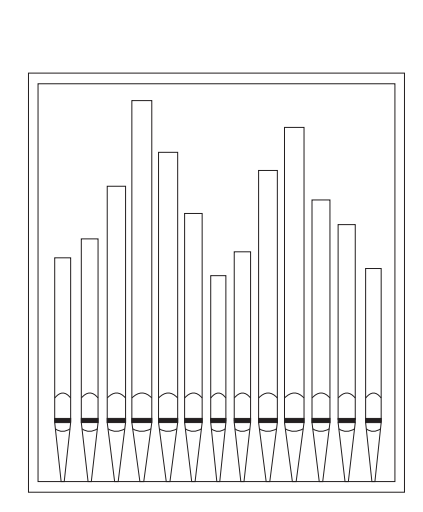

# **Dubbele wig**

Bij deze configuratie bevinden de hoogste en breedste pijpen zich in een tussenpositie tussen het midden en de buitenkant, op afwisselende wijze. Bij het stijgen van de toonsoort, zijn de pijpen die spelen steeds meer naar buiten en naar binnen toe en op afwisselende wijze verdeeld (DO rechts, bijvoorbeeld, DO# links).

# **Dubbele vleugel**

In tegenstelling tot de vorige configuratie, bevinden de hoogste en breedste pijpen zich bij deze configuratie aan de buitenkant, waardoor de laagste noten, altijd afwisselend, van de buitenkant naar de binnenkant van de kast worden verspreid.

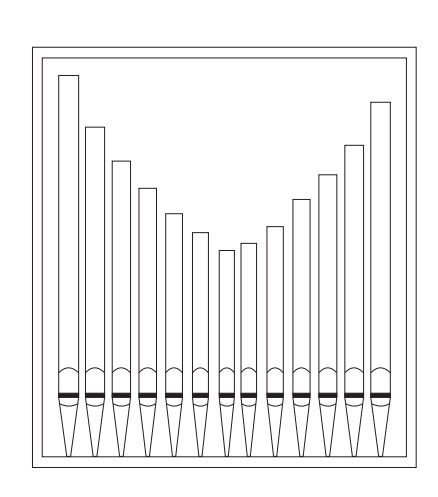

# **Enkele vleugel (vanaf links)**

Zoals uit de tekening kan worden opgemerkt, zijn de hoogste en breedste pijpen links geïnstalleerd, waardoor de laagste noten links worden gespeeld. Als de toonsoort stijgt, worden de noten steeds meer naar rechts gespeeld.

# **Enkele vleugel (vanaf rechts)**

Deze configuratie is omgekeerd aan de vorige configuratie, waardoor de laagste noten rechts worden gespeeld. Als de toonsoort stijgt, worden de noten steeds meer naar links gespeeld.

# **Mono**

De pijpen zijn alle verzameld in een positie in de windladen, en derhalve varieert het verspreide geluid niet qua positie op basis van de toonsoort.

### **Alternerend**

De pijpen zijn afwisselend in twee posities geplaatst (DO in de ene, DO# in de andere positie)

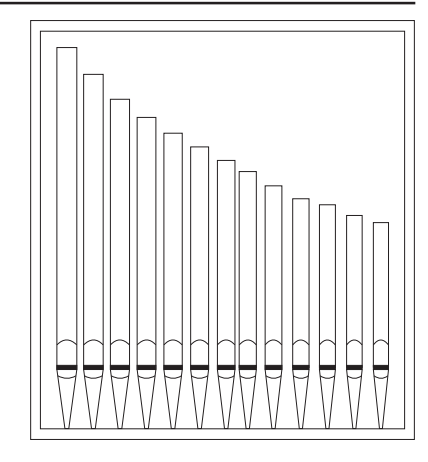

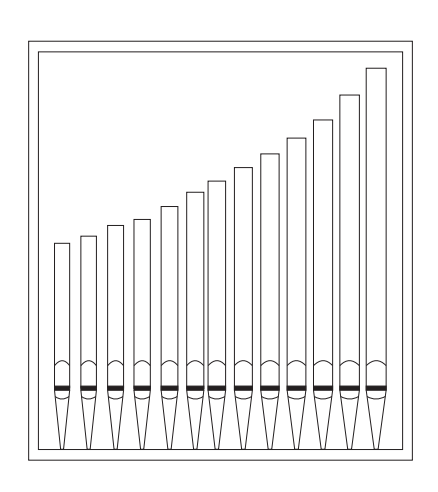

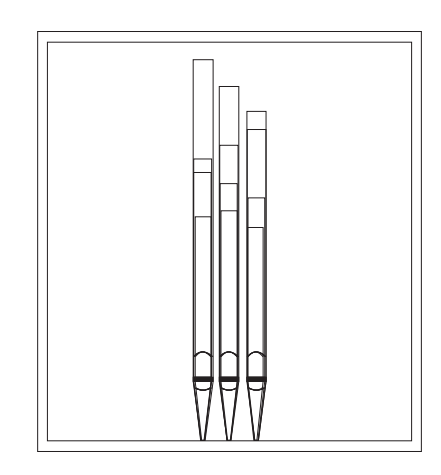

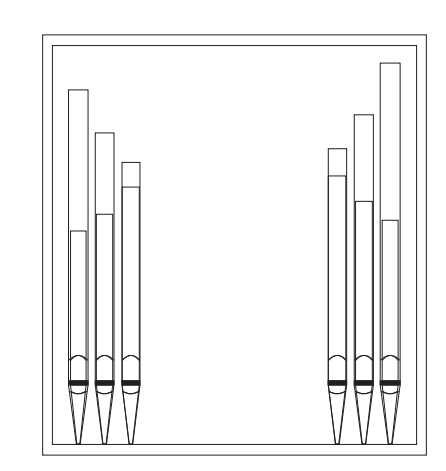

# **14.4 INHOUD VAN BESTANDEN .SET, .STY, .CMB en .ALL FILE .SET**

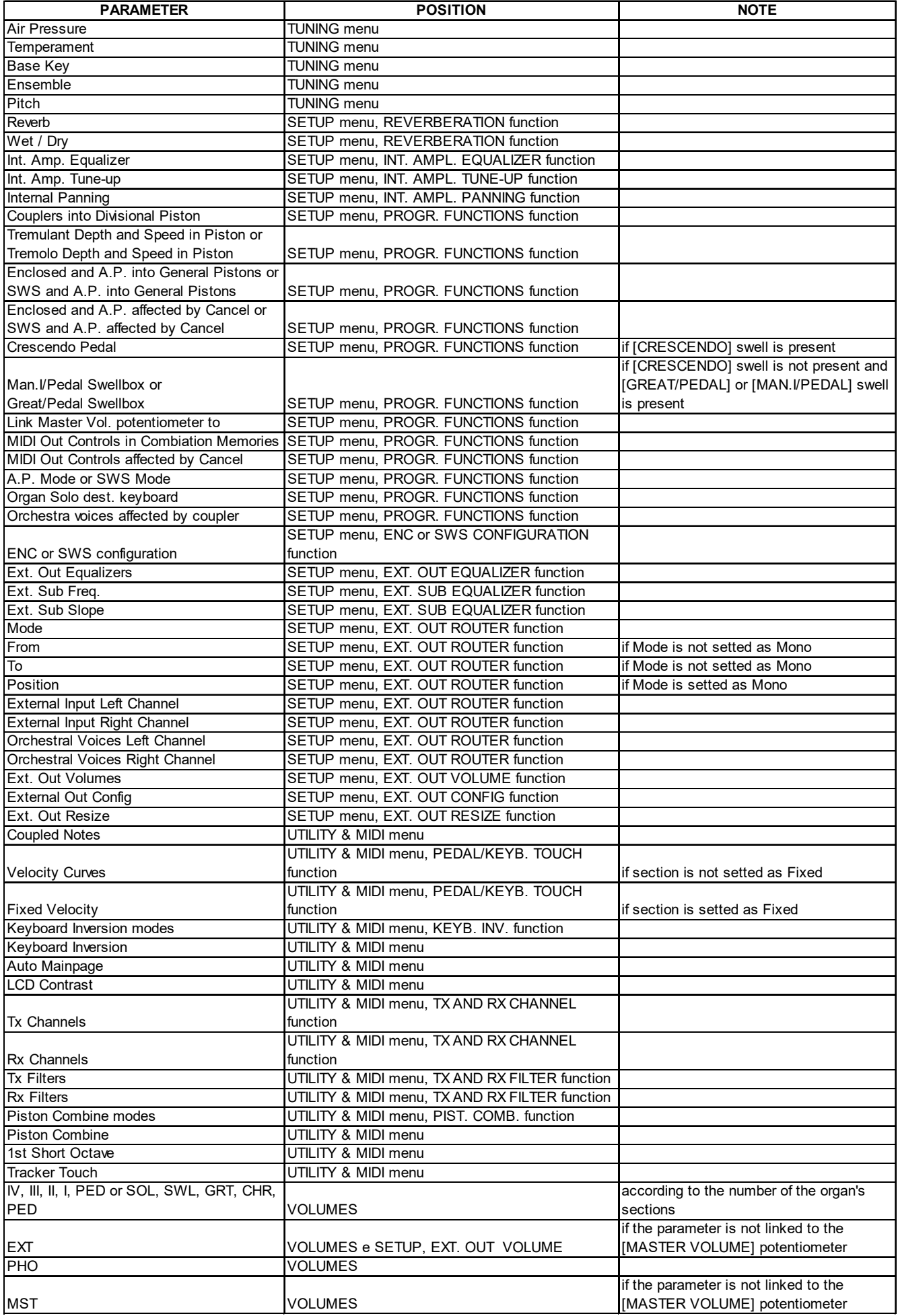

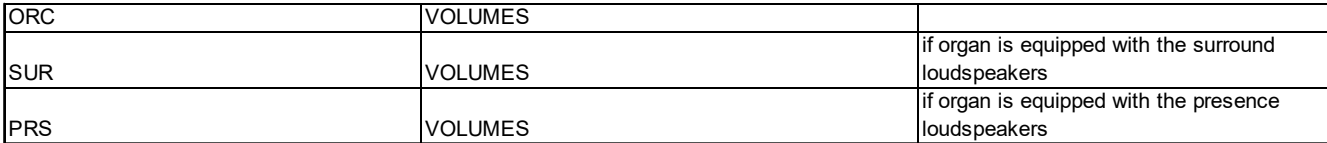

## **FILE .STY**

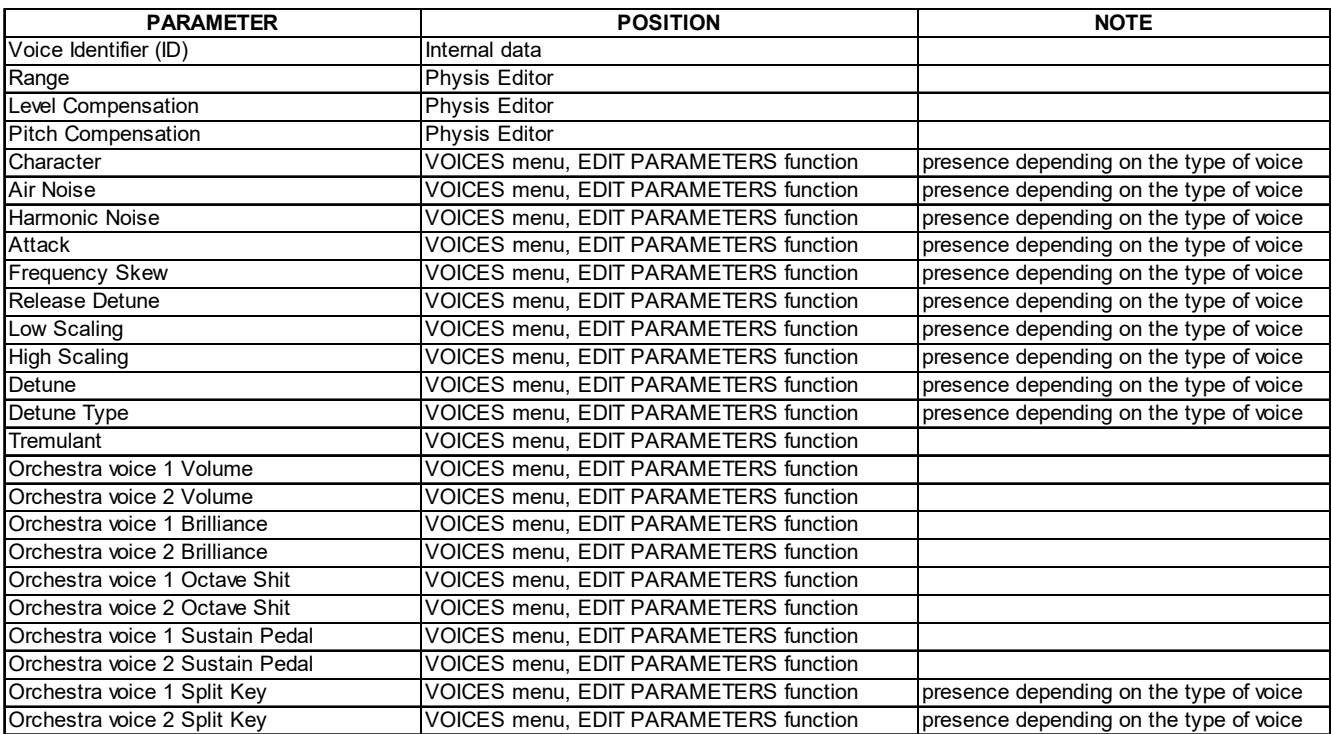

# **FILE .CMB**

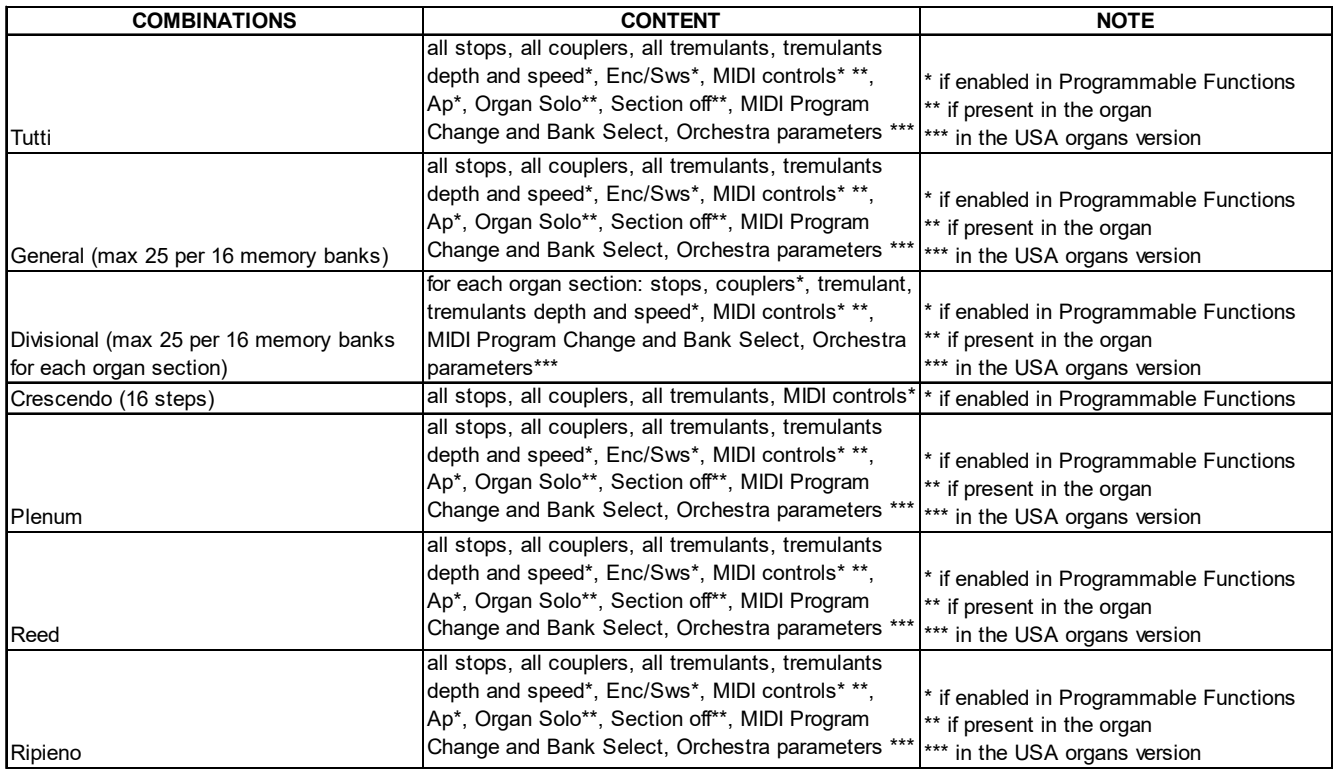

# **FILE .ALL**

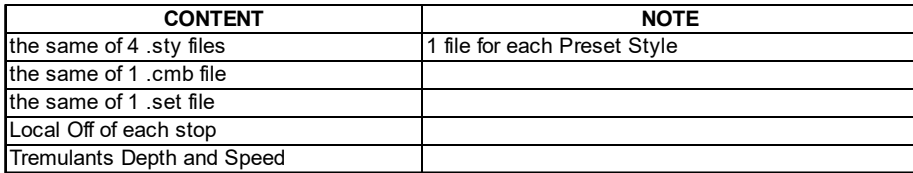

# **14.5 WAT IS MIDI**

Het MIDI interface (Musical Instrument Digital Interface, ofwel digitale koppeling van muziekinstrumenten) is een standaard die het mogelijk maakt dat instrumenten van verschillende modellen en merken met elkaar communiceren waarbij speciale afspraken over de te gebruiken codes zijn gemaakt.

MIDI communicatie maakt het dus mogelijk om twee (of meer) instrumenten tegelijk te bespelen, waardoor het "volle" effect van een ensemble van instrumenten ontstaat. MIDI instrumenten kunnen als een eenheid samenwerken, waardoor veel meer veelzijdige mogelijkheden ontstaan dan bij losse instrumenten.

Om deze communicatie mogelijk te maken zijn alle MIDI instrumenten uitgerust met twee of drie 5-pens DIN-connectors, die als volgt worden onderscheiden:

- **MIDI IN:** de aansluiting waarmee het instrument MIDI data ontvangt die door andere MIDI instrumenten zijn verzonden
- **MIDI OUT:** de aansluiting waarmee het instrument zelf geproduceerde MIDI data verzendt naar andere MIDI instrumenten
- **MIDI THRU:** deze aansluiting, die overigens niet op alle MIDI instrumenten aanwezig is, wordt gebruik om meerdere MIDI instrumenten onderling door te verbinden ('door te lussen'). De verzonden MIDI data zijn volledig gelijk aan de via de betreffende MIDI IN aansluiting ontvangen data.

De meeste instrumenten die uitgerust zijn met een MIDI interface, verzenden MIDI boodschappen via de MIDI OUT connector die, bij voorbeeld, specificeren welke noot werd gespeeld en met welke aanslagdynamiek. Wanneer deze connector is verbonden met de MIDI IN connector van een ander MIDI instrument, zoals een expander, dan zal dit instrument op dezelfde wijze de noten spelen als gebeurt op het instrument dat de MIDI data verzond. Deze informatieoverdracht kan ook worden gebruikt om de gespeelde noten als een reeks van MIDI boodschappen op te slaan. Een "Sequencer" is een apparaat dat hiervoor wordt gebruikt (sequence = volgorde, reeks). Ook een bespeling van de instrument kan via MIDI permanent opgeslagen worden in zo'n Sequencer en op elk moment weer op precies dezelfde wijze ten gehore worden gebracht. De MIDI procedure maakt het mogelijk om door slechts één verbindingskabel een grote hoeveelheid digitale

data worden door te gegeven. Hiertoe worden meerdere MIDI kanalen gebruikt. Er zijn in totaal 16 MIDI kanalen beschikbaar en net als bij radio-communicatie kunnen twee stations alleen met elkaar 'praten' wanneer zij op dezelfde golflengte of op hetzelfde kanaal zijn afgestemd. Op dezelfde wijze kunnen twee onderling verbonden MIDI instrumenten alleen maar informatie uitwisselen als het zend-instrument (transmitter) en het ontvang-instrument (receiver) op hetzelfde MIDI kanaal zijn afgesteld. MIDI boodschappen kunnen in twee hoofdgroepen worden verdeeld: de Kanaalboodschappen (Channel messages) en de Systeemboodschappen (System messages). Hieronder volgt een korte beschrijving ervan:

# **KANAALBOODSCHAPPEN (CHANNEL MESSAGES)**

Deze boodschappen heeft het ontvangende keyboard of geluidsgenerator nodig om de juiste toon te reproduceren. Zodra een toets wordt ingedrukt, wordt er een **Note-on** (toets-is-ingedrukt) boodschap geproduceerd en als deze toets wordt losgelaten een **Note-off** (toets-is-losgelaten) boodschap. Behalve het toetsnummer (een code voor de naam van de gespeelde noot) worden in deze Note-on en Note-off boodschappen ook de toetsdynamiek (de snelheid van het neerdrukken resp. loslaten van de toets) als code meegezonden.

De **NOTE ON** boodschap wordt onmiddellijk verstuurd na het indrukken van een toets en bevat de volgende informatie:

*Note On* [Noot Aan]: informatie over wanneer werd een toets ingedrukt;

*Note Number* [Nootnummer]: code van de ingedrukte toets en dus van de gespeelde noot;

*Velocity* [Snelheid]: een maat voor de kracht, de snelheid waarmee de toets werd ingedrukt.

De nummers voor de toetsen lopen van 0 tot 127, waarbij de centrale C wordt gerepresenteerd met het nummer 60.

De **NOTE OFF** boodschap, die wordt verstuurd na het loslaten van en toets en als effect heeft dat de klinkende toon wordt beëindigd, bevat de volgende informatie.

*Note Off* [Noot Uit]: informatie over het moment dat een toets wordt losgelaten;

*Note Number* [Nootnummer]: code van de losgelaten toets;

*Velocity* [Snelheid]: een maat voor de snelheid waarmee de toets werd losgelaten

**N.B.:** *Een Note On boodschap met Velocity=0 wordt geïnterpreteerd als een Note Off boodschap.*

# **PROGRAM CHANGE**

Program Change (Programma Verandering) is de verzamelnaam van MIDI boodschappen om programma's te selecteren. Hiermede kunnen ook klankkleuren worden gekozen op het ontvangende instrument.

Er bestaat een specifieke standaard, 'General MIDI', die omschrijft welke klank moet worden weergegeven bij het ontvangen van een Program Change boodschap. Dit verband wordt meestal in tabelvorm weergegeven en opgenomen in de handleiding van het instrument dat voldoet aan de 'General MIDI' standaard.

Een Program Change boodschap bevat de volgende informatie:

*Program Change*: klank- of prgrammaverandering;

*Program Change Number*: het nummer van de klank of het programma dat moet worden geactiveerd.

# **CONTROL CHANGE**

Control Change is de verzamelnaam voor besturingsboodschappen (vaak in relatie tot instelmogelijkheden en pedalen) die worden gebruikt om meer expressie aan de bespeling toe te voegen. Control Change boodschappen maken het mogelijk om klankeigenschappen in te stellen (en zonodig ook tijdens het spelen, "real time", te wijzigen). Daarbij gaat het om eigenschappen zoals geluidsvolume (CC n.7) of de stand van de expressiepedalen (CC n.11), enz.

Control Change boodschappen bevatten de volgende informatie:

*Control Change:* de bijstelling van een regelorgaan ('controller');

*Controller Number:* welke 'controller' wordt bijgesteld;

*Controller Position:* de positie of waarde van de 'controller'.

# **SYSTEEM BOODSCHAPPEN**

# **SYSTEM EXCLUSIVE**

Deze klasse van MIDI boodschappen kan alleen worden geïnterpreteerd door een instrument dat door dezelfde fabrikant is gemaakt als het instrument dat deze boodschappen verstuurt. (in sommige gevallen moet het zelfs gaan om hetzelfde model). Deze boodschappen hebben voornamelijk betrekking op de toonvorming en de programmeer-parameters.

De orgel gebruikt de 'System Exclusive' boodschappen om alle interne parameters te besturen en voor het in- en uitschakelen van registers.

# **REAL TIME**

Deze klasse van MIDI boodschappen worden gebruikt voor de directe ('real-time') besturing van specifieke modules en functies van een aangesloten instrument.

Tot deze klasse van boodschappen behoren de Start, Stop, Pause/Continue (pauze/doorgaan) en Clock (klok) commando's.

In de orgel kunnen de volgende boodschappen worden verzonden wanneer de ingebouwde Sequencer wordt gebruikt:

*START*: de Sequencer wordt gestart voor het opnemen (record) of afspelen (play) van een reeks MIDI boodschappen. *STOP*: de Sequencer wordt gestopt.

*PAUSE / CONTINUE: de Sequencer komt in de 'pauze' toestand (deze functie wordt niet door de orgel* ondersteund)

*CLOCK*: de snelheid van de Sequencer.

### **N.B.**

*De orgel zendt de hierboven beschreven boodschappen niet uit. Zij zijn alleen voor de volledigheid beschreven.*

Tot de reeks 'Real Time' boodschappen behoort ook de 'Active Sensing' (actief waarnemen) code, die wordt verstuurd om de dialoog tussen twee MIDI instrumenten gaande te houden.

Wanneer het ontvangende instrument na een tijdsinterval van ongeveer 0,3 seconde geen enkele MIDI boodschap of de 'Active Sensing" code binnen krijgt, beschouwt deze de MIDI verbinding als gedeactiveerd (verbroken) en zal alle nog klinkende tonen uitschakelen. Bedenk dat het verzenden en ontvangen van deze boodschap optioneel is. Niet alle instrumenten hebben de mogelijkheid om dit toe te passen.

# **14.6 DETAILED MIDI IMPLEMENTATION**

### **CHANNEL MESSAGES**

#### **NOTE:**

Using default settings, channel messages are sent on the following MIDI channels:

#### 4 MANUALS MODELS

Ch.1: Man.IV of Solo notes or controls Ch.2: Man.III of Zwelwerk notes or controls Ch.3: Man.II of Hoodfwerk notes or controls Ch.4: Man.I of Positief notes or controls Ch.5: Pedal of Pedaal notes or controls

#### 3 MANUALS MODELS

Ch.1: Man.III of Zwelwerk notes or controls Ch.2: Man.II of Hoodfwerk notes or controls Ch.3: Man.I of Positief notes or controls Ch.4: Pedal of Pedaal notes or controls

2 MANUALS MODELS Ch.1: Man.II of Zwelwerk notes or controls Ch.2: Man.I of Hoodfwerk notes or controls Ch.4: Pedal of Pedaal notes or controls

- Ch.16 is a reserved channel (system)

#### **Note On**

Message which is generated when a key is pressed.

Data format: 9nH kkH vvH

 $n=channel number$  :00H – 0EH (1 – 15) kk=note number :1EH – 65H (30 – 101) vv=note on velocity :01H – 7FH (1 – 127) :00H (0) Note Off

#### **Note Off**

Message which is generated when a key is released.

Data format: 8nH kkH vvH 9nH kkH 00H

n=channel number :00H-0EH (1 – 15) kk=note number :1EH – 65H (30 – 101) vv=note off velocity :00H – 7FH (0 – 127) ignored

This message can be also received as Note On with velocity=0.

#### **Control Change**

Messages to control volumes, expressions and other system controls.

#### • **Bank Select MSB (CC 0)**

Controller transmitted in combination of Program Change and Bank Select LSB in order to select a specific bank of sound.

Data format: BnH 00H vvH

 $n=channel number$  :00H - 0EH  $(1 - 15)$ vv=bank MSB number :00H – 7FH (0 – 127)

#### • **Volume (CC 7)**

Message which controls the sections volume.

Data format: BnH 07H vvH

n=channel number :00H – 0EH (1 – 15) vv=volume value :00H – 7FH (0 – 127)

#### • **Expression (CC 11)**

Message which controls the sections expression.

Data format: BnH 0BH vvH

n=channel number :00H – 0EH (1 – 15) vv=expression value :00H – 7FH (0 – 127)

#### • **Bank Select LSB (CC 32)**

Controller transmitted in combination of Program Change and Bank Select MSB in order to select a specific bank of sound.

Data format: BnH 20H vvH

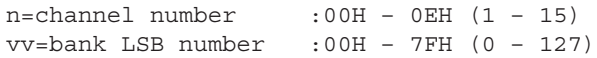

#### • **Sustain (CC 64)**

Message which controls the Sustain / Damper effect.

Data format: BnH 40H vvH

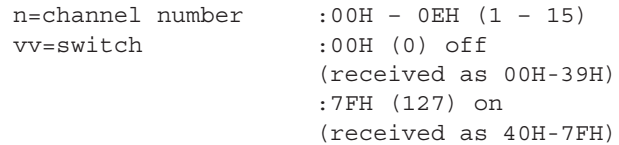

#### • **All sounds off (CC 120)**

Terminates all voices currently on for the specific channel.

Data format: BnH 78H 00H

n=channel number :00H – 0EH (1 – 15)

#### • **All notes off (CC 123)**

Terminates all notes currently on for the specific channel.

Data format: BnH 7BH 00H

n=channel number :00H – 0EH (1 – 15)

#### **Program Change**

Messages for selecting sounds, timbres or programs in external modules. It also can be received by the organ to recall combinations, Tutti, Plenum, Reed and Crescendo steps.

Data format: CnH mmH

#### Transmitted:

n=channel number :00–EH (1–15) mm=Program Ch. number:00H–7FH (0–127)

#### Received:

n=channel number :FH (16) mm=Program Ch. number: 00H (0): general HR 01H-0AH (1-10): general combinations 1-10 10H (16): Pedal HR 11H-16H (17-22): Pedal combinations 1-6 20H (32)(3,4-manual models): Man.II HR 20H (32)(2-manual models): Man.I HR 21H-26H (33-38)(3,4-manual models): Man.II combin. 1-6 21H-26H (33-38)(2-manual models): Man.I combin. 1-6 30H (48)(3,4-manual models): Man.III HR 30H (48)(2-manual models): Man.II HR 31H-36H (49-54)(3,4-manual models):Man.III combin. 1-6 31H-36H (49-54)(2-manual models): Man.II combin. 1-6 40H (64)(3,4-manual models): Man.I HR 41H-46H (65-70)(3,4-manual models): Man.I combin. 1-6 50H (80): Man.IV HR 51H-56H (81-86): Man.IV combin. 1-6 60H (96): Tutti OFF 61H (97): Tutti ON 62H (98) (3,4-manual models): Man.II Plenum OFF 63H (99) (3,4-manual models): Man.II Plenum ON 62H (98) (2-manual models): Man.I Plenum OFF 63H (99) (2-manual models): Man.I Plenum ON 64H (100) (3,4-manual models): Man.III Plenum OFF 65H (101) (3,4-manual models): Man.III Plenum ON 64H (100) (2-manual models): Man.II Plenum OFF

65H (101) (2-manual models): Man.II Plenum ON 66H (102) (3,4-manual models): Man.I Plenum OFF 67H (103) (3,4-manual models): Man.I Plenum ON 68H (104): Man.IV Plenum OFF 69H (105): Man.IV Plenum ON 6AH (106): general Plenum OFF 6BH (107): general Plenum ON 6CH (108): Reed OFF 6DH (109): Reed ON 6FH (111): Crescendo — (OFF) 70H–7FH (112-127): Crescendo steps 1-16

#### **SYSTEM EXCLUSIVE MESSAGES**

#### • **Register on/off**

Data format: F0H 31H snH xxH yyH F7H

- F0H : Exclusive status 31H : Viscount ID sH : switch 0H=voice off 4H=voice on nH : channel number (00H – 0EH) xxH : voice id – first byte yyH : voice id – second byte F7H : EOX
- First and second id bytes depend by the voice in the first Organ Style. These bytes don't change selecting an alternative voice.

#### • **1st Tremulant Speed**

#### Parameter: Speed

Video page: Set-up / 1st Tremulant

Data format: F0H 31H 2sH 5AH vvH F7H

F0H : Exclusive status 31H : Viscount ID

2sH : channel number (s=0H – EH)

5AH : 1st tremulant speed

vvH : speed value (04H – 20H)

F7H : EOX

This message is transmitted when the 1st Tremulant is switched on.

#### • **2nd Tremulant Speed**

Parameter: Speed Video page: Set-up / 1st Tremulant

Data format: F0H 31H 2sH 5AH vvH F7H

F0H : Exclusive status 31H : Viscount ID 2sH : channel number (s=0H – EH) 5BH : 2nd tremulant speed vvH : speed value (04H – 20H) F7H : EOX

This message is transmitted when the 2nd Tremulant is switched on.

Data format: F0H 31H 2sH 5CH vvH F7H

F0H : Exclusive status 31H : Viscount ID 2sH : channel number (s=0H – EH) 5CH : 1st tremulant depth vvH : depth value (04H – 20H) F7H : EOX

- This message is transmitted when the 1st Tremulant is switched on.
- When switched off, the tremulant depth value is trasmitted as 00H

• **2nd Tremulant Depth** Parameter: Depth Video page: Set-up / 2nd Tremulant

Data format: F0H 31H 2sH 5CH vvH F7H

F0H : Exclusive status 31H : Viscount ID 2sH : channel number (s=0H – EH) 5DH : 2nd tremulant depth vvH : depth value (04H – 20H) F7H : EOX

- This message is transmitted when the 2nd Tremulant is switched on.
- When switched off, the tremulant depth value is trasmitted as 00H

#### • **Base key**

Parameter: Base key Video page: Tuning

Data format: F0H 31H 2FH 2FH vvH F7H

F0H : Exclusive status 31H : Viscount ID 2FH : system control 32H : Base key vvH : Base key value (00H – 0BH) F7H : EOX

#### • **Temperament**

Parameter: Temperament Video page: Tuning

Data format: F0H 31H 2FH 31H vvH F7H F0H : Exclusive status

31H : Viscount ID 2FH : system control 31H : temperament vvH : temperament type 00H=Equal 10H=Kirnberger II 11H=Werckmeister III 12H=Pythagorean 13H=Meantone 3# 14H=Vallotti 15H=Chaumont 16H=Kellner 1975

Referentiehandleiding **Physis Organs** Physis Organs

```
17H=Kirnberger III
     18H=Werckmeister IV
     19H=Werckmeister V
     1AH=Silbermann
     1BH=Meantone 3b
     1CH=Meantone Pure Minor 3rd
     1DH=Zarlino
     1EH=Sauveur 1
     1FH=Sauveur 2
     20H=Barca
F7H : EOX
Data format: F0H 7EH 7FH 08H 08H 03H 7FH 7FH
[ss] ... F7H
F0H: Exclusive status
7EH: Universal Non Realtime message
7FH: channel (any)
08H: Sub-ID #1=MIDI Tuning standard
08H: Sub-ID #2=scale/octave tuning 1-byte
     form (Non Real-Time)
03H: channel/options byte 1
7FH: channel byte 2
7FH: channel byte 3
[ss]:12 byte tuning offset of 12 semitones
     from C to B
     00H: -64 cents
     40H: 0 cents
     7FH: +64 cents
F7H: End of Exclusive
• Pitch
Parameter: Pitch (A)
Video page: Tuning
Data format: F0H 31H 2FH 67H 00H 0nH 0nH 0nH
F7H
F0H : Exclusive status
31H : Viscount ID
2FH : system control
67H : fine tuning
0nH 0nH 0nH: nibblezed data of tuning value
          02H 00H 0CH=-50 cents (A=427,47Hz)
           04H 00H 00H=0 cents (A=440 Hz)
           05H 0FH 04H=+50 cents (A=452,89Hz)
F7H : EOX
Data format: F0H 7FH 7FH 04H 03H vvH nnH F7H
F0H: Exclusive status
7FH: Universal Realtime message
7FH: channel (any)
04H: Sub-ID #1=Device Control message
```

```
vvH nnH: fine tuning value
        00H 00H: A4=415,3 Hz
        00H 40H: A4=440 Hz
        7FH 7FH: A4=466,2 Hz
```
03H: Sub-ID #2=Master Fine tuning

```
F7H: End of Exclusive
```
• **Ensemble** Parameter: Ensemble Video page: Tuning

Data format: F0H 31H 2FH 32H vvH F7H

F0H : Exclusive status 31H : Viscount ID 2FH : system control 32H : ensamble vvH : ensamble value (00H – 08H) F7H : EOX

#### • **Reed Cancel**

Data format: F0H 31H 2FH 6AH vvH F7H

F0H : Exclusive status 31H : Viscount ID 2FH : system control 6AH : reed cancel vvH : switch  $00H=0n$ 10H=off F7H : EOX

#### • **Mixture Cancel**

Data format: F0H 31H 2FH 6BH vvH F7H

F0H : Exclusive status 31H : Viscount ID 2FH : system control 6BH : mixture cancel vvH : switch 00H=on 10H=off F7H : EOX

#### • **Cancel**

Data format: F0H 31H 2FH 6CH 00H F7H

F0H : Exclusive status 31H : Viscount ID 2FH : system control 6CH: cancel 00H : execute cancel F7H : EOX

#### • **Couplers (3 and 4 manuals)**

Data format: F0H 31H 2FH 70H vvH F7H

```
F0H : Exclusive status
31H : Viscount ID
2FH : system control
70H : coupler
vvH : type and switch
     00H=III/P - on
     10H=III/P off
     01H=II/P on
     11H=II/P off02H=I/P on
     12H=I/P off
     03H=III/II on
     13H=III/II off
     04H=I/II on
     14H=I/II off
     05H=III/I on
     15H=III/I off
```

```
F7H : EOX
```

```
F0H : Exclusive status
31H : Viscount ID
2FH : system control
70H : coupler
7FH: other coupler
vvH nnH: type and switch
          04H 21H:IV/P on
          04H 20H:IV/P off
          14H 21H:IV/II on
           14H 20H:IV/II off
          24H 21H:IV/III on
          24H 20H:IV/III off
          34H 21H:IV/I on
           34H 20H:IV/I off
```
Data format: F0H 31H 2FH 70H 7FH vvH nnH F7H

This message is received only.

#### • **Couplers (2 manuals)**

Data format: F0H 31H 2FH 70H vvH F7H

```
F0H : Exclusive status
31H : Viscount ID
2FH : system control
70H : coupler
vvH : type and switch
     00H=II/P on
     10H=II/P off
     01H=I/P on
     11H=I/P off
     03H=II/I on
     13H=II/I off
F7H : EOX
```

```
- This message is received only.
```
#### • **Sub- and super-octave**

Data format: F0H 31H 2FH 70H vvH ssH F7H

```
F0H : Exclusive status
31H : Viscount ID
2FH : system control
70H : coupler
vvH ssH:type and switch
     22H 11H=Sub Octave III on
     22H 10H=Sub Octave III off
     22H 31H=Super Octave III on
     22H 30H=Super Octave III off
     12H 11H=Sub Octave III/II on
     12H 10H=Sub Octave III/II off
     32H 11H=Sub Octave III/I on
     32H 10H=Sub Octave III/I off
F7H : EOX
```
- This message is received only.

This message is received only.

#### • **Orchestra volume** Parameter: Orch. Video page: Volumes

Data format: F0H 31H 2FH 72H vvH F7H F0H : Exclusive status 31H : Viscount ID 2FH : system control 72H : orchestra volume vvH : orchestra volume value (00H – 7FH) F7H : EOX

### **SYSTEM REAL TIME MESSAGES**

FEH: Active Sensing

FEH is transmitted every 300 msec. whenever is no other MIDI data being transmitted.

# **MIDI IMPLEMENTATION CHART**

# **Viscount Physis Organs Viscount Physis Organs Version: 1.1**

Classic Organ **Date: 17 May 2018** 

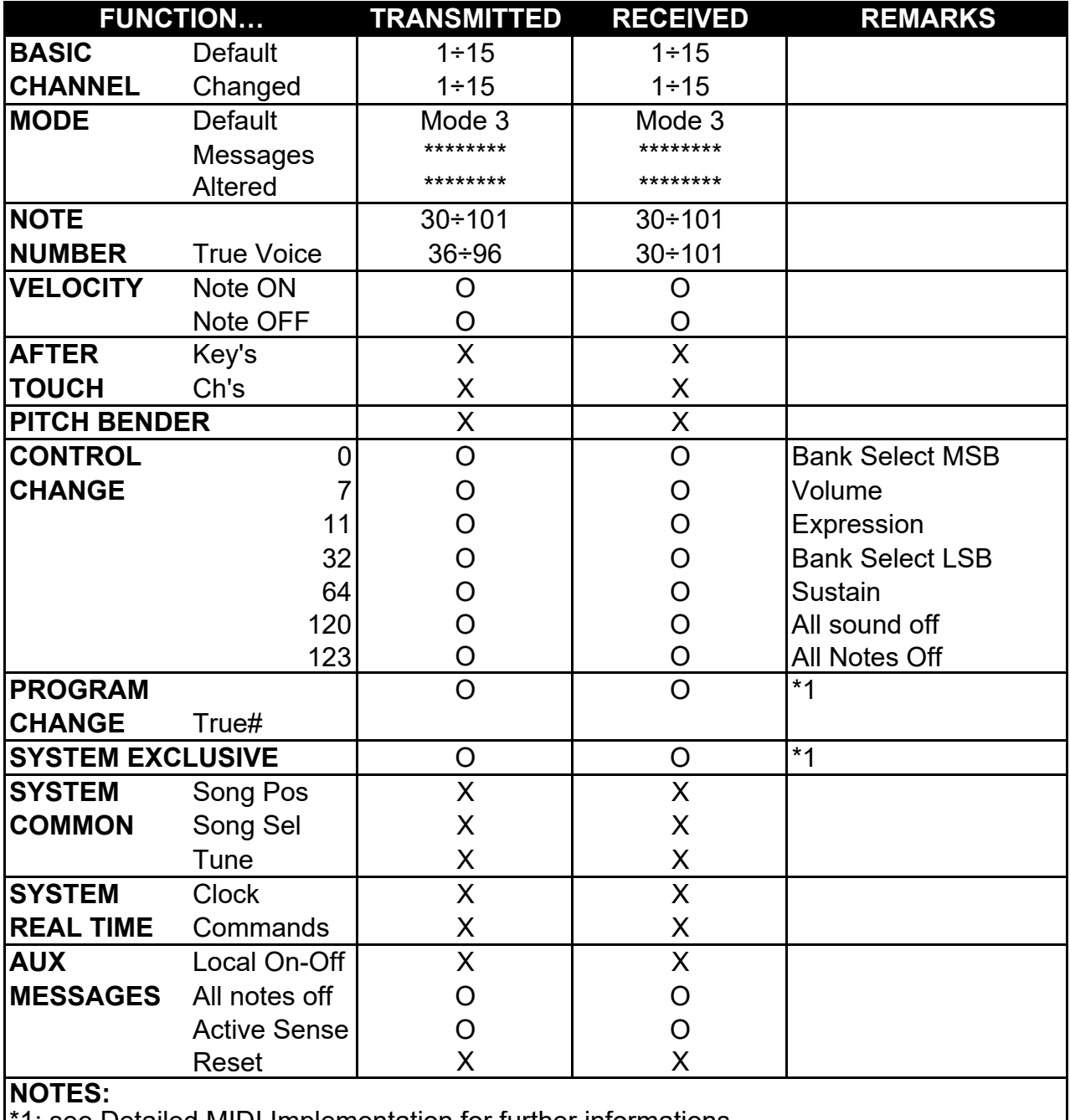

\*1: see Detailed MIDI Implementation for further informations

Mode 1: Omni On, Poly Mode 2: Omni On, Mono O=YES

Mode 4: Omni Off, Mono X=NO

**Afvalverwerking van elektrische en elektronische apparatuur (voor landen in de Europese Unie en andere Europese landen met systemen voor de gescheiden inzameling van afval)** 

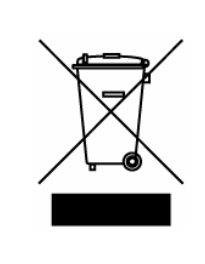

**Dir. 2002/95/CE, 2002/96/CE e 2003/108/CE** 

Dit symbool op een product of de verpakking van een product geeft aan dat het product niet als gewoon huishoudelijk afval mag worden aangeboden. In plaats daarvan moet het product worden aangeboden bij een speciaal daarvoor ingericht verzamelstation, zodat het product geheel of gedeeltelijk kann worden hergebruikt. Als u het product op deze manier voor afvalverwerking aanbiedt, voorkomt u mogelijke schadelijke gevolgen voor het milieu en de volksgezondheid. Het recyclen van materialen draagt bij aan het behoud van natuurlijke bronnen. Neem voor meer informatie over het hergebruik van dit product contact op met de gemeente, de dienst afvalstoffenverwerking in uw woonplaats of de winkel waar u het product hebt gekocht.

# $\epsilon$

Dit product voldoet aan de eisen van EMCD 2004/108/EC en LVD 2006/95/EC.

#### **WAARSCHUWING**

Het op onjuiste wijze vervangen van de batterij kan leiden tot explosiegevaar. Vervang de batterij uitsluitend door hetzelfde of een gelijkwaardig type. Stel batterijen niet bloot aan hoge temperaturen, zoals zon, vuur en dergelijke.

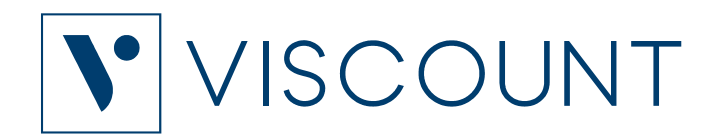

**Viscount International S.p.A.**  Via Borgo, 68 / 70 – 47836 Mondaino (RN), ITALY *Tel: +39-0541-981700 Fax: +39-0541-981052 Website: www.viscountinstruments.com*